# A Buyer's Guide To Printers

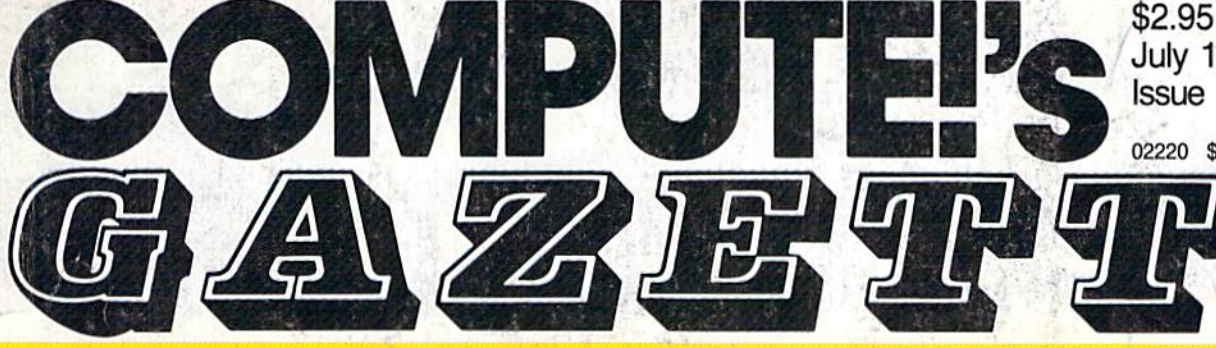

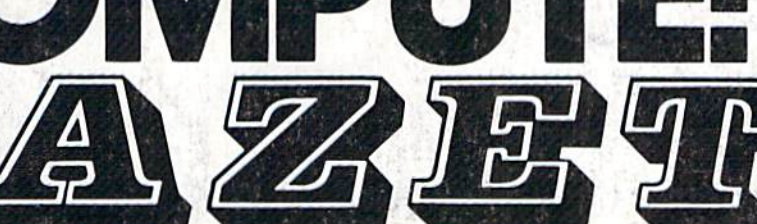

July 1985

**Also In this Issue:** 

Machine Language For

Simple Answers To **Common Questions User Group Update** 

Beginners

**And More** 

02220 \$3.75 Canada

Issue 25, Vol. 3, No.

œ

# FOR COMMODORE PERSONAL COMPUTER USERS

# The Turbo Loaders TurboTape: Save and load with the speed of a disk drive! TurboDisk: Load programs 300 percent faster on your 1541!

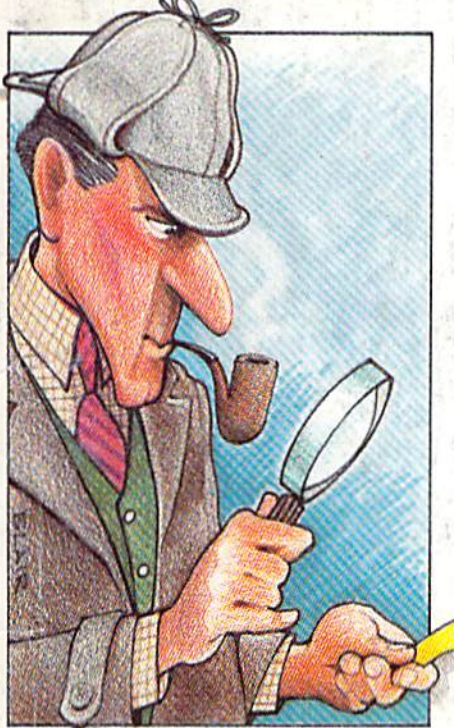

Sleuth

Who's guilty? Test your deductive skills in this mystery game that's different every time you play. For the 64 and VIC

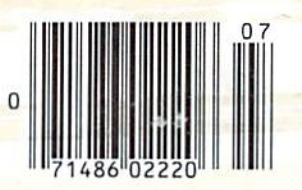

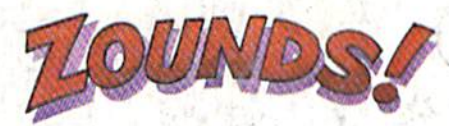

How to get spectacular sounds from your 64.

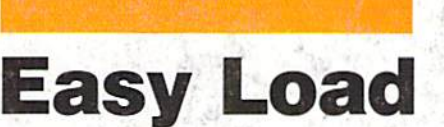

A great way to load programs from a menu. A step-by-step tutorial for the 64 and VIC.

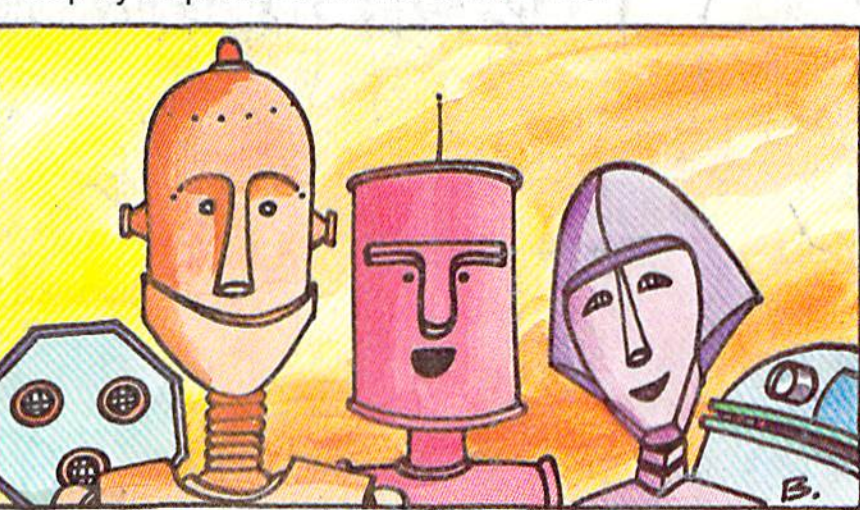

Computing For Families

A host of new robots—educational, recreational, and even some you can program with your 64—visit Fred D'lgnazio's robot hotel.

# Fly the unfriendly skies.

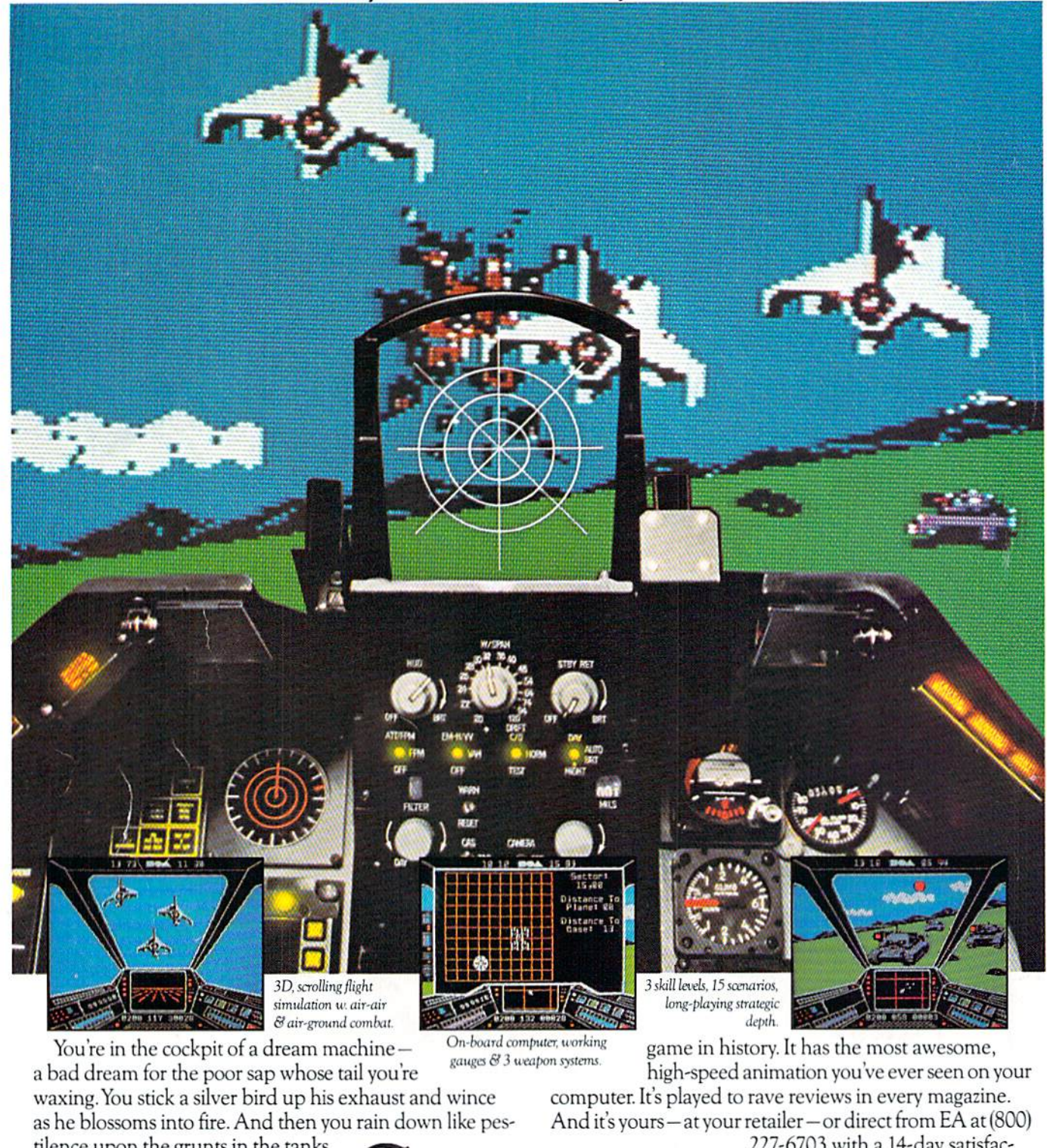

tilence upon the grunts in the tanks. Skyfox. It's the fastest-selling EA

227-6703 with a 14-day satisfaction or money-back guarantee.

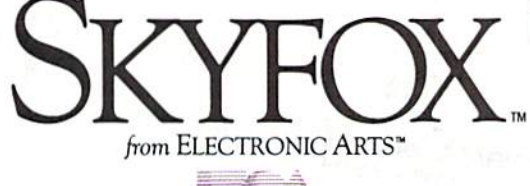

ORDERING INFORMATION & MACHINE AVAILABILITY: Visit your retailer or call (800) 227-6703 (in CA call (800) 632-7979) for VISA or MasterCard orders. To purchase by mail, send check or money order to Electronic Arts, P.O. Box 306, Half Moon Bay, CA 94019. Add \$3 for insured shipping & handling. Indicate machine verson desired. Allow 1-4 weeks for delivery. Apple II family available now at \$39.95. C-64 available now at \$34.95. For a copy of our complete catalogue and direct order form, send 50¢ and a stamped, self-addressed envelope to Electronic Arts, 2755 Campus Drive, San Mateo, CA 94403.

# AMAZING DAISY

#### NOW! FULL SIZE, FULL FEATURE, LETTER QUALITY AT ONLY \$353

If you have been searching for a letter quality printer you have probably found the flood of claims and counterclaims to be a real roadblock in your search. Not long ago we were in the same position. We tried to determine which daisy wheel printer had all the features our customers wanted, yet would not set them back a month's salary. Recently several manufacturers have introduced machines that had features we were seaching for. After a thorough assessment, we eliminated one model after the other for lack of one feature or another until we only had one left.

#### THE RESULTS ARE IN

We found the printer which has all the features anyone could want. The winner is the Aprotek Daisy 1120, a real heavyduty workhorse printing at 20 characters per second. The manufacturer is Olympic Co. Ltd., a highly respected Japanese firm. FEATURES GALORE

This printer has it all. To start with, it has front panel Pitch Selector hulltin with indicators which allows 10. 12. 15 characters per inch (CP1| or Proportional Spacing. There is Select (Online) button (with indicator) and a Line Feed button. Vou can also set Topof-Form or Form Teed with the touch of the TOF button. Other front panel in dicators include Power and Alarm.

To load a sheet of paper, simply place it in the feed slot and pull the paper bail lever. I'RESTOJ The paper feeds automata cally to a 1 inch top margin and the carriage aligns to the selected left margin. In this manner, each page can have identical margins automatically. You can continue to compute while the Daisy  $1120$  is

APROTEK

printing. The built in 2K buffer frees up your computer while printing a page or two allowing you to go to your next job.

To really put your printer to work, the Cut Sheet Feeder option is great for automatic printing of those long jobs. Also available is the adjustable Tractor Feed option. Compare our option prices! Best of all the Daisy 1120 is quiet; only 57 dB-A (compare with an average of 62-65 dB-A for others).

#### COMPLETE COMPATIBILITY

The Daisy 1120 uses industry standard Diablo'' compatible printwheds. Scores of typeface styles are available at most computer or stationary stores. You can pop in it 10. 12, 15 pilch tir proportional printwheel and use paper as wide as 14". At 15 CPI you can print 165 columns—great for spreadsheets.

The Daisy 1120 uses the Diablo Hytype II<sup>®</sup> standard ribbon cartridges. Again universally available.

Not only is the hardware completely compatible, Ihe control codes recognized by the Daisy 1120 are Diablo 630\* compatible (industry standard). You can lake advantage of all tht great features of word processing packages like Wordstar<sup>\*</sup>, pis: Write<sup>\*\*</sup>, Microsoft<br>Word\* and most others which allow you to automatically use superscripts, subscripts, automatic underlining, bold face (shadow printing) and doubicstrike.

The printer has a set uf rear switches which a!li>w the use uf standard ASCII as well as foreign character printwheels. Page length can be set to 8, II, 12, or 15". The Daisy 1120 can also be switch ed to add automatic line feed if required.

#### THE BEST PART

When shopping for a daisy wheel printer with all these features (if you could find one), you could expect lo pay \$600 or \$700 dollars. The options would add much more. Not now! We have done our homework. We can now offer this printer for only \$353. Order yours today!

#### NO RISK OFFER

Try the Daisy 1120 for weeks, if you are not satisfied for ANY reason we will refund the full price—promptly. A full 1-year parts and labor warranty is included.

#### THE BOTTOM LINE

Aprotek Daisy 1120 (Order#1120) \$353 wistandard Centronics parallel interface<br>and 2K buffer.

#### **Options**

Auto Cut Sheet Feeder (#1110) S188 Tractor Feed (#1112) S77

#### Accessories

8' Cable for IBM PC<sup>®</sup> and compatibles (#1103) \$26

Interface with cable: • TI-99/4A (#106) \$66  $*$ Apple II or IIe (#1104) \$76

All Commodore (except Pet) (#1105) S44 •All Atari (#1107) S6S

Shipping is \$11--UFS continental USA. If you are training is a hurry. UPS Hike or Air Parcel Post (second day<br>air) is \$25. Canada, Alaska, Mexico and Hawaii are<br>\$30 (air). Other (oreign is \$60 (air). California<br>readents ai

#### TO ORDER ONLY CALL TOLL FREE

#### $(800)$  962-5800 USA  $(8-8)$  PST. (800) 962-3800 CALIF.

Or send payment to address below:

Technical Information & Customer Service: (805) 987-2454 (85 PST)

#### Dealer Inquiries Invited

Pass Arrivi (ER, Ali rights reserved.<br>Trademarks, Diablo, Hytype II, 630-Xerov<br>Corp., Wordstar-Micropro. Corp., PFS-<br>Software Publishing Corp., Microsoft<br>Word-Microsoft Corp., Apple. B.<br>He-Apple Computer, Inc., IBM PC-IBM<br>

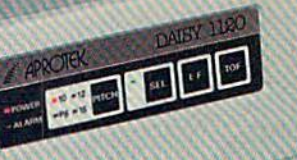

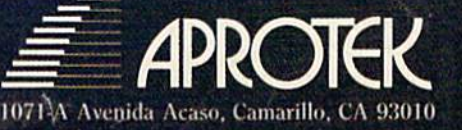

## **CREATIVE SOFTWARE INVITES YOU TO COMPARE** PRODUCTIVIT PROGRAMS.

**GOOD NEWS FOR COMMO-DORE 64 OWNERS. Now you** can own the finest productivity software on the market for a truly affordable price. Creative Writer, Filer and Calc-three powerful, integrated programs designed for home and office use.

**COMPARE: Others who have** purchased our product agree that Creative Software offers the finest word processor, file manager and spreadsheet on the market for your software dollar.

**AVAILABLE NOW at your local** retailer. If product is sold out or if you want a FREE catalog, call:

800-331-7990 or 800-448-1001 (Calif. only)

#### **SAVE A BUNDLE.**

**Creative Writer, Filer and Calc** in bundle box of 3.

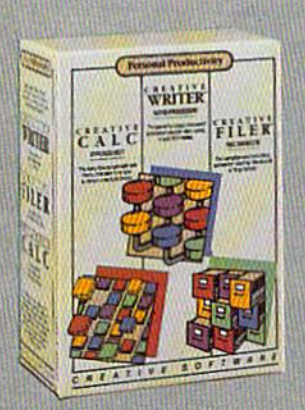

\* Commodore 64 Suggested Retail Price

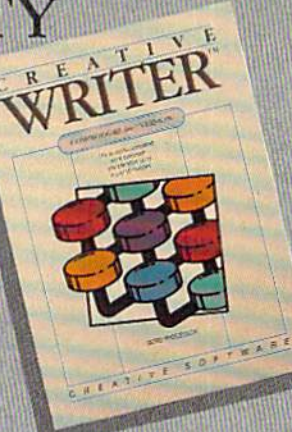

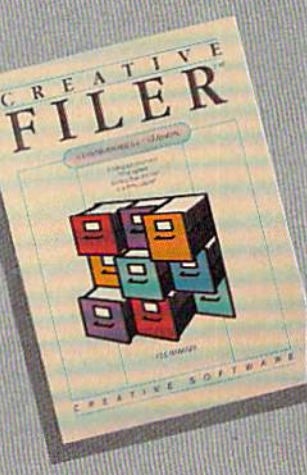

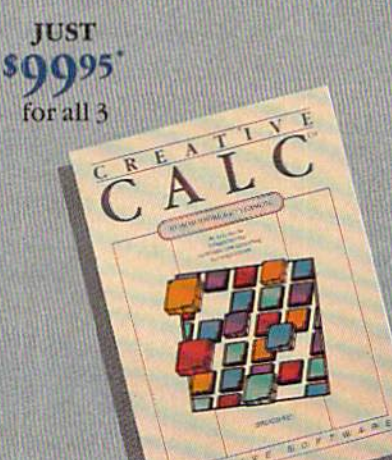

#### **Commodore 64 Comparisons**

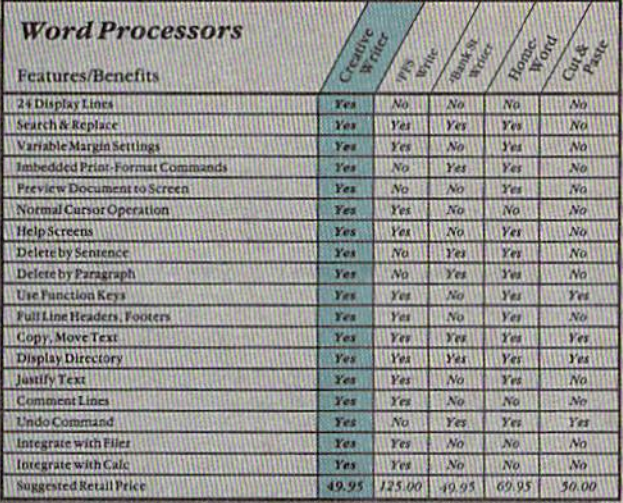

.<br>Mpple II specs used.<br>PC version specs us

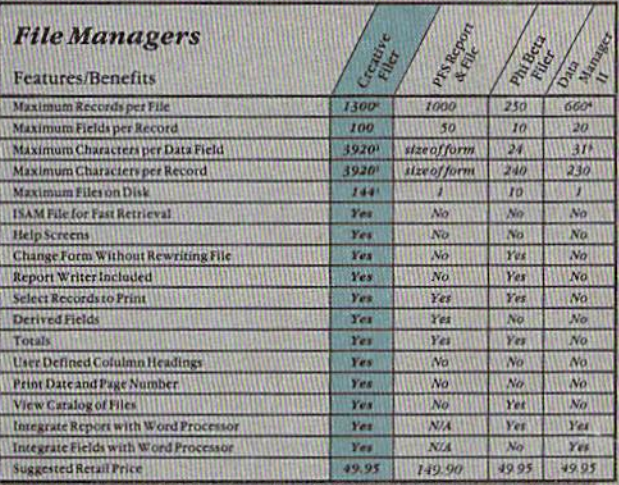

 $\label{lem:optimal} \begin{small} &\textbf{I} (mited\,only by capacity of disk \\ &\textbf{I} (mated\,only by number of differences) \\ &\textbf{all} (mated\,by DOS) \\ &\textbf{I} (mated\,only by maximum size of form \\ &\textbf{I} (mets) \\ \end{small}$ 

Conger field names also reduce amount is<br>data that can be entered into data field<br>Calculated on the basis of one record per<br>block

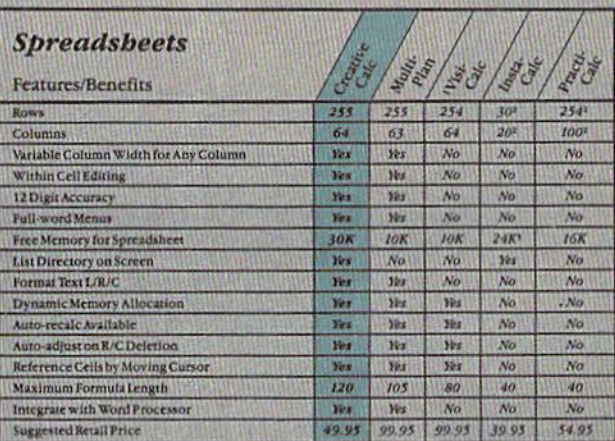

Commodore 8032 eerston specs used<br>Stre of spreadsbeet must be specified at<br>program start-bigbly inflexible.<br>Estimated,

#### CREATIVE SOFTWARE

960 Hamlin Court, Sunnyvale, CA 94089

These comparisons were made based on programs available and/or specifications given by the manufacturers at time of publication. Creative Software is not liable for omissions or inaccuracies and makes no representation with regard to the continuing accuracy of these comparison charts.

# **FEATURES**

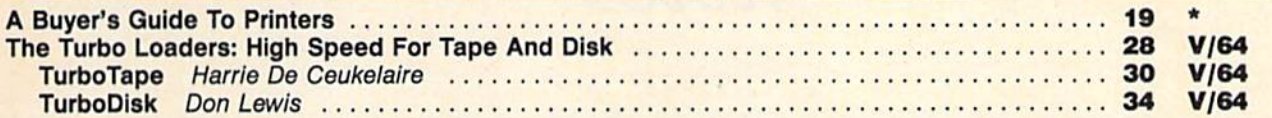

# **REVIEWS**

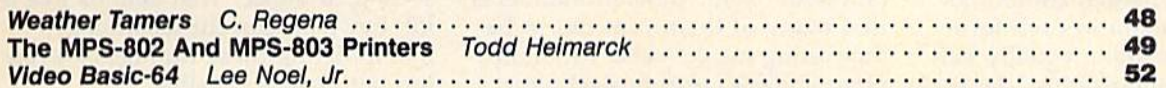

# **GAMES**

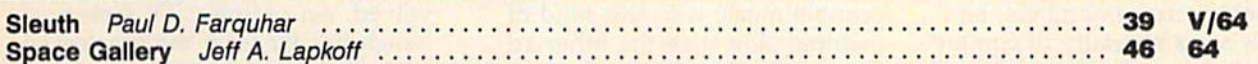

# EDUCATION/HOME APPLICATIONS

 $\star$ Computing For Families: Our Robot Hotel Fred D'lgnazio 54

# **PROGRAMMING**

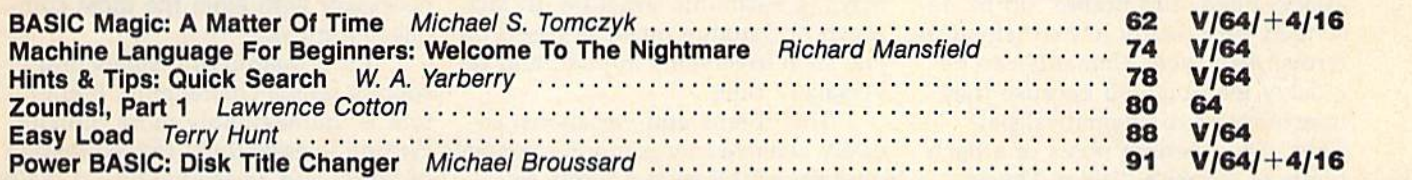

# **DEPARTMENTS**

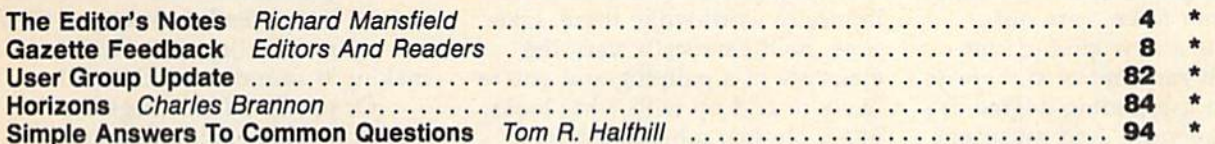

# **PROGRAM LISTINGS**

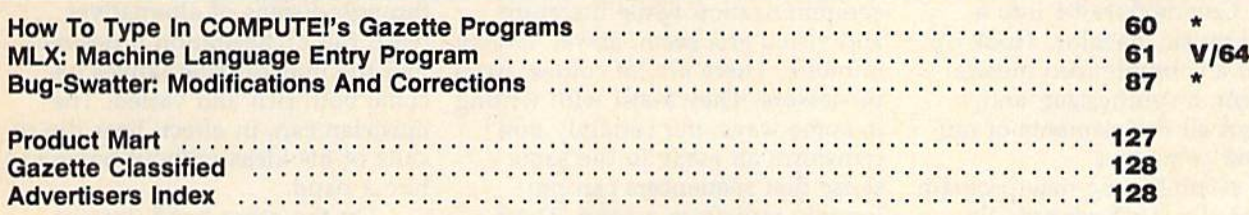

 $\star$  =General, V=VIC-20, 64=Commodore 64,  $+4$ =Plus/4, 16=Commodore 16.

COMPUTE/s GAZETTE is published monthly by **COMPUTE** Publications, Inc., Post Office Box 5406, Greensboro, NC 27408, Domestic subscriptions: 12 issues, \$24. Send subscription orders or change of address (P.O. Form 3579) to<br>

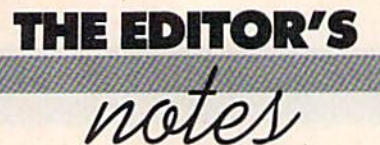

When you think of the major art forms, it's curious that computers aren't equally adept in each form (or that the arts aren't equally vulnerable to computerization, depend ing on your point of view).

Of all the arts, music is the most easily automated. It's an aes thetic very close to numbers, and numbers are a specialty of comput ers. Music is just starting to be computerized, but it's happening fast. Synthesizer music is becoming powerful presence in popular songs and is frequently used in commercials and movie scores.

The elements of music are sim ply quantified—tempo, duration, attack, pitch, and timbre can be de scribed very neatly in mathematical terms. And these elements can be quickly manipulated because they interrelate in mathematical pat terns. The opening notes of a Bach fugue or Prince's "When Doves Cry" are quantifiable and adjust able in a way that the color blue in Van Gogh painting or the words "To be or not to be," are not.

There is a new kind of computer which can control and create music to an astounding degree. It's called a sequencer. And musicians aren't limited to the use of a dedi cated sequencer. There are some excellent software packages which turn the Commodore 64 into a powerful music machine. Hook up the 64 to a computerized musical instrument, a synthesizer, and you've got all the elements of mu sic at your command.

For example, one new program for the 64, Dr. T's Keyboard Con trolled Sequencer, gives the user considerable control over as many as 16 synthesizers at once. You can enter a melody, add harmony, invert it, run it backwards, shift it in pitch, volume, or duration, and a variety of other transformations. All this quickly and in an experimental fashion, the way you might tenta tively rearrange paragraphs using

word processor. But what's impor tant about sonic transformations is that many of them turn out to be interesting music, valid variations, often entirely new musical ideas. That's definitely not what happens when you transpose paragraphs.

To see how much more sus ceptible music is to this kind of manipulation than the other art forms, imagine playing the first few notes of a song backward: Eleanor Rigby lived in a church becomes church a in lived Rigby Eleanor. Reversing these notes you achieve an intriguing melody; play the new re versed melody against the original and you have an even more in triguing harmonic structure. In fact, much of Baroque music is based on just such inversions in pitch and reversals of time.

This theme and variations, so easily achieved by computer control over sounds, does not apply to writing. Reverse the words above and you get gibberish: hcruhc a ni devil ybgiR ronaelE. Nothing aes thetically worthwhile there. Like wise, mathematically vary the elements of a painting and you're likely to end up with what looks like a photographic negative, a neon nightmare, or simply an up side down painting.

Music is being captured by computerization while literature and visual arts seem, as yet, largely immune. There are, of course, word processors. They assist with writing in some ways, but certainly don't transform an essay in the same sense that sequencers can pro foundly transform a song. There are, too, computers which help ani mate and draw, but they are still relatively crude, and the results are still essentially at the cartoon level.

The problem with painting is that it's relatively difficult to get a computer to "see" a visual field. It's far more difficult to quantify and modify a visual experience than an aural one. Compact discs

contain 44,000 numbers for every second of music. That sounds like a lot, but with current technology, manipulating these numbers—even in realtime—is possible.

It's much harder to capture a picture in numbers because there are so many more numbers in volved. An ordinary TV screen, which has far from the greatest visual resolution possible, has 1.2 million bits (colored dots) of infor mation. That's a still picture. Move the picture through time and you've got to change the bits 30 times a second. There are ways to reduce the overhead, but it's still far more data to manipulate than is necessary with even the most com plicated music.

But if quantifying sights and sounds seems challenging, literature is unimaginably more difficult. Writing is essentially the expression of ideas, and computerizing thought is still only an idea in the minds of computer scientists. It will likely be a long time, if ever, before you can write a letter, read it over, and then ask your computer to rewrite it, making it sound more cheerful.

Of course all this begs the question somewhat: a sequencer isn't composing its variations on a theme. It's merely making it so easy for the musician to run through dozens of alternatives (with full orchestration if desired) that the musical alternatives be come both rich and varied. The musician can, in effect, hear the re sults of his ideas without having to hire a band.

On the other hand, instant transposition from a minor to a major scale is much like asking the computer to make a song sound more cheerful.

Richard Manufield

Senior Editor

66... facts attest to its

EXCELLENCE!

"So far as we are concerned, Paper Clip is the top word processor running on a micro computer." -Home Applications For The C-64

"Paper Clip is one of the easiest of the professional word processors to use,<br>"with a sensible manual and plenty of aids for the accident-prone." -Computing Now

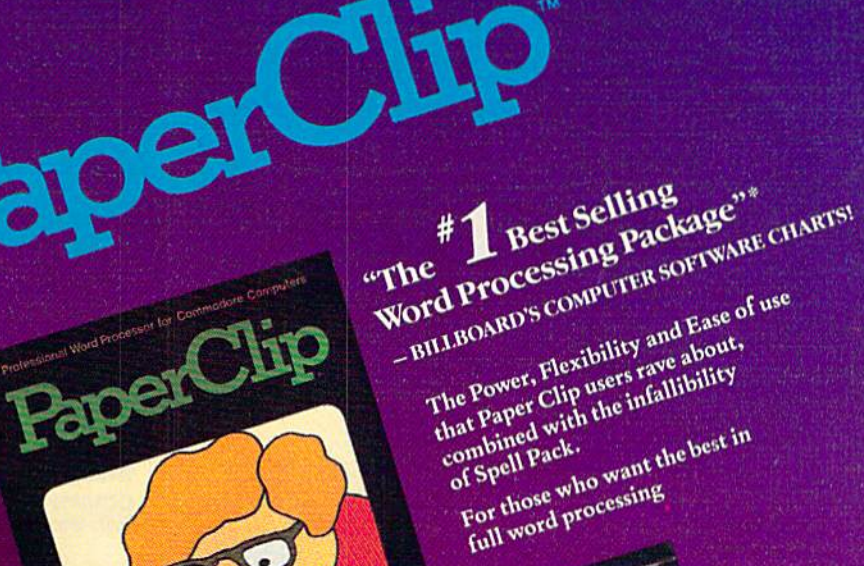

pedlladg

INGLUDED

Deer expandable dictionary ments not found in 20,000 word dictionary<br>20,000 word dictionary dictionary for spelling continuation<br>and the arranges words, een cokes Easy to learn easy to the line overy printer available

- Pages with a ten say to use!
- 
- 
- 

TROM CLAY TABLETS, THROUGH PARCHMENT, GUTENBERG AND BEYOND, MAN HAS SEARCHED FOR THE ULTIMATE METHOD TO STORE, SORT AND PRINT THE WRITTEN WORD, NOW, BATTERIES INCLUDED PROVIDES THAT METHOD, THE PAPER CLIP FAMILY. AN OUTSTANDING WORD PROCESSOR AND SPELLING CORRECTION SYSTEM FOR ALL COMMODORE COMPUTERS - AND COMING SOON FOR APPLE AND ATARL

aperClip

**30 Mural Street Richmond Hill, Ontario L4B 1B5 CANADA** (416) 881-9941 Telex: 06-21-8290

#### "The Energized Software Company!"

WRITE TO US FOR FULL COLOUR CATALOGUE of our products for COMMODORE, ATARI, APPLE and IBM SYSTEMS FOR TECHNICAL SUPPORT OR PRODUCT INFORMATION PLEASE PHONE (416) 881-9816

17875 Sky Park North, Suite P Irving, California **USA 92714** (416) 881-9816 Telex: 509-139

1985 BATTERIES INCLUDED APPLE, ATARI, COMMODORE AND IBM ARE REGISTERED TRADEMARKS RESPECTIVELY OF APPLE COMPUTERS INC., ATARI INC., COMMODORE **BUSINESS MACHINES INC., AND IBM BUSINESS MACHINES INC.** 

#### **COMPUTE!**"Publications,Inc.age One of the ABC Publishing Companies

Publisher Gary R. Ingersoll Editor in Chief Robert C. Lock Director of Administration Alice S. Wolfe **Senior Editor Richard Mansfield** Managing Editor Kathleen Martinek Editor Lance Elko **Assistant Editor Todd Heimarck Production Director Tony Roberts** 

#### Editors

Tom R. Halfhill, Editor, COMPUTE! Magazine; Stephen Levy, Editor, COMPUTE! Books Division; GailCowper, Production Editor; Ottis R. Cowper, Technical Editor; Charles Brannon, Program Editor; Selby Bateman, Features Editor

#### Assistant Editors

Gregg Keizer, J. Blake Lambert (Books); John Krause, George<br>Miller, (Technical); Philip Nelson (COMPUTE! Magazine); Kathy Yakal, Feature Writer; Sharon Darling, Research Assistant (Features); Mark Tuttle, Submissions Reviewer

#### Editorial Programmers

Patrick Parrish (Supervisor), Tim Victor, Kevin Mykytyn, Kevin Martin

Programming Assistants

David Florance, Susan Doss Copy Editors

Joan Rouleau, Ann Davies

Administrative Staff

Susan Young, Laura MacFadden, Julia Fleming, Iris Brooks, Jan Kretlow

#### Production

irma Swain, Production Manager; Janice Fary, Art & Design<br>Director, Lee Noel, Assistant Editor, Art & Design; De Potter, Mechanical Art Supervisor; Terry Cash, Carole Dunton, Typesetting Artists

Larry Sullivan (Publications), Debbie Bray (Books); Harry Blair, Illustrator

#### Associate Editors

Jim Butterfield (Toronto), Harvey Herman (Greensboro), Fred D'Ignazio (Roanoke)

#### **Circulation**

Charles C. Post, Circulation Manager

#### Customer Service

Philippa King, Customer Service Manager; Gail Jones, Dealer Sales Supervisor; Judy Taylor, Customer Service Supervisor; Dealer Sales Staff: Rhonda Savage, Debi Goforth, Liz Krusenstjerna; Customer Service Staff: Betty Atkins, Gayle Benbow, Chris Gordon, Mary Hunt, Jenna Nash, Chris Patty

Lonnie Arden, Warehouse Manager; Staff: Howard Ayers, Steve Bowman, David Hensley, Larry O'Connor

#### Data Processing

Leon Stokes, Manager; Chris Cain, Assistant

#### Accounting

Paul J. Megliola, VP, Finance & Planning; R. Steven Vetter, Director, Finance it Planning; Robert Bean, General Accountant; Karen K. Rogalski, Financial Analyst; Staff: Dale Branch, Jill Pope **Credit** 

Barry L. Beck, Credit Manager; Staff; Sybil Agee, Anne Ferguson, Pat Fuller, Doris Hall, Linda Miller, Mary Waddell, Jane Wiggs

#### Purchasing

Gregory L. Smith, Purchasing Manager

#### Promotion

Caroline Dark, Promotion Assistant

#### **Advertising Sales**

Ken Woodard, Director of Advertising Sales; Bonnie Valentino, Assistant Advertising Manager; Patti Stokes, Production Coordinator; Kathleen Hanlon, Sales Assistant

**Sales Representatives** 

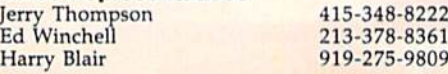

Jules E, Thompson, Inc. National and Canadian Sales Representatives 1290 Howard Avenue, Suite 303 Burlingame, CA 94010

Address all advertising materials to:<br>Patti Stokes, COMPUTE!'s GAZETTE 324 West Wendover Ave., Suite 200, Greensboro, NC 27408

Sales Offices, The Thompson Company

New England 617-720-1888 Mid-Atlantic 212-772-0933 Southeast 919-275-9809 Midwest 312-726-6047 Texas 713-731-2605 Northwest, Nevada 408-354-5553 Northern CA 415-348-8222 or 408-354-5553<br>Southern CA 213-378-8361 213-378-8361 Arizona 213-378-8361 New Mexico 213-378-8361<br>Colorado 303-595-9299 Colorado 303-595-9299

COMPUTE! Publications, Inc., publishes COMPUTEI COMPUTEI Books COMPUTEI's GAZETTE Corporate Office:

<sup>324</sup> West Wendover Ave., Suite 200, Greensboro, NC 2740S Mailing Address: Post Office Box 5406, Greensboro, NC 27403 Distribution Center 500-A Radar Road, Greensboro, NC 27419

Telephone: 919-275-9809 Office Hours: 8:30 AM to 4:30 PM Monday-Friday

**Chief Executive Officer Robert C. Lock** President Gary R. Ingersoll Vice President, Finance & Planning Paul J. Megliola Executive Assistant Debi Nash Assistant Anita Roop

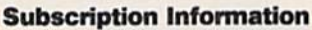

COMPUTEI's GAZETTE Circulation DepL P.O. Box 54OG, Greensboro, NC 27403

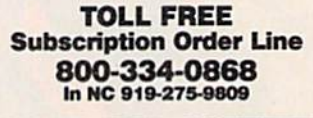

Member

Audit Bureau of Circulations

#### **COMPUTE!'s GAZETTE** Subscription Rates

(12 Issue Year): US (one year) \$24. Canada, Mexico and Foreign Surface Mail \$30. Foreign Air Mail \$65.

The COMPUTE!'s GAZETTE subscriber list is made available to carefully screened organizations with a product or service which may be of interest to our readers. If you prefer not to receive such mailings, please send an exact copy of your subscription label to: COMPUTE!'s<br>GAZETTE, P.O. Box 961, Farmingdale, NY 11737. Include a note in dicating your preference to receive only your subscription.

Authors of manuscripts warrant that all materials submitted to COMPUTE!'s GAZETTE are original materials with full ownership rights resident in said authors. By submitting articles to computei's gazette, authors acknowledge that such materials, upon acceptance for publication, become the exclusive property of **COMPUTEI** Publica-<br>tions, Inc. No portion of this magazine may be reproduced in any form without written permission from the publisher. Entire contents<br>copyright © 1985, **COMPUTEI** Publications, Inc. Rights to programs developed and submitted by authors are explained in our author contract. Unsolicited materials not accepted for publication will be returned if author provides a self-addressed, stamped envelope. Where programs are included in an article submission, a tape or disk must accompany the submission. Printed listings are optional, but helpful. Articles should be furnished as typed copy (upper and lowercase, please) with double spacing. Each article page should bear<br>the title of the article, date, and name of the author. **COMPUTEI** Publications, Inc., assumes no liability for errors in articles or advertisements. Opinions expressed by authors are not necessarily<br>those of **COMPUTEI** Publications, Inc. **COMPUTEI** Publications assumes no responsibility for damages, delays, or failure of shipment in connection with authors' offer to make tape or disk copies of pro grams published herein.

PET, CBM, VIC-20, and Commodore 64 are trademarks of Commo dore Business Machines, Inc., and/or Commodore Electronics Limited, Other than as an independent supplier of quality information and services to owners and users of Commodore products, COMPUTEI Publications, Inc., is in no way associated with Commodore Business Machines, Inc., or any of its subsidiaries.

# Fleet System 2. Word processing that spells V-A-L-U-E.

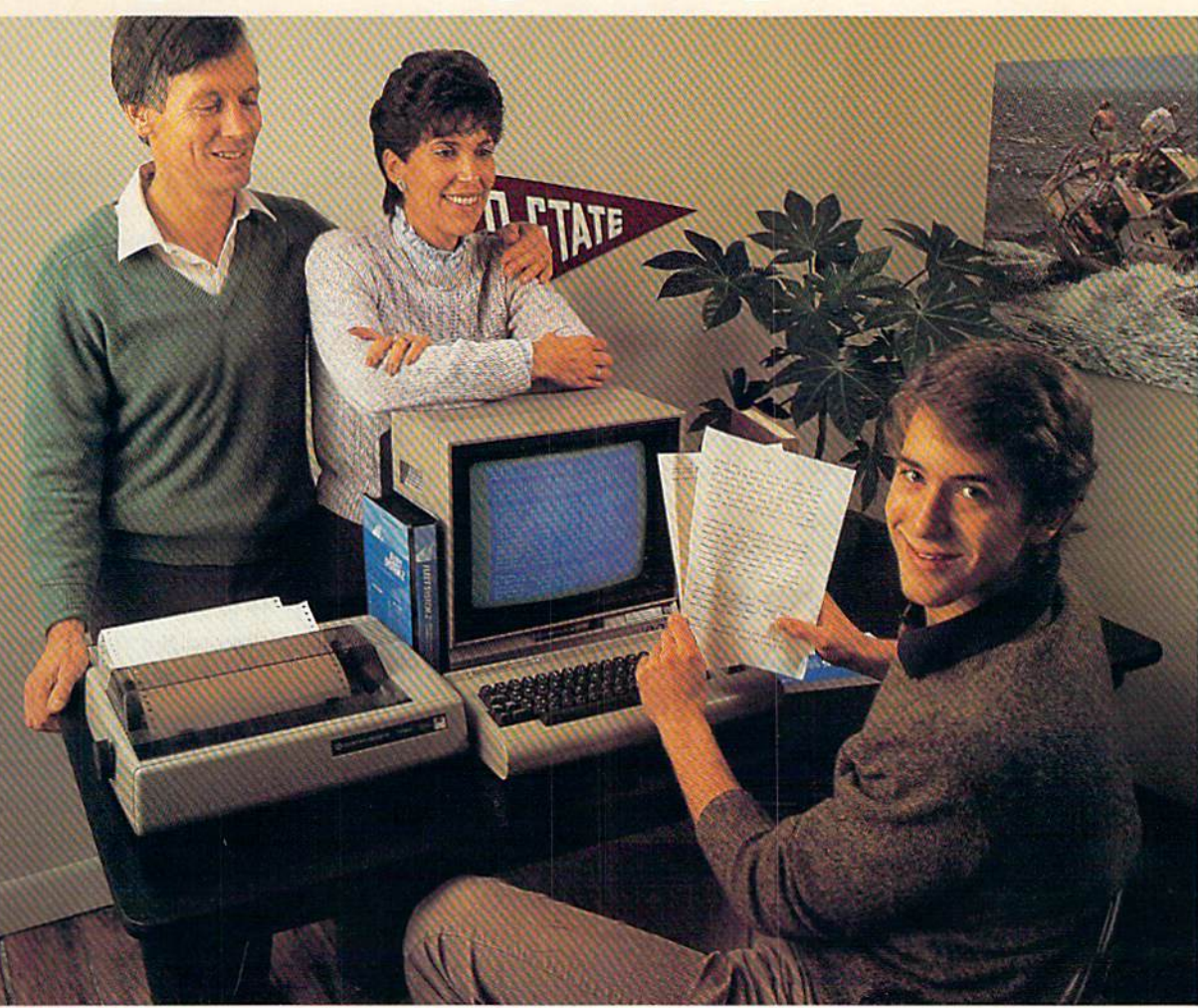

# Complete word processing with built-in 70,000 word spell checking-Only \$79.95

mum of about \$70 to get a good word processor for your Commodore 64™. And if you added a small, separate spell checking program, you'd be out well over SI00!

Now there's Fleet System 2! It's two powerful programs in one, and it's perfect for book reports, term papers or full office use.

Fleet System 2 combines the EASIEST and most POWERFUL word processor available with a lightning-fast 70,000 word spelling dictionary — all in one refreshingly EASY TO USE Integrated sys tem. Finally, spell checking is now available at your fingertips.

Up till now, you'd have to spend a mini-you can even add over 15,000 "custom" out of the most heavy duty typ U words to the built-in 70,000 word dictio nary. And at suggested retail price of \$79.95, Fleet System 2 really spells V-A-L- U-E, and 70,000 other words too!

Fleet System 2 helps people of all ages to learn to *spell correctly* and write better too. It's the ONLY full featured word processor that provides you with helpful writing and vocabulary feedback such as: the total number of words in your docu ment, the number of times each word appears, and total number of "unique" words, just to name a few.

Fleet System 2 has every important fea ture that will help you make child's play

out of the most heavy duty typing tasks. There's Built-in 80 Column Display  $-$  so what you see is what you get, Horizontal Scrolling During Typing. Easy Correction and Movement of Text, Page Numbering, Centering. Indenting, Headers and Foot ers, Math Functions, Search and Replace, Mail Merge, BUILT IN 70,000 word SPELL CHECKING and much, much more!

 $SY$ 

Ask/or Fleet System 2. Exceptionally Easy. Packed with Power. Perfectly Priced.

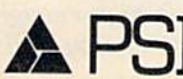

Professional Software, Inc., 51 Fremont Street, Needham, MA 02194 (617) 444-5224 Telex: 951579

Fiect System 2.™ is a trademark of Professional Software, inc. — Fiect System 2™ was designed and written by Visiontronics, Ltd. — Commodore 64™ is a trademark of Commodore Elec<br>tronics Ltd. — Some printers may not suppor

# GAZETTE FEEDBACK

Editors And Readers

Do you have a question or a problem? Have you discovered something that could help other Commodore users? Do you have a comment about something you've read in COMPUTE!'s GAZETTE? We want to hear from you. Write to Gazette Feedback, COMPUTE!'s GAZETTE, P.O. Box 5406, Greensboro, NC 27403. We regret that due to the volume of mail received, we cannot respond individually to programming questions.

#### No Telecommunications For The 16?

I recently purchased a Commodore 16 and a Datassette. Then I found out that there is no modem for the 16. Does anyone have plans to come out with one?

Mike Steinkamp

The Commodore 16 has a memory expansion port, but no user port. It also lacks the circuits for controlling a modem. It was not designed for use with a modem and no modems currently available will work with the 16. This may have been a costcutting move, to keep the price of the 16 low. While it's theoretically possible to design a modem that plugs into the cartridge port or the round serial port, we don't know of any such modems for the 16.

#### Smuggling Characters Across The Border

There is sometimes not enough room on the screen for my programs. Is there any way to print things on the border of the screen? If so, please tell me how.

#### Jeff Rupert

Some televisions suffer from overscan, which means they show less than a full picture. If you're watching a TV show, this isn't disastrous; part of the edge of the picture is missing and you probably don't even notice. But a computer displays letters and graphics characters, each of which is important. To compensate for overscan. Commodore computers display a colored border around the screen.

To answer your question in a word, no. The border is built in. You can change its color, even 8 COMPUTEI's Gazette July 1985

make it two different colors, but you can't print characters there. If you're running out of space on the screen, "Screen-80" from the September 1984 GAZETTE may help; it changes the 64's 40-coiumn screen to 80 columns. Or you may be able to rewrite your program, to fit everything within the edges of the screen.

#### LISTing To The Printer

How do you tell the computer to list a program to the printer? I have a  $64$  and a 1526 printer. Bassam Alefundi

First load a BASIC program into memory. Then type OPEN4,4:CMD4:LIST. If you prefer to see the list ing in upper/lowercase, change the first statement to OPEN4,4,7. CMD diverts output to a previously opened device, in this case the printer. After it's finished, close things up with PRINT#4:CLOSE4 on a separate line (the PRINT# clears out any information that may still be in the buffer and turns off CMD). This technique should work with any Com modore computer hooked up to any Commodore printer.

If you own a machine language monitor or disassembler, you can disassemble an ML program to the printer. First, OPEN4,4:CMD4 and SYS to the starting address of the monitor. Then use the D (disassemble) command. When the printer stops, type X (for exit) and PR1NT#4:CLOSE4.

#### A Broken 64 Fixed For A Quarter

Many times, a broken 64 needs only a new fuse. The symptoms of a blown fuse are that the power light comes on, but nothing works. It costs only about  $25$  cents to buy a fuse (1 amp) at an auto supply shop. Be sure the power supply is unplugged, then remove the cover and replace the glass fuse. If you don't know much about electronics, ask a friend who does to help you. Scott Macnab

Thanks for the tip. Readers should note that if you remove the fuse and the thin wire inside is not bro ken, then the fuse is not the problem. Another com mon cause of malfunctioning 64s is static electricity sparking against the joystick port when you reach to turn on the computer. If the voltage is high enough, you can burn out a chip, which is not as easy to fix as a blown fuse.

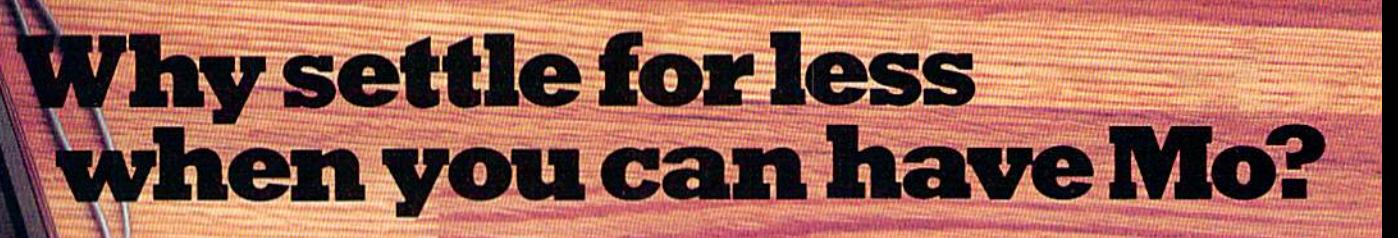

#### Mitey Mo turns your Commodore 64 into a telecommunications giant. It's the best-performing modem with upload/download.

Mitey Mo is being hailed as "the best price/performance com munications package available" Its software has received the endorsement of the U.S. Commodore Users Group, which gives a money-back guarantee to members. It is truly the industry standard, and no wonder. It's the most user-friendly modem you can buy-it will take you online faster and easier than anything else.

Mitey Mo opens up a world of practical and exciting uses for your C-64, It lets you send and receive electronic mail, link up with commu nity bulletin boards, play computer games with people in distant places, tap into library resources, and much more. All at your convenience,

Until Mitey Mo, Commodore's 1650 Automodem was the obvious choice when you went looking for a modem for your computer. Like

Miley Mo, it has "auto answer"-it receives data while unattended. And both modems are "auto dialers" you dial right on the computer's keyboard. But that's about where the similarity ends. Mitey Mo can dial up to 9

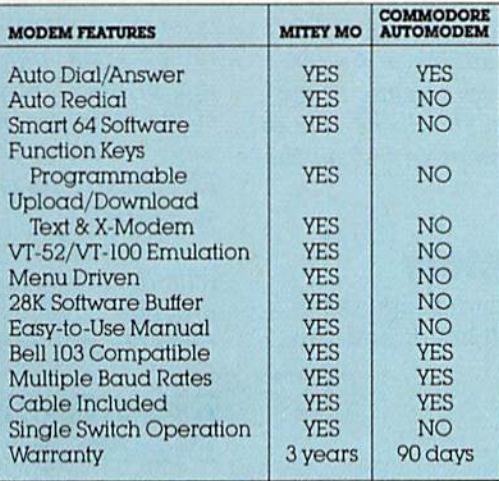

#### Some mighty interesting features ours and theirs. Yours to decide.

numbers sequentially. But suppose you dial number and find it's busy. Mitey Mo has "auto redial"-it hangs up and redials immediately until it gets through. With the other modem you have to redial each time - and somebody with auto redialing can slip in ahead of you. Mitey Mo is menu driven, It lists the things

you can do on the screen,  $S$ elect a number and you're on your way. Since Auto modem isn't menu driven, you'll be hunting through the manual  $\alpha$  lot. With Mitey Mo, your computer's function keys are programmable-youcan save yourself plenty

of keystrokes. Not so with the other modem. And only Mitey Mo lets you store data to review or print it later.

Mitey Mo has just one switch, the Smart 64 software does the rest. With the other modem you'll have to remember to check three switches, otherwise you may be answering when you mean to be originating,

Mitey Mo is half the size of the other modem. The very latest tech nology allows miniaturization and increased reliability as well. Mitey Mo is so reliable, we gave it a full three-year warranty The other modem gives <sup>90</sup> days, then you're on your own.

Not only will you find Mitey Mo mighty useful, you'll find it mighty reasonably priced. When you buy it, you'll get \$15 of CompuServe access time free, as well. See your dealer or call us directly to order your Mitey Mo.

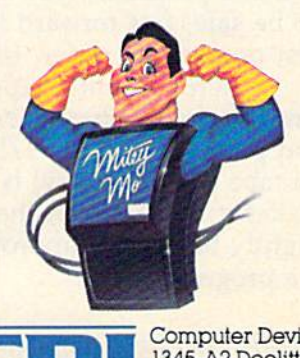

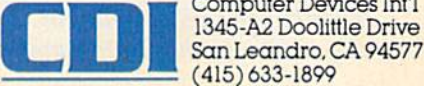

#### "Bug-Swatter" For The GAZETTE DISK

I am a GAZETTE DISK subscriber and would like to know if "Bug-Swatter" pertains to programs on the disk, or just programs listed in the magazine. Frank J, Notaro

Sometimes yes, sometimes no. Publishing a magazine involves typesetting, proofreading, pasting up, making negatives, and so on through printing. disk is just a piece of plastic that holds magnetic patterns. There are more things that can go wrong with a printed program listing than with a disk. Disks are more fragile than magazines, however; the post office has been known to fold a GAZETTE DISK to fit it into a mailbox.

When the GAZETTE premiered, the letterquality printer that made program listings would occasionally throw in a superfluous question mark. And a well-meaning lithographer once covered up a comma in a program, thinking it was a scratch on the photographic negative. Problems like this affect the program, but are not really bugs in the program. They're related to the process of magazine produc tion. In such cases, "Bug-Swatter" would not apply to disk subscribers.

Also, some items in "Bug-Swatter" are not re ports of bugs, but modifications, adding a printer option, for example, or speeding up a game. If you read "Bug-Swatter" carefully, you should be able to tell if the correction applies to the programs on the GAZETTE DISK.

#### **A Simple Tape Directory**

I've found a simple way to create a tape directory. It can be entered, saved, loaded, and run like a program:

```
0 LIST
30 "SUPERMON"
52 "PROOFREADER"
61 "ASTROPANIC,"1,1:SYS49152
73:
```
The false line numbers are actually the tape counter for where the program begins. The last line tells you where the last program ends. As you add programs, you can update the directory. To be safe, fast forward to 30 before saving the first program to a new tape.

When you put a tape in the Datassette, rewind to the beginning, set the counter to zero, and press SHIFT-RUN/STOP. The first program on tape (the directory) is loaded and run. Line makes it list. You can then fast forward to slightly before the appropriate position and load the program.

David E. Wood

Thanks for this simple but elegant solution to keep ing track of which programs are on which tapes.

#### Subroutine Barrier

The GOSUB command does not work. It always comes up RETURN WITHOUT GOSUB, which has stopped me from finishing my programs. Ron D. Jedlicki

computer does things methodically, one at a time. It begins at the lowest line number and works through until either it can find no more line num bers or it reaches an END statement.

GOSUB (GO to SUBroutine) changes things temporarily. It causes the computer to jump to an other part of the program. But the computer marks its place in the program, so that when it comes across a RETURN, it can go back to the line with the GOSUB. Here's a short illustration:

#### 10 PRINT"MAIN ROUTINE":GOSUB500: PRINT"WE'RE BACK" 500 PRINT"SUBROUTINE":RETURN

Even though the subroutine at line 500 is called only once, the word SUBROUTINE is printed twice, followed by a RETURN WITHOUT GOSUB error. In the middle of line 10, the GOSUB transfers the program to the subroutine at 500, where a message is printed. At the end of 500, RETURN sends the program back to the middle of line 10. Another message is printed, and that should be the end of the program, right? Wrong. The computer keeps go ing, prints SUBROUTINE again, thinking it's part of the main program, and stops with an error mes sage. It doesn't have a GOSUB corresponding to the RETURN. This is called "falling through to a subroutine."

To fix the program, add a line—499 END. This tells the computer that it has reached the end of the program. END acts as a fence or barrier that separates the main routine from subroutines that follow.

#### Extra Quotes In The Disk Directory

Somehow I saved a file to disk with an extra quotation mark in the title: ""FILENAME". Now I'd like to retrieve the data in the file. So far I've been unsuccessful. Is there any way to read the information from the file?

Martin Pastor

Finding extra quotation marks in a disk filename happens sooner or later to most disk drive owners. When it first occurs, it may be confusing. But once you understand what causes it, you can use it in some creative ways.

To save a program or create a file on disk, you must give it a name of up to 16 characters. If the filename contains more than 16 characters, the ex tras are truncated (chopped off) because only 16 bytes are allotted for each name. But if there are fewer than 16 characters, a 1541 disk drive will pad out the remaining space with ASCII 160s. This

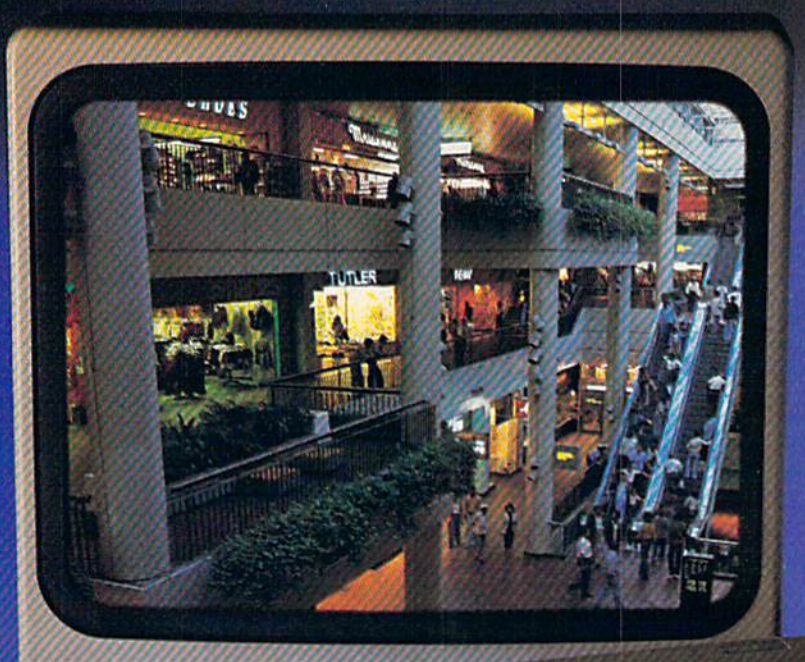

."'.-

**Presenting the computer** shopping service that delivers discount prices, name-brand merchandise, and in-depth product information.

To make your computer even more useful, join CompuServe and shop in our Electronic Mall. Easy enough for beginners, it's open 24 hours a day, 7 days a week. And it offers a wide range of goods and services from nationally known stores and businesses including Bloomingdale's, Waldenbooks, American Express and Commodore.

#### CompuServe's Electronic Mall'" lets you shop at your convenience in all these departments:

The Auto Shop, Book Bazaar, Finan cial Mart, Leisure Center, Merchandise

Mart, Newsstand, On-line Connection, Personal Computer Store, Record Emporium, Specially Boutique and Travel Agency.

#### Take the CompuServe Electronic Mall 15-Minute Comparison Test. What you can do in 15 minutes

shopping the Electronic Malt way.

- Access descriptions of the latest in computer printers, (or instance.
- Pick one and enter Ihe order command.
- Check complete descriptions of places to stay on your next vacation.
- Pick several and request travel brochures.
- Access a department store catalog and pick out a wine rack, tools, toys... anything!
- Place your order. What you can do in 15 minutes shop-
- ping the old way.
- Round up the family and get in the car.

#### The Electronic Mall—A Valuable **Addition to the Vast World of** CompuServe.

CompuServe Information Services bring you information, entertainment, personal communications and more.

You can access CompuServe with almost any computer and modem, terminal or communicating word processor.

TobuyaCompuServeSubscription Kit, see your nearest computer dealer. To receive our informative brochure, or to order direct, call or write:

# **CompuServe**

Information Services, P.O. Boi 20312, 5000 Arlington Cenlie Blvd., Columbus. OH 43220 800-848-8199 In Ohio call 614-457-0802

character, CHR\$(160), can be typed from the key board by holding down the SHIFT key and pressing the space bar. The drive interprets SHIFT-SPACE as an end-of-name marker, and the directory lists it as a quotation mark.

So, to read the file with the extra quotation mark, OPEN it with the name "{SHIFT-SPACE} FILENAME." Or use the question-mark wildcard: "7FILENAME". You can also use the rename com mand to give it a more ordinary name (see the user's manual if you're not sure how to rename a file).

Knowing that shifted spaces are translated to quotation marks suggests some interesting ideas. If you have a program called SPACEGAME, try saving it with the name "A{SHIFT-SPACE}SPACEGAME." When you list the directory, it will appear as "A'SPACEGAME and you can simply L0AD"A",8 rather than typing the entire name. If it's written in machine language and needs, say, a SYS36864 to start, you could name it "SPACEGAME{SHIFT-SPACE}36864." The directory will show it as "SPACEGAME"36864. It's like writing a note to yourself about the SYS number.

#### Turning Off VIC Memory Expansion

I have a 16K memory expander for my VIC-20. Some programs require the additional memory while others will not work with it. I worry that the constant insertion and removal may cause damage to the contacts. Is there some simple way I could add a switch to turn off the expansion? Glen Reid

You don't have to add a hardware switch; you can reconfigure the VIC through software. Memory expansion of 8K or more changes three things inside the VIC: the start of BASIC, the start of color mem ory, and the start of screen memory. The following program will reset the VIC to its normal, unexpanded configuration.

10 POKE44,16:POKE4096,0:POKE36869,240:POK E36866,150: POKE648,30: PRINT" [CLR]": NEW

A second way to disable a cartridge without removing it is to use an expansion board. These motherboards, as they are often called, allow you to plug in many cartridges at once. They have switches to let you turn any cartridge on or off.

#### Getting Used To Using GET

can't seem to make the GET command work. My computer ignores it as if it weren't there. I haven't had a problem with any other BASIC command.

#### Martin Ronan

If you learned BASIC on an Apple computer, you may not realize that Commodore BASIC has a slightly different version of GET. On Apples, GET

stops the program until a key is pressed. Commodore computers, on the other hand, look for a keypress and continue the program whether or not the user has actually typed anything. If nothing was typed, the variable after GET holds a null string—a string containing nothing at all, with a length of zero.

If you want the program to wait for a key, use this syntax:  $400$  GET G\$: IF G\$ = "" THEN GOTO 400. The pair of double quotes with nothing between them is a null string (hold down the SHIFT key and press 2 twice). If the GET statement finds that nothing has been typed (a null string), it loops back to the same line, GETting over and over until keystroke is detected.

In addition, you can't use GET (or INPUT) in immediate mode. GET must be part of program line.

#### How Do You PEEK Paddles?

In a previous issue, you printed the PEEK locations for reading joysticks in ports 1 and 2. I've tried these locations with my paddles, to no avail. Can you give me the PEEKs for reading paddles? David Malecki

Oh 64, you use two registers in the SID chip to read the paddles. PEEK location 54297 for paddles and 3, and 54298 for paddles 2 and 4. The paddle buttons are read using the following equations:

IF (PEEK(56321) $AND4$ ) = 0 THEN button 1 is pressed IF (PEEK(56321)AND8) =  $0$  THEN button 2 is pressed IF (PEEK(56320) $AND4$ ) = 0 THEN button 3 is pressed IF (PEEK(56320)AND8)=0 THEN button 4 is pressed

You'll face a problem when reading the paddles from BASIC, though, because the keyboard scan rou tine is changing these locations 60 times a second. The following relocatable machine language pro gram briefly turns off the keyboard scan, and checks the paddles. The starting address of the program is contained in the variable SA and can be changed to any free memory location.

To read the paddles, type SYS SA. The value of the paddles can be determined using the following expressions. The values will range from 0 to 255.

- $P1 = PEEK(2)$  $P2 = PEEK(3)$  $P3 = PEEK(4)$  $P4 = PEEK(5)$
- 10 SA=S28
- 20 FORB=SATOSA+41:READA:POKEB,A sNEXT:END
- 40 DATA 162,0,173,0,220,72,120,169,64,141 ,0,220,160,0
- 50 DATA 234,136,208,252,173,25,212,149,2, 173,26,212,149,3
- 60 DATA 169,128,232,232,224,4,208,229,104 ,141,0,220,88,96

#### Photographing The Screen

I'd like to know what kind of monitor you use and how you have it hooked up. The pictures of

# It's Absolutely Shocking!!!

After all these years, CMS Software Systems is still the only company providing professional quality accounting software for the complete line of Commodore business computers.

Whether you own an 8032, 8096, SuperPET, B-128, C-64, or the new C-128, we have a professionally written, fully integrated Accounting System designed especially for you.

Introduced in 1979, the CMS Accounting System was the first Accounting System available for Commodore computers. Not satisfied with just being first, we have continued to update, expand, and improve until today, the CMS Accounting System is widely recognized as one of the finest Accounting Systems available for any computer.

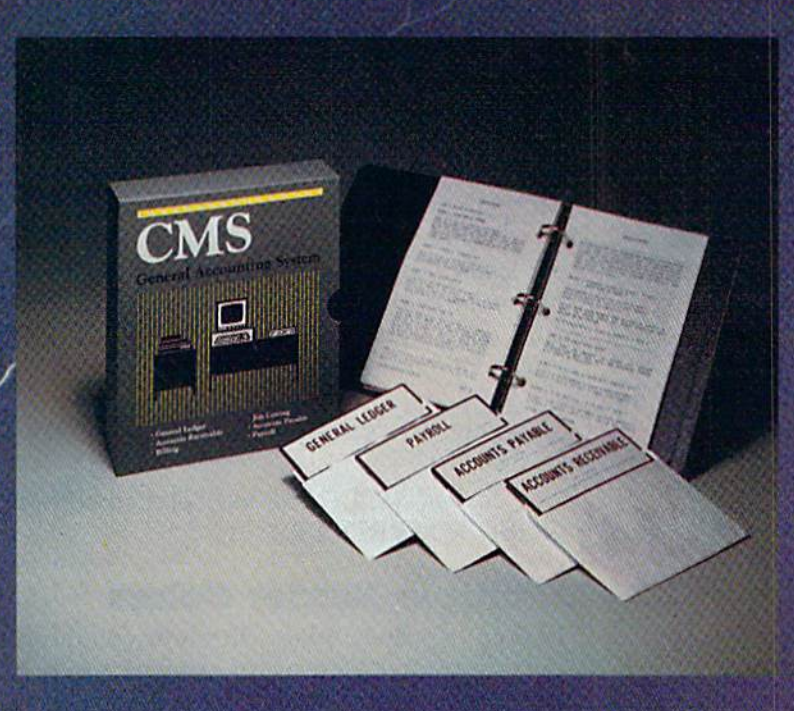

#### Now Available for the Commodore C-128

- General Ledger
- Accounts Receivable
- Billing
- Accounts Payable
- Job Costing
- Payroll

\$179.95 Complete Price

For more information see your Commodore dealer or call Cathy York at 214/289-0677.

CMS Software Systems, Inc. . 2204 Camp David . Mesquite, TX 75149

programs look very clear—better than any mon itor I've seen hooked up to a 64.

Lawrence Ethier

The photographs printed in the GAZETTE are taken with a 35 millimeter camera, Ektachrome color slide film (ASA 64), and a Commodore 1701 monitor, using the three rear connections. The screen usually looks a lot better if you use the three plugs in the back because the color and brightness (chroma and luma) are separated, giving a clearer signal.

The camera is mounted on a tripod, with the middle of the lens pointing exactly at the middle of the screen (if the camera is not square with the screen, the screen will look twisted). The darker the room the better; we use a room with no windows. Sometimes the color is turned up slightly for a brighter picture. The exposure is set for one second, with the f-stop somewhere between  $8$  and  $16$ , depending on how light or dark the screen is. And the action on the screen is frozen. We usually take three or four pictures at different f-stops and pick the one that looks best.

#### Cancelling Double Width Characters

When I use PRINT#4,CHR\$(14) in a program for the printer, is there a way to change back to regular characters without having to open up an other channel?

Joe Sylvia

The CHR\$(14) code sends a Commodore printer into enhanced mode, where the characters printed are double width. To cancel it, and go back to normal characters, add a  $PRINT#4,CHR\$(15)$  to your program.

#### Do-Nothing Command?

I believe I've found a keyword that the BASIC interpreter does not detect as a syntax error: RESTORE. When typed in direct mode, the ma chine returns no error message, nor does any thing seem to occur. Why does the computer accept but not act on this command?

Timothy Bereman

The RESTORE keyword does do something, as the following program demonstrates:

#### 10 READA\$:PRINTA\$ <sup>20</sup> GOTO <sup>10</sup> <sup>30</sup> DATA FIRST,SECOND

Line 10 reads a string from a DATA statement and prints it. Line 20 puts the program into an end less loop, forever reading and printing, except that there are only two items to read. Ordinarily, DATA statements can be read only once. The third time, there's nothing left, yielding an OUT OF DATA error in line 10, even though there's nothing wrong with line 10. The problem is there are no more

DATA items in the program.

Add this line: <sup>15</sup> RESTORE and you'll find the first DATA item printed over and over. RE STORE resets a pointer, allowing you to reread information from DATA lines. RESTORE is weaker cousin of CLR, which clears out all vari ables, undimensions ail arrays, resets the DATA pointer, and destroys RETURN addresses created by GOSUBs.

#### Clock Arithmetic

I'm taking a college class in FORTRAN. One of the commands is MOD, which returns the remainder of two numbers when the first is di vided by the second. For example,  $MOD(4,2)$  is 0 and  $MOD(8,3)$  is 2. Is there a similar command in Commodore BASIC, or is a special program needed?

#### Scott Sprouse

MOD is short for modulo, an essential function in "clock arithmetic." At some point, the numbers on the clock wrap around, back to the beginning. For example, if it's 10:00 and you're going to meet someone in four hours, the rendezvous time will be 2:00, not 14:00, because there are no numbers higher than 12 on a regular clock (military time is similar, but wraps around at 24). So, on a 12-hour clock, five times eight would equal four because 40 modulo  $12 = 4$ . In other words, 40 divided by 12 is 3, with a remainder of 4.

In a way, computer memory works like clock arithmetic, because if you increment a byte, the number in that byte will go up to 255 and then wrap around to zero. Each byte is a clock with 256 numbers.

You can define a modulo function on a Commodore computer with DEF FN  $M(X) = N1-(X^*)$  $(INT(N1/X))$ ). Later in the program, you could find  $MOD(16,5)$  with this line:  $N1=16:PRINT FN M(5)$ .

Although the defined function FN M can handle small numbers, larger numbers may be affected by rounding errors. Another, somewhat slower, method is to use a short subroutine that subtracts the second number from the first until the second is higher:

```
500 T=N1
```
 $510$  IF T $> = N2$  THEN T $=T-N2$ :GOTO 510 <sup>520</sup> RETURN

To find MOD(16,5), use  $N1 = 16:N2 = 5$ : GOSUB500:PRINTT.

#### Multiple Border Colors

Is there a way to place different colors on the outside border area of the screen? I own a commercial game with a cyan border at the top, light blue below that, then dark blue and black. If you know how to do this, please don't keep it a secret.

# Simulator II

Put yourself in the pilot's seat of a Piper 181 Cherokee Archer for an awe-inspiring flight over realistic scenery from New York to Los Angeles. High speed color-filled 3D graphics will give you a beautiful panoramic view as you practice takeoffs, landings, and aerobatics. Complete documentation will get you airborne quickly even if you've never flown before. When you think you're ready, you can play the World War I Ace aerial battle game. Flight Simulator II features include ■ animated color 3D graphics ■ day, dusk, and night flying modes over 80 airports in four scenery areas: New York, Chicago, Los Angeles, Seattle, with additional scenery areas available a user-variable weather, from clear blue skies to grey cloudy conditions a complete flight instrumentation  $\blacksquare$  VOR, ILS, ADF, and DME radio equipped  $\blacksquare$  navigation facilities and course plotting  $\blacksquare$  World War I Ace aerial battle game  $\overline{\mathbf{m}}$  complete information manual and flight handbook.

See vour dealer . . .

or writs or calilormora Information. For direct orders enclose \$49.95 plus \$2.00 for shipping and specify UPS or first class mail delivery. American Express.<br>Diner's Club, MasterCard, and Visa accepted.

Order Line: 800 / 637-4983

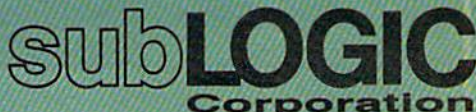

713 Edgebrook Drive Champaign IL 61820 (217) 359-8482 Telex: 206995

For Commodore &

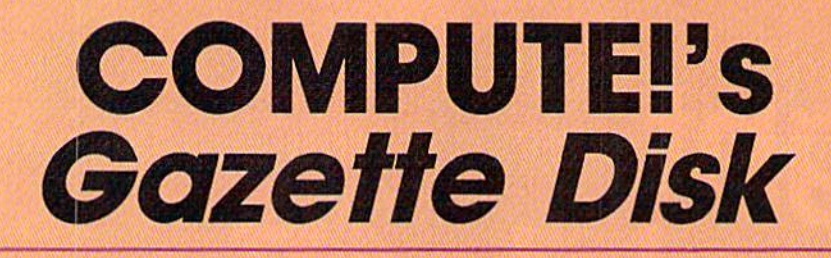

Now you can enjoy the exciting programs from COMPUTE!'s Gazette on a ready-to-run disk

> Every month you can receive COMPUTE!'s Gazette Disk, which includes the fascinat ing and challenging programs published in the corresponding issue of COMPUTE!'s Gazette, ready to load on your Com modore 64 or VIC-20.

> The 51/4-inch floppy disk will arrive in your home in time for you to enjoy the quality programs of COMPUTEl's Gazette without having to type a single program.

> > $0<sub>0</sub>$

#### **Timesaving**

Using COMPUTEI's Gazette Disk soves you time. Instead of spending hours typing in each program from COM PUTEI's Gazette, you can load all the fun and fascinating programs in just a few minutes with the Disk. You have more time to enjoy Budgeteer, Mystery at Marple Manor, Vocab Builder, and many other exciting games and applications.

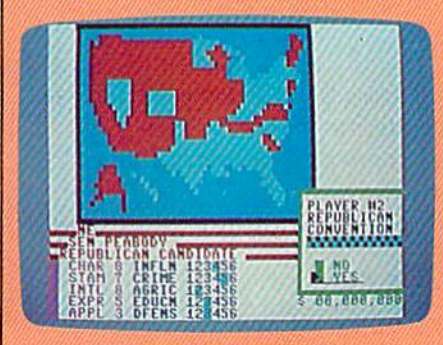

#### Inexpensive

And COMPUTE!'s Gazette Disk is inexpensive, only \$69.95 for a one-year subscription. That means the Disk costs you \$5.83 a month, a savings of 55 percent off the single disk price of \$12,95. And what price can you put on the hours of typing fime you save?

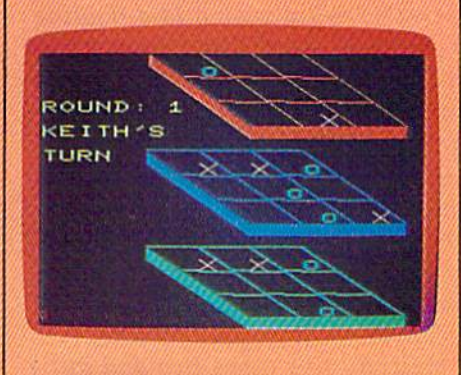

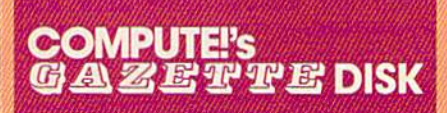

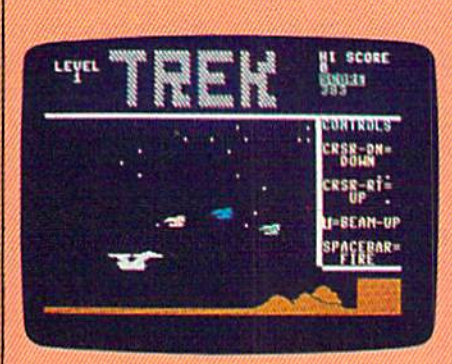

All Disks are fully tested before they're shipped to you. And full documentation for all programs is in the corresponding issue of COM PUTE!'s Gazette. But if you should have a problem with a disk, just call toll free 800-334-0868 and a member of our Customer Service Staff will

Risk-Free

assist you.

I

#### **Convenient**

COMPUTEi's Gazette Disk gives you access. As soon as you read about new and challenging program in COMPUTEI's Gazette, you can load the Disk and begin usng it immediately—the Disk is ready when you are.

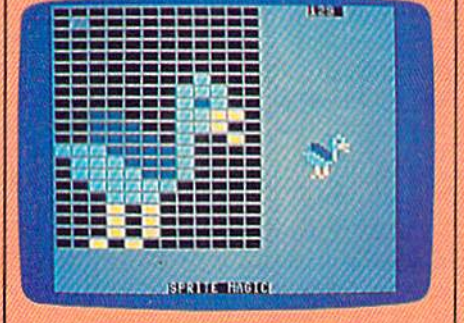

Enjoy the quality programs from COMPUTEI's Gazette on the convenient, ready-to-use COMPUTEI's Gazette Disk.

To order COMPUTE!'s Gazette Disk

and the contract of the contract of

Call toll free 800-334-0868 (in NC call 919-275-9809) or mail your prepaid coupon to COMPUTEI's Gazette Disk. P.O. Box 901, Farmingdale, NY 11737

YES! I want to save time and money. Please enter my subscription to COMPUTE!'s Gazette Disk.

 $\square$  Save 55% off the single issue price. 1 year subscription, \$69.95

□ Save even more! 2 year subscription, \$129.95

All *Disk* orders must be prepaid.

Payment enclosed (check or money order) Charge MasterCard Visa American Express

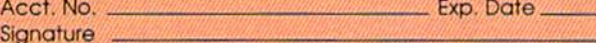

Name\_ **Address City** 

П

STATE ZIP<br>(Outside U.S. and Canada, add \$36.00 per year for shipping and handling.) Please allow 4-6 weeks for delivery, 357002 and 357002 L-------------

What you're asking for is a raster interrupt. The screen of your television or monitor displays 525 raster lines from top to bottom (European TVs have different standard, with 100 more lines). An elec tron gun spits electrons at the screen, creating pat terns of light and dark on these lines.

The 525 lines are paired up into 262 double lines for your 64 to keep track of. By PEEKing loca tion 53266, you can find out which line is currentlybeing drawn. The screen is drawn very quickly, so machine language is needed to change the border color when a certain line is reached. This program, which can be added to your own BASIC programs, sets up an interrupt to change the border color at a specific line:

10 FORA=828TO893:READB!POKEA,B!NEXT:SYS82 8:END

```
20 DATA 120,169,88,141,20,3
30 DATA 169,3,141,21,3,169
40 DATA 129,141,26,208,169,27
50 DATA 141,17,208,169,127,141
60 DATA 13,220,88,96,169,1
70 DATA 141,25,20B,166,4,160
80 DATA 0,173,18,208,197,2
90 DATA 176,4,166,3,164,2
100 DATA 142,32,208,140,18,208
110 DATA 173,13,220,74,144,3
120 DATA 76,49,234,76,188,254
```
After you run the program, POKE location with the line number (0-255) where you want the border color to change. The top of the inner text screen is 50, the bottom 249. Next, POKE 3 with the color you want at the top and POKE 4 with the color you want at the bottom.

#### Writing Machine Language With DATA Statements

I'm new to machine language (ML) and can't seem to understand how to write a machine language program using DATA statements.

Frank Aiello, Jr.

As a beginner, you should start with an ML monitor, a special program that translates mnemonics like LDA or STA into the numbers that make up an ML program. There are several good monitors (Micromon and Supermon, for example) available in the public domain and in computer books. Later, you can graduate to an assembler, which makes ML programming even easier.

Usually, when you see a long list of DATA statements, it means the program was written with either a monitor or an assembler. Only after it was finished was it converted to DATA statements. Translating an ML program into DATA statements, which is called hand assembly, is possible but can be very time-consuming. Let's see how it works with an extremely short program for the 64.

To change the screen color to white in BASIC, POKE 53281,1, which means place the number one The ML equivalent of POKE 53281,1 is:

```
LDA #$01
STA $D021
RTS
```
There are several registers that can hold num bers inside the 6510 chip, one of them is the Accu mulator (A).  $LDA$   $#$  means LoaD Accumulator with the number following the LDA instruction. This is called immediate mode. After this happens, there's one in the A register.  $STA$  means  $Store$  A (copy the number in A) in the appropriate absolute address. ReTurn from Subroutine (RTS) ends the ML pro gram. The Programmer's Reference Guide lists the hexadecimal equivalents of the instructions (load A immediate, store A absolute, RTS):

\$A9 \$01 S8D \$21 \$D0 \$60

Note that.the address SD021 has been changed to a low-byte/high-byte number (\$21 \$D0). Next, the hex numbers are converted to decimal and POKEd into memory:

10 FOR J=828 TO 833:READ A:POKE J,A:NEXT:SYS 826

<sup>20</sup> DATA 169,1,141,33,208,96

Run this program on 64 and you should see the screen turn white. Assembling by hand takes a lot of time, and is error prone. If you're learning ML, a machine language monitor is almost a necessity.

#### The Most Obscure Function

What is the USR function used for?

Marc A. Sims

USR, like SYS, starts up an ML program, but it is function, so you need to follow it with a number in parentheses. This number is translated to a floating point number and stored in the floating point accu mulator. The computer looks for the starting address of the ML program in the USR jump vector in stan dard low-byte/high-byte format at locations  $785-786$  on a 64, locations 1-2 on a VIC. After the ML program finishes, the number in the FP accu mulator is transferred to the function. For example, if you have a machine language program that multiplies a floating point number by two and you POKE the USR vector to point to your routine,  $X = USR(5)$  would multiply five times two and put the value in X.

It's an obscure function, almost never used. For more about floating point numbers, see this month's "Machine Language for Beginners" column. For ex amples of how to use USR, see The VIC-20 and Commodore 64 Tool Kit: BASIC from COMPUTE! Books.Ø

# Buyer's Guide To Printers

t's not getting any easier. Shopping for a printer used to mean trying to find one that didn't cost hundreds of dollars more than you paid for your computer. Many pe ripheral manufacturers, even mainstream appliance compa nies, have added computer printers to their product lines over the last year. And the in tense competition has driven the prices way down. It's a buyer's market.

The following chart lists key information about printers under \$500 that are compatible with Commodore computers. We've included all the printers we could find information about in that price range; any omis sion is not an editorial judgment of quality.

Here's a brief explanation of some of the chart's categories:

Compatibility. Commodore computers use a unique serial data communications format that is not compatible with either standard serial or parallel printer formats. In the past, the only way you could avoid compatibility problems was by buying a Commodore printer. Within the last year, several manufacturers have developed interfaces for their printers that plug directly into a Commodore computer. If you're interested in one of these "Commodoreready" printers, be sure to find out if there is an additional charge for the cable. Even if the printer does not include a Commodore interface, you can buy third-party interfaces to attach most parallel printers.

Print Technology. There are three types in this price range:

impact, thermal, and ink-jet. Impact printers form characters by striking the paper through an inked ribbon, either with daisywheel (a small wheel whose spokes have letters and numbers at their tips), or with a printhead containing a column of tiny wires or pins that form characters and graphics (dot-matrix). Thermal printers use either a column of hot pads to change the color of heat-sensitive paper, or a column of tiny spark plugs that evaporate a special aluminum coating onto the paper, re vealing an underlying dark surface. Thermal printers therefore require special paper, which often costs more than ordinary paper, but they don't need a ribbon. Thermal transfer printers do not need special paper, but they do use a ribbon; the heat from the printhead melts a waxlike ink onto the paper. Inkjet printers spray ink onto the paper through tiny holes.

In this price range, you'll need a daisywheel printer if you want letter-quality type. Many dot-matrix printers, however, of fer near-letter-quality (NLQ) mode, that comes so close to daisywheel print that you have to look quite closely to see the dots that comprise a character.

And if graphics are impor tant to you, you'll do best to consider a dot-matrix printer.

Speed. How fast does the printer print? This can vary if the printer offers different modes. Draft mode is usually the fastest, but produces rougher, fainter type. Near letter quality or correspondence quality takes longer, but is more readable. Some printer speeds vary de

pending on the type of font (i.e., pica or elite) used.

Pitch. How many characters fit on a line, measured in characters per inch (cpi) or charac ters per line (cpl). This can also vary if you're printing larger or smaller characters than normal.

Graphics capabilities. Dotmatrix and thermal printers of fer the best in this price range, since they are not limited by the characters on a daisywheel. If you plan to print graphics ex tensively, find out exactly what the printer can and cannot do. We've only listed highlights on our chart.

Special character sets. Some printers can print special sym bols used in foreign languages (like the German umlaut), or mathematical or scientific symbols.

Buffer. A buffer is an area of memory in the printer that can store a certain amount of text while the printer is working, freeing up the computer for other work. Most printers in this price range have very small buffers, so if you'll be doing many long printing jobs, you may want to consider buying an add-on buffer.

Feed type. Friction-feed printers grip the paper and move it around the platen much like a typewriter does, while tractor-feed printers actually grab the holes at the edge of printer roll paper with tiny teeth at either edge of the platen. Many printer manufacturers offer add on tractors, usually at an addi tional cost.

For more details on print ers, see "Getting Started with a Printer," elsewhere in this issue.

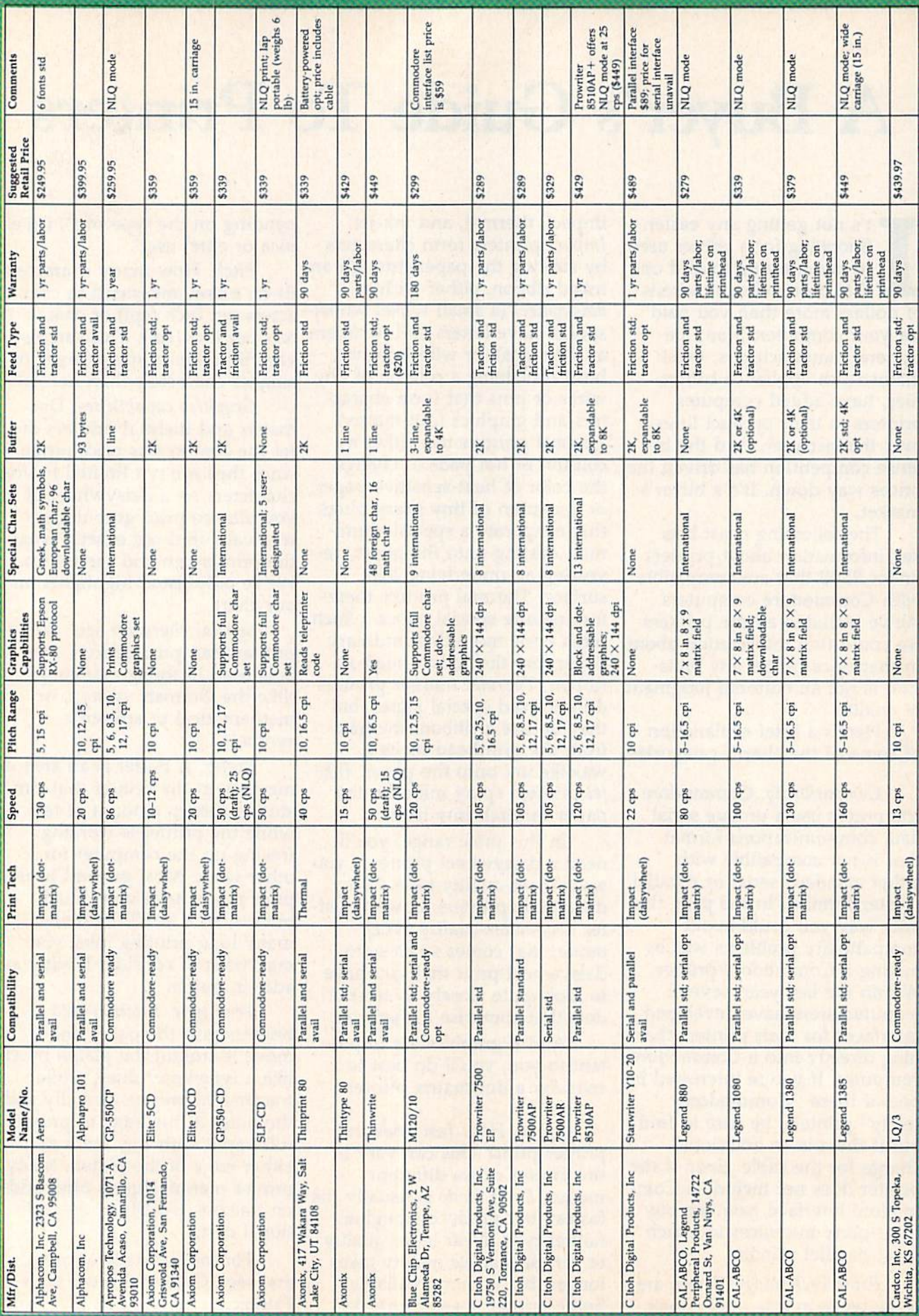

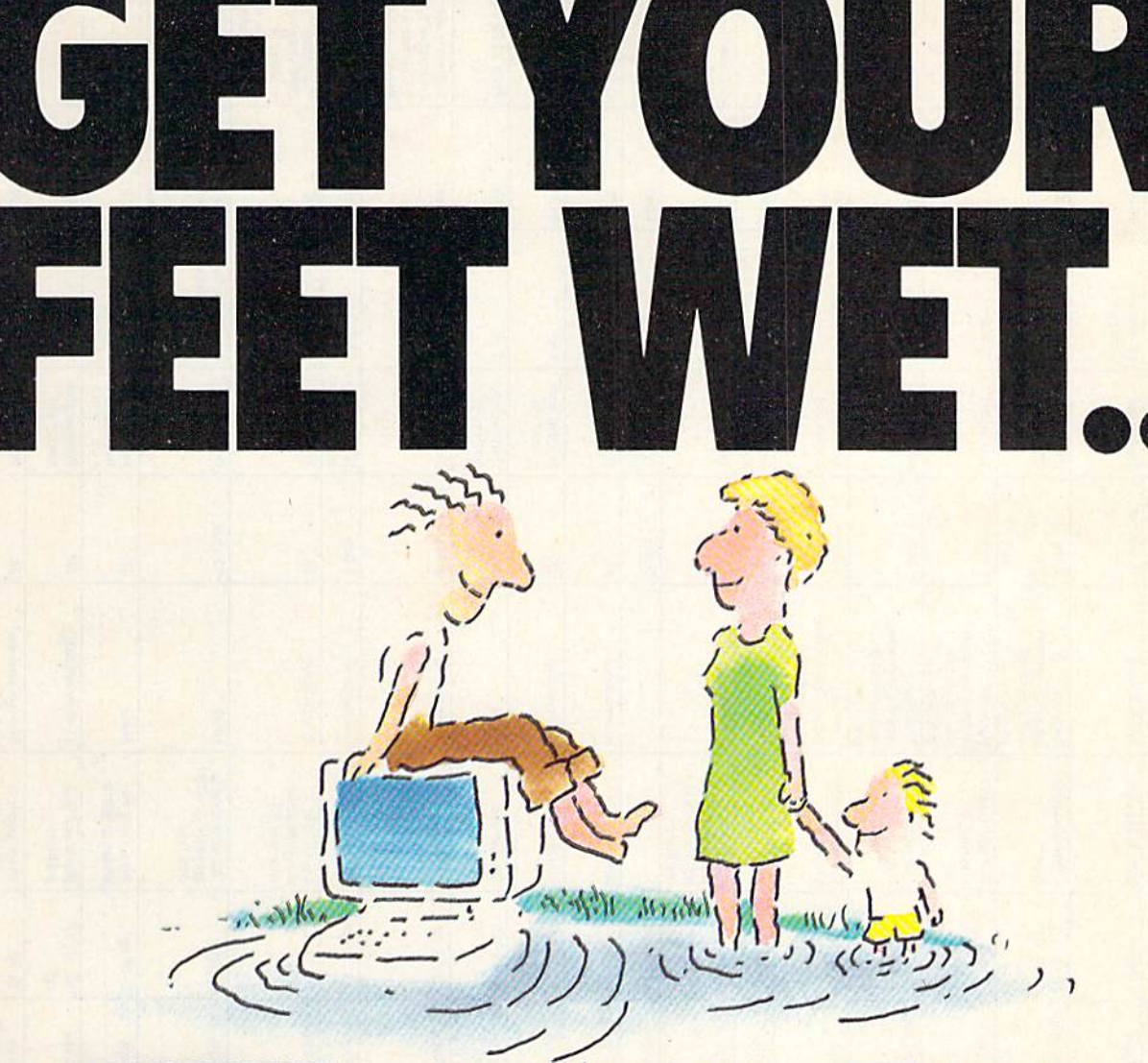

#### ..IN THE INFORMATION AGE WITH THE DOW JOWS HEWS1KTR1EVAI- MEMBERSHIP KTT. SAMPLE A CONTINUOUS STREAM OF KNOWLEDGE AT A PRICE YOU CAN AFFORD.

Now you and your whole family can experience the information age without getting in over your head.

For just S29.95, the new Dow Jones News/Retrieval Mem bership Kit leads you step-bystep into entertaining and in formative data bases. With five free hours to sample and ex plore, you can find a fact, shop at

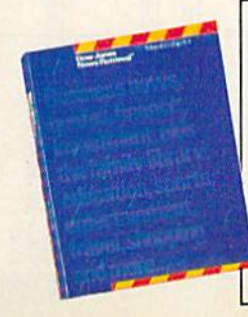

home, get the scores, plan a trip, review a movie, choose a stock, or check world and business news. There's a lot more, too. All you need to get started is computer and modem:

The Membership Kit is a big value that entitles you to:

- FREE password (S75 value)
- Easy, step-by-step User's  $\bullet$ Guide
- FIVE FREE HOURS of unrestricted usage to explore the magic of this compre hensive service

'Toss atvay any preconception that Dow Jones News/Retrieval stuffy, one dimensional data base service designed only for an elite corps of stock analysts<br>and Wall Street wizards. Far from it— Dow Jones News/Retrieval also provides entertaining movie reviews, current weather and sports reports, convenient electronic shopping and inexpensive<br>electronic mail. . .Dow Jones News/ Retrieval is informative, entertaining and well worth the money. -Brad Baldwin, InfoWorld Magazine

- **FREE** subscription to Dowline, the magazine of Dow Jones News/Retrieval
- A special introductory offer!

Get your feet wet in the in formation age with the Dow Jones News/Retrieval Member ship Kit. At \$29.95, you'll enjoy the dip without getting soaked. Available at your local computer retailer, or call Dow Jones at:

#### 1-800-257-5114

In New Jersey, Canada, Hawaii and Alaska 1-609-452-1511

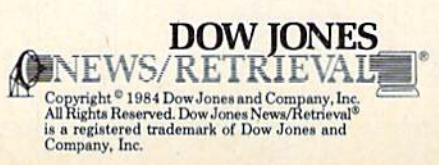

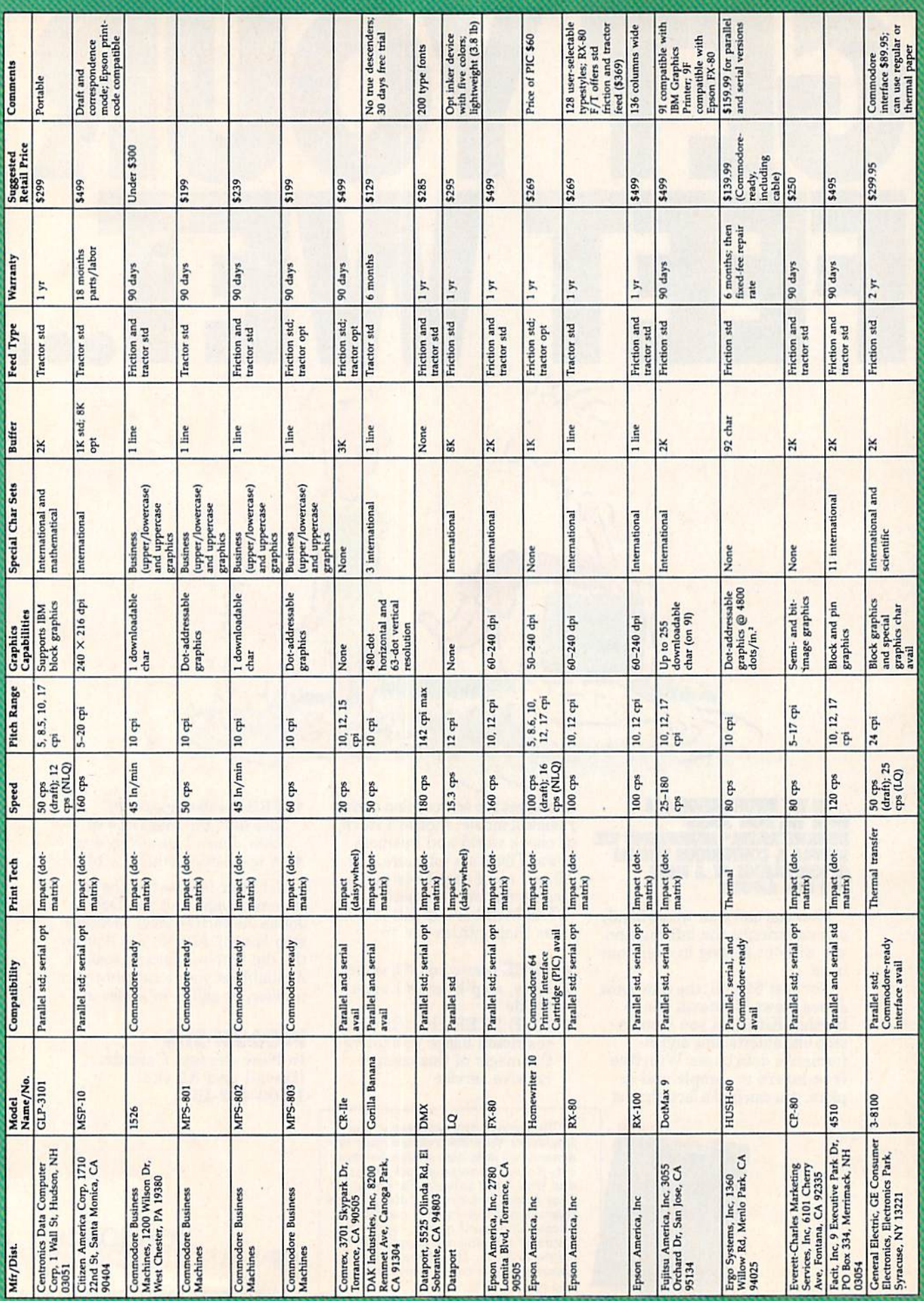

# "Now Your Commodore 64" Can Print Like a Pro!"

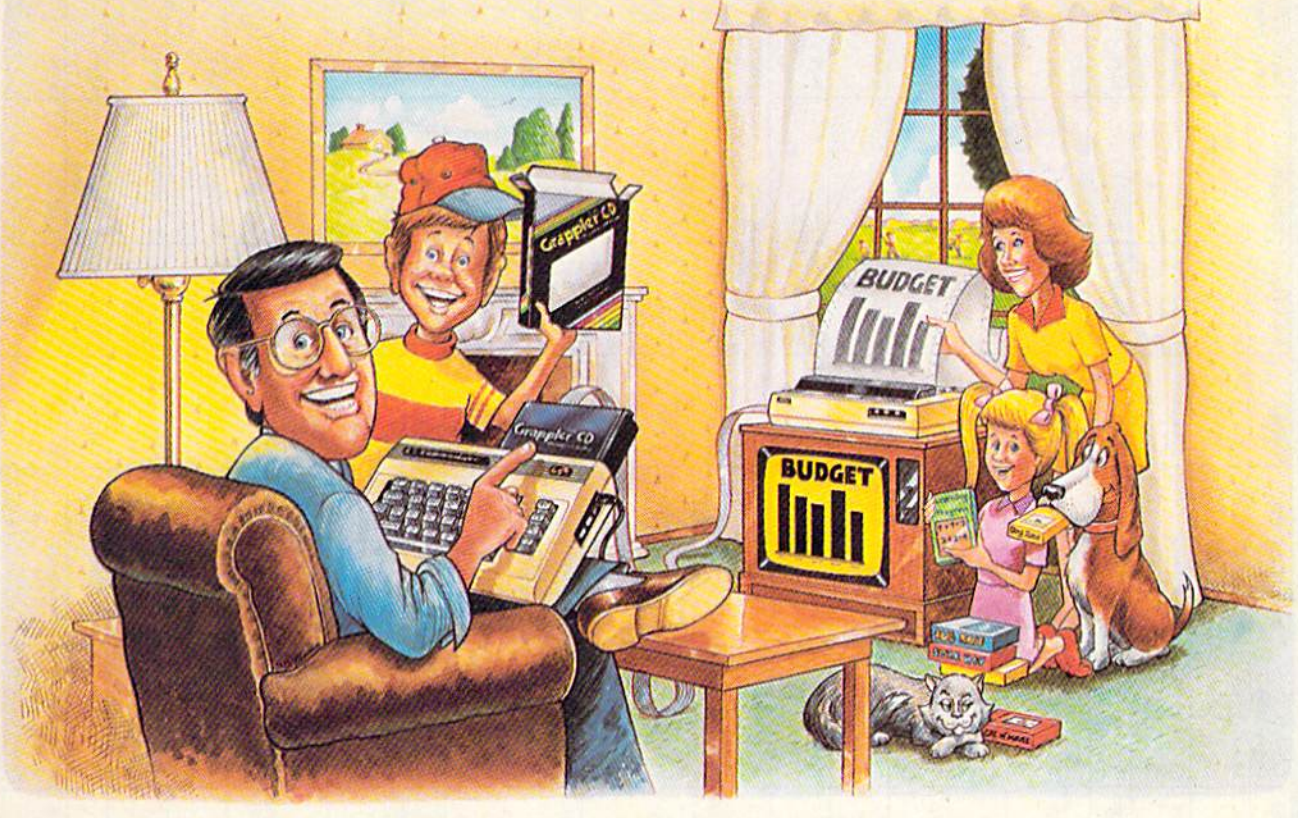

# 600 **Printer Interface**

#### The Revolutionary Printer Interface for the Commodore 64TM

#### **A New Era in Commodore Printing Power.**

Grappler CD offers the first complete answer to your printer interfacing requirements, with many powerful capabilities unique in the Commodore marketplace. Complete signal translation allows many popular name brand printers to operate perfectly with the Commodore 64, or to imitate Commodore's own printer. Even Commodore's graphic character set can be reproduced on Epson, Okidata, Star, ProWriter and other popular printers.

Exclusive Grappler CD features provide a variety of graphic screen dumps, text screen dumps and formatting. No other Commodore interface can offer this.

If you own a Commodore 64...

If you're serious about quality, trouble free printing... You need the Grappler CD.

Contact your nearest Commodore dealer or call Orange Micro for a dealer near you.

Commodore 64 and Commodore 1525 are trademarks of Commodore Electronics Limited<br>Epson is a registered trademark of Epson America, Inc.

#### A Uniquely Intelligent Interface:

- Prints Screen Graphics Without Software
- Graphics Screen Dump Routines Include Rotated, Inversed, Enhanced and Double Sized Graphics.
- . Full Code Translation From Commodore's PET **ASCII to Standard ASCII, the Language of Most** Printers.
- Complete Emulation of the Commodore 1525 Printer for printing of Commodore's Special Characters.
- . Dip Switch Printer Selection for Epson, Star, Okidata, ProWriter and other popular printers.
- Conversion Mode for Easy Reading of Special Commodore Codes.
- . Text Screen Dump and Formatting Commands
- . 22 Unique Text and Graphics Commands

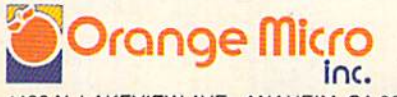

1400 N. LAKEVIEW AVE., ANAHEIM, CA 92807 U.S.A. (714) 779-2772 TELEX: 183511CSMA

C Orange Micro, Inc., 1983

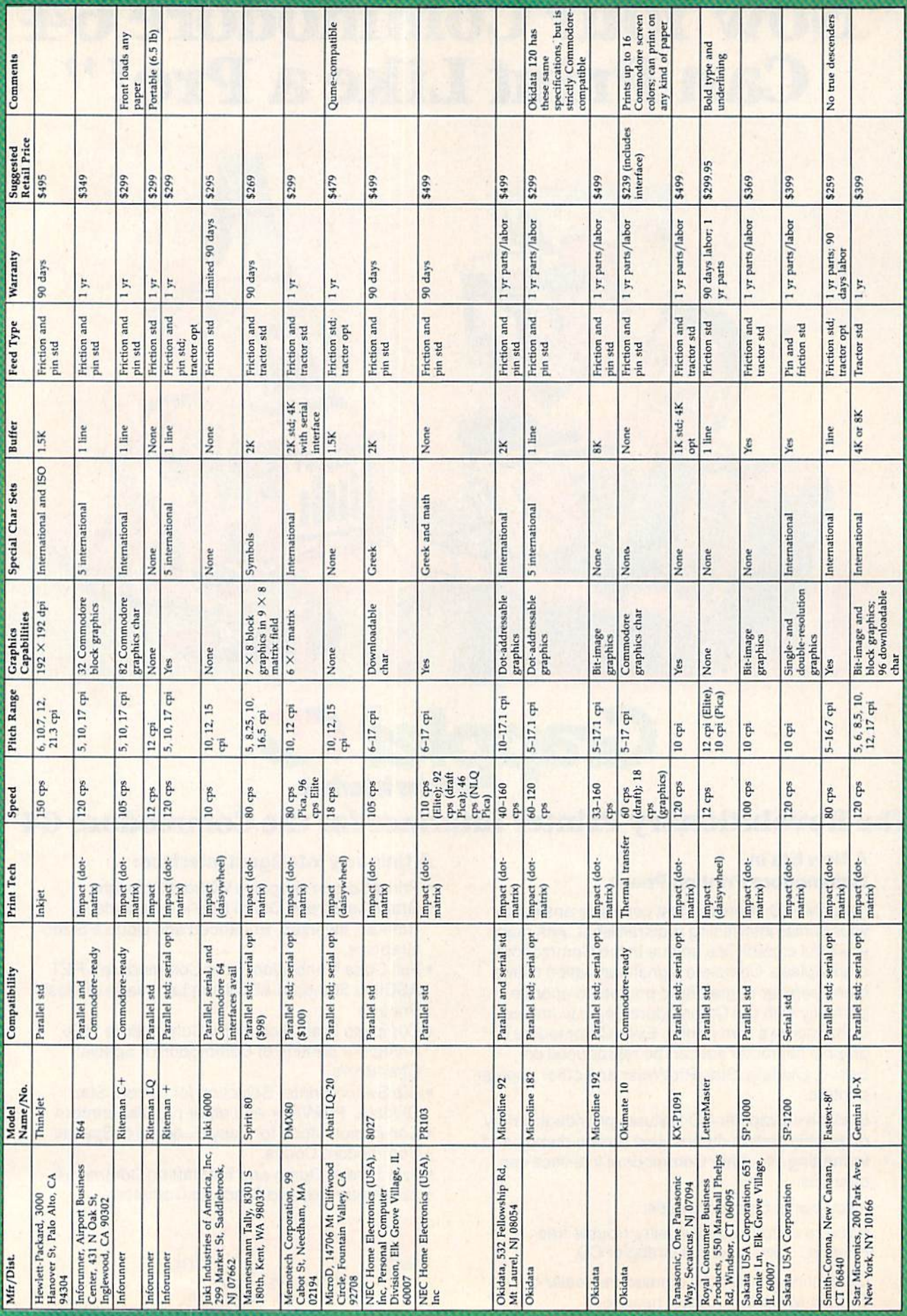

Mindshadow. A Unique Challenge In Home Computer Software:

# You're One In 4,762,300,000. The Question Is Which One?

Amnesia. Complete and total. And very, very dangerous.

Who are you and why were you left on this isolated beach to perish? The search for your identity begins here, but before it ends you will travel the globe seeking clues. **MINDSHADOW** 

You'll have to deal with intrigue, deceptions, reversals and unsavory characters to unravel the mystery of this "living novel."

Phil Wiswell, the respected syndicated columnist, in his review of our new illustrated text adventure said: "Mindshadow is... frightening, frustrating and completely absorbing. Brilliant"

> Look at it this way: There are only four billion seven hundred sixty-two million three hundred thousand possibilities.

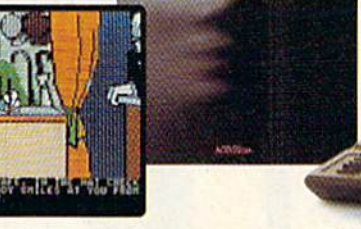

This challenging computer<br>software is available for Apple II,<br>Atari, Commodore 64, IBM PC<br>and PCjr home computers.

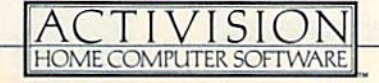

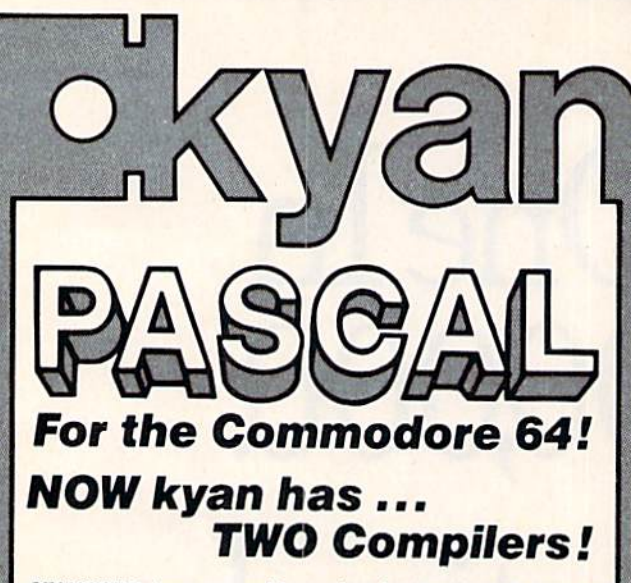

STANDARD kyan pascal is perfect for students. It is easy to use and helps students learn the Pascal language.

- STANDARD kyan pascal features:
	- Built-in Full Screen Text Editor;
	- **Resident Editor/Compiler to Eliminate** Disk Swapping;
	- MERGE and Other File Management Functions;
	- Stand-Alone Runtime Environment;
	- Code that Runs Up to 40 Times Faster than BASIC;
	- HELP menu and Full Set of Error Messages; and.
	- Tutorial Manual with Sample Programs.

ADVANCED kyan pascal is designed for the more experienced Pascal programmer. It contains all the features of STANDARD kyan pascal plus the additional capabilities and extensions demanded by professional programmers.

#### ADVANCED kyan pascal features:

- Optimized Machine Code Compiler (Runs 8 Times Faster than P-code Compiler);
- Built-in Assembler (Allows Full Hardware Control);
- String-Handling and Random Access Files;
- ALIAS Procedure to Assign File Pathname;
- INCLUDE File Plus DISPOSE and CHAIN Procedures;
- Special Procedure Prints Assembly Language Code;
- Enhanced Graphics and Text Editing Capabilities; and,
- Expanded Manual and Reference Guide.

Both versions of kyan pascal are full implementations and require only a single disk drive. And, both come with kyan's<br>MONEY BACK GUARANTEE...*If you are not completely* satisfied, return it within 15 days for a full refund of the purchase price.

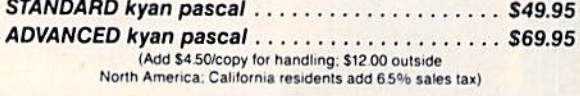

Send Check/Money Order to: kyan software, Dept. S Call: (415) 775-2923  $\frac{3}{2}$  1850 Union St., Ste. 183<br>MC/Visa Accepted San Francisco, CA 9412

San Francisco, CA 94123

ADVANCED kyan pascal is also available for the Apple II and Atari family of computers.

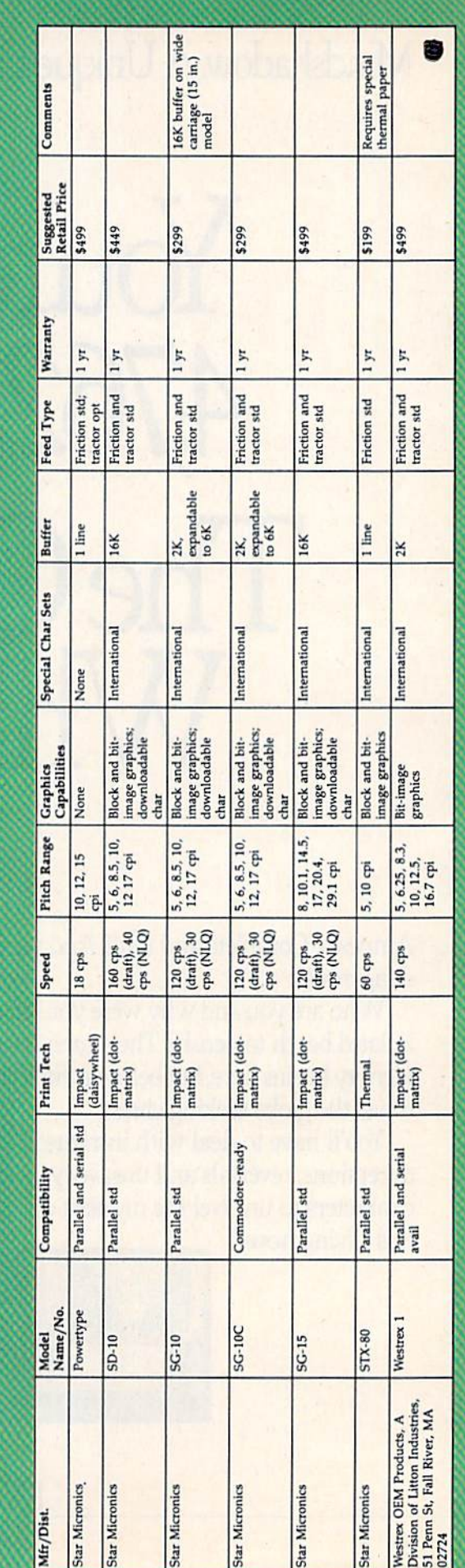

## Master Of The Lamps; AUnique Adventure In Home Computer Software.

# The King Is Dead. TOUTE INEXT IN LINE.

But wait. Before you put on the jeweled turban and lift the royal sabre, there are a few "formalities" you must go through. Sometimes.. ."deadly" formalities,

When the king dies, three lamps are shattered, the pieces scattered to the wind and three evil genies escape. Now your journey to the throne begins, the perils await. As prince you must retrieve each piece of each lamp and capture each genie.

Ey with the wind on your carpet of magic. Enter, if you dare and if you can, the incredible world of each genie. Hold on to your carpet as you swoop, dive, bank and careen

through always-moving diamond-shaped gates. Gates that guard each genie's domain. Calculate. Plan. Consider. Quickly. Quickly. Your heart is racing. Your mind must race ahead.

Each genie will challenge you with his ancient, mystical trials.

Concentrate. Listen to the tones. Watch the colors. Remember. Hone to their sharpest, your mental and physical reflexes. Each trial is harder.

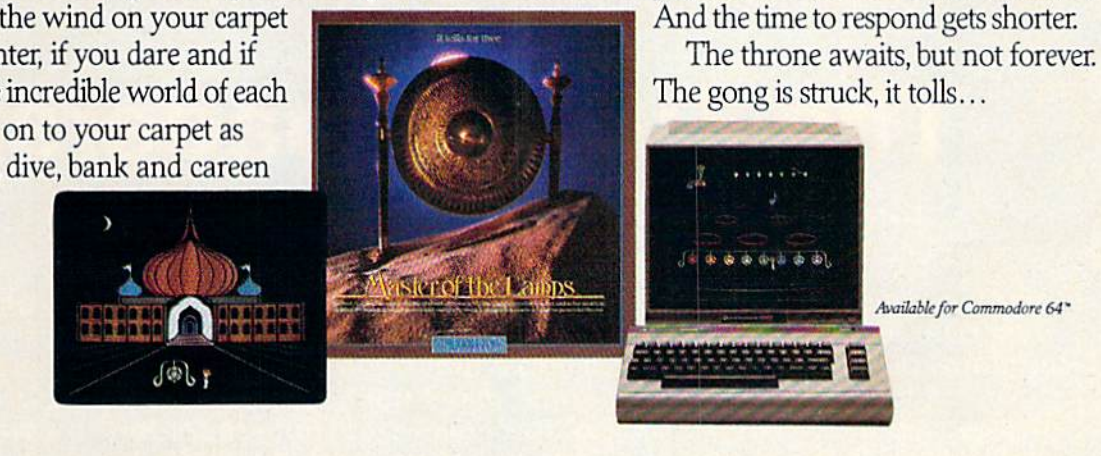

# The Turbo Loaders: High Speed For Tape And Disk

compute!, our sister magazine, recently published two of the most significant utilities ever offered to owners of the Commodore 64 and VIC-20. These breakthrough programs are so powerful and valuable that we're repubtishing them here in the GAZETTE for the benefit of those who might not have seen them in compute!. Impossible as it seems, "TurboTape" allows cassette recorders to save, load, and verify with the speed of a 1541 disk drive. And "TurboDisk" speeds up the 1541's loading time 300 percent or more—in fact, the longer the program, the more the gain.

On 48K diskette for the Apple II with Applesoft ROM, Apple II+, Ile, and Ite<br>On 48K diskette for Aber Hane Computers,<br>On 64K diskette for the Commissive 64,

**THROUGH** 

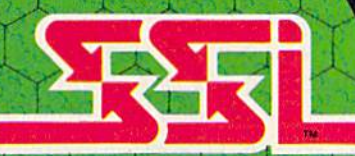

ES OUR WAY

KAMPFGROZOTIC

198525852.793

 $\mathcal{O}(\mathcal{O})$ 

.<br>APPLE is a registered tradedurk of Apple Computer, Inc.<br>ATARI is a registered trademark of Atari, Inc. rk of Co. nodore e

ø

 $c_{\varrho g}^{\varrho g}$ ATARI

**STATE** 

**ASSESSMENT** 

#### C-1985 by STRATEGIC SIMULATIONS, INC. All rights reserved.

If there are no convenient stores near you, VISA & M/C holders can order directly<br>by calling 800-227-1617, ext. 335 [tell free]. In California, call 800-772-3545, ext. 335.<br>Please specity computer format, and add \$2.00 for

To order by mail, send your check for STRATEGIC SIMULATIONS, INC, 883 Stier-<br>lin Road, Bldg. A-200, Mountain View, CA 94043. (California residents, add 7% sales<br>rtax.) Air our games carry a "14-day satisfaction of your mon

WRITE FOR A FREE COLOR CATALOG OF ALL OUR GAMES.

# TurboTape

Harrie De Ceukelaire

There are very few absolute rules in computing, but one of them has always been that tape drives are inherently slower than disk drives. Long programs that take only seconds to load into the computer with a disk drive have always required many minutes of waiting with a tape drive. Until now.

"TurboTape" rewrites the rules. It's a utility program that turbocharges tape saving, load ing, and verifying on your Com modore 64 or VIC-20. It requires no modifications to your computer or tape drive. It works with BASIC programs and machine language pro grams. It's easy enough for any one to use, including beginners. It even lets you load Turbosaved tapes at TurboTape speeds without using the utility.

#### Typing TurboTape

TurboTape is written entirely in machine language. The BASIC programs presented here are generator programs which cre ate a copy of TurboTape on either disk or tape. Be sure to type in the correct program for your computer (Program 1 for the  $64$  or Program 2 for the VIC). We recommend that you enter the program with "The Automatic Proofreader" (pub lished frequently in the GA ZETTE) and save the TurboTape generator before running it for the first time, since the program resets important memory point ers as it runs. That way, if typing error causes your com puter to lock up, you can reset

the computer by turning it off then on again, load it, and start checking for the typo.

Since the TurboTape data goes into the area of memory where BASIC programs nor mally reside, you'll need to reconfigure memory before loading and running the TurboTape generator programs. For the 64, type:

POKE 44,14:POKE 14'256,0:NEW

Then press RETURN and load Program 1. Use these POKEs only when you're first running the generator program. Once the generator has created copy of TurboTape, you don't need them.

To use the VIC version, you'll need at least 8K of mem ory expansion (TurboTape works on expanded and unexpanded VICs, but the Generator program needs the extra mem ory). Before loading the pro gram, enter the following lines in direct mode (no line number), pressing RETURN after each line:

#### POKE 44,32:POKE 32\*256,0:NEW POKE 648,30:SYS 58648

Again, these POKEs are needed only when you first use the Generator program to make a copy of TurboTape. Before running it, check line 10. In both VIC and 64 versions, the contents of FI\$ determine the name of the copy of TurboTape that will be created. Change this if you prefer a different name. Also, if you want to create your copy of TurboTape on disk in stead of tape, change the  $D=1$ 

in that line to  $D = 8$ . Be sure that the tape or disk on which you wish TurboTape to be stored is in the drive before you run the generator program.

Once you've used the gen erator program to create a copy of TurboTape on tape or disk, you don't need the generator program again. The version of TurboTape you create (called TURBO/64 or TURBO/VIC, un less you change the names in line 10 of the generator pro grams) can be loaded and run like a BASIC program. It's not necessary to use the ,1 suffix (as in LOAD "filename",8,1 or ,1,1) when loading TurboTape. Once created, VIC TurboTape can be loaded and run on a VIC with any memory configuration.

#### Easy To Use

Here are the main features of TurboTape:

• It stores itself safely out of the way of your normal BASIC programs.

• It protects any memory configurations you might be us ing. Only during the Turbosaving and Turboverifying is the Commodore 64's BASIC ROM exchanged for BASIC RAM. Fol lowing these operations, your previous configuration is restored.

TurboTape can be used with other programming aids such as Simons' BASIC, Supermon, and PAL.

TurboTape safely handles very large programs (up to 49K on the Commodore 64). How ever, some programs which barely fit into memory before may not fit when using TurboTape (it subtracts 639 bytes of available RAM from the VIC and 642 bytes from the 64).

Filenames can be the usual 16 characters long.

• In addition to handling BASIC programs, TurboTape will save, load, or verify data from any part of RAM memory

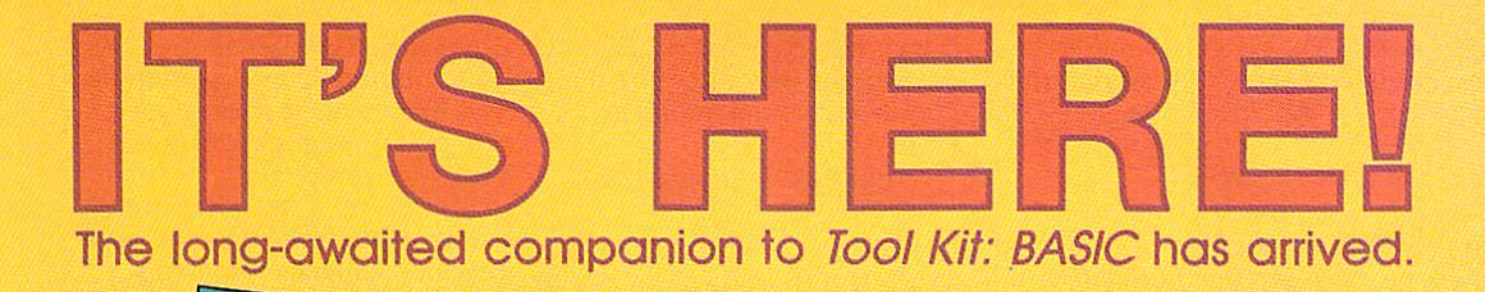

**TASHTO** 

Dan Hor

VIC-20 and Commodore 64

if

**PUTER ROOMS PLA** 

COMMODORE

SIXTY FOUR &

COLLECTION

Now for the 125 this collection is a<br>some of the best games, space and the best game of the best games and<br>some of the best games and the space of the paint of the case<br>that the collection is defined to the power of the po

A COMPUTER Books Publication

#### COMPUTE!'s VIC-20 and Commodore 64 Tool Kit: Kernal by Dan Heeb \$16.95

- . Explains the mysterious ROM routines in a clear, step-bystep fashion
- Includes screen, serial, tape, and RS-232-C routines
- . Helps you understand each of the standard Kernal jump routines by describing them thoroughly and clearly.

This book can help a beginner understand how the Kernal and the computer work. It can help an intermediate pro grammer become an expert, And for experts, this is an essential reference.

#### And new for the Commodore 64 and 128,

#### COMPUTE!'s Commodore 64/128 Collection Edited, \$12.95

Now for the Commodore 64 and the Commodore 128, this collection brings together some of the best games, applications, and utilities from COMPUTEI Publications.

- All programs run on the 64 and the 128 running in 64-mode.
- Sections detail the advanced special features of the powerful, new 128 computer.
- . A disk is available which includes programs in the book.

This is the ideal book for beginning and intermediate users of the Commodore 64 and the new Commodore 128.

Look for these and other best-selling titles from COMPUTE! Books at your local computer and book stores or order directly from COMPUTE! Publications.

To order, call toil free 800-334-0868 or mall your payment (including S2.00 per book for shipping charges) to COMPUTE! Books, P.O. Box 5058, Greensboro. NC 27403.

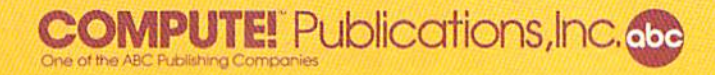

you wish, except for the RAM hidden beneath the Kernal ROM on the 64. The contents of RAM beneath the 64's BASIC ROM can even be saved.

• A normal LOAD command will load any Turbosaved program at TurboTape speed.

It's quite simple to use TurboTape. Reset your com puter by turning it off, then on. If you want to use some addi tional utility like "MetaBASIC", load and run it first. Then type NEW.

Now load TurboTape and run it. In the 64 version, a menu will appear, offering you two optional memory locations for TurboTape:

1. In BASIC RAM. The end ing address of the relocated TurboTape will be what's cur rently indicated as the limit of memory in the pointer in addresses 55 and 56. You may have to select this option if you want some utilities to coexist with TurboTape. Simons' BASIC, for example, is one. Any utility which makes use of the RAM between addresses 52606 and 53247 (for example, the "64 DOS Wedge") will require this option. {This is the only option possible on the VIC. The VIC version will always relocate to the top of memory.)

2. In the 4K RAM buffer starting at 49152. Using this op tion, you can Turbosave all RAM from  $0$  to 52606 in one huge block.

To get accustomed to using TurboTape, however, let's avoid combining it with other utilities for now. Simply turn on the computer, load TurboTape, and type RUN (don't attempt to edit the BASIC portion of Turbo Tape). For the 64, select option 2.

You'll now see on screen where TurboTape has been lo cated and the commands you use to activate TurboTape's fea tures. Then type NEW to re move the TurboTape loader

from memory. Write a program or load one into the computer. To Turbosave this program, type:

TURBOSAVE "filename" [press RETURN]

(Or you can abbreviate TURBOSAVE as TSAVE.) You'll then see the usual message;

#### PRESS RECORD & PLAY

Press those keys, then sit back and be amazed.

A header containing a special Turboload routine is written to tape. (On the 64, the screen will blank while the header is written.) Then rainbow-like col ors will vibrate on screen as your program is flashed onto the tape. Finally, your screen will return to normal.

If you want to verify the TSAVEd program, rewind the tape and type:

TURBOVERIFY "filename" [press RETURN]

(TURBOVERIFY can be abbrevi ated TVERIFY.) You'll see the normal message:

#### PRESS PLAY

Press the PLAY key on the cassette drive. (On the 64, the screen will blank while the veri fication takes place.) If you should get an OUT OF MEM ORY error message, simply type TVERIFY without a filename. As soon as the tape has passed the header, you get the FOUND message on screen. (For the 64, press the Commodore logo key.) If an error is found during TVERIFY, the screen will return to normal and you'll see the VERIFY ERROR message. If you're interested in knowing precisely where a mismatch was found, type:

#### $?PEEK(172) + 256*PEEK(173)$

If there was no problem during the TVERIFY, you'll see the message VERIFY OK.

#### Lightning LOADs

You won't need the TurboTape utility to load programs which

have been Turbosaved. Just type LOAD normally and everything will happen as it always does, except the program will zoom into your computer.

Here are a few additional notes about TurboTape. To save machine language programs, you'll need to specify the start ing and ending addresses. For example, if your machine lan guage program resides in mem ory from 864 to 890, save it in the following fashion:

#### TSAVE"MACHINE PROGRAM" ,864,891

Notice that you must use the ending address plus one. To save the entire contents of RAM on 64, including the RAM hid den behind BASIC ROM, type:

#### TSAVE"ALL RAM",2049,52606

Most other programming utilities work well with TurboTape. If you use Simons' BASIC, however, you should not use RUN/STOP-RESTORE, and the COLD command has no ef fect. If you're also using the DOS wedge, choose option 1 to locate TurboTape into BASIC RAM memory to avoid conflicts on the 64.

Because of the high speeds, you might want to use only high-quality cassettes for reli able storage. TurboTape, like the normal SAVE/LOAD, will sometimes be unable to Turboload if a program was TSAVEd using a different cassette drive. This happens when recording head on one of the drives is out of alignment. For very important programs, you may want to make a backup copy with the normal SAVE command. Although the stan dard SAVE is much slower, it's extremely reliable.

Another reason for making backup copies with the normal SAVE is that 64s cannot read tapes created by VIC Turbo Tape, and vice versa. This is result of differences in the Turboload machine language routine.

# Get more out of your Commodore with

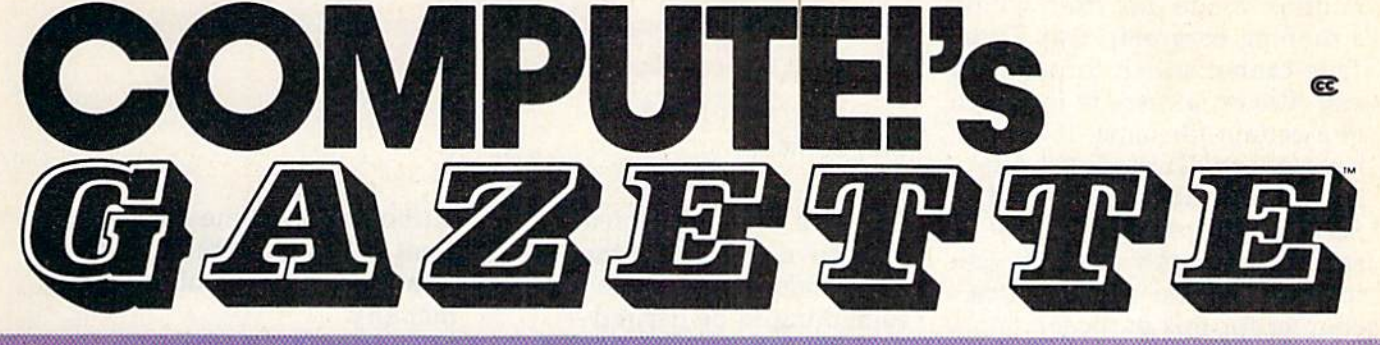

For Owners And Users Of **Commodore VIC-20**" And 64" Personal Computers

# More fun

Martian Prisoner, The Viper, Skydiver, Snake Escape, De mon Star, Cyclon Zap, and Oil Tycoon are just a few of the ready-to-run games you'll find exclusively in *COMPUTEI's* Gazette each month. Just type in the programs and watch your screen explode with colorful new computer game excitement.

# More challenge

Ready to tackle more ad vanced projects? In COM-PUTE's! Gazette, you'll learn how to use tape and disk files, how to program the function keys, writing transportable BASIC, how to make custom graphics characters, new ways to enliven programs with sound, one-touch commands for the 64, how to use ma chine language, speeding up the VIC-20—and much morel

Children will learn and develop new skills with States Capitals Tutor, Wordmatch, Munchmath, Wordspell, Connect the Dots, Aardvark Attack, and Alfabug. Comput ing for Kids, a regular monthly feature, will uncover new ways to involve your children in computing.

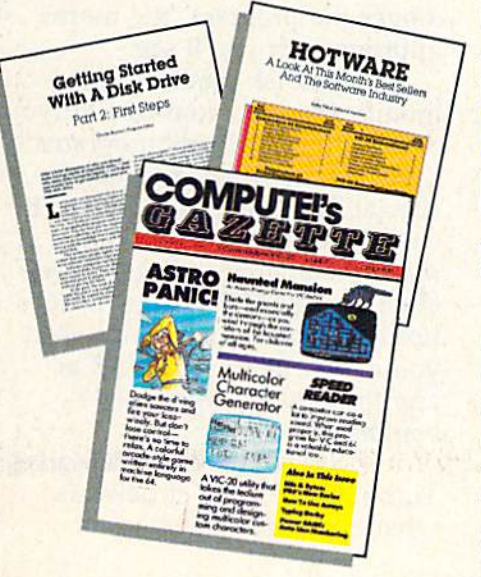

## More programs

Programs to help you balance your checkbook, store your addresses, keep tax records, manage your personal busi ness. You can create your own programs and games, improve your word processing, spreadsheets, and data base management, load and run faster with 64 Searcher, VIC/64 Program Lifesaver,

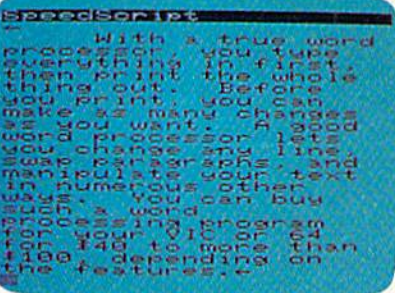

Quickfind, Word Hunt, Disk Menu, VIC Timepiece, The Automatic Proofreader and more.

### S S S S S S S S S S S S

## More buying guidance

You'll profit from comprehensive reviews of everything from data-quality cassette tapes to software to graphics plotters and modems. Virtually any thing that's compatible with your Commodore is reported on in *COMPUTEI's Gazette*. With this kind of expert help, every computer purchase you make can be the right one!

#### mmmmmmm Order now

All you do is mail the postpaid card bound into this issue. But don't delay! Subscribe now to start receiving every issue of COMPUTEI's Gazette.

> For Faster Service Call Toll-Free 1-800-334-0868

You should use LOAD and the TurboTape commands only in direct mode, not from within running program. Also, Turbo-Tape cannot search through sev eral files on a cassette in search of a certain filename. If you have several Turbosaved pro grams on a tape, you should fast-forward past any Turbosaved programs you don't wish to load. Use the cassette drive's counter for this purpose.

No Turbosaved program will relocate itself upon loading. The address in RAM memory from which you Turbosaved will be the address where the program will later load. In ef fect, all Turbosaved programs act as if you're using the nonrelocating command: LOAD "filename", 1, 1. This is especially important if you're a VIC owner who uses several different mem ory configurations. For example, a BASIC program Turbosaved on an expanded VIC will not load normally into an unexpanded VIC.

#### How Fast Is It?

Tests revealed that a 12K program took 34 seconds to load with a 1541 disk drive and 44 seconds to load with Turbo-Tape. However, the TurboTape load time was actually only 28 seconds once the program header was located on the tape. We timed TurboTape with a completely rewound cassette, presuming that most people do not position the tape so that program header is right in front of the tape head. If you do posi tion your tapes exactly with the tape counter, TurboTape will in deed load programs faster than 1541 disk drive.

Turbosaving the 12K pro gram took 42 seconds; the 1541 disk drive took 40 seconds. Turboverify and disk verify took the same amount of time as loading a program.

(See listings on page 102.)

# TurboDisk

#### Don Lewis

If you've ever used a really fast disk drive, you know that the Commodore 1541 drive leaves something to be desired namely, speed. True, it's much faster than a Datassette-at least, a Datassette without "TurboTape"—but it's still an noyingly slow compared to other floppy disk drives with high-speed parallel interfaces. Now there's a solution: "TurboDisk."

Once you start using TurboDisk, you'll wonder how you got along without it. TurboDisk turbocharges the loading process by a factor of three times or more. In fact, the longer the program, the more improvement you'll see.

TurboDisk requires no modifications to your disk drive or computer. It loads programs saved in the usual manner; no special Turbosave is required. It works with most BASIC and machine language programs, in cluding the DOS Wedge. It does not compromise reliability. And you can switch it on or off at any time by typing a single command.

If you're still skeptical, give TurboDisk a trial—it delivers what it promises.

#### Preparing TurboDisk

For the Commodore 64, you'll need to type in two programs to prepare TurboDisk: a BASIC program that creates a machine language file on disk (the actual TurboDisk utility); and a short two-line BASIC loader that calls up and activates TurboDisk. For the VIC, a single BASIC program is used to read the

TurboDisk machine language from DATA statements and re locate it to the top of available memory.

Program 1 is the BASIC program that creates the 64 ver sion of TurboDisk. Notice all the numbers in DATA state ments; these represent the ma chine language portion of the utility. Be extra careful when typing these lines. We recom mend using the "Automatic Proofreader" (published fre quently in the GAZETTE) to pre vent typing errors.

Save Program 1 on disk before running it for the first time. That way, if an error causes your computer to lock up, you can switch it off to clear the memory, reload the pro gram, and search for the typing mistake. Otherwise you could lose all of your typing effort.

When Program 1 runs, it prints the message INSERT DISK AND HIT RETURN WHEN READY. Insert a formatted program disk and press RE TURN. Program 1 creates a file on the disk with the name TURBODISK.OBJ and then prints the message TURBO DISK.OBJ CREATED. You'll probably want copies of TurboDisk on all of your pro gram disks, so rerun the pro gram as many times as necessary.

Program 1 will print an error message if it detects a disk error or a typing mistake in the DATA statements. In addition, the partially written TURBODISK.OB] file will be scratched from the disk if an er ror is detected in the DATA.

Finally, if you're using a Commodore 64, you must type
BEFORE LOADING YOUR SOFTWARE **MAKE A BACKUP COPY WITH** 

Uses NEW Vari-sector track scanning process

. Actually copies a FULL disk in only 3 MINUTESI

SPOOL

- Easiest to use TOTALLY automatic copy utility
- MEW Auto-Sensor detects and copies half-tracks
- Breaks through LATEST protection schemes
- copiers in II Includes FAST Copier, VARI-SECTOR Copier, and HALF-TRACK Nibbler
- Copies normal & HALF-TRACKS up to track 40
- NEW sync-seeking logic reduces copy time
- 100% machine code for fast, RELIABLE operation

## **THE AUTOMATIC DISK BACKUP** SYSTEM FOR YOUR 64 & 1541 DRIVE!

with MasterKey

- NO analysis required, just swap disks...& NO damaging drive knock during errors, format, or copying
- Detects DUPLICATES extra sectors, hidden ID's, altered headers, frequency & track density
- All copiers AUTOMATICALLY put "errors" on backup
- UNLOCKS protected disks for backup copying
- · FASTEST & most advanced backup copier you can buy
- Writes errors 20, 21, 22, 23. 27, 29 WHILE COPYING!,
- Transforms your 1541 into a SUPER-FAST copy drivel
- PRODUCT SUPPORT tel. #, revisions, and upgrades

## UP TO 4 TIMES FASTER THAN OTHER COPIERS!

**ONLY** \$49.95 for entire system

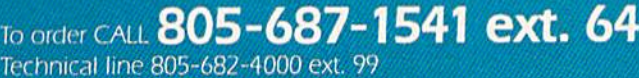

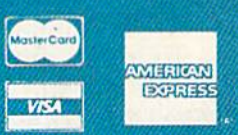

MELL,

ey order payable to BASIX Visa, MadosCard & American Express include card 12 and exp. date. CA residents additive av. Allow 2 weeks<br>vg/handling for commental U.S., 35.50 for UIS air. COD's shipped to 48 states only, add 34 > 24 Feb. / 2 (Lees, or send castrier's check into  $32150000$ as said LIL Off and roome conductive functionals

## DISKMAKER PAYS FOR ITSELF THE FIRST TIME YOU USE ITI

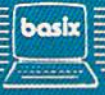

in Program 2 and save it on all your program disks with the filename TURBODISK. To load and run TurboDisk, all you have to do is enter LOAD TURBODISK,8 and RUN. The short loader will call TURBO-DISK.OBJ off the disk, place it safely in high memory, and acti vate it automatically.

## VIC TurboDisk

Program 3, for the VIC-20, reads the TurboDisk machine language from DATA state ments and POKEs it into the top of available memory, adjusting addresses within the machine language as necessary. This is slower than the scheme used for the 64, but necessary because TurboDisk's position in the VIC depends on the amount of memory installed and whether any other utilities—such as the DOS Wedge—are already in memory. Memory expansion is required to use VIC TurboDisk, but any amount—even 3K—is sufficient. However, TurboDisk will reduce the amount of free memory by about 1300 bytes.

As always when entering DATA statements containing machine language, check care fully for typing mistakes, since a single wrong number can cause the program to crash. The Auto matic Proofreader should help you avoid errors. Program also includes internal checks on the DATA statements, and will report an error if the sum of all the DATA items doesn't match its predetermined total.

To install TurboDisk, sim ply load and run Program 3. If all DATA is correct, the pro gram will tell you the SYS val ues that will turn TurboDisk on and off (these numbers vary according to the amount of mem ory expansion). Be sure to make a note of the numbers for later reference. Program 3 will also automatically activate Turbo Disk, so you don't need the SYS to start it the first time.

## Turbocharged LOADS

Once TurboDisk is activated, no special commands are necessary. Just type **LOAD** "filename",8 or LOAD"filename",8,1 as usual. You'll be amazed at the difference.

One thing you'll notice im mediately is that the red light on the disk drive doesn't come on at all during a Turboload. Don't panic; this is normal. It's also normal for the 64's screen to blank out as TurboDisk works. When the program is loaded, the screen reappears un altered. The VIC's screen doesn't blank; instead, you'll see the message TURBOLOADING to let you know that the highspeed loading is in progress.

You may occasionally find it necessary to deactivate TurboDisk and use a normal LOAD instead. For example, 1541 disk drives are prone to head alignment problems, so if you have a disk formatted on a drive other than your own, you may find that your drive has difficulty loading programs from it. Since the Turboload routine gives up more easily on difficult LOADs, you may have to switch to the more forgiving standard LOAD to get the pro gram into your computer. You can switch off 64 TurboDisk at any time without erasing it from memory by entering SYS 49155. To reactivate 64 TurboDisk, en ter SYS 49152. For the VIC, use the SYS values reported by the loader program.

You'll also find it necessary to use the SYS to reactivate TurboDisk after pressing RUN/ STOP-RESTORE, which effec tively disconnects TurboDisk.

The versions of TurboDisk presented here have one major improvement and several minor enhancements over the original versions from COMPUTE!. In the originals, the disk drive had to be the only active device on the serial bus; all other peripherals

on the bus had to be turned off for the program to function properly. This meant, for ex ample, that it was necessary to turn off your printer before Turboloading a program. These new versions eliminate that re striction: you can Turboload programs from the drive regard less of whether the printer or other serial bus peripherals are active.

On the Commodore 64, TurboDisk resides in the 4K block of free memory starting at address 49152 (hex \$C000), so it's completely safe from BASIC. However, many machine lan guage programs or subroutines also use this memory space and may overwrite TurboDisk. Don't attempt to use TurboDisk to load any program which occu pies locations 49152-50431 (\$C000-\$C4FF).

Since VIC TurboDisk re sides at the top of memory, care must be taken to avoid loading a program that is long enough to overwrite the Turbodisk ma chine language. After running Program 3, type PRINT INT(FRE  $(0)/256$ ). The value you get is roughly the maximum length in disk blocks for a pro gram to load without disturbing TurboDisk. For example, on VIC with 8K expansion and both TurboDisk and the VIC-20 Wedge installed, the PRINT above should yield 38. Thus, for that memory configuration, you should not attempt to Turboload a program that the disk directory shows to be more than 38 blocks long.

TurboDisk speeds up LOADs—even LOADs from within programs, as are com mon in multipart VIC pro grams—but it can't speed up SAVEs or VERIFYs. It also doesn't affect the speed of disk file handling with OPEN, PRINT#, GET#, etc. It's not compatible with certain features of some programs, such as sav ing text files with SpeedScript, although you can use TurboDisk

# Check Under The Hood... Before You Choose.

There's more to buying a printer than meets the eye. So here's some facts from Legend to help you make dear choice,

The object is finding the printer that produces the legibility and compati bility you want at the speed you need at a price you can afford. Legend's line-up includes dot matrix printers ranging from 100 cps/80 column to 180 cps/136 col., including color.

Legend's

**Square Dots** 

## **Legendary** Legibility.

Most printers use round dots. Legend printers use square dots because they butt better and fool the eye into thinking that lines are continuous. And because more dots per

inch produce better quality print, Legend's "full nine-wire" heads produce better legibility.

Ail Legend printers have "doublestrike" capability for when you need extra high quality print. What's more, unlike other printers, Legend's "near letter quality" mode is up to 50 % faster. And it's accessible at the flip of a switch.

## Legendary Graphics.

Today's sophisticated software is making it easier to translate data into graphics.

Legend printers are compatible with almost all popular graphics software. What's more, you'll get 228 symbols built into memory. Other comparably priced printers have only 96 to 196. So you can produce more graphics, languages and be more productive with a Legend printer.

A Head for Life. No printer is worth its salt if it's not dependable Legend's square dot heads use

> a special alloy that maintains a sharper image and lasts longer. And all Legend

printers come with a lifetime head warranty.

## Legendary Value.

Competitor's

**Round Dots** 

Square dots butt better for higher legibility.

> Legend printers come with stan dard friction and tractor feed and are compatible with all popular computers. They feature over 40 software selectable type styles and make a crisp original plus three copies.

Most remarkable of all, prices start at just \$279. And for just \$1 you can get a special buffer upgrade. Compare if you like, but we'll bet you'll find Legend Printers.feature-for-feature, to be clearly the best value for your money today.

Call 1-800-4-LEGEND today for more information and visit your dealer to see them in action.

Dealer inquiries call 1-800-321-4484. In CA call (818) 704-9100. Or write CAL-ABCO Peripherals Division, 6041 Variel Avenue, Woodland Hills, CA 91367. Legend and Legend Peripheral Products are trademarks of Cal-Abco.

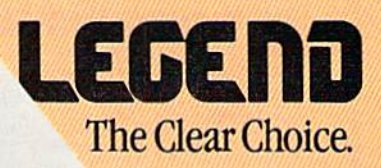

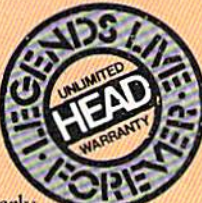

### **SYMBOL MASTER™ MULTI-PASS SYMBOLIC** *DISASSEMBLER* **FOR THE COMMODORE 64\*** disassembles any 6502/6510

machine code program into beautiful source

- 
- 
- Learn to program like the experts!<br>Adapt existing programs to your needs!<br>Automatic LABEL generation.<br>Outputs source code files to disk fully compatible<br>with your MAE,\* PAL,\* CBM\* or Develop-64\* as-
- with your MAE, PAL, CBM® or Develop-64® assumed to sering the scheme of the particle of the particle of the particle computer of the particle particle particle particle content of the particle content of the particle of th
- 
- 
- 
- 
- instructions.<br>• 100% machine code for speed.

(Symbol Master<sup>TM</sup> is not copy protected.)<br>ORDER NOW! Available on disk only. Introductory price \$49.95 postpaid USA.

\*MAE is a trademark of Eastern House. *PAL* is a trademark of Pro-Line.<br>
Commodore 64 is a trademark and CBM is a registered<br>
trademark of Commodore. Develop-64 is a trademark of French Silk.

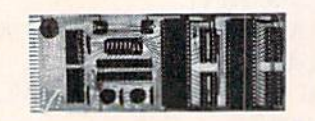

## *UNLEASH THE POWER OF* **YOUR COMMODORE 64** *WITH THE ULTIMATE* **INTERFACE**

- Control & monitor your home appliances, lights &
- 
- security system<br>• Intelligently control almost any device<br>• Connect to Analog-to-Digital Converters
- Control Robots
- Perform automated testing<br>
 Acquire data for laboratory & other instrumentation<br>
applications<br>
 Many other uses.
- 

Don't make the mistake of buying a limited capability

Don't make the mistake of buying a limited capability<br>increase. Investigate our universally applicable Dual<br>interface. Investigate our universally applicable Dual<br>6522 Versatile Interface Adapter (VIA) Board, which<br>plugs

### **COMMODORE 64™ SOURCE CODE!** "What's Really Inside the **Commodore 64"**

· Most complete available reconstructed assembly lan • Most complete available reconstructed assembly language source code for the C-64's Basic and Kernal ROMs, all 16K. • You will fully understand calls to undocumented ROM routines, and be able to effectively use them in y Order C-64 Source. \$29.95 postpaid USA.

All orders shipped from stock within 24<br>hours via UPS. VISA/MasterCard welcomed.

**SCHNEDLER SYSTEMS** 

1501 N. Ivanhoe, Dept. G-7 , Arlington, VA 22205<br>Information/Telephone Orders (703) 237-4796

to load SpeedScript in the first place. It also may not work with some commercial software.

## **How TurboDisk Works**

The machine language for TurboDisk is unusual in that only half of it works within your computer-the rest is actually executed within the 1541 drive itself. Commodore disk drives are intelligent units, containing their own microprocessors, RAM, and ROM. This means that they can be programmed for special effects, like Turboloading.

During the brief delay you notice between the time you enter the LOAD command with TurboDisk and the time the drive starts spinning, 444 bytes of machine language are transferred from the computer to the drive's RAM. This is the portion in the second set of DATA statements in Programs 1 and 3. In the 64, it is stored in locations 49664-50107 (\$C200-\$C3BB). This required transfer of data before each Turboload adds a certain amount of overhead time, which explains why TurboDisk gives less speed improvement for short programs.

TurboDisk operates by changing the ILOAD vector at locations 816-817 (\$330-\$331) to point to itself, bypassing the normal LOAD routines in ROM. TurboDisk first checks to see whether a disk directory (LOAD " $\frac{4}{5}$ ",8) or a VERIFY was requested. In either of these cases, control is returned to the ROM routines for normal processing. If a program LOAD was requested, the routine adds the

filename to the code for the disk drive portion, then transfers that data to the drive's memory.

The portion of TurboDisk in the disk drive uses routines in the drive's ROM to locate the desired program and read it from the disk sector by sector. To improve speed, routines like the one that turns on the red light are omitted, and only the essential ones are used. The 256 bytes of data from each disk sector are transferred two bits at time to a 256-byte buffer within the computer. In the 64, this buffer is at locations 50176-50431 (\$C400-\$C4FF).

TurboDisk machine language in the computer reads the incoming data from the serial port's DATA and CLK lines, instead of just the DATA line as in normal serial data transfers. Thus, TurboDisk temporarily converts your serial drive into a two-bit parallel drive. When the entire 256 bytes from a disk sector have been transferred into the computer's buffer, data from the buffer is added to the program in memory while the drive is reading the next sector from the disk.

## **Just How Fast Is It?**

Despite a few limitations, TurboDisk is one of the most valuable general-purpose utilities a disk user can own. To discover exactly how fast it is, we ran some tests. The results, below, demonstrate how TurboDisk vields the most improvement with medium to long programs. (Results with different disk drives may vary. Figures here are for the 64 version.)

(See listings on page 106.)

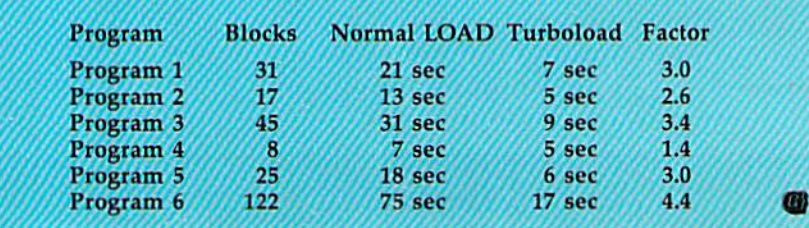

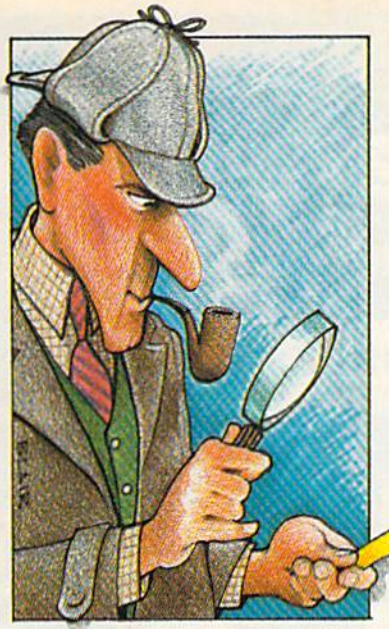

# Sleuth

Paul D. Farquhar

This intriguing game for the 64 and unexpanded VIC challenges your problemsolving abilities. A crime has been committed, and you must question sus pects to discover who's responsible. What makes things difficult is that one of the suspects has problems telling the truth. And what gives the game added appeal is that it's different every time you play.

When you were invited to a small dinner party at Lord Crumbly's secluded mansion, you never thought you'd be accused of murder. In addition to yourself, there were three other guests and two servants. You knew his lordship was not well-liked man, but you were certainly not expecting murder!

Late that evening, while you were alone in the library, a shot broke the silence. You rushed to the room of Lord Crumbly and discovered his lifeless body. A moment later, the others arrived to see you bending over the dead man. The po lice were summoned, but have not yet arrived. As the prime suspect, you must quickly discover the murderer or risk being accused of the crime.

The murder can be solved by questioning the suspects and keeping track of who said what about whom. But, to complicate matters, you know that one of them is compulsive liar.

## Sifting Through The Evidence

Three questions must be answered affirmatively before you make an accusation. First, did the sus pect have a motive—a reason to dislike Lord Crumbly? Second, did the suspect have access to a gun? Third, where was he or she when the shot was fired—with someone else, near Crumbly's room, or somewhere unknown?

Your task is to narrow down the list of sus-

pects until you find someone who had motive, weapon, and an opportunity. Obviously, if Professor Bard had no gun, he must be innocent. You may find more than one person who had motive or opportunity, but only one will fit all three categories.

Four of the five will always tell the truth, while one will always fib. The liar is not necessarily the murderer, although it is possible. How do you distinguish between the true and false statements?

At first, you don't know who's trustworthy, so don't believe anyone. Just write down what they say. It may help to use four sheets of paper. (If you're playing the  $64$  version, a four-page notebook is included in the program—see below for details.) Write Motive at the top of one sheet, Weapon on the second, and Opportunity on the third. On the fourth, draw a graph with Motive, Weapon, and Opportunity across the top and the names of the five suspects down the side: Maid Whiggins, Sir Chauncy, Madam Larue, Butler Snipe, and Professor Bard.

When someone says something, write it down on one of the first three sheets. For ex ample, if Snipe says Larue was being black mailed by Lord Crumbly, write it under Motive, If Bard says Chauncy was with someone when the shots were fired, write it under Opportunity (Bard says Chauncy had no opportunity). At the beginning, you don't know who's telling the truth, so keep track of who made the statement but don't fill in the graph yet.

There are two ways of finding who is lying or telling the truth.

## Paring Down The List Of Suspects

If Snipe tells you that Whiggins did not have a gun, and Larue says the same thing, you can

# **Trusted Software and FOR COMMODORE COMPUTERS**

## LANGUAGE SOFTWARE

### ADA TRAINING COURSE **REFERENCE BOOKS**

Teaches you the language of Ihc fulure. Comprehensive subset of language. Includes: editor; syntax checker, compiler; assembler; disassembler, handbook. \$59.95

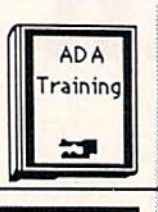

ASSEMBLER/MONITOR-64 Macro assembler and extended monitor. Supports all standard functions plus floating point constants Monitor supports bank switching, quick trace, single step, more.  $\frac{339.95}{200}$ 

## BASIC COMPILER 64

Compiles complete BASIC language into cither fast 6510 machine language and/or compact speedcodc. Supports overlays and many extended BASIC commands. \$39.95

LANGUAGE COMPILER Full compiler per Kernighan & Ritchie standard, but without bit fields. Includes powerful editor (41K source file); com piler (6510 code), library (supports many  $functions)$  and  $inter.$   $NFWs$   $379.95$ 

FORTH-64 LANGUAGE Based on Forth 79 {+ parts of '83). Supports hires graphics and sound synthesizer. Full screen editor, programming tools, assembler, samples, handbook. NEW! \$39.95

### MASTER-64

Professional development package for serious applications. Indexed file sys tem, full screen & printer management, programmer's aid, multiprecision math, royally-free runtime, more. \$39.95

#### PASCAL-64

Full Pascal supports graphics, sprites, file management, more. Supports pointers, dynamic memory man agement, machine language. Compiles to fast 6510 machine code. \$39.95

#### VIDEO BASIC-64

Add 50+ graphic, sound and utility commands to your programs with this super development package. Free<br>distribution of RUNTIME version - no royalties! \$59.95

XREF-64 Basic cross-reference Indispensible tool for BASIC programmer. Cross-references all references to variables, constants and line numbers. Sorts them into alphabetical order for convenient uses. \$17.95

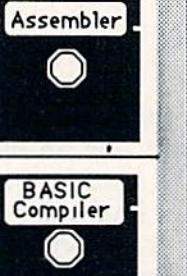

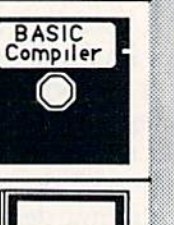

COMPILER

生理

FORTH

MASTER

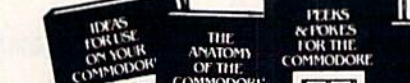

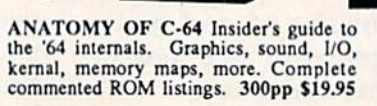

ANATOMY OF <sup>1541</sup> DRIVE Best handbook on floppy explains all. Many examples and utilities. Fully commented <sup>1541</sup> ROM listings. 320pp \$19.95

MACHINE LANGUAGE C-64 Learn 6510 code write fasl programs, Many samples & listings for complete assembler,<br>monitor, simulator. 200pp \$14.95 monitor, simulator.

GRAPHICS BOOK C-64 -best ref erence covers basic and advanced graphics.<br>Sprites, animation, Hires, Multicolor,<br>lightpen, 3D-graphics, IRQ, CAD, pro-<br>jections, curves,more. 350pp \$19.95

TRICKS & TIPS FOR C-64 Colection of easy-to-use techniques: advanced<br>graphics, improved data input, enhanced<br>BASIC. CP/M, more. 275pp \$19.95

**SCIENCE &** 

FOR THE

THE

OF THE

1541 REPAIR & MAINTENANCE Handbook describes the disk drive hardware. Includes schematics and techniques to keep 1541 running. 200pp \$19.95

ADVANCED MACHINE LANGUAGE Not covered elsewhere: - video controller, interrupts, timers, clocks, I/O, teal lime, extended BASIC, more. IlOpp \$14.95

PRINTER BOOK C-64/VIC-20 Understand Commodore; Epson-compatible<br>printers; 1520 plotter. *Packed*: utilities; gra-<br>phics dump: 3D-plott; commented MPS801 ROM listings, more. 330pp S19.9S

## PRODUCTIVITY TOOLS

## CHARTPAK-64

MAKE YOUR OWN CHARTS... Professional quality charts and graphs instantly.<br>Easy-to-use menus. 8 chart formats. Two size haidcopy. Accepts data from Mulliplan, CalcResult. Supports statistical functions. \$39.95 Also available: CHARTPLOT.1520 fine oulpur

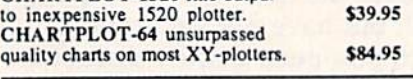

 $XPER-64$  SOFTWARE THAT A CONSIDER A CONSTRUCTION SOFTWARE THAT LEARNS... XPER is the first expert system for the C-64 and C-128. Ordinary data bases are good for reproducing facts, but by using XPER you can derive<br>
knowledge from a mountain of facts and make<br>
<u>expert decisions</u>. You first build the information<br>
into your *knowledge base* usin loading procedures. Then, by using very efficient searching techniques XPER can easily guide you through the most complex decision making criteria. Full reporting. Currently used by<br>scientists, doctors and professionals. \$59.95

## CADPAK-64

DETAIL YOUR DESIGNS.... Superb lightpen design tool. Exact placement<br>using Accu-Point positioning; 2 complete screens;<br>draw LINEs, BOXes, CIRCLEs, ELLIPSEs;<br>pattern FILLing; freehand DRAW; screen COPY;<br>ZOOM for detail. Two size hard-copy. Require good quality lightpen. \$49.95

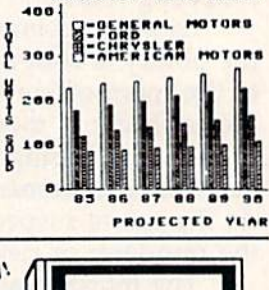

DOMESTIC AUTO SALES

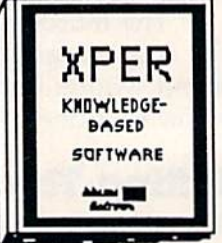

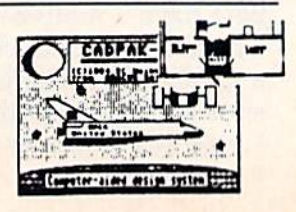

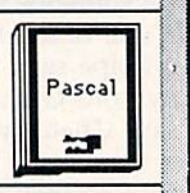

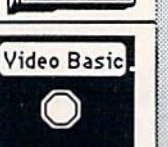

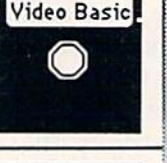

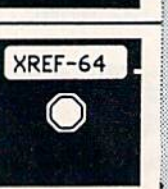

# **Authoritative book**

## **FROM ABACUS SOFTWARE** ... A NAME YOU CAN COUNT ON

## **SPECIAL FEATURE POWER PLAN-64**

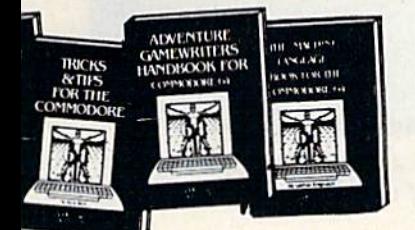

**SCIENCE/ENGINEERING ON C-64** In depth intro to computers in science. Topics: chemistry, physics, biology, astronomy, electronics, others. 350pp \$19.95

CASSETTE BOOK C-64/VIC-20 Comprehensive guide; many sample programs. High speed operating system-fast file loading and saving. 225pp \$14.95

**IDEAS FOR USE ON C-64 Themes:** auto expenses, calculator, recipe file, stock lists, diet planner, window advertising, others. Includes listings. 200pp \$12.95

COMPILER BOOK C-64/C-128 All you need to know about compilers: how they work; designing and writing your own; generating machine code. With working<br>example compiler. 300pp \$19.95 example compiler.

**Optional Diskettes** for books For your convenience, the programs contained in each of our books are available on diskette to save you time entering them from your keyboard. Specify name of book

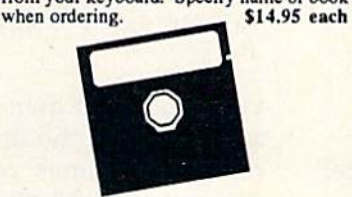

ADVENTURE GAMEWRITER's Handbook Step-by-step guide to designing and writing your own adventure games. With automated adventure game generator. 200pp \$14.95

CAD BOOK for C-64/C-128 Introduction to computer aided design. 2D and 3D, reflection, zooming, macros. Samples use SIMON's Basic. 250pp \$19.95

MORE TRICKS & TIPS Dozens of MORE TRICKS & 1155 Docume helpful programming techniques: soft-<br>ware protection; new BASIC commands;<br>interrupts; ROM routines; the KERNAL,<br>hardware tips, etc. 250pp \$19.95

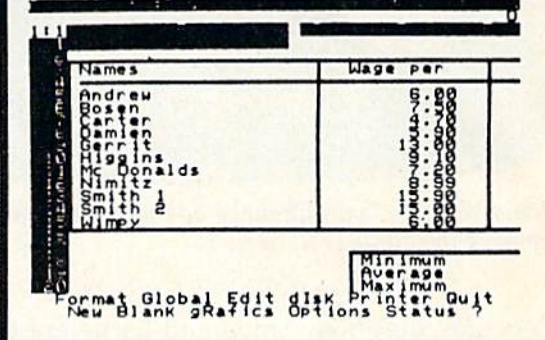

This powerful spreadsheet includes built-in graphics so you can display your important data in chart format.<br>Designed for both novice and advanced user. Beginners can rely on more than 90 HELP SCREENS for guidance. The 200-page handbook has easy-to-follow tutorials to lead you though all of POWER PLAN-64's features. Advanced users will appreciate POWER PLAN's short-cut commands.

For complex spreadsheets, you can use POWER PLAN-64's impressive features such as cell formatting, controllable calculation mode, text formatting, cell protection, windowing, math functions, row and column copy and sort, and more. When you've completed your spreadsheet work, you can quickly display your results in graphical format on a variety of charts. Supports 2D and<br>3D bar, line and pie charts.

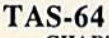

**CHART YOUR OWN STOCKS...** Sophisticated technical analysis charting package<br>for serious investor. Capture data from DJN/RS or Warner Services or enter and edit your data. 7<br>moving averages, 3 oscillators, trading bands, least squares,  $\frac{5}{5}$  volume indicators, relative charts,<br>much more. Two size hardcopy. \$84.95

### DATAMAT-64

**ORGANIZE YOUR DATA...** Powerful, easy-to-use data management package uses menu selections. Free form design: 50 fields/record; 2000 records/disk. Sort on multiple fields in any combination. Complete selection and formatting for printing reports. \$39.95

## TEXTOMAT-64

**WORD PROCESSING...** Flexible wordprocessor displays 40 or 80 columns<br>with horizontal scrolling. Menu selections make TEXTOMAT easy to use. Quickly move from editing to formatting to merging to utilities.<br>Supports virtually any printer. Can support foreign languages. \$39.95

NEW! **QUICKCOPY V2.0**<br>PROTECT Your DATA ...<br>Backup your valuable data with the fastest disk copier we've seen to date. Copies entire disk in 2.5 minutes on two or 3.5 minutes on one 1541. Very useful utility. \$19.95

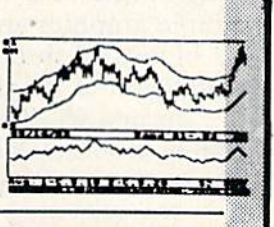

IMMENTORY FILE Descript Location  $\sim$ Reard. Pt. ..... Reard. Otv.

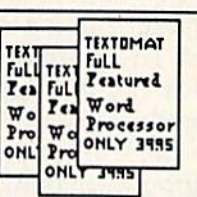

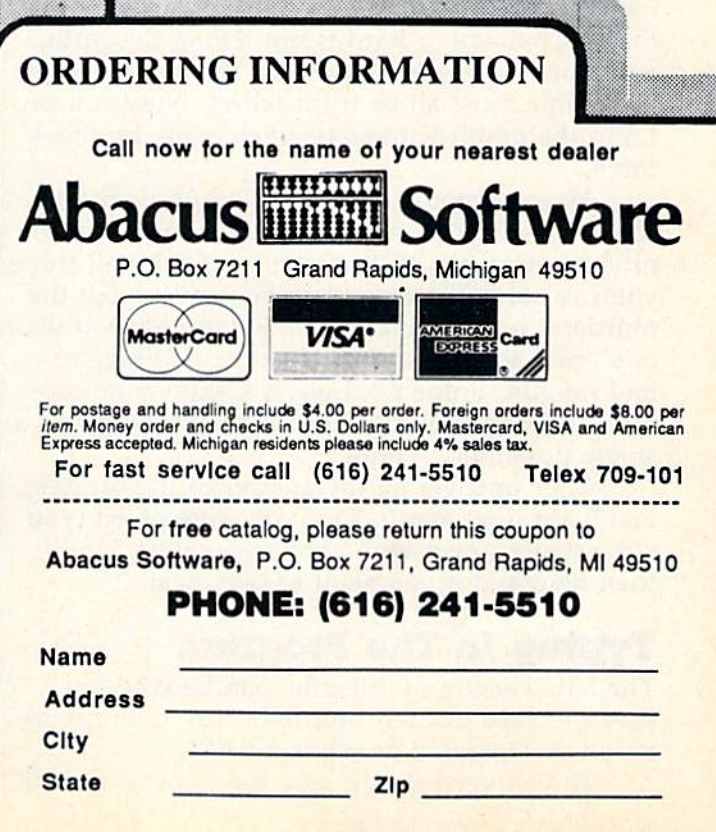

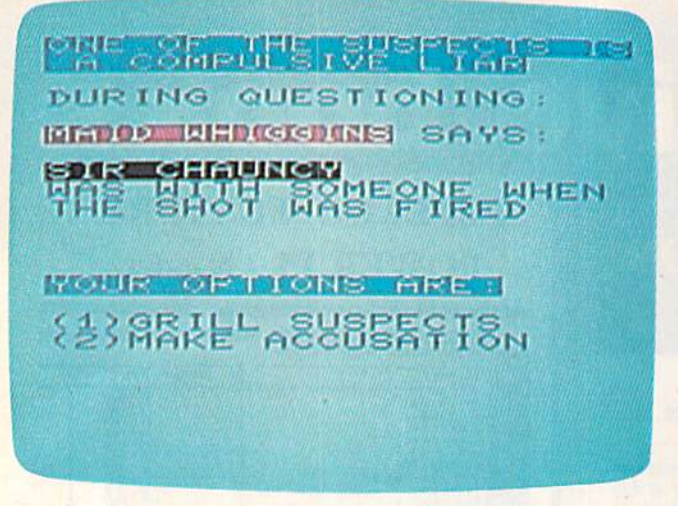

Maid Whiggins says Chauncy had no opportunity to commit the crime (VIC version).

conclude that both Snipe and Larue are truth tellers. Since there's only one liar, if Snipe or Larue was a liar, the other would have to be telling the truth, and they would say opposite things. But they said the same thing, so they must both be telling the truth. Once you know they're OK, you know everything they have said (and everything they may say in the future) will be correct. Now you can fill in part of the grid. In this case, you could write NO in the Whiggins/Weapon part of the graph.

By similar logic, if two suspects say contradictory things, you know one of them is lying. Bard says Snipe hated Lord Crumbly (a motive), but Chauncy says Snipe had no motive. Either Chauncy or Bard is not telling the truth, and since there's only one liar, Whiggins, Larue, and Snipe must all be truth tellers. Now you can fill in the graph with statements made by those three.

As you enter data into the graph, look for someone who had motive, weapon, and opportu nity. As soon as you find a suspect with all three, you can solve the case. Another way to nail the murderer is to find four people who have at least one "no" across from their name. If Whiggins had no gun, Snipe no motive, Chauncy no mo tive, and Bard no opportunity, then that leaves a single possibility: Larue.

After uncovering the answer to the mystery, you'll see how many clues you were given {you can usually finish with about ten clues). You'll then be asked if you want to play again.

## Typing In The Program

The VIC version of "Sleuth" can be typed in, saved to tape or disk, and then run. It will work on an unexpanded or expanded VIC.

The 64 version is nearly the same as the VIC

|              |                 | <b>Chauncy: Crumbly blackmailing Larue</b><br>(Larue motive) |
|--------------|-----------------|--------------------------------------------------------------|
|              | Laring          | Chauncy had no motive                                        |
|              | <b>Chauncy:</b> | Snipe blackmailed by Crum<br>(Snipe motive)                  |
|              |                 | Whiggins: Bard had a motive                                  |
| <b>Bard:</b> |                 | Whiggins hated Crumbly<br>(motive)                           |
|              |                 | Chauncy: Bard had a motive                                   |

Your notes on page one indicate that Whiggins and Chauncy agree, so they must be telling the truth (64 version),

version. If you own a  $64$ , type in the Program 1 and then add the lines in Program 2. Some are replacement lines, others are additions. The 64 version's special notebook feature is discussed in "Notes On 64 Sleuth."

## Basic Program Operation

This program should fascinate fans of logic puz zles as well as devotees of murder mysteries. It is written for the unexpanded VIC, although it will also work with expansion, and offers an endless series of computer generated brain teasers.

Immediately after dimensioning the "truth" matrix (a table) and defining some strings, the program enters an introductory subroutine begin ning in line 415. This subroutine involves some simple graphics-and sound.

Lines 40 through 75 provide a brief introduction to the dilemma.

In line 95, the liar and the murderer are randomly selected. Note that they may or may not be the same individual.

The elements of the truth matrix are as signed in lines 100 through 150. Each element is randomly assigned a value of  $0$  or  $1$ , indicating whether a particular suspect did or did not have motive (or weapon or opportunity), For example, if the value of  $A(1,1)$  equals one, then Sir Chauncy had a motive to commit the murder.

The main body of the program consists of lines 155 through 315. Here witnesses are ran domly chosen to offer random testimony based on the truth matrix. After each clue, one has the option of making an accusation or receiving an other clue.

After an accusation is made, the results of the investigation are determined and printed. Fi nally, the option of another case is offered. All this involves lines 330 through 405.

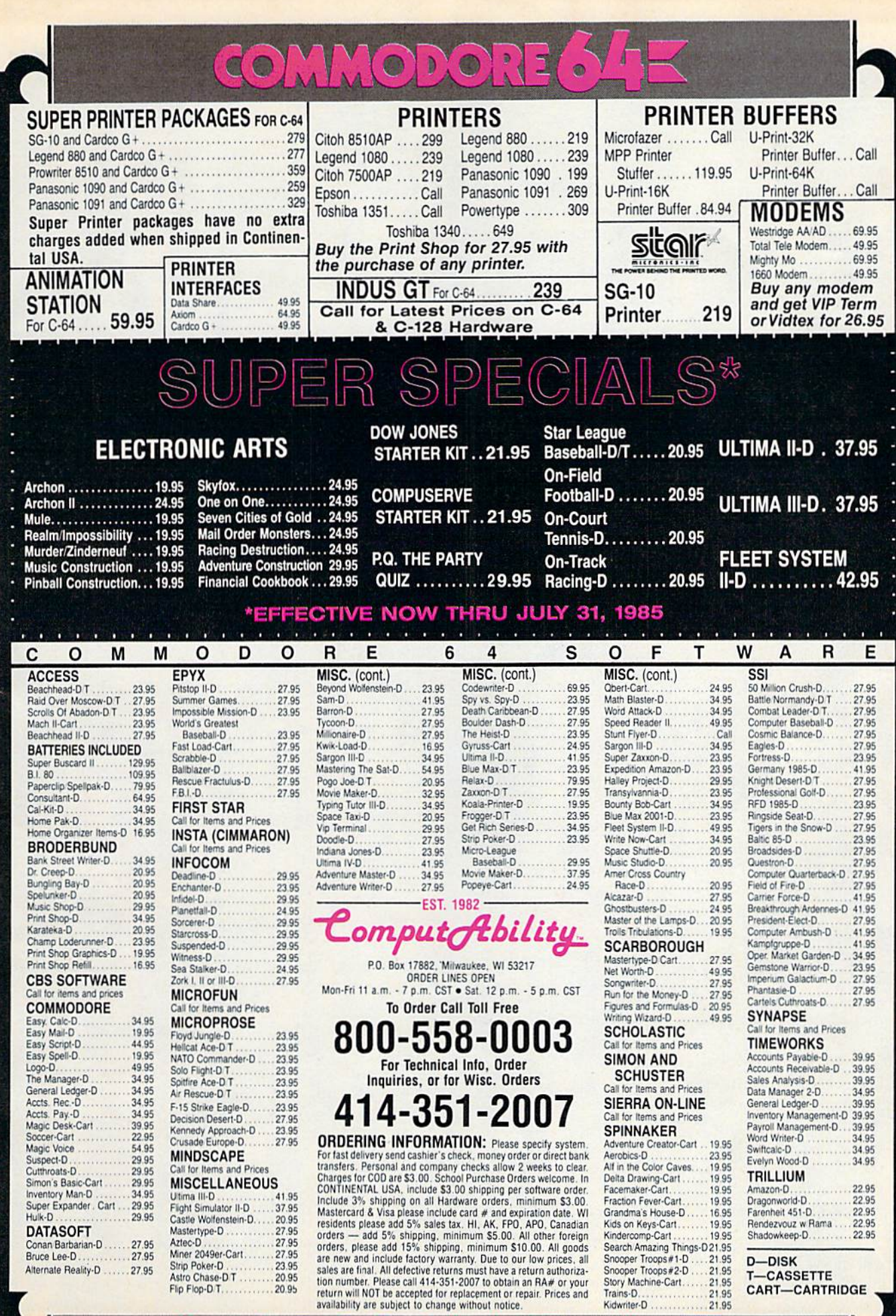

No surcharge for MasterCard

 $\blacktriangleright$ 

 $\Rightarrow$ O Visa

**Except** 

## Notes On 64 Sleuth Kevin Mykytyn, Editorial Programmer

Since the VIC version of Sleuth is written in straightforward BASIC, very few changes (about 6 lines) were needed to make it compatible with the 64. First type in the VIC version (Program 1). Then, with the program still in memory, enter Program 2. Some lines of the VIC version will be replaced.

The game plays the same as the VIC ver sion with one additional feature. The 64 ver sion provides a four-page notepad to keep track of the clues.

When the choice to grill suspects or make an accusation appears, you can look at your notebook by pressing one of the function keys. The fl key is the first page, f3 is the second, f5 is page 3, and f7 page 4. You may find it convenient to split up motive, wea'pon, and opportunity between three pages and use the fourth for your conclusions. After selecting page, type in the message you want. "Larue says Bard just bought a gun," for example. You can also flip between the pages of the notebook by pressing the other function keys. To get back to the game, press the back arrow (the upper-left character on the keyboard).

## Page Flipping

The electronic notebook is created using page flipping, which means relocating the screen display to a different section of memory. This technique is often used for animation on the Apple and Atari. While one screen is dis played, the computer draws the next picture on an alternate (invisible) screen. Then, a few POKEs cause the screen to change to the next frame. You don't need to know how it works to play Sleuth, but if you'd like to use page flipping in your own programs, here's a brief explanation.

Location 53272 controls several things, including the video matrix base address (where the screen starts, in plain English). The upper four bits of this location point to the start of the screen. Normally the bit pattern is 0001, meaning that the screen starts at 1\*1024. If we want to change the location of the screen, we must be careful not to disturb the remainder of this byte. This can be done using the following statement:

#### POKE 53272,PEEK(53272)AND15 OR S\*16

The variable S holds the number of the 1K block where the screen starts. It must be a number from 0 to 15 because the video chip

can access information such as screen memo sprite definitions, and character definitions from only one of four 16K blocks, So to change the start of screen memory to 12288 (12\*1024), type POKE 53272,PEEK(53272) AND15 OR 12\*16.

But POKEing to 53272 is not enough. There are a couple of problems to overcome. Even though the computer is now displaying screen memory from a new location, the BASIC editor is still printing to the old screen.

Location 648 tells the operating system where to find the screen if it needs to print something. It contains the start of screen mem ory divided by 256. Since the screen normally starts at 1024 this location is normally (4\*256 is 1024). To change the start of screen memory to 12288 enter POKE 648,48.

Even after telling the computer where to start its screen display memory and telling the editor where to print, there is still a problem. Locations 217 to 242 hold a screen line link table necessary for proper formatting of any thing printed to the screen. If you type more than 40 characters on a line, the computer uses the line links to find out where to start the next line. After flipping pages, this table will still be set to work with the old screen. The line link table must be rebuilt to work with the new screen. BASIC has a routine that will do all this for us; the clear screen routine. Once the screen is cleared, all the line links are set for the new screen. But in Sleuth, it's nec essary that the screen not clear when the pages are flipped. The machine language rou tine at the start of the program does the relinking without clearing the screen and sets the color RAM to blue.

It's possible to flip screen memory pages, but there is only one location for color mem ory (starting at 55296). This makes it necessary to set the color memory when a page is flipped. Otherwise, the characters could be on the new screen, but might be the same color as the screen and would not be visible. A second method is to save the color RAM in another portion of memory and move it back when the page is displayed.

Finally, the new screens that you create should be protected from BASIC by POKEing location 56 and doing a CLR. Also, when you're typing on an alternate screen and press RUN/STOP-RESTORE, location 53272 is reset but location 648 is not. Display memory is

now at 1024, but your typing is still being printed on the other screen. This can be fixed by typing POKE 648,4 and pressing RETURN (even though you can't see what's being typed).

If you don't want to write your own page flipping routine, you can use the one in the 64 version of Sleuth. Include lines l-9,36,320,and 485-540 in your program (you can renumber them, of course). Line 1 protects the new screens from BASIC and reads the machine language routine, from lines 2 to 9, into memory. This should be done at the start of the

## Some Ideas For Modifications

Sieuth fits an unexpanded VIC, but occupies al most all the memory. The program will work with memory expansion, though. If you don't have an expander and find yourself running out of memory, you can eliminate the introductory graphics by modifying lines 415 and on.

If you have additional memory and the in clination to tinker with the program, you could make some additions and modifications. Dif ferent scenarios would not affect the difficulty of the puzzle, but some modifications could. A simple way to increase the difficulty would be to

#### program.

Line 36 calls line 540, which clears all the alternate screens. Then the position array is set to 0. This array, labeled C, keeps track of which row the cursor is on when a page is flipped and returns the cursor to that row when the page is restored. This routine should also go at the beginning of the program. Line 320 checks for the press of the function keys. It should be included as part of your key input routine. Lines 485-535 are the main page flip ping routine and can be placed anywhere in the program.

add more suspects, but this would lessen the im pact of the liar. A countermeasure, which would drastically increase the challenge of the puzzle, would be to add more liars. If two suspects said the same thing, you wouldn't know if they're both truth tellers or both liars.

If you'd rather not type this program listing (VIC version only), send \$3 and a stamped, selfaddressed mailer with a blank tape to:

Paul Farquhar Rt, 1, Box 414 Ponder, TX 76259 (See listings on page 97.)

 $\mathbf{a}$ 

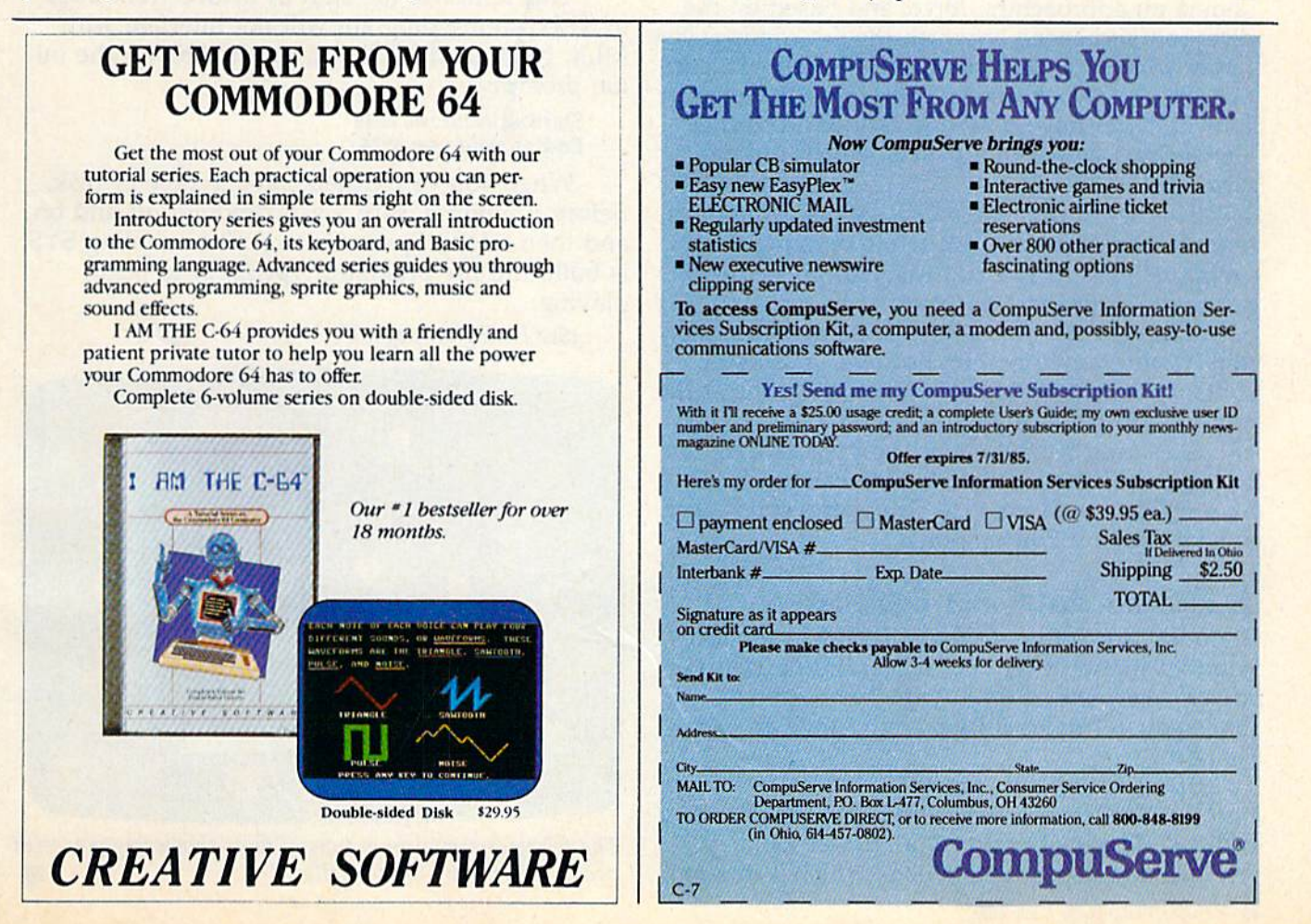

# Space Gallery

Jeff A. Lapkoff

Swirling frisboids, pellets, and heat seek ers are headed your way. Can you fend them off with your cannon? A colorful arcade-style game written entirely in ma chine language for the Commodore 64. Joy stick required.

The year is 2023, and you're a solo space gunner on an earth-orbiting colony. You must try to de fend against hostile forces, and as the colony's sharpshooter, you must remain stationed at the video control center. For days, the radar has shown an approaching force, and based on the direction and speed at which they're coming, you know what to expect: the dreaded frisboids, curi ous but deadly creatures. They come in waves of four, but you have only one cannon. And they shower you with lethal pellets, which can de stroy your cannon.

The object of "Space Gallery" is to shoot as many frisboids as you can while dodging the falling pellets. To fire at a frisboid, press the fire button on your joystick (plugged into port 2). For each one you hit, you earn five points, Your can non has unlimited ammo; however, the fewer shots you take, the higher your shot bonus at the end of each level of play.

To dodge the pellets, move your cannon left or right with the joystick. If your cannon is hit by a pellet, it will explode. The game ends when you've used up five cannons,

## Bonus And An Option

Shooting down five waves of frisboids advances you to a higher level and, if you didn't use too many shots, rewards you with a shot bonus. Once you get to level five, you receive an extra cannon.

Space Gallery also features a heat seeker option, but beware—it makes the game much more difficult. The heat seeker is a normal-looking frisboid that drops blue pellets, which home in

on your cannon. At the beginning of the game, you can activate the heat seeker by toggling on the gray square at the bottom of the screen.

## Typing It In

You must use MLX, the machine language entry program which appears regularly in the GAZETTE, to enter Space Gallery. If you don't have a copy, type it in and save a copy to tape or disk. Before running MLX, you must enter this line in im mediate mode (without a line number):

#### POKE642,20:SYS58260

This relocates the start of BASIC from 2049 to 5121, so the program will not interfere with MLX. Next, load MLX and run it, Answer the ini tial prompts:

#### Starting Address: 2049 Ending Address: 4724

When you've finished, save to tape or disk. Before running it, turn your computer off and on, and then reload Space Gallery. The enabling SYS is built into the program; type RUN to begin playing.

(See listing on page 98.)

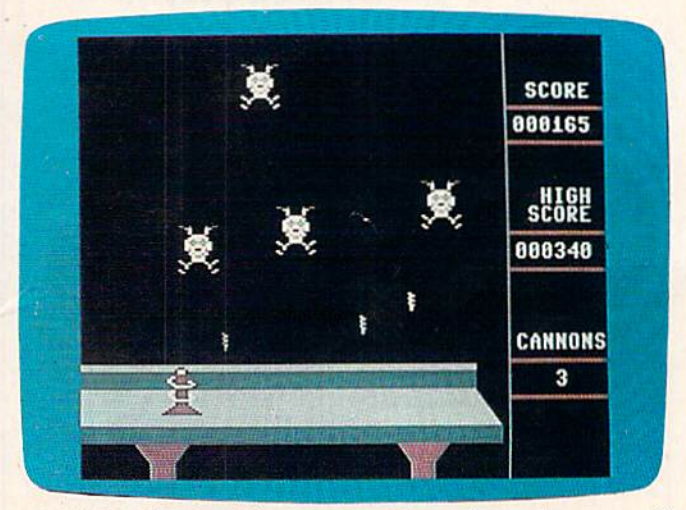

The frisboids travel in groups of four, showering you with deadly pellets in "Space Gallery."

# All About the Commodore 64 from COMPUTE! BOOKS Special Offer 15% off

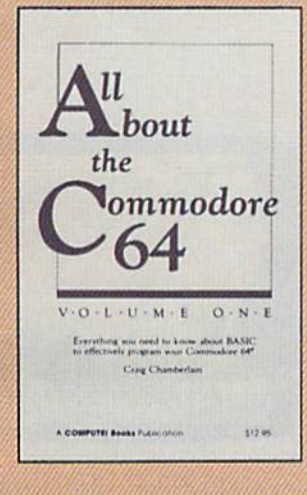

### All About the Commodore 64: Volume One Craig Chamberlain

All About the Commodore 64 is written for programmers who want to develop the full potential of their computers. Each chapter introduces a BASIC programming concept and teaches how to use variables, built-in functions, logical operators, string variables, subroutines, loops, arrays, and much more. A must for beginning to intermediate programmers.

\$12.95 289 pages ISBN 0-942386-40-X

#### All About the Commodore 64: Volume Two Craig Chamberlain

Here's something for people who know the BASIC lan guage, but find it too slow or limiting for some applica tions. The book offers a variety of powerful machine fanguage utility programs that make sound and graphics far more accessible. It is divided into four sections: Advanced BASIC. Bitmapped Graphics, Sound (including very sophisticated sound editor and player), and a sprite control system.

> \$16.95 ISBN 0-942386-45-0

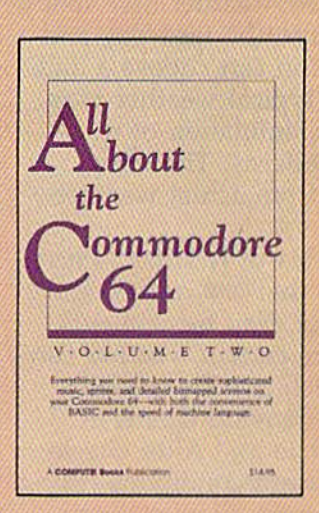

## Buy both books and get 15% off! Offer expires Aug. 10,1985

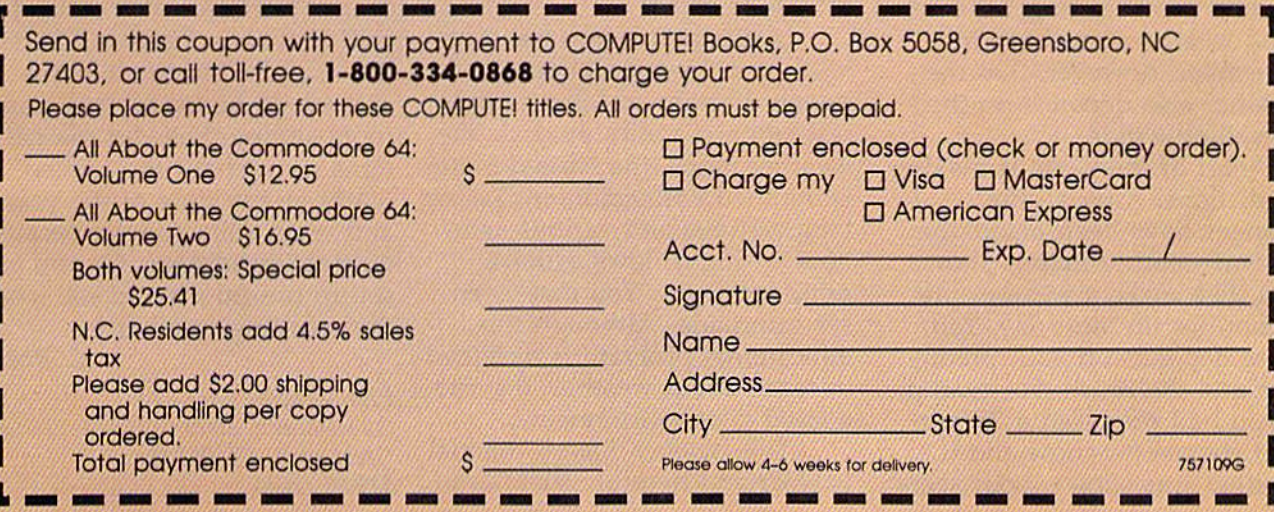

# **REVIEWS**

## Weather Tamers

Many people watch the weather forecast on television each eve ning. Weather Tamers, although a game, can help you learn exactly what all those highs and lows mean. It also prognosti cates: You can press a key and see what the weather map today will turn into the next day and the next. You can choose a date and see a typical weather map, then see a simulation of the weather patterns. The infor mation is from actual weather sources.

The idea of Weather Tamers, though, is that you must control the weather. You have clients that require certain weather con ditions, such as "The rocket launchers demand clouds at Cape Canaveral." After check ing the current conditions (using satellite reports) you can actu ally move the highs and lows or change the temperature, humid ity, and pressure to get the de sired weather. You have to remember, however, that the weather also depends on the prevailing winds.

Part of the game is making predictions. After all the changes have been made, the current weather map is shown. You then make a weather prediction for the next day. Your score depends on your predic tion and the result. For example, if you had predicted a 25 percent chance for snow and the weather was snowy, your score

would be 25 percent of the "credits."

j. .'.■ .■■..■. .■,...

This game is designed for ages ten and up and can be played by one to four people (or in teams for larger groups or families). There are three game levels, Introductory, Standard, and Advanced. In the latter two categories, you have to pay credits to make changes, but in the Introductory level you can change anything without pen alty. The Advanced level adds more difficult weather condi tions like fog, sleet, and thun derstorms, and even tornadoes and hurricanes.

You choose the length of the game—8, 16, or 30 days. Each round is two days—you tame the weather, predict, then see the next day's results. Cli ents hire the weather tamers and pay the credits for good re sults. You may choose one, two, or three clients per round. Fi nally, you may choose a starting month or date.

In all options you use a joy stick, and the instructions on the screen are easy to follow. Highresolution graphics produce the weather map—the United States is outlined with colors indicating temperatures and various sym bols for highs, lows, clouds, rain, and snow. You may even see a tornado. Although this educational program is designed to teach about weather, it's also a good geography review.

The Weather Tamers manual is clear and helpful. There are

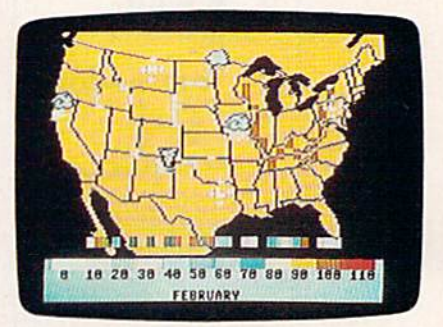

several screen photographs of weather maps with explanations of various symbols. The game is explained very well, step by step. The manual shows the game screens and describes ex actly what you need to do to re spond. Every section of the game and every procedure is described.

The manual also includes two pages of "Weather Tamers Principles," which describe the nature of weather and how weather patterns work. There is also a glossary of weather terms.

Developed by the Chil dren's Television Workshop for CBS Software, Weather Tamers has sound educational value and would be useful in a classroom setting. You can see pat terns throughout the United States at any time of the year and see a daily change because of those conditions. Or you can set up conditions and see what the resulting weather is.

C. Regena

CBS Software One Fawcett Place Greenwich, CT 06836 \$19.95 (disk)

## The MPS-802 And MPS-803 Printers

These two "new" printers from Commodore are not so new after all. The MPS-802 is essen tially a revised 1526; it looks almost exactly like its predecessor. The MPS-803, a small printer in a charcoal gray case (the same color and styling as the Plus/4 and 16), does not resemble the MPS-801 or 1525, but it oper ates almost identically, The ad vantage of this compatibility is plain: Software written for the 1525 and MPS-801 will run on the 803, and software for the 1526 will work on the 802. While listing a program or printing text from a word processor should work on any of these Commodore printers, hi-res graphics programs for the oddnumbered printers (1525, 801, and 803) are generally not com patible with the even-numbered printers (1526 and 802) and vice versa.

The MPS-802 characters seem to be the same as the 1526, but the 802 uses squarer dots, which makes the letters look more filled in, more solid. Commodore also reprinted the 1526 user's manual, replacing 2526 with MPS-802 where nec essary, but keeping the typo graphical errors from the original.

You can print up to 80 col umns horizontally. Paper is either friction-fed, for individual sheets of bond or letterhead, or

### BELIEVE IT OR NOTI

- A neutrino has neither mass nor a charge, but travels at the speed of light!
- 1950 study predicted all computing in the U.S. through 1999 could be done by 5000 computers!
- **An integrated program with the power of Lotus 1-2-3 is available on the C64!**

Until now, while useful programs existed for the C64, you had to use different commands for each. Even worse, they couldn't share data. Now there is one integrated program with the power of Lotus 1-2-3: VIZASTAR. It has a spreadsheet, a database and graphics. It took Kelvin Lacy, who wrote the acclaimed "Omniwrlter" for Hesware, 15 months to develop Vizastar. It is totally menu-driven and written 100% in 6502 machine code. You can go instantly from spreadsheet to database or graphics and data is shared by all. It is compatible with virtually all word processors and printers. All Vizastar commands can be automated, so you can create your own applications and run them with one keystroke. Bet you think, with integration must come compromises. Nope. Read on and decide for yourself.

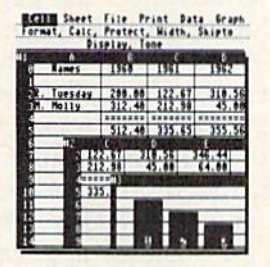

Actual Screen Dump Printed by VIZASTAR

#### The VIZASTAR Spreadsheet

It is a full-featured spreadsheet, as powerful as Multiplan. But much faster - faster than many on the IBM-PC! Remarkably, 10K of memory is available for spreadsheet use. Below VIZASTAR is compared against the other leading spreadsheets.

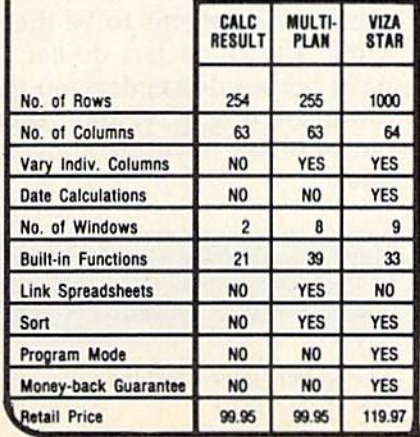

#### The VIZASTAR Database

It is a fast, random-access database, with file size limited only by available disk space. Create file layouts by simply painting a picture of the layout on up to 9 screens, showing where each field starts and ends. Vizastar does the rest. You can modify the layout at any time. To process the data, you use the familiar environment of the spreadsheet.

#### The VIZASTAR Graphics

Open a window anywhere and display a high-resolution bar or line graph of spreadsheet or database data. Or display the data as a pie chart or spectacular, 3-0 multibar graph.

**Thave been using Vizastar daily, I find it**<br>is the most powerful spreadsheet on the market for the C64 and the only spreadsheet that I will personally recommend for serious use."

> Richard Tsukiji, President, U.S. Commodore Users Group

"The power and design of Vizastar is spectacular. One of the "Best 5" software for the C64 of the 1000s I've seen.

Mike Hayes. Commodore Dealer

[Vizastar is] a phenomenal piece of programming which could turn the home computer market on its head."

California Magazine 2/85

#### RISK-FREE OFFER

VIZASTAR comes with a cartridge; a 1541 diskette with a backup, reference and tutorial manuals. The 50 page tutorial manual is full of examples and pictures, to guide you step-by-step.<br>Vizastar is priced at *ONLY* \$119.97. The power of Vizastar may be hard to believe, but its value is hard to beat. We are so positive you will be delighted with it that we offer a hardto-believe 15 day Money-Back Guarantee. Try it Risk-Free. Call us today or send a check or Money Order. VISA/MC accepted.

Calif. Residents add 6.5% Sales Tax. Add P&H: UPS-\$4: COD/Canada-\$7.

[spud strte sdfturre 1125 E. Hilisdale Blvd., Suite 104 Foster City, CA 94404-1609 (415) 341-56D6

**• Dealer Inquiries Welcome ·** 

Trademarks: Lotus 1-2-3/Lotus Development.<br>fore 64/Commodors Electronics Ltd. Multiplan/Microse

## REVIEWS

tractor-fed, for continuous fanfold (computer) paper. The printhead can be positioned to accept one to three sheets in case you wish to make carbon copies. Characters are made up of 64 pixels in an eight by eight matrix. The descenders (tails on letters like q, g, and y) are rea sonably realistic and extend be low the line.

ABCDEFGHIJKLMNOPQRSTUVWXYZ

abcdefghijKlmnopqrs-tuvuxyz

The upper/lowercase character set of the MPS-802.

There are two character sets, corresponding to the Com modore uppercase/graphics mode and the upper/lowercase mode. In addition, characters can be printed in reverse, white on black, or in enhanced mode, twice as wide as normal. The manual lists the speed in lines per minute; it translates to 40-60 characters per second, de pending on the number of col umns being printed. (See below for the actual speed.) There is a single programmable custom character, and no provision for hi-res graphics, although you can print in hi-res if you have enough diligence and patience.

The 802 is not especially good for hi-res graphics, al though the standard Commo dore graphics characters are available. It has a number of features, however, that make it well worth considering, especially if you plan to use your printer for more serious applica-

tions like business or word processing.

Printing a CHR\$(147) makes the 802 skip over per forations. This is handy when you're making program listings. The listing stops printing three lines short of the bottom of the page and starts again a few lines down on the next. You can also program the page length, which would be useful for printing on nonstandard paper like invoices. Printing a  $CHR\$(12)$  to the printer advances the paper to the top of the next page.

Another helpful function for a business application is print formatting, which is simi lar to the PRINT-USING command found on some computers.

The MPS-803 is less suit able for business applications, but handles hi-res graphics bet ter than the 802. It's smaller than previous Commodore printers, about as high as the keyboard of the 64, but not as wide.

The manual is similar to the manual of the MPS-801, with some paragraphs lifted directly from the earlier edition. The commands used by the 801 and 803 are almost identical, and the character set seems to be the same. The characters do not have proper descenders, so the lowercase  $q$ ,  $g$ ,  $p$ ,  $y$ , and  $j$  seem out of place, hovering above the line.

flBCOEFGH1JKLMNOPQRSTUVWXVZ

abcdef 9hi j KlmnoP QrstuvwxVz

The upper/lowercase character set of the MPS-803.

Unlike the 801, which ac cepts pin-feed paper, the 803 is friction-fed. You can print on single sheets of paper or use continuous (computer) paper.

Like all other Commodore printers, there are two character sets, graphics mode and busi ness (upper/lowercase) mode. The 803 also features reverse field printing and enhanced (double width) mode.

We tested a SpeedScript file on both the 802 and 803. The file took up 32 disk blocks, ap proximately 8K. Both printers finished eight double-spaced pages in less than five minutes (for an effective speed of about 30 characters per second, about half of the 60 cps mentioned in the manual). The 802 was slightly faster than the 803.

Next, we used Koalaprint to print a hi-res picture. The MPS-803 finished in less than three minutes. The 802 (with its lim ited hi-res capabilities) chugged away for nearly 21 minutes before the picture was complete.

If you plan to do a lot of word processing and business applications, the 802 may be better choice. The print is darker, its character set is more legible, and it has some good formatting commands. If you're willing to sacrifice some readability and want a printer mainly for program listings and graphics, the 803 may be preferable.

—Todd Heimarck

Commodore Business Machines 1200 Wilson Drive West Chester, PA 19380 MPS-802, \$239 (suggested retail) MPS-803, \$199 (suggested retail)

# Activision Hits Are Here:

The chart-leading Ghostbusters," the incredible living novel, Mindshadow," and the fast-paced challenge of Master of the Lamps"...we're not about to make "experiencing" any of our software less challenging...but here's a list designed to make "finding" it very, very easy.

**ALABAMA Zayre** ARIZONA LaBelle's<br>Software City **CALIFORNIA** CALIFORNIA<br>Alpha Computer Equipment<br>Byte Factory Computers<br>Calco Computer Inc.<br>Center Computer Systems<br>Computer Time Consumer's Distributing Data Equipment Supply<br>Home Computing<br>Sysware COLORADO<br>Micro World Electronics CONNECTICUT Caldo Child World/Children's Palace Child World Childrens<br>
Consumer's Distributing<br>
Electronics Boutique/<br>
Games N' Gadgets Games N' Gadgets Kiddytown<br>Programs Plus<br>The Softwre House **DELAWARE** Electronics Boutique **FLORIDA** Provider Images<br>
Discount Software of America<br>
Electronics Boutique/<br>
Games N' Gadgets Guilfcoast Computer Electronics<br>Random Access Computers<br>Sunshine Software<br>Zavre Zayre **IOWA** Child World/Children's Palace Cosmo's Computer Center Zayre **GEORGIA** BET Enterprises<br>Electronics Boutique/<br>Games N' Gadgets Zayre **ILLINOIS** ILLINOIS<br>Child World/Children's Palace<br>Computerworld<br>Family Software Inc.<br>Lameyer's TV,<br>Micro Case Protecto Enterprises<br>Software Plus<br>Software or System Software Center Software City Zayre **INDIANA** Burkate Computer Center<br>Child World/Children's Palace Computer Corner<br>Miller Computer Center Zayre Early<br>
KANSAS<br>
Child World/Children's Palace<br>
Compu Soft<br>
Kansas Typewriter Company<br>
Micro Majik Mart KENTUCKY<br>Child World/Children's Palace

Zayre

LOUISIANA<br>Computer & Hobby Center<br>New Generation

**Personal Computers** 

MASSACHUSETTS Child World/Children's Palace Computer Magic<br>Computer Concepts<br>Electronics Boutique Games N' Gadgets **Instant Software Instant Software**<br> **LCA Video**<br> **The Software House**<br> **Waldorf Computer** Zayre MARYLAND<br>Caldor Canaor<br>Consumer's Distributing<br>Electronics Boutique/<br>Games N' Gadgets Zayre **MAINE** Child World/Children's Palace Consumer's Distribution<br>Electronics Boutique Zavre MICHIGAN Commodore Connection<br>Software House Software House<br>Software Trends Superior Land Zavre **MONTANA** NUM HAChildren's Palace<br>Computer Exercise World<br>Computer of Woodbury<br>PM Business Software Center<br>Wizard Words **MISSOURI** Child World/Children's Palace<br>Comput Soft Plus Computer Connection MISSISSIPPI Zayre NORTH CAROLINA NORTH CAROLINE<br>
Computer Connection<br>
Software City<br>
Zayre<br>
Electronics Boutique/<br>
Games N' Gadgets **NEBRASKA** Micro Creations NEVADA<br>Consumer's Distributing NEW HAMPSHIRE Child World/Children's Palace Consumer's Distributies Zavre NEW JERSEY Cald Child World/Children's Palace Consumer's Distributing<br>Electronics Boutique/<br>Games N' Gadgets Golden Hedge<br>Golden Hedge<br>Programs Shop at Goldcoast<br>The Program Store Software City<br>Software Solutions **NEW YORK** Broadway Computer<br>CIA Software Caldor<br>Child World/Children's Palace<br>Computer Underware<br>Consumer's Distributing<br>Consumer's Distributing Delta Video & Computers Drane Sales

Games N' Gadgets Fast 33rd Street East *Sastia*<br>From Electronics<br>Home Computer & Software<br>Home Software<br>Jand R Electronics eigh's Computer Montgomery Grant<br>Messens Computer Center<br>MC Masters & Sons<br>J&R Music World Fagi Electronics<br>Regi Electronics<br>47th Street Photo<br>Software Center International<br>Software Seller<br>Software Seller Software Gener<br>Software City<br>Statler Hilton Electronics The Software House<br>Thruway True Value<br>Willoughoy's Zayre  $O<sub>HIO</sub>$ OHIO<br>Computer Creations<br>Computer Creations<br>Dunn Hardware<br>Dunn Hardware<br>North Coast Software<br>North Coast Software<br>Software<br>Software<br>Center International<br>North Coast Software Zavre **OKLAHOMA** Home Software Wizard's PENNSYLVANIA Basic Computer System<br>Child World/Children's Palace De Re Computer<br>East Coast Software Electronics Boutique Software City<br>Software Workshop Zayre RHODE ISLAND Child World/Children's Palace Electronics Boutique Zayre SOUTH CAROLINA Electronics Boutique **TENNESSEE** Child World/Children's Palace Data International Software First Zayre TEXAS Babbage's<br>Child World/Children's Palace<br>Colonial Video Computer Age<br>
Home Software<br>
Professional Computer Assoc. Software Station The Computer Experience<br>The Computer Store<br>The Software Place<br>Videoland **UTAH** Electronics Boutique/ Games N' Gadgets **VIRGINIA** Electronics Boutique/<br>Games N' Gadgets<br>Metro Software Software City Zayre VERMONT Zayre WASHINGTON Computer Mart<br>Nybbles & Bytes WISCONSIN American TV.<br>Computer Software Center Computer Software<br>Competition Computers<br>Crimson Computers<br>Mayfair Computers Mom's Computers<br>
River City Software<br>
Starting Computers<br>
Total Eclipse Zayre

WEST VIRGINIA

Computers Plus

### **STARPOINT SOFTWARE proudly presents**

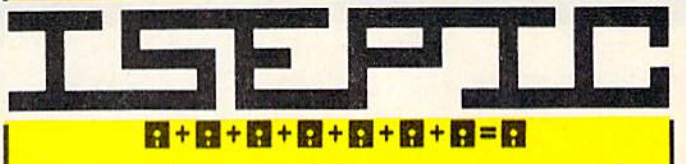

[say loepick], a revolutionary new concept in software de-protection for the Commodore 64. ISEPIC is not a disk duplication system, but an extraordinary hardware/software combination that actually bypasses any disk protection scheme. ISEPIC captures and saves the protected program as it runs in the 64's memory, this "snapshot" becomes accessible to the user for complete inspection and alteration. From this image, ISEPIC can automatically create a compact, auto-booting, fast-loading file which is completely unprotected and self contained.

- Copies ALL memory-resident software ☆
- **ISEPIC'd programs load many times** ☆ faster than originals
- **ISEPIC** is invisible to software-cannot ☆ be defeated
- Eliminates drive "knock" due to antique ☆ protection schemes—adds years of life to your drive
- Automatically "cracks" protected pro- $\frac{1}{2}$ grams into single, auto-booting, superfast loading files
- Place multiple programs on a single  $\star$ diskette
- Create auto-booting, fast-loading ☆ versions of your own programs
- Cracked programs are completely self $x^2$ contained and run independently of the **ISEPIC** adapter
- Copies software with a flick of a switch ☆
- **ISEPIC comes complete and ready-to-**☆ run, just plug into expansion port
- Programs cracked by ISEPIC may be ☆ used on MSD or 4040 drives as well as hard disks regardless of original protection schemes

When ordering by mail:

- $$64.95 + 3.00$  shipping<br> $$64.95 + 4.00$  COD orders
- 
- Calif. residents add 6% sales tax  $\dot{\mathbf{r}}$
- **VISA or Mastercard accepted**
- \* Shipping out of USA \$6.00
- Please allow 4-6 weeks for delivery.

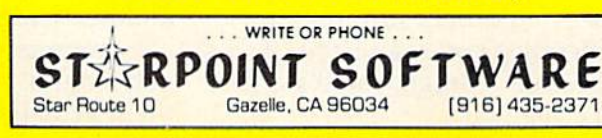

**HOME COMPUTER SOFTWARE** Activision software is available for major home computer systems around the world. Ghostbusters" is a trademark of Columbia Pictures Industries, Inc. All rights reserved. C1985 Activision, Inc.

For new product information call 1-800-633-4263. In California call 415-940-6044/5.

SI

## Video Baslc-64

You've just written a great program—with lots of sound and graphics embellishments—using the BASIC enhancement utility you bought a while ago. Your program is so good that you'd like to give it away, maybe even sell it. But of course, you can't. It will run only on machines equipped with the same en hancement you used.

Now there's a way to sidestep this problem. Video Basic-64, software development package from Abacus, provides the usual extended BASIC sound and graphics commands (with extras), plus a runtime version of itself that you can add to disks you make. Your program will then run on any 64 with a disk drive. And there are no royalties involved. You're even free to use this product commercially.

This thoughtful approach is reflected throughout the pack age. Without going into detail, there are commands giving easy control of hi-res and multicolor bitmap plotting, sprite definition and movement, music and sound effects, and joystick and paddle input.

While that's it for many BASIC enhancements, it's only the starting point for Video Basic-64. To ensure that you realize the potential of this system, an impressive demon stration is included on the disk. There is also a comprehensive, three-part, self-paced tutorial that should help iron out any difficulties you may have. If that's not enough, there's a 73 page manual.

Another bonus: The pro gram includes Turtle graphics features. While these are a powerful tool in their own right, such commands are also widely recognized as an excellent re source in teaching logic and programming skills. With the overall educational tenor of this package, it's not difficult to imagine the graphics-oriented novice actually beginning pro gramming studies with these commands.

However, Video Basic-64 is a full-fledged software development system, and accordingly offers features to delight the ad vanced programmer. Here's sample of some of the major ones.

Save to tape or disk all or part of your graphics display, including color memory and sprite patterns if you want them.

• Copy your graphics display to a printer. Commodore, Epson, Gemini, and Okidata are supported.

• Transfer chunks of memory around your machine. This enables you to keep two com plete graphics screens in mem ory at the same time, and switch rapidly between them,

• Fill graphics with your own pattern by simply adding eight numbers, much like character definition, to the Fill command.

Copy portions of your graphics screens and move them from place to place, or even to another screen.

Impressive as these features may sound, only when you see them actually working in a pro

gram will you gain an apprecia tion of how powerful they really are. And that's typical of this package, where every effort seems to have been made to keep the user of the system happy.

On the other hand, there are a few aspects that might be considered shortcomings by some. The program uses a nonstandard form of the multicolor bitmap. In it, vertical and hori zontal resolution are halved. The documentation, while gen erally very good, is not as clear as it might be when discussing the advanced features of the program. Additionally, the sys tem reduces the amount of memory for BASIC to 27K, although it would be rare for this to be a handicap, due to the compact and powerful nature of Video Basic-64 coding.

This is, in essence, an ex ceptionally fine product, even at its somewhat high cost. Unless you want to delve into machine language programming, there is probably no more flexible or po tent way of creating sound and graphics on the 64. And the friendly, educational stance of the package, extending even to providing a free runtime distri bution system, is a rare and pleasant thing in today's uncer tain software environment.

—Lee Noel, Jr.

G)

Abacus Software P.O. Box 7211 Grand Rapids, Ml 49510 \$59.95

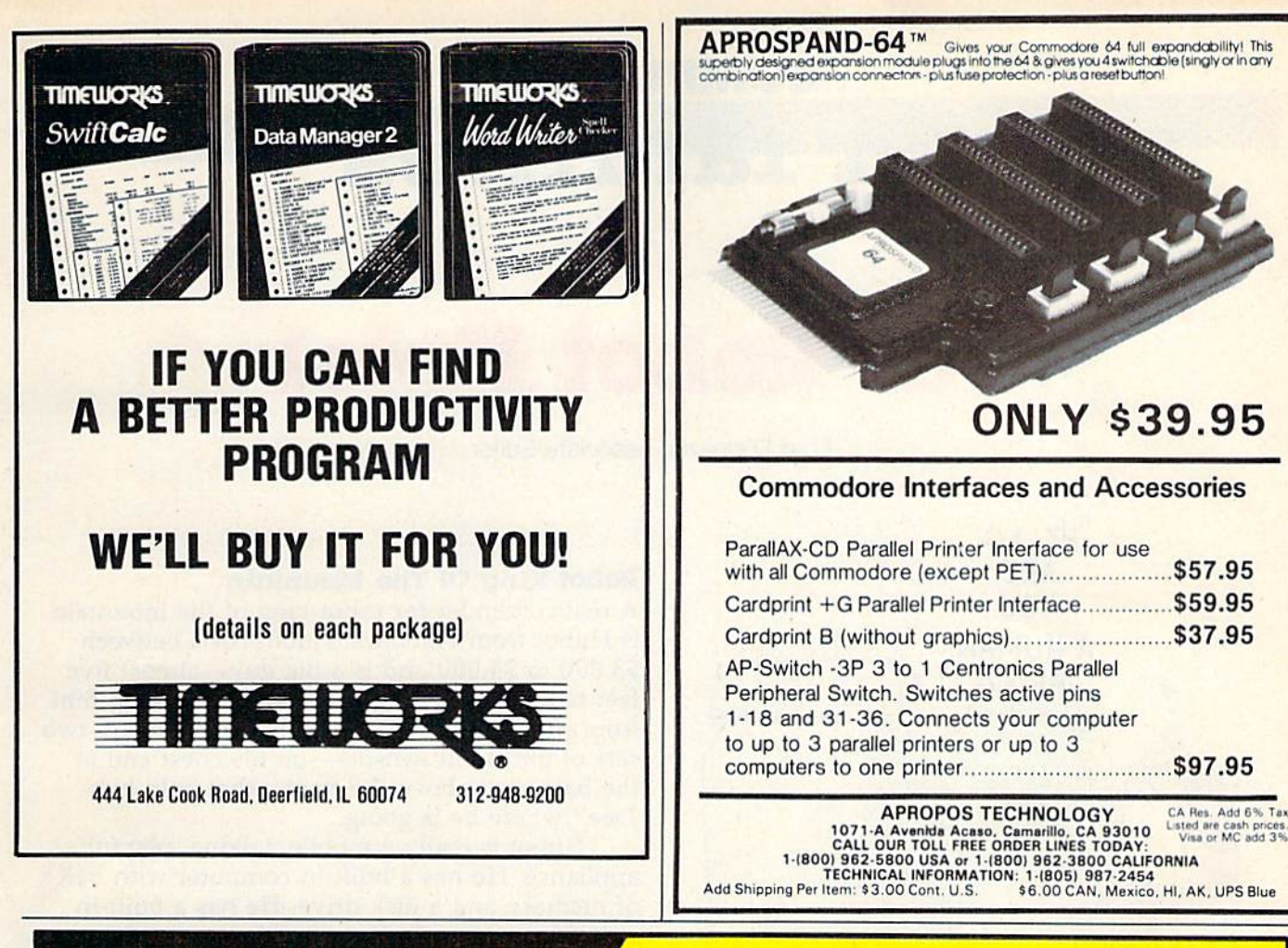

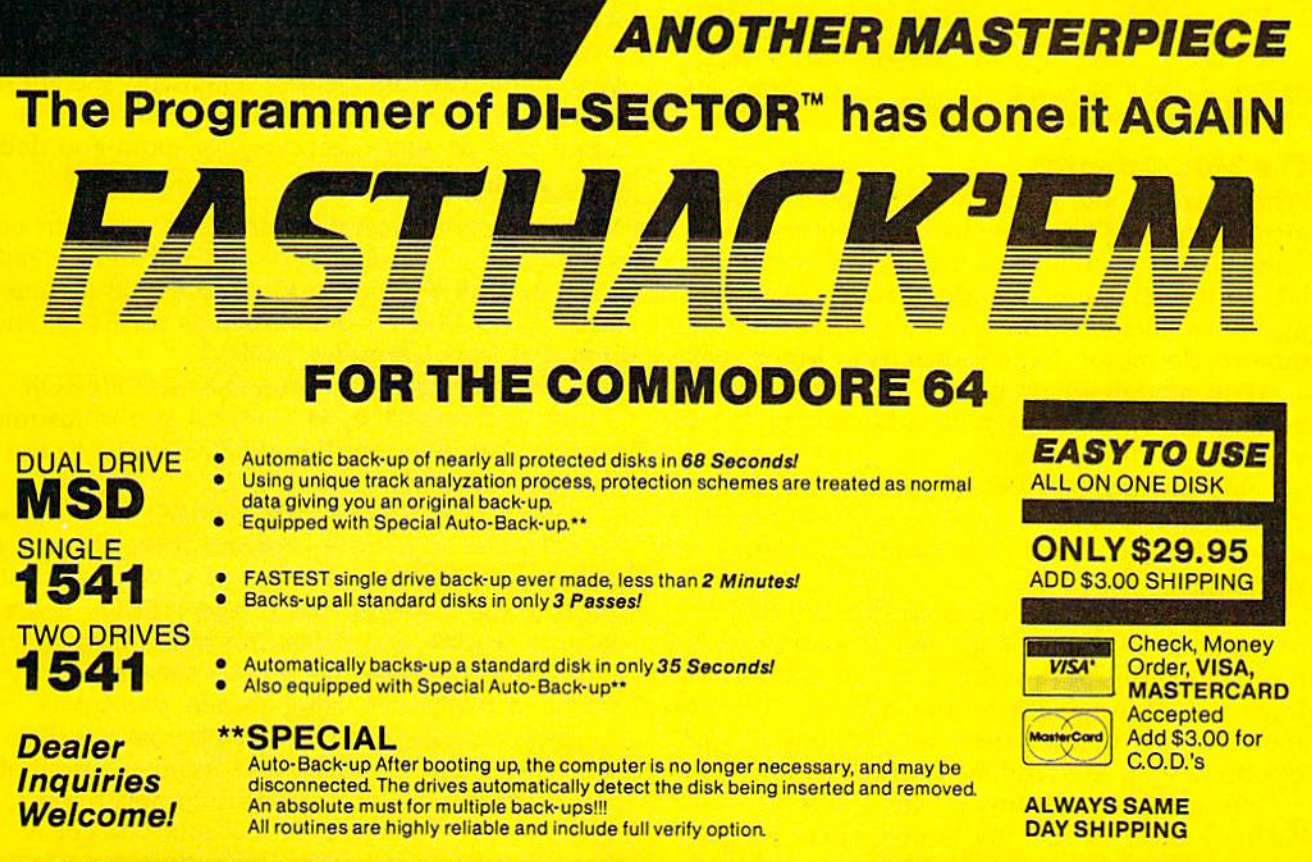

(503)

256.

**BASEMENT BOYS SOFTWARE** P.O. Box 30901 Portland, OR 97230-0901

# for fami

COMPUTING

# Our Robot Hotel

Fred D'lgnazio, Associate Editor

HELLO, ARE YOU A HUMAN BEING?"  $\bullet$ 

#### The Mad Scientist

When I was a kid, I had a huge, walk-in closet in my bedroom. When I entered the closet, I became a mad scientist and the closet became my lab. In the lab were all sorts of old, broken-down machines, including a copier, a bed pan, and a motorcycle motor. I spent dozens of hours tucked away in my lab—hammering, soldering, and bolting the machine parts together trying to build a walking, talking robot.

My blueprints were the pictures in comic books, fantasy tales, and science fiction movies saw late at night when my parents thought I was sleeping.

Despite my high hopes and hard work, I never built my robot. That was <sup>25</sup> years ago, but the fascination for bringing a machine to life still lingers. And judging from the interest in the real robots on the market, there are millions of you out there who love robots as much as I do.

To get ready for this article, I invited all the robots I knew to visit my house. There are so many robots here, now, that they have turned the house into a hotel—a robot hotel.

#### Robot King Of The Mountain

A real contender for robot king of the mountain is Hubot from Hubotics. Hubot costs between \$3,600 to \$4,000 and is a big guy—almost five feet tall and weighing 150 pounds. To keep him from running over your family cat, there are two sets of ultrasonic sensors—on his chest and at the base, just above the floor—that help him "see" where he is going.

Hubot is really a mobile, talking, playful appliance. He has a built-in computer with 64K of memory and a disk drive. He has a built-in video game, a radio/cassette player, and his screen doubles as a monitor and a TV. Hubot's makers see him as a "Man Friday"—a programmable vacuum cleaner, playmate and tutor for the children, watchdog when you're not at home, and personal secretary for mom and dad.

#### Robot Pets

Next, we come to another group of guests in our robot hotel—the robot pets: HEROjr from Heath Company for \$600 (as a kit) and \$1000 (assembled); Maxx Steele from CBS Toys for \$400; and Omnibot from Tomy for \$300.

All three are programmable, and HEROjr comes with sound, light, infrared and ultrasonic sensors that give him the ability to react to the outside world.

These robots can make themselves useful for example, you could program them to carry soda to you from the kitchen (if someone got it out of the refrigerator first). And HEROjr has a security feature that turns him into a burglar alarm. But these are not serious servants. They are robot playmates, companions, and tutors.

Maxx Steele and HEROjr play games like Moon Ball, and Cowboys and Robots. Omnibot has a cassette player, and HEROjr and Maxx have voices; to make Omnibot talk you speak through his remote controller and your voice comes out of his chest. My kids love this feature

# **A BRIGHT NEW STAR** FOR A COMMODORE TO PRINT BY

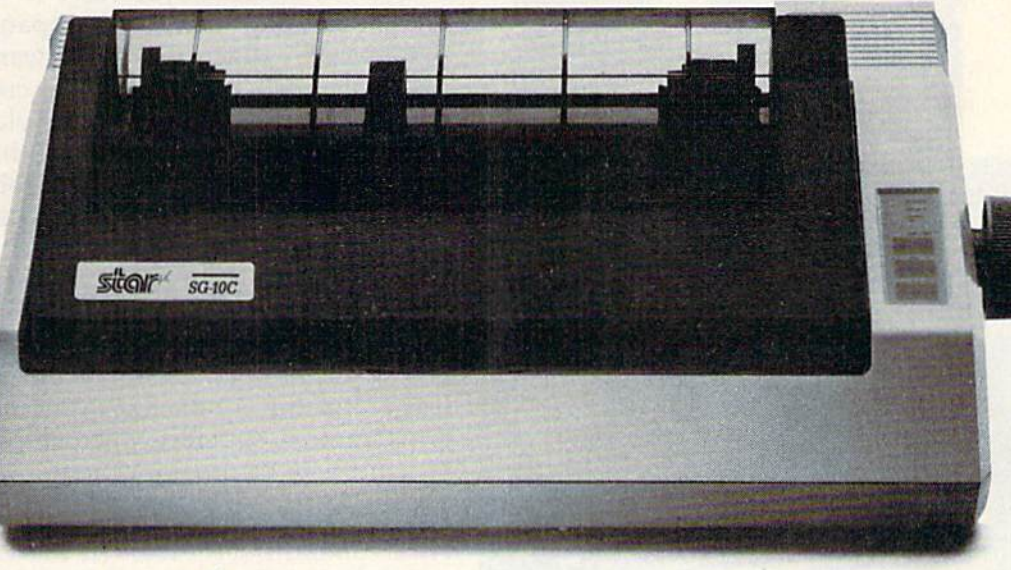

Now you can own a sophisticated, affordable printer that's made just for your C-64:™ Star's new SG-10C.™

Here's dual-mode Star printer that delivers 120 cps draft/30 cps nearletter-quality With an ample 2K mem ory capacity. Interface cable. And friction and tractor feed. All standard.

The SG-10C is Star's made-for-Commodore® printer. Made to be the easiest to interface. Made with more features (no add-ons necessary—just

plug into your computer and go to work). And made at a price that can't be beat. There just isn't a better mate for your Commodore.

You've got the computer. Now get everything out of it. Get the Commodore-dedicated SG-10C from Star. It's the best connection you'll ever make.

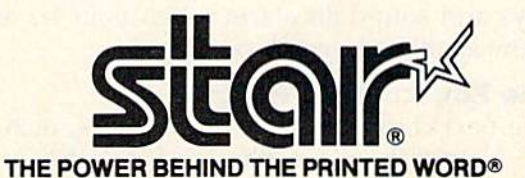

200 Park Avenue, New York, NV 10166 Chicago, IL (312) 773-3717 • Boston, MA (617) 329-8560<br>Irvine, CA (714) 586-8850 1) Hubot—"king of the mountain" (Hubotics); 2) Maxx Steelc (CBS Toys, Ideal); 3) Dingbot, Verbot, and Omnibot (Tomy); 4) HEROjr (Heath)

 $\overline{2}$ 

画をの

3

for games of hide 'n seek and tag. HEROjr sings and recites poetry. And all three robots have clocks and calendars so they can remember birth days and sound an alarm when your favorite TV show is about to come on.

#### The Educational Robots

The next class, the educational robots, includes the Nomad from Genesis for \$180; the Turtle Tot from Harvard Associates for \$400; F.R.E.D. from Androbot for \$500; TOPO from Androbot for \$1500; and HERO from Heath for \$2000.

All of these are programmable. The Nomad, the Turtle Tot, and F.R.E.D. can be programmed in Logo. The Turtle Tot and F.R.E.D. hold a pen so they can draw designs on paper.

Also, each of these can be attached to the Commodore 64. This is an important feature since you can create a whole library of programs on the computer, then send them one at a time over a cable to your robot.

And remember, software is as important to robots as it is to computers. However, unlike home computers, most of the home robots on the market have little or no ready-made software the programs and commands that make the robot perform even the simplest activity like turning in a circle. That means you have to write your own or wait for robot software companies like Com puter Magic, which makes software for the Hubot and the Tomy robots, to create programs you can buy. (Computer Magic plans to make Commodore 64 software for all the popular, lowcost robots. In many cases, the robot companies will distribute Computer Magic's software under their own label.)

The high-end educational robot, HERO, is a complete robot laboratory. It makes a great project for a family or school class. It may take you up to 90 hours to put it together, but you'll learn all about robots, including robot sensors, arms, motors, mobility, microchips and electron ics, and how to program them.

#### Robot Toys

Next come the robot toys. At the very low end are the Robo Force Action Figures from CBS Toys for \$5 to \$6, the Dingbot and Flipbot robots from Tomy for \$10, and the robot transformer watches from Takara for \$14.

The Robo Force robots are for very young children—seven and under. They come with comic books, good guys and bad guys, and dramatic, imaginary scenario that sweeps over an alien planet. They are safe, easy for young chil dren to manipulate, and are great food for the imagination.

While Dingbot and Flipbot are nothing more than a motor on wheels, they are undeniably cute. And the robot watches motivate kids to learn to tell time.

Probably the best buy, for the money, are the Transformer robots from Hasbro and the GoBots from Tonka. For \$2 to \$10 your children get hours of play while improving hand-eye co ordination and fine motor skills, and exercising their imagination. And if you think transforming one of these little creatures from car to robot is trivial, you should try it yourself.

couldn't do it. Even my mechanic at the filling station couldn't do it. But my five-year-old could.

# For Commodore owners, the latest collections from COMPUTE! Books

#### COMPUTEl's Commodore Collection, Volume

Twenty-eight original programs for the VIC and 64 **Edited** 

The Commodore Collection, an anthology of 28 previously unpublished programs for the VIC-20 and Commodore 64, continues the COMPUTE! tradition of practical programs in easy-to-use form. Includes exciting games, stimulating educational programs, valuable utilities, and useful applica tions to make your Commodore computer an exciting part of every day.

#### \$12.95 ISBN 0-942386-55-8

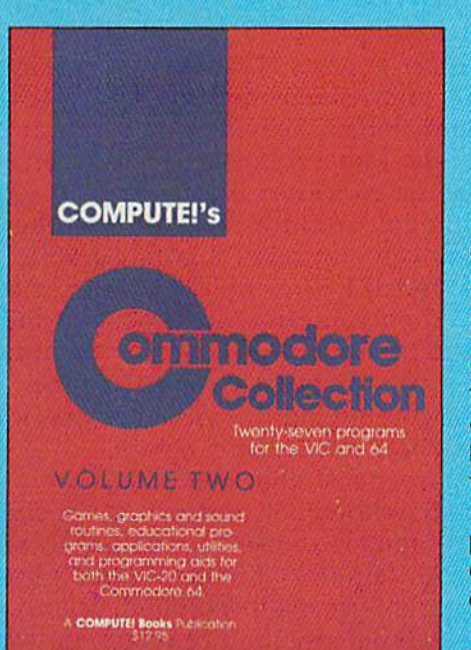

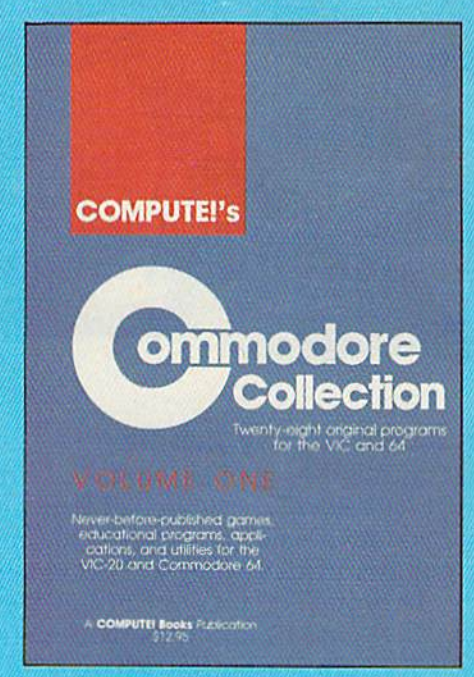

### **COMPUTE!'s Commodore Collection, Volume 2** Programs for the VIC and 64

### Edited

Exciting games, sophisticated applications, versatile educa tional routines, and helpful programming aids for the VIC-20 and Commodore 64 highlight this second volume in COM-PUTEi's Commodore Collection series. Included are some of the best articles and programs from recent issues of COM PUTE! and COMPUTEI's Gazette, as well as many programs published here for the first time. Designed for Commodore computer users of all levels, it's a book that every VIC or 64 owner will want to have.

\$12.95 ISBN 0-942386-70-1

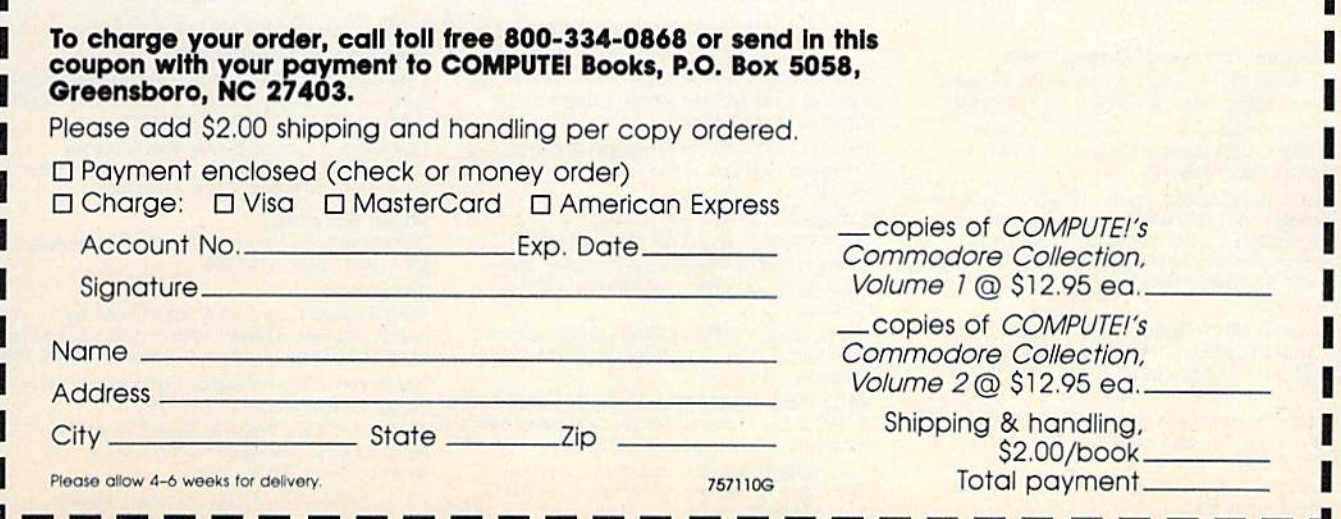

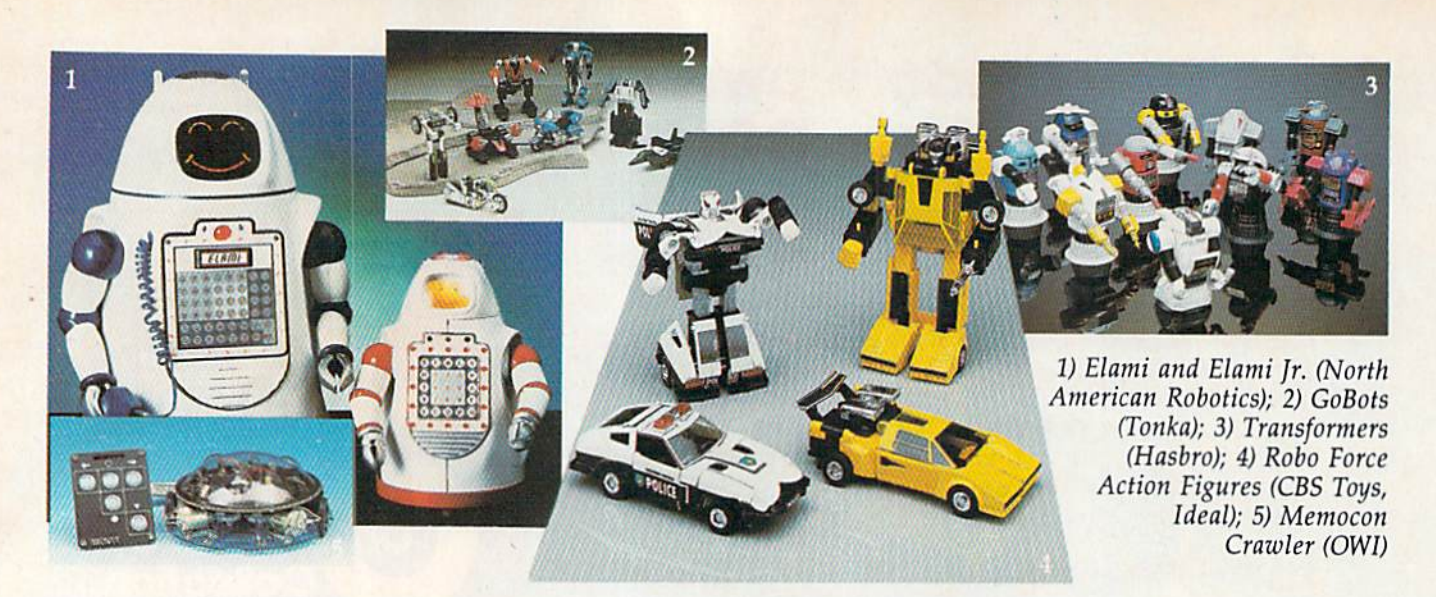

#### Educational Toy Robots

Last on the list come my favorites—the educational toy robots. These are authentic enough to give you an idea of how robots are made and how they work, yet they are extremely inexpen sive. They include the Erector Set Maxx Steele from CBS for \$12; the Robotix Robot Construc tion Kits from Hasbro for \$20 to \$30; the Armatron from Radio Shack for \$25; the remotecontrolled Erector Set Maxx Steele from CBS for \$40; the voice-controlled Verbot robot from Tomy for \$65; the Movit family of robots from OWI that range from \$25 to \$75; and the Elami (pronounced EL-ah-mee) robot family from North American Robotics for \$130 and up.

The only Elami robot currently available is the 12-inch high steel and plastic Elami Jr. that runs at two speeds and moves equally well on tabletops and floors. It comes assembled, for \$130, and has several attractive features, includ ing easy programmability (with 4K of memory for programs); an animated LCD face with four expressions; a flat, membrane command panel on its chest for programming; a 194-word vocabulary spoken in a humanlike voice; and two sen-

sors: an infrared sensor above the command panel, and a bumper sensor at its base. The robot's developer appears committed to making the product safe and reliable, and supporting it with educational materials, activities, and software.

One of the Movit robots, the Memocon Crawler, can be converted into a real, programmable robot, at much less cost than the Elami Jr. You can buy a \$40 interface (cable, disk, and manual) kit for the Crawler and hook it up to 64. Then you can write programs and send them to the robot. As you write the pro grams, the robot obeys them, one at a time. Then, when you unplug the robot and put it on the floor, it obeys the entire program.

Robot "creatures" that you build from a Hasbro/Bradley Robotix Construction Kit can be come real computer-controlled robots with the aid of the \$90 Kelp (for "Kinetic Helper") Board from Crabapple Systems in Portland, Maine. This allows you to build any kind of robot you want out of Robotix components, then connect up to eight Robotix three-volt motors to your 64, and program your robot in BASIC. The 64 version of

#### Robots And Robot Companies:

GoBots (S2-S3)—Tonka Toys, 4144 Shoreline Blvd.. Spring Park. MN 55384, (612) 475-9500 Transformers (S3–ST0), Robotix (S20–S30)—<br>Hasbro, 1027 Newport Ave., Pawtucket, Rl 02861.(401)726-1100

Robo Force Action Figures (S5-S6). Maxx Steele Erector Set (\$12), Maxx Steele Remote-Controlled Erector Set (S40), Maxx Steele Programmable Robot (S1O0)—CBS Toys (Ideal). 1107 Broadway, New York. NY 10010.(212) 675-6100

Dingbot (\$10), Flipbot (\$10), Verbot (\$65), Omnibot (\$300)—Tomy Corporation, 901 E.<br>233rd St., P.O. Box 6252. Carson, CA 90749. (213) 549-2721

Robot Watch (Si 4)—Takara Toy Company, 200 Fifth Ave.. Rm. 660. New York. NY 10010. (212) 989-0400

Armatron (\$25)-Radio Shack (3500 stores around the U.S.)

Movit Fomlly of Robots (S25-S75)—OWI Incor porated, 1160 Mahalo Place, Compton, CA 90220, (213) 638-4732

Elami Jr (\$130)—North American Robotics, 4251 N. Federal Highway. Boca Raton. FL 33431.(305) 368-8116

Nomad (\$180)-Genesis Corporation, P.O. Box 152, Hellertown, PA 18055. (215) 861-0850 Turtle Tot (S400)—Harvard Associates. 260 Beacon St.. Somerville. MA 02143. (617)

492-0660 F.R.E.D. (S500). TOPO (\$1500)—Androbot Inc..

550 Charcot Ave., San Jose, CA 95131, (408) 262-S676

HEROJr (\$600 klt/S1000 assembled), HERO (S1000 kit/S2000 assembled)—Heath Company. Benton Harbor. Ml 49022. (616) 982-3678

Hubot (S3600-S4000)—Hubotlcs Corporation. 6352 Corte del Abato, Carlsbad. CA 92008. (619)438-9028

#### Interlace Boards/Cobles:

Kelp C64/Robotlx Interface Board and Software (\$90)—Crabapple S/stems. 118 Commercial St., Portland, ME 04101. (207) 772-8610

C64/Movit Interface Cable and Software (\$40)—OWI incorporated, 1160 Mahalo Place. Compion, CA 90220. (213) 638-4732

Robot Software:

Computer Magic Ltd.. 18 East Mall, Plainvlew, NY 11803, (516) 694-8960

#### Robot Books:

The Everyone Can Build A Robot Book by Kendra Bonnett, Gene Oldfield, and the editors of DIGIT Magazine (Simon & Schuster, \$8.95, 1984) The State-Of-The-Art Robot Catalog by Phil Eerger (Oodd. Mead. \$12.95. 1984)

If I Had A Robot: What To Expect From The Personal Robot by Nelson B. Winkless IB. (Dilrthlum Press, \$9.95. 1984)

Working Robots by Fred D'Ignazio (Hayden, \$7.95. 1984)

the Kelp board should be available as you read this. Call Crabapple Systems directly (see below) for inquiries or orders.

The voice-activated Verbot robot is also special because, with software from Computer Magic, it can be programmed from a 64; and can be used for children with speech disabilities and by children who don't speak English. As long as children can make a sound, they can train Verbot to obey them.

#### How To Build Robot Of Your Own

Many of you kids out there probably want to build a robot, just as I did. Now you have the chance to learn how to build robots the smart way—with robot kits. You can begin with little robot toys like the Transformers and GoBots. You can graduate to the erector set robots and the Robotix construction kits. Then you'll be ready for the Movit robots. The Movit kits have dozens of pieces and take hours to build, but they teach you a lot about robot mechanics and electronics. With any of the more complicated kits, it's best to get help from parents and teach ers. It's easier and quicker to build a robot as a team and much more fun.

After the Movits, you may be ready to tackle full-scale robot like the HERO or HEROjr. Or you may wish to build a robot of your own design. But before you do, stop and do a little research with books like the Everyone Can Build A Robot Book from Simon & Schuster; The Robot Catalog from Dodd, Mead; If I Had A Robot: What To Expect From The Personal Robot from Dilithium; or my book, Working Robots, from Hayden.

#### Robots Are Special

For you parents and teachers, don't be dis appointed that I didn't show any robot maids or butlers. These machines will arrive, not as robots, but as intelligent appliances—dishwashers with arms, ovens with voices, and smart vacuum cleaners that wander around the house un attended while they suck up dust and crumbs.

We could all use more help around the house, but it will come from these intelligent appliances, not from robots. Robots are special. We humans find robots more fascinating than any other machine because, unlike other ma chines, robots appear lifelike. And there is a danger that robots will lose this special charm if we strip them of their lifelike qualities and turn them into common, dull machines like can openers or toasters.

Who loves robots the most? Kids. As parents and teachers, our job is to recognize the fantastic appeal that robots have for kids and use it constructively to help them learn important skills, and to spark their imagination. This can be accomplished with a \$2 robot toy as easily as with a full-blown \$4000 robot appliance.

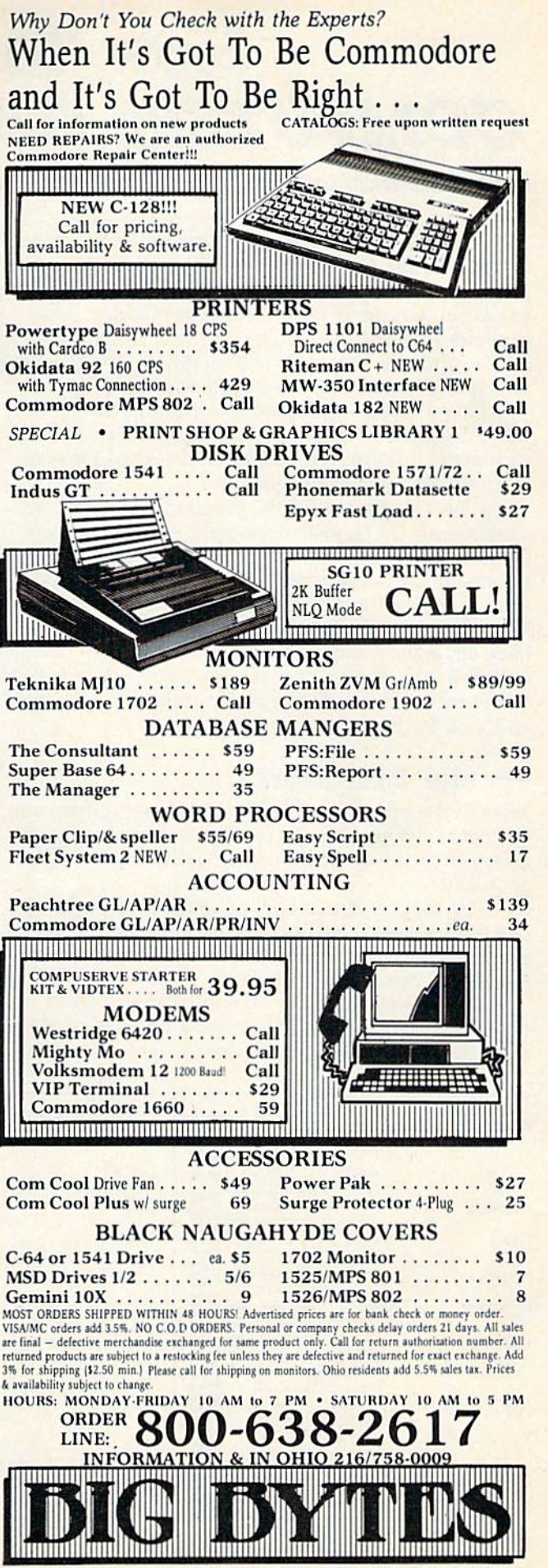

1301 BOARDMAN-POLAND ROAD POLAND, OHIO 44514

# How To Type In COMPUTE!'s GAZETTE Programs

Each month, COMPUTE!'s GAZETTE publishes programs for the VIC-20, Commodore 64, Plus 4, and 16. Each program is clearly marked by title and version. Be sure to type in the correct version for your machine. Also, carefully read the instructions in the corresponding article. This can save time and eliminate any questions which might arise after you begin typing.

We publish two programs, which appear periodi cally, designed to make your typing effort easier: The Automatic Proofreader, and MLX, designed for enter ing machine language programs.

When entering a BASIC program, be especially careful with DATA statements as they are extremely sensitive to errors. A mistyped number in a DATA statement can cause your machine to "lock up" (you'll have no control over the computer). If this happens, the only recourse is to turn your computer off then back on, erasing whatever was in memory. So be sure to save a copy of your program before you run it. If your computer crashes, you can always reload the program and look for the error.

## Special Characters

60 COMPUTE'S Gazatto July 1985

Most of the programs listed in each issue contain spe cial control characters. To facilitate typing in any pro grams from the GAZETTE, use the following listing conventions.

The most common type of control characters in our listings appear as words within braces: {DOWN} means to press the cursor down key; {5 spaces} means to press the space bar five times.

To indicate that a key should be shifted (hold down the SHIFT key while pressing another key), the character is underlined. For example,  $A$  means hold

down the the SHIFT key and press A. You may see strange characters on your screen, but that's to be ex pected. If you find a number followed by an underlined key enclosed in braces (for example,  $\{8 \underline{A}\}\)$ , type the key as many times as indicated (in our ex ample; enter eight SHIFTed A's). To type {SHIFT-SPACE}, hold down the SHIFT key and press the space bar.

If a key is enclosed in special brackets,  $\frac{1}{2}$ , hold down the Commodore key (at the lower left corner of the keyboard) and press the indicated character.

Rarely, you'll see a single letter of the alphabet enclosed in braces. This can be entered on the Com modore 64 by pressing the CTRL key while typing the letter in braces. For example,  ${A}$  means to press CTRL-A.

### The Quote Mode

Although you can move the cursor around the screen with the CRSR keys, often a programmer will want to move the cursor under program control. This is seen in examples such as {LEFT}, and {HOME} in the pro gram listings. The only way the computer can tell the difference between direct and programmed cursor control is the quote mode.

Once you press the quote key, you're in quote mode. This mode can be confusing if you mistype character and cursor left to change it. You'll see a reverse video character (a graphics symbol for cursor left). In this case, you can use the DELete key to back up and edit the line. Type another quote and you're out of quote mode. If things really get confusing, you can exit quote mode simply by pressing RETURN. Then just cursor up to the mistyped line and fix it.

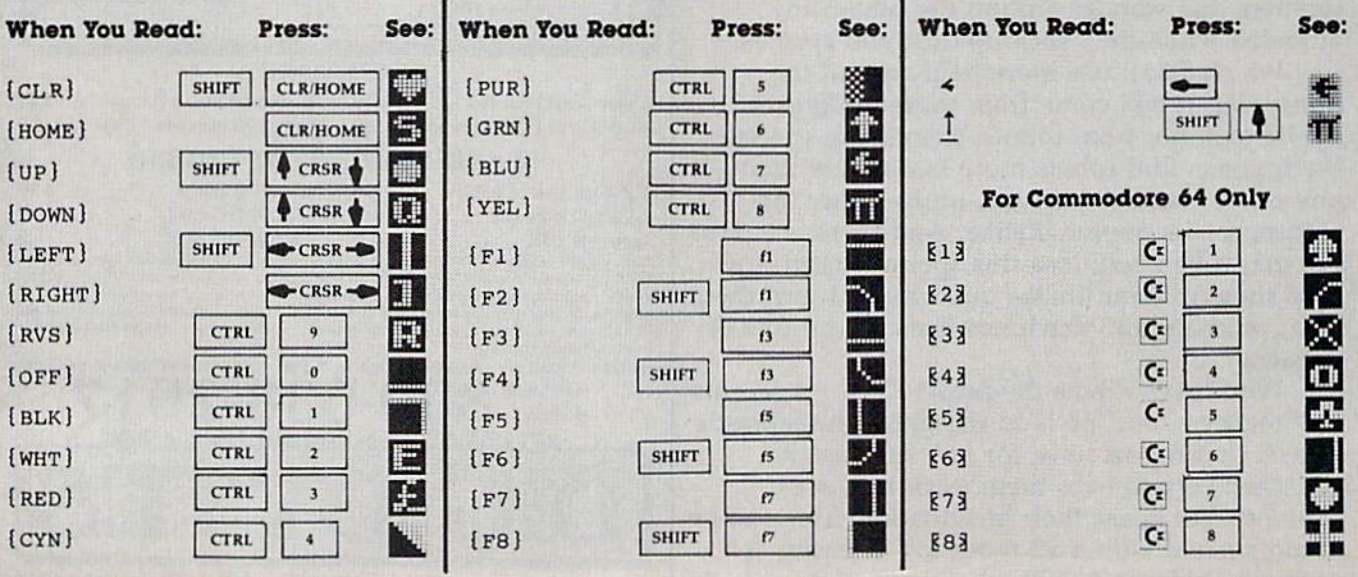

# MLX Machine Language Entry Program For Commodore 64 And VIC-20

Charles Brannon, Program Editor

MLX is a labor-saving utility that allows almost fail-safe entry of machine language programs pub lished in GAZETTE. You need to know nothing about machine language to use MLX—it was de signed for everyone. There are separate versions for the Commodore 64 and expanded VIC-20 (at least 8K).

MLX is a new way to enter long machine language (ML) programs with a minimum of fuss. MLX lets you enter the numbers from a special list that looks similar to BASIC DATA statements. It checks your typing on a line-by-line basis. It won't let you enter illegal characters when you should be typing numbers. It won't let you enter numbers greater than 255 (forbid den in ML). It won't let you enter the wrong numbers on the wrong line. In addition, MLX creates a readyto-use tape or disk file. You can then use the LOAD command to read the program into the computer, as with any program:

LOAD "filename",I,l (for tape) LOAD "filename", 8,1 (for disk)

To start the program, you enter a SYS command that transfers control from BASIC to machine language. The starting SYS number always appears in the appropriate article.

## Using MLX

Type in and save MLX (you'll want to use it in the future). When you're ready to type in an ML program, run MLX. MLX asks you for two numbers: the starting address and the ending address. These numbers are given in the article accompanying the ML program.

You'll see a prompt corresponding to the starting address. The prompt is the current line you are enter ing from the listing. It increases by six each time you enter a line. That's because each line has seven numbers—six actual data numbers plus a checksum number. The checksum verifies that you typed the previous six numbers correctly. If you enter any of the six numbers wrong, or enter the checksum wrong, the computer rings a buzzer and prompts you to reenter the line. If you enter it correctly, a bell tone sounds and you continue to the next line.

MLX accepts only numbers as input. If you make a typing error, press the INST/DEL key; the entire number is deleted. You can press it as many times as necessary back to the start of the line. If you enter three-digit numbers as listed, the computer automati cally prints the comma and goes on to accept the next number. If you enter less than three digits, you can press either the SPACE bar or RETURN key to ad

vance to the next number. The checksum automati cally appears in inverse video for emphasis.

To simplify your typing, MLX redefines part of the keyboard as a numeric keypad:

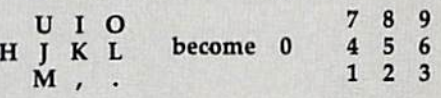

## **MLX Commands**

When you finish typing an ML listing (assuming you type it all in one session) you can then save the com pleted program on tape or disk. Follow the screen instructions. If you get any errors while saving, you probably have a bad disk, or the disk is full, or you've made a typo when entering the MLX program itself.

You don't have to enter the whole ML program in one sitting. MLX lets you enter as much as you want, save it, and then reload the file from tape or disk later.

MLX recognizes these commands:

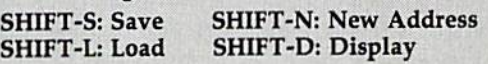

When you enter a command, MLX jumps out of the line you've been typing, so we recommend you do it at new prompt. Use the Save command to save what you've been working on. It will save on tape or disk, as if you've finished, but the tape or disk won't work, of course, until you finish the typing. Remem ber what address you stop at. The next time you run MLX, answer all the prompts as you did before, then insert the disk or tape. When you get to the entry prompt, press SHIFT-L to reload the partly completed file into memory. Then use the New Address com mand to resume typing.

To use the New Address command, press SHIFT-N and enter the address where you previously stopped. The prompt will change, and you can then continue typing. Always enter a New Address that matches up with one of the line numbers in the special listing, or else the checksum won't work. The Display command lets you display a section of your typing. After you press SHIFT-D, enter two addresses within the line number range of the listing. You can abort the listing by pressing any key.

What if you forgot where you stopped typing? Use the Display command to scan memory from the beginning to the end of the program, When you reach the end of your typing, the lines will contain a random pattern of numbers. When you see the end of your typing, press any key to stop the listing. Use the New Address command to continue typing from the proper location.

(See listings an page 109.)

Michael S. Tomczyk

# Matter Of Time

Magic

All Commodore computers have built-in clocks that "keep on ticking" even while a program is running. The only time they may miss a few ticks is when your computer interfaces with an outside peripheral such as a printer or disk drive. Then the clock may be interrupted or slowed down.

You can use your computer's clock for all sorts of things, from stopwatches (Commodore computers have been connected to special sen sors to measure performance times in water ski competitions) to game programs and homework helpers.

TI\$ is an abbreviation for the variable TIME\$. Unlike most variables, TI\$ is built into the computer. You don't have to define it or give it a value. The "clock" is automatically turned on and set to "000000" when you turn on your computer. It keeps time in hours, minutes, and seconds. You can redefine TI\$ and set the clock to any time you like, To display the time on the screen, type this command:

#### PRINT TIS

The computer displays the time in six digits and runs through a 24-hour cycle from "000000" (midnight) to "235959" (11:59:59 p.m.). The first two digits represent the hour, the second two are minutes, and the last two are seconds.

If you just turned on your computer, TI\$ might read 000005, which means the computer has been on for five seconds. If you've been working for a while, the time might read 014530, which means you've been working on the computer 1 hour, 45 minutes, and 30 seconds, if you

haven't reset the clock.

Type the PRINT TI\$ command again and see how far the time has advanced while you were reading this.

Military services, airline pilots, and many foreign countries use 24-hour time standard in stead of the 12-hour a.m./p.m. standard we use in the U.S. Computer time is based on a 24-hour clock. A 24-hour time clock reading of "184530" is the same as  $45$  and a half minutes after  $6$  p.m., or 6:45 p.m., and 30 seconds. Remember that any a.m. time from 12:00 midnight to 11:59 a.m. is the same in both time standards. Thus, 2 a.m. in 12-hour time is 020000 in 24 hour-time.

To convert a p.m. number from 12-hour time to 24-hour time, add 12 to the hour: 2 p.m. is  $2+12$  or 140000. To convert 24-hour time to 12-hour time, subtract 12 from the hour: 203000 is 8:30 p.m. because  $20 - 12 = 8$ .

REM: To check any programs using time, check the following time settings to make sure they "roll over" properly to the next time: 005957, 095957, 115957, 125957, 215957, and 235957. When you set these examples, the clock displays the time, counts seconds and rolls over to the next hour. You may find that spacing solutions are needed to adjust your time displays so they come out properly.

## Setting The Built-in Clock

Setting the clock is easy—in direct mode or in a program. Type the following and press RETURN:

# ENOUGH IS ENOUGH

Question: What do all other Commodore printer interface manufacturers have in common?

## Answer: Unnecessary high prices.

Bon Voyage,

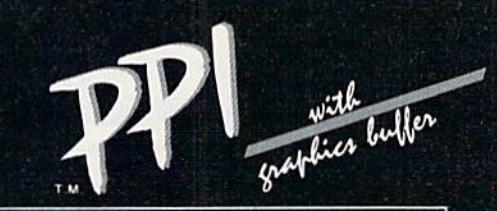

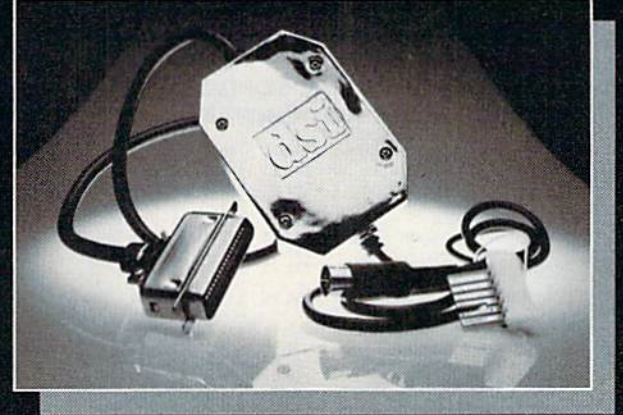

## \$49.95 PARALLEL PRINTER INTERFACE FOR USE WITH THE COMMODORE Vic 20, C64 and 128PC

### PRINTERS

Star Gemini X & SG series Riteman \*MPI X Printer Mannesmann Tally Star Delta **BMC** Brother DM-40 MT160 Blue Chip Smith Corona DP Series Citizen Colympia Compact NP Fujitsu **Panasonic KXP** Radix \*MPI SX Printer

Brother DX-5 **Inforunner** Epson

The PPI works with all Centronics compatible parallel printers that utilize standard ASCII characters and command sets in the transparent mode. ♦Special adapter cable is required.

### FEATURES

High Speed Graphics Buffer. **Commodore Print Function Lock Controls.** Commodore Print Function Lock Controls. Transparent Mode Lock Controls. Combining of Expanded and Condensed Print True Commodore Graphics.<br>Expanded Alpha, Numeric, and Graphic Characters. **Frank Combining of Emulation and Transparent Modes.** Expanded Alpha, Numeric, and Graphic Characters. Expanded Reverse Alpha, Numeric, and Graphic No confusing DIP switches. Characters. **1992** Characters. 15 page easy to follow Users Manual.

Condensed Reverse Alpha Numeric Characters. Fully Shielded from end to end. Total Emulation of Commodore's Graphic, Character, and Command Set.

Distributor and dealer programs available. Call 316-264-6118 for immediate information.

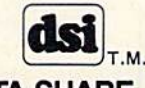

DATA SHARE, INC. 717 South Emporia - Wichita, Ks. 67211-2307 316-264-6118 Telex: 650 193 4977 DSI is a major OEM and private label manufacturer. Call for complete information and quotations.

## **COMMODORE 64**

#### \* with \$19.95 Software Purchase

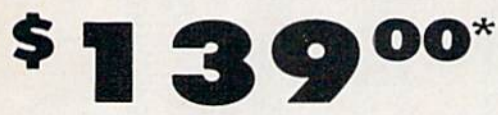

- 170K Disk Drive \$149.00 \*
- **Tractor Friction Printer \$159.00**
- 13" Hi-Res Color Monitor \$179.00\*

#### \* COMMODORE 64 COMPUTER \$139.00

You pay only \$139.00 (with the \$19.95 software<br>purchase, see below) when you order the powerful<br>84K COMMODORE 64 COMPUTER! LESS the value of the SPECIAL SOFTWARE DISCOUNT COUPON we pack with your computer that allows you to SAVE OVER<br>\$500 off software sale prices!! With only \$100 of savings applied, your net computer cost is \$39.00!!

#### \* 170K DISK DRIVE \$149.00

You pay only \$149.00 (with the \$19.95 software<br>purchase, see below) when you order the 170K Disk<br>Drive! LESS the value of the SPECIAL SOFTWARE<br>DISCOUNT COUPON we pack with your disk drive that<br>allows you to SAVE OVER \$500

#### \* 13" HI-RES COLOR MONITOR \$179.00

You pay only \$179.00 (with the \$19.95 software purchase, see below) when you order this 13" COLOR<br>MONITOR with sharper and clearer resolution than any other color monitors we have tested! LESS value of the SPECIAL SOFTWARE DISCOUNT COUPON we pack with your monitor that allows you to save over \$500 off software sale prices!! With only \$100 of savings applied, your net color monitor cost is only \$79.00. (16 Colors).

#### 80 COLUMN 80 CPS **TRACTION/FRICTION PRINTER \$159.00**

You pay only \$159.00 when you order the Comstar T/F deluxe line printer that prints 8'2x11 full size, single deuxe the printer that prints 8 yx11 functions that the speed to the speed to matrix, bidirectional. LESS the value of the SPECIAL SOFTWARE DISCOUNT COUPON we pack with your printer that allows you to SAVE OVER \$5500 off s

#### 80 COLUMN BOARD \$79.00

Now you program 80 COLUMNS on the screen at one time! Converts your Commodore 64 to 80 COLUMNS when you plug in the 80 COLUMN EXPANSION<br>BOARD!! PLUS 4 slot expander and word processor!

#### **80 COLUMNS IN COLOR**

PAPERBACK WRITER 64 WORD PROCESSOR \$39.00 This PAPERBACK WRITER 64 WORD PROCESSOR is the Finest available for the COMMODORE 64 computer!<br>The ULTIMATE FOR PROFESSIONAL Word Processing.<br>DISPLAYS 40 or 80 COLUMNS IN COLOR or black and University of the operate, powerful text editing<br>complete cursor and insert/delete key controls line<br>and paragraph insertion, automatic deletion,<br>entering, margin settings and output to all printers!<br>List \$99.00 SALE \$39.0

## **COMPUTER AND SOFTWARE SALE**

**CALL BEFORE** YOU **ORDER** 

 $\mathbf{u}$ 

#### **PRICES** MAY **BE**

**LOWER** 

#### **SPECIAL SOFTWARE COUPON**

We pack a SPECIAL SOFTWARE DISCOUNT COUPON with every COMMODORE 64<br>COMPUTER, DISK DRIVE, PRINTER, or<br>MONITOR we sell! This coupon allows you<br>to SAVE OVER \$500 OFF SALE PRICES!!

#### (Examples) **PROFESSIONAL SOFTWARE COMMODORE 64**  $11.14$

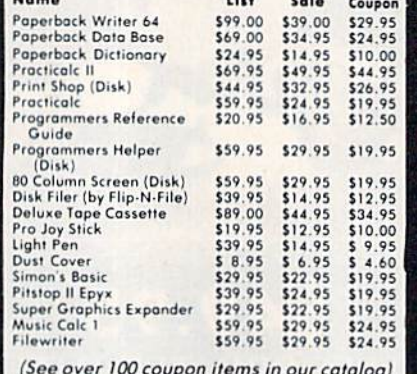

Write or call for

**Sample SPECIAL SOFTWARE COUPON!** 

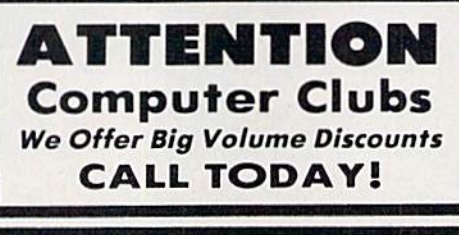

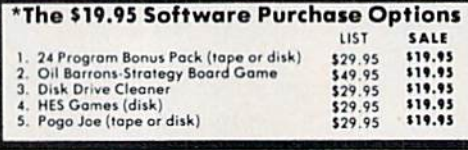

# **C128 COMMODORE COMPUTER**

(Coming Soon - Order Now)  $\bf{00}$  $\bullet$  $\bullet$ 

- **Computer Learning Pad \$37.95**
- Voice Synthesizer \$49.00
- 12" Green or Amber Monitor \$79.95
- . 12" Daisy Wheel Printer \$199.00

#### **C128 COMMODORE COMPUTER \$299.00**

We expect a limited supply the 1st week in July. We will ship on a first order basis. This all-new<br>revolutionary 128K computer uses all Commodore 64 software and accessories plus all CPM programs formatted for the disk drive.<br>List \$349.00. SALE \$299.00.

#### **SUPER AUTO DIAL MODEM \$59.00**

Easy to use. Just plug into your Commodore 64<br>computer and you're ready to transmit and receive messages. Easier to use than dialing your telephone, just push one key on your computer! Includes<br>exclusive easy to use program for up and down<br>loading to printer and disk drives. **Best in U.S.A.**<br>list \$129.00 \$ALE \$39.00.

#### **COMPUTER LEARNING PAD \$37.95**

Makes other graphics tablets obsolete. This TECH SKETCH LEARNING PAD allows you to draw on your<br>T.V. or Monitor and then you can print whatever you draw on the screen on your printers. FANTASTIC !!!<br>List \$79.95 SALE \$37.95.

#### **VOICE SYNTHESIZER \$49.00**

For Commodore-64 computers. Just plug it in and you can program words and sentences, adjust volume and pitch, make talking adventure games, sound action<br>games and customized talkies!! FOR ONLY \$19.95 you can add TEXT TO SPEECH, just type a word and hear<br>your computer talk - ADD SOUND TO "ZORK", SCOTT ADAMS AND OTHER ADVENTURE GAMES!! (Disk or tape.)

#### 12" GREEN OR AMBER MONITOR \$79.95

Your choice of green or amber screen monitor, top quality, 80 columns x 24 lines, easy to read, anti-<br>glare! PLUS \$9.95 for connecting cable. Com-64 or<br>VIC-20.

#### PRINTER/TYPEWRITER COMBINATION \$249.00

'JUKI" Superb letter quality, daisy wheel printer/typewriter combination. Two machines in one<br>- just a flick of the switch. 12" extra large carriage, typewriter keyboard, automatic margin control and relocate key, drop in cassette ribbon! (90 day<br>warranty) centronics parallel or RS232 serial port built<br>in (Specify). List \$349.00. **SALE \$249.00.** (Ltd. Qty.)

#### **CARDCO G + INTERFACE \$59.00**

For Commodore 64 and Vic 20 computers. Lets you use For commodore a data vice of christmas. Let's you use<br>other printers with Centronics interfaces. This<br>interface lets the printer act like a Commodore printer<br>including printing the Commodore graphics (Dot<br>matrix with graph

. 90 DAY FREE REPLACEMENT WARRANTY

#### • LOWEST PRICES • 15 DAY FREE TRIAL BEST SERVICE IN U.S.A. . ONE DAY EXPRESS MAIL

**PHONE ORDERS** 8 a.m. - 8 p.m. Weekdays 9 a.m. - 12 noon Saturdays

**. OVER 500 PROGRAMS . FREE CATALOGS** 

Add \$10.00 for shipping, handling and insurance. Illinois residents<br>please add 6% tax. Add \$20.00 for CANADA, PUERTO RICO, HAWAII,<br>ALASKA, APO-FPO orders. Canadian orders must be in U.S. dollars. WE DO NOT EXPORT TO OTHER COUNTRIES EXCEPT CANADA. Enclose Cashiers Check, Money Order or Personal Check. Allow 14<br>days for delivery, 2 to 7 days for phone orders, 1 day express mail! VISA - MASTER CARD - C.O.D. No C.O.D. to Canada, APO-FPO

#### We Love Our Customers 22292 N. Pepper Rd., Barrington, Illinois 60010

PROTECTO

312/382-5244 to order

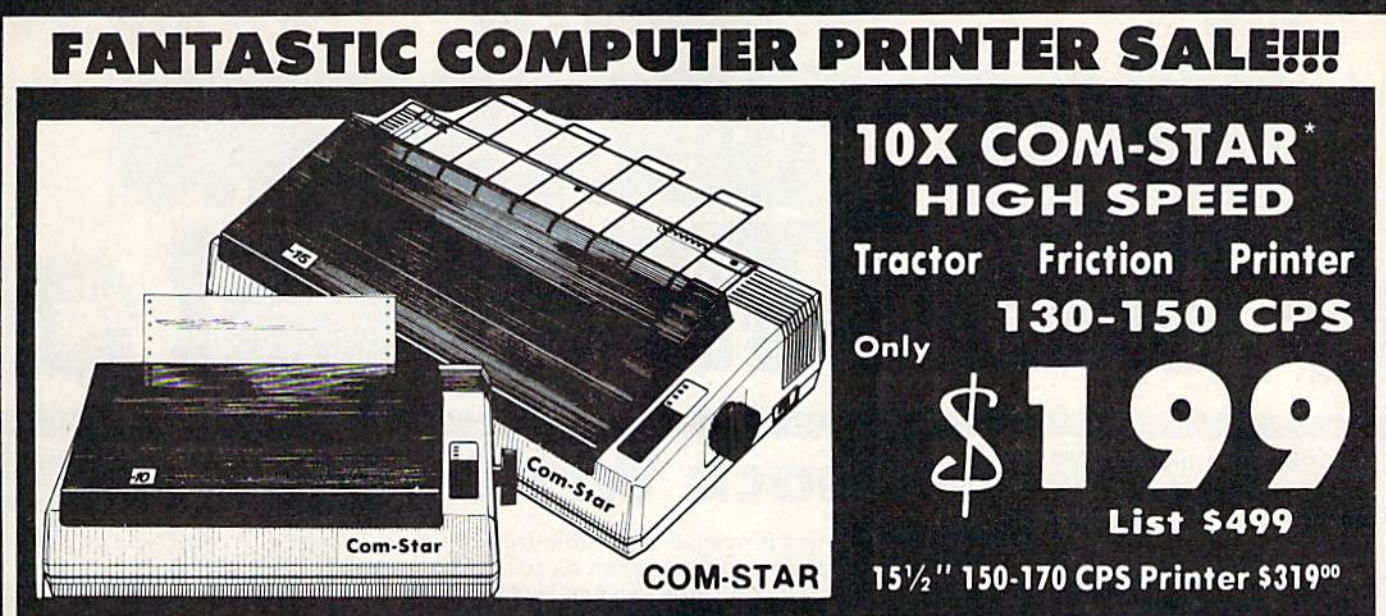

Lowest Sale Price, Premium Quality, Tractor/Friction Printer in the U.S.A. (Best Value) • High Speed 130-150 Characters Per Second • 40, 46, 66, 80, 96, 132 line spacing • Word Processing, Letters • Business Forms • Labels, Graphics, Tables • List Programs . Fantastic Graphics . Print Modem Data . The Most Important Accessory For Your Computer

#### Premium Quality 130-150 CPS JOX COM-STAR High Speed Printer \$199

10" carriage. 2K buffer, prints 8>£"xU" standard single sheet or continuous feed paper, Bi-directional, impact, dot matrix, 130-150 CPS, 9x9 dot matrix with double strike capability for 18 x 18 dot matrix (near letter quality), high resolution bit image, underlining, downloadable characters, true lower descenders with super and subscripts, prints standard, block graphics, and special characters. It gives you print quality and features found on printers costing twice as much!! (Centronics Parallel Interface) (Better than Epson FX80 and Gemini 10x). List \$499.00. Sale \$199.00.

Premium Quality 150-170 CPS 151/2X COM-STAR Business Super High Speed Printer \$319.00 Has all the features of the 10X COM-STAR PRINTER plus 15½'' carriage and more powerful electronics components to handle large ledger business forms! (Better than Epson FX 100& Delta 15). List \$500. Sale \$310.00.

## **AJUKI** 12" DAISY WHEEL

PRINTER \$199.00 "JUKI" Superb letter quality daisy wheel printer, 12" extra large carriage, up to 12CPS bi-directional printing, drop-in cassette ribbon, (90 day warranty) Centronics parallel or RS232serial port built in! (Specify). Limited Quantities. List \$299.00. Sale \$199.00.

## **-JUNKI**

#### Printer/Typewriter Combination \$249.00

"JUKI" Superb letter quality, daisy wheel printer/typewriter combination. Two machines in one just flick of the switch. 12" extra large carriage, typewriter keyboard, automatic margin control and relocate key, drop in cassette ribbon! (90 day warranty) Centronics parallel or RSB82 serial port built in (Specify), List \$349.00. Sale \$249.00.

## **O**Olympia

Executive Letter Quality \$339.00 15" Daisy Wheel Printer

This is the world's finest daisy wheel printer. Fantastic letter quality, up to 20 CPS bi-directional, will handle 14.4" forms width! Has a 256 character print buffer, special print enhancements, built In tractor-feed (Centronics Parallel and RS232C Interface) (90 day warranty).

List \$640.00. Sale \$339.00

## *<u>OOlympia</u>*

Printer/Typewriter Combination \$439.00 Better than IBM Selectric. Superb computer printer combined with the world's finest electronic typewriter. Two machines in one, just flick the switch for up to <sup>20</sup> CPS printing (300 Words per minute) on a 15" carriage that handles up to 14 1/8" In. paper. Drop in cassette ribbon - express lift off correction, Centronics parallel interface (00 day warranty). List \$749.00. Sale \$139.00.

## • 15 Day Free Trial — 1 Year Immediate Replacement Warranty

#### -PARALLEL INTERFACES

For VIC-20 and COM-64 - \$59.00. Apple - \$59.00. Atari - \$59.00.

Add \$14.50 for shipping, handling and insurance. Illinois residents<br>please add 6% tax. Add \$29.00 for CANADA, PUERTO RICO, HAWAII, ALASKA. APO-FPO ordors. Conadion orders must be in U.S. dollors. WE OO NOT EXPORT TO OTHER COUNTRIES. EXCEPT CANADA. Enclose Cashiers Check, Money Order or Personal Check. Allow 14 days delivery. 2 to 7 days for phone orders. 1 day express mail! VISA - MASTERCARD - C.O.D. No C.O.D. to Canada or APO-FPO

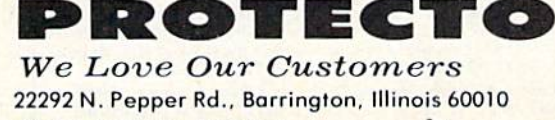

312/382-5244 to order

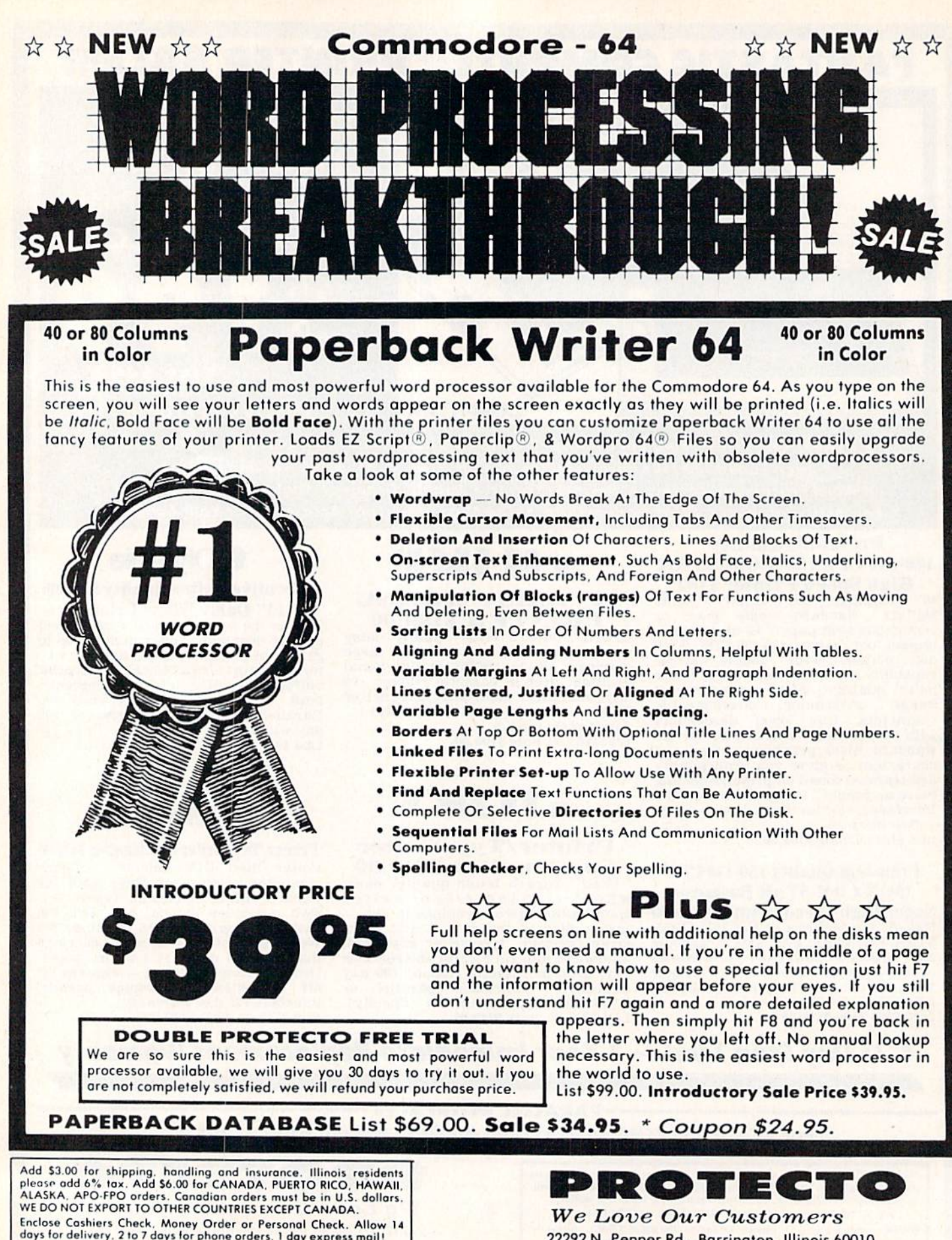

 $VISA$  - MASTER CARD - C.O.D.

No C.O.D. to Canada, APO-FPO.

22292 N. Pepper Rd.. Borringion. Illinois 60010 312/382-5244 to order

# Commodore 64 **One Megaby** M99 Disk Drive Store Spreadsheets, Databases, Wordprocessing Data, Etc. • Commodore 64 • PET • 8032 • B128

The one megabyte disk keeps you from hunting through hundreds of disks for your programs: plus running out of room on your drive tor Data base Data, Word processing Text, Spreadsheet Data, Business program Data. etc. With the One Megabyte Disk Drive you can store over 5½ **times the capacity of the 1541**. You can store your own programs and any back-upable commercial programs plus data from your business programs\*. Perfect as a second Drive!!!! Enter the world of professional computers today. C-64 requires IEEE interface. List \$899.00. Sale \$199.00. LIMITED QUANTITIES! The settlement of the software.

# 29900 Sale \$29900 15%" High Speed 150-170 CPS **BUSINESS PRINT**

The MPP-1361 is a highly advanced 136-250 column 151/<sub>2</sub>" professional tractor/friction printer with full Bit image

graphics and downloadable characters for custom reports and program listings. The paper feed includes a multiple pin tractor for smooth error free operation. With the ribbon rated at million characters (no mess cartridge) and the print head at 100 million characters this printer will last a lifetime. Full formatting with near letter quality makes lining up decimal points, automatic "\$" signs and tabbing look fantastic and easy to use. With out a doubt THIS IS THE BEST PRINTER VALUE IN THE U.S.A. List \$899.00 Sale \$299.00. LIMITED QUANTITIES!

## SPECIFICATIONS

PRINTING METHOD Serial Impact Dot Matrix PRINT RATE 150-170 Characters per second (CPS) PRINT STYLE Near Letter Quality PRINT DIRECTION

Bi-directional

COLUMN CAPACITY 136 - 250

## LINE SPACING

Programmable COPIES 3, including original

RIBBON TYPE Cartridge (S14.95) RIBBON LIFE 1 Million Characters PAPER WIDTH

 $3''$  to  $15\frac{1}{2}''$  tractor or single sheet friction INTERFACE

IEEE Protocol CHARACTER SIZE

0.116" high, 0.08" wide

### GRAPHICS

Bit Image Programmable Characters Reverse Characters

ERROR HANDLING

**Internal** Self - Diagnostics Microprocessor

Commodore 64 IEEE Interface

This interface plugs into your Commodore 64 Disk Drive port and allows you to hook up the 1 Megabyte Disk Drive and MPP-1361 Printer as well as other IEEE devices. Separte power supply insures reliability. Fantastic Interface, (includes all cables) List S109.95. If bought with printer or disk drive \$69.00.

Add ST7.50 for shipping, handling and insurance. Illinois residents<br>please add 6% fax. Add \$35.00 for CANADA, PUERTO RICO, HAWAII,<br>ALASKA, APO-FPO orders. Canadian orders must be in U.S. dollars.<br>WE DO NOT EXPORT TO OTHER Enclose Cashiers Check. Money Order or Personal Check. Allow T4 daysfor delivery. 2to7dgysior phone orders, doy ew press mail! VISA - MASTER CARD - C.O.D. No C.O.D. to Canada, APO-FPO. (no interlace needed for PET. B-128, ond 8032 computers)

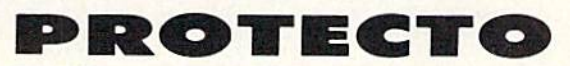

We Love Our Customers 22292 N. Pepper Rd., Barrington, Illinois 60010 312/382-5244 to order

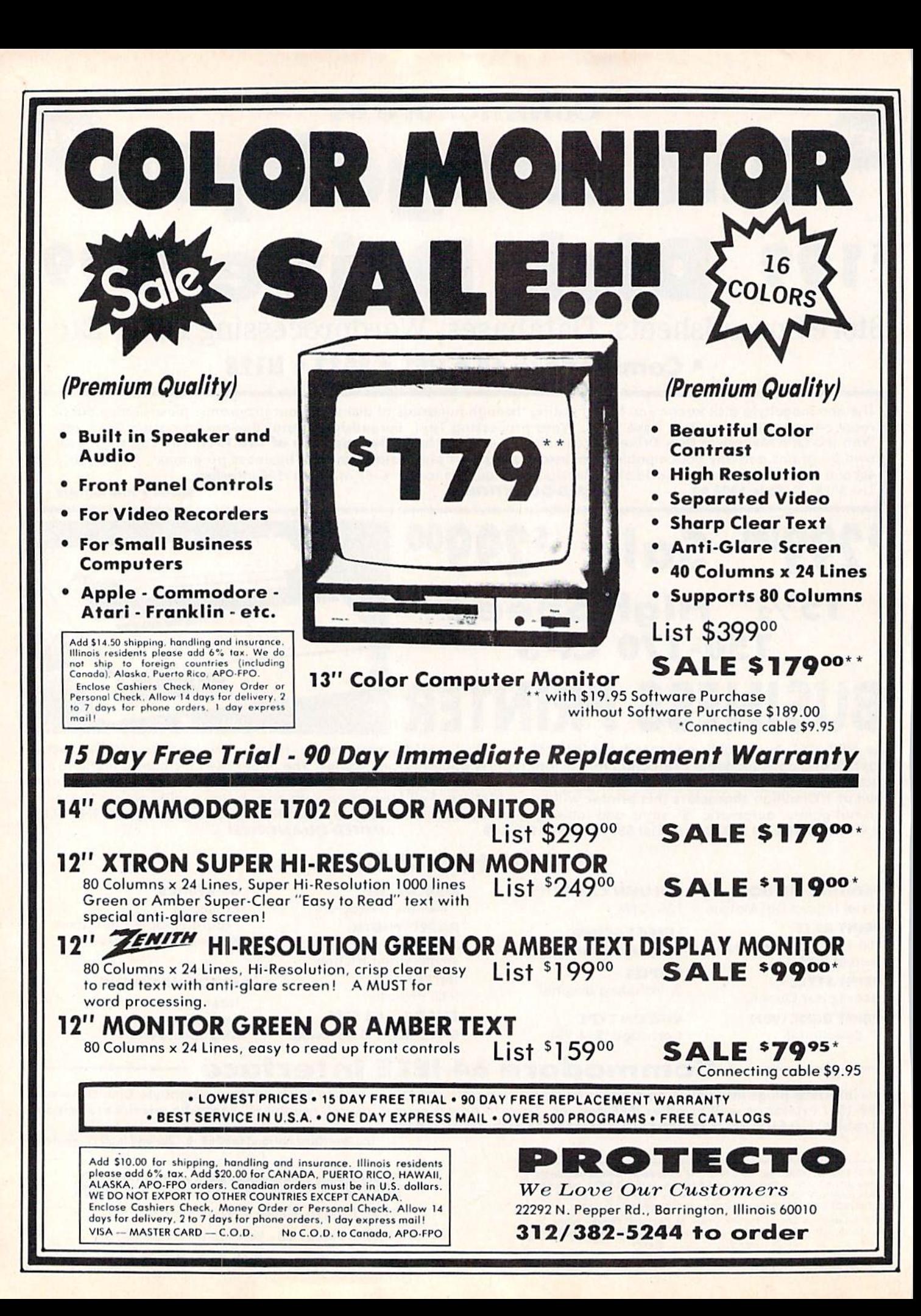

# 80 CPS PRINTER Smith Corona

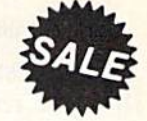

• Commodore 64 · Atari · Apple 11" Carriage . Friction/Tractor More Graphics

ONE YEAR IMMEDIATE REPLACEMENT WARRANTY

> Tractor Feed Included FREE! SMITH **CORONA**

SMITH-CORONA FASTERT 80

The Fastext 80 dot matrix printer from Smith-Corona. A high speed, high flexibility printer with a low suggested manufacturer's retail price of only \$299.00. Sale 5159.00. It does your graphics with ease and prints letters with speeds up to 80 CPS. (Does Commodore graphics with graphics interface.) As for flexibility, it has bi-directional printing, friction and tracter feed. Plus six different pitches including condensed and enlarged type for impeccable characters in a variety of sizes. Also standard is a full line buffer and thrifty drop-in ribbon cassettes that yield up to a million characters. Finally, it's compatible with virtually all personal computers. Teamed up with your personal computer, it'll keep track of your transactions, fly through finances, help with homework, even plan the family menu. All this with the assurance of superb Smith-Corona quality built in, makes the Fastext-80 a lot of dot for your dollar. List \$299.00. Sale \$159.00.

#### SPECIFICATIONS:

Size/Weight: Height 4" Width 16.5" Depth 9" Weight 8.2 lbs. Electrical Needs: 120V/60Hz Internal Char. Coding: ASCII:ISO Print Buffer Size: 132 Bytes (1 lino) No. of Char. in Char. Set: 96 ASCIIS International Graphics Capability: Standard 60. 72 Dots Per Inch Horizontal. 72 Dots Per Inch Verticol Pitch: 10, 12, 16.7, 5, 6, 8.3 Printing Method: Impact Dot Matrix

Char. Matrix Size: (Standard) 9H x 8V, (Elongate) 10H x 8V Printing Features: Bi-directional. Short line seeking Printing Speed: 80 CPS

#### PAPER

Type: Plain Forms Type: Fanfold. Cut Sheet Max Paper Width: 11" Feeding Method: Friction Feed Std.; Tractor Feed Included

## RIBBON

Type: Cassette - Fabric inked ribbon Life: 1 million characters

#### CHARACTER MODE

Character Font: 9 x 8 Standard, 10 x 8 Elongated, No. 8 pin to be used for underline

Character Set: 96 ASCII, 11 x 7 International Char. Pin Graph Mode: The incoming bit pattern

corresponds to the 8 pins in the print head Resolution: Horizontal: 60, 72 dots/inch. Vertical: 72 dots/inch

- PARALLEL INTERFACES -

Commodore  $64 - $39.00$  Apple II, IIe, II +  $- $59.00$ 

 $Atari - $59.00$ 

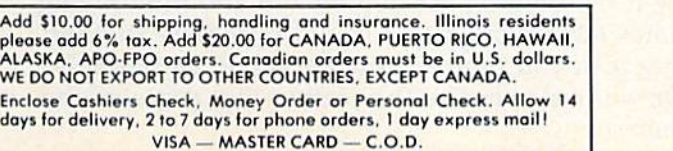

### We Love Our Customers 22292 N. Pepper Rd., Barringlon, Illinois 60010 312/382-5244 to order

PROTECTO

No C.O.D. to Canada, APO-FPO.

#### TI\$="0O0000"

This starts the clock running at zero. Note that you put the time inside quotation marks. If you've been following this column, you'll remember that a dollar sign marks a *string vari*able, which must be enclosed in quotes when you define it. You can read the time in <sup>a</sup> pro gram, or directly, by using the command PRINT TI\$.

You can also set the clock to <sup>a</sup> specific time. For example, to start the clock at 11:30 a.m., type  $TI\$ ="113000." To set the clock at 11:30 p.m., type "233000." Midnight is "000000" and <sup>12</sup> noon is "120000."

### Computer "Stopwatch"

This program creates a "loop" which shows how much time has elapsed, like a stopwatch. We start at "000000" because we're just measuring elapsed time:

```
5 PRINT "[CLR]"
10 TI$= "000000"
20 PRINT "{HOME}"TI$: GOTO 20
```
Type RUN and press RETURN to start the clock. Press the RUN/STOP key to stop the stopwatch.

Line 5 clears the screen. Line 10 defines TI\$ as <sup>0</sup> (don't forget to type all six zeros).

Line <sup>20</sup> uses the PRINT command to put the cursor in the home position at the top left corner of the screen, and to display the time. Home means press the HOME key without shifting. We use HOME instead of CLR because if we cleared the screen here the display would "flutter." Fi nally, the GOTO command sends the computer back to line 20, over and over, to update the time.

To stop the program, press RUN/STOP. The computer clock will keep running even after the program is stopped. To test this, type: PRINT TI\$.

## The "Any Key" Stopwatch

Our next example lets you turn the stopwatch on and off by pressing any key.

```
20 TI$ = "000000": PRINT "{CLR}"
30 PRINT "[HOME][RVSjCOMPUTER STOPWATCH":
    PRINT: PRINT "TIME:" TIS
40 GET K$: IF K$="" THEN GOTO 30
50 PRINT: PRINT "YOU STOPPED THE TIME AT
   [SPACE)"VAL(TIS)" SECONDS."
60 PRINT "PRESS ANY KEY"
70 GETK$: IF K$="" THEN GOTO 70
80 GOTO20
```
Line <sup>20</sup> sets the computer's internal clock to

zero and clears the screen.

Line <sup>30</sup> sends the cursor to the home po sition and prints the screen title in reverse characters ({RVS} means hold down CONTROL and press RVS ON). The PRINT command used by itself inserts a blank line on the screen. Next, we print the word "TIME:" followed by TI\$, which is the current time on your computer's clock. Remember, variables are always put out side quotation marks.

Line <sup>40</sup> uses the GET command to tell the computer to check the keyboard to see if a key (K\$) is pressed. If no key is pressed (quotation marks "" with nothing inside represent no key), then the computer goes back to line <sup>30</sup> to con stantly update the time. As soon as any key is pressed, the program drops down to line 50.

Line 50 uses a PRINT command to insert a blank line on the screen, then prints the first part of the message, followed by VAL(TI\$) outside of quotation marks and the rest of the message in side. VAL is a very useful command which isn't explained too often. It allows you to convert a string variable to a numeric variable, which means you can then display or manipulate it like any number. In this case, we used the VALue of TI\$ so we can display a number instead of a sixdigit time display. If we used TI\$ by itself here, we would get something like "000005." Using the VALue of TI\$ drops off the leading zeros.

Line 70 uses a GET command to wait for a key to be pressed. As soon as any key is pressed, the computer drops down to line 80.

Line <sup>80</sup> uses GOTO to send the program back to line <sup>20</sup> to repeat.

## Bug In The Program

If you use the stopwatch program to time a short event (less than a minute), it works fine. But what happens if you time something a little longer, like a three minute song on the radio? The variable TI\$ counts in hours, minutes, and seconds, so three minutes would translate to 000300. The VALue of that string is 300, so the program prints <sup>300</sup> seconds, which is not the same thing as three minutes.

We've discovered a bug, a situation where the program doesn't work right. Even the best programmers will sometimes accidentally write bug into a program.

At this point we can do three things. We can leave the bug in the program and use it only to time events less than a minute. Or we can modify it by dividing the <sup>300</sup> by <sup>100</sup> and multiplying times 60; although this would introduce another bug (can you figure out what would be wrong?). Or we could rewrite the section that contains the bug:
# NEW! FOR C-64

#### ntergrated Editor Enhancement

#### Give Your Editor "Mainframe"

Capabilities

Forward and reverse paging center 20 line display on the stipulated line number. F keys allow centering 10 or 20 lines forward or backward (half or full paging), instantly!

Find-string forward and backward with multiple "Wild Cards" F key lo enter ihe search string. Then F key for find previous or find next. Centers display on occurance.

Replace string (with Wild Card) F key initiates dialogue. No complicated com mand formal.

The system is 100% compatible. No disk file conversions or reduction in programm ing space. Even compatible with C-64 wedge.

Special Introductory Price: S29.99

#### Disk Lister

Lists basic programs on disk to the screen without disturbing the program in memory. Just specify the file name and the range of lines desired. Can be used to combine lines from other files with the one in memory.

Price: SIS.99 Vector Systems Box 2S04B/Freeport, Tx. 77541 (409) 848-1008

**CUSTOM MADE TO FIT** 

# BACKUP PROTECTED SOFTWARE **WITH** COPY II 64™

From the team who first brought you **COPY II PLUS** (Apple), **COPY II PC** (IBM) and **COPY II MAC** (Macintosh) comes a revolutionary new copy program for the Commodore 64. COPY II 64!

- Copies most\* protected software  $-$  *automatically.*
- $\bullet$  Copies even protected disks in just  $3\frac{1}{2}$  minutes.
- Maximum of four disk swaps on a single drive.
- Copies half and full tracks.
- Requires just one 1541 drive on the Commodore 64.

Call M-F 8-5:30 (W. Coast time) with your  $\frac{1}{2}$   $\frac{1}{2}$   $\frac{1}{2}$   $\frac{1}{2}$   $\frac{1}{2}$   $\frac{1}{2}$   $\frac{1}{2}$   $\frac{1}{2}$   $\frac{1}{2}$   $\frac{1}{2}$   $\frac{1}{2}$   $\frac{1}{2}$   $\frac{1}{2}$   $\frac{1}{2}$   $\frac{1}{2}$   $\frac{1}{2}$   $\frac{1}{2}$   $\frac{1}{2}$ 

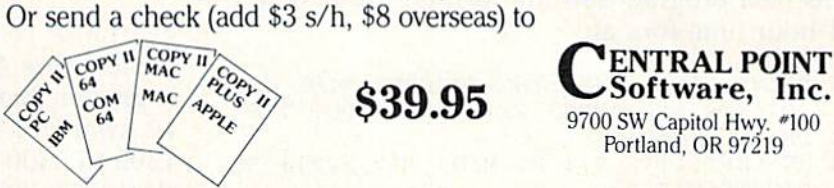

We update Copy II 64 regularly to handle new protections; you as a registered owner may update at any time for 1/2 price! (To update, just send original disk and \$20.)

This product is provided for the purpose of enabling you to make archival copies only.

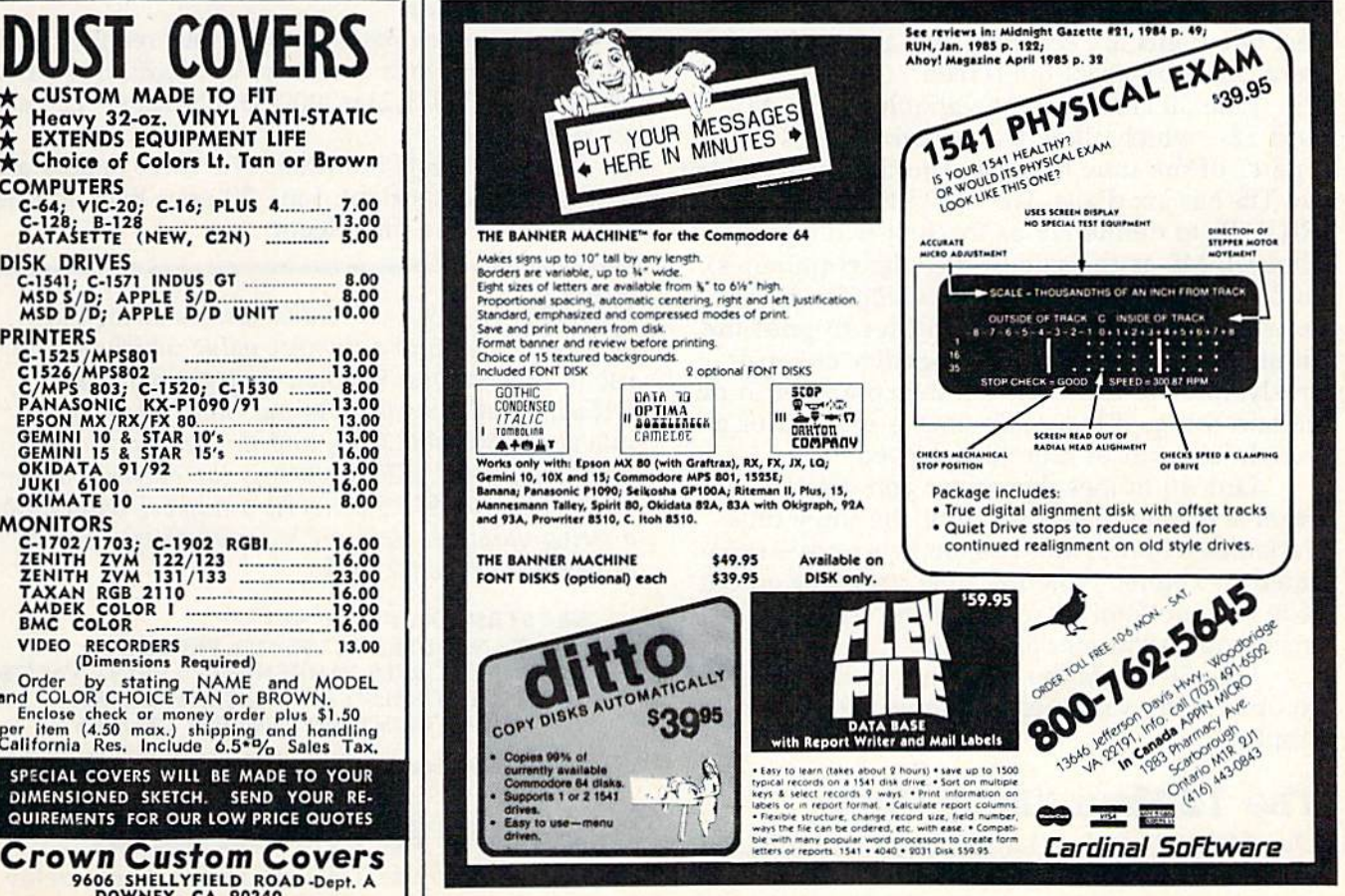

# **if** Heavy 32-oz. VINYL ANTI-STATIC EXTENDS EQUIPMENT LIFE EXTENDS EQUIPMENT LIFE<br>  $\star$  Choice of Colors Lt. Tan or Brown **COMPUTERS** C-64; VIC-20; C-16; PLUS 7.00 C-12B; B-12B 13.00 DATASETTE (NEW, C2N) 3.00 DISK DRIVES C.M41: C-1J7I INDUS GI 8.00 MSDS/D; APPLE S/D B.OO MSDD/D; APPLE D/D UNIT 10.00 PRINTERS C1526/MP5802<br>
CT526/MP5802<br>
C/MP5803; C-1520; C-1530<br>
PANASONIC KX-P1090/91<br>
PANASONIC KX-P1090/91<br>
CEMINI 10 & STAR 10's<br>
CEMINI 10 & STAR 10's<br>
CEMINI 10 & STAR 10's<br>
D1.00<br>
OKIDATA 91/92<br>
DIAKI 600<br>
OKINATE 10<br>
OKINATE **MONITORS** C-1702; C-1902 RGB|<br>
ZENITH ZVM 132/123 16.00<br>
ZENITH ZVM 131/133 13.00<br>
AMDEK COLOR 1<br>
BMC COLOR 1<br>
BMC COLOR 1<br>
16.00 VIDEO RECORDERS 13.00 (Dimemiom Rtquirvd) Order by stating NAME and MODEL<br>and COLOR CHOICE TAN or BROWN.<br>Enclose check or money order plus \$1.50<br>per item (4.30 mox.) shipping and handling<br>Callfornia Res. Include 6.5\*% Sales Tax. SPECIAL COVERS WILL BE MADE TO YOUR DIMENSIONED SKETCH. SEND YOUR RE QUIREMENTS FOR OUR LOW PRICE QUOTES Crown Custom Covers 06 SHELLYFIELD ROAD-Dept.<br>DOWNEY, CA 90240<br>(213) 862-8391

50 PRINT: PRINT "YOU STOPPED THE TIME AT {SPACE}"Tl/60" SECONDS."

Note that this new line has a variable TI without a dollar sign, meaning it's a numeric variable, a number. Like TI\$, TI is built into the computer. It takes its value from the jiffy clock, which measures time in sixtieths of a second. The doesn't count in hours, minutes, or even sec onds—it keeps track of how many sixtieths of second have gone by since the clock was set to midnight. If TI\$ tells you the time is 1:30 a.m. (013000), TI will hold 324000. To translate TI to seconds, divide by 60.

# Setting And Displaying 24-Hour Time

This next program sets and displays time in a 24-hour time format:

- 10 PRINT "{CLR}TYPE THE CURRENT TIME IN 6 DIGITS AND PRESS RETURN": INPUT TIS 20 PRINT "{CLR}"
- 30 H\$=LEFT\$(TI\$,2): M\$=MID\$(TI\$,3,2): S\$= RIGHTS(TI\$,2)
- 40 PRINT "{HOME}£RVS]TIME H\$ ";" M\$ S?

50 GOTO 30

Line 10 is similar to our previous examples. To set the clock to 9:45 a.m., type "094500." To set the clock to  $9:45$  p.m., type "214500." The last two digits are seconds, and are usually set at zero. Line 20 clears the screen.

Line 30 creates three variables—H\$, M\$, and S\$—which allow us to work with each "part" of the time reading. The time represented by TI\$ has six digits. We use LEFT\$, MID\$, and RIGHTS to define H\$ as the first two digits (hours); M\$ as the middle two digits (minutes); and S\$ as the last two digits (seconds). From now on we can use these variables to print the hours, minutes, or seconds together or sepa rately, and we can even tell the computer to do certain things if a specific time is reached or a certain amount of time has elapsed.

Line 40 homes the cursor and creates reverse display. Then we print the three time variables—-hours, minutes, and seconds—sepa rated by colons. Note the time variables go outside the quotation marks, but the colons go inside quotation marks.

Line 50 sends the computer back to line 30 to update the variables and repeat the time display.

# The 12-Hour "Easy Clock"

Our 24-hour clock is handy, but it's a little awkward to read. For example, one minute past mid night is displayed as: "00:01:00." The following

program displays hours and minutes in standard 12-hour time.

You can build on this program to create a clock made with graphics characters and even add sound effects. Or you can make an alarm clock by inserting a line 15 asking for an alarm time, then add an IF-THEN statement which GOSUBs to a sound routine if TI\$ corresponds to the time the alarm was set.

```
10 PRINT "[CLR]TYPE THE CURRENT TIME IN 6
    DIGITS AND PRESS RETURN": INPUT TIS
20 PRINT "[CLRj"
```
- 30 H\$=LEFTS{TI\$,2>: M\$=MID\$(TIS,3,2)
- $40$  IF VAL( $H$ \$)>12 THEN  $H$ \$ = STR\$ (VAL( $H$ \$)-12)

```
50 IF VAL(H$)=0 THEN H$="12"
```
60 PRINT "[HOME){RVSjTIMEs HS ":" M\$ {3 SPACES}"

```
70 GOTO 30
```
Lines 10 and 20 are the same lines we used earlier. Line 40 checks to see IF the VALue of H\$ is greater than 12, and, if it is, THEN it subtracts 12 from H\$. This is what makes the numbers 1300 to 2300 appear as 1:00 to 11:00 when the clock gets into p.m. territory.

The end of line 40 is tricky. Here, we define the string variable H\$ as number value, use that value to perform a calculation (subtract 12) from it), then use the STR\$ command to make H\$ a string variable again. We'll come back to that in a moment.

Line 50 converts the "00" hour reading to a 12 so 12 a.m. reads correctly. We could have also used: IF LEFT(TI\$,2) = "00" THEN  $H$ = "12"$  as an alternative.

Line 60 prints the time. The three spaces are cosmetically important. Line 70 goes back to line 30 to update the time again.

REM: The VAL command turns a string variable—a word—into a number value which we can use in calculations. We then subtract from that VALue. Finally, we have to put that VALue back into string variable form, and this requires a new command called STR\$, which is the opposite of the VAL command. STR\$ converts a number value into string variable. Here are some quick one line examples to practice with:

N\$ = STRS<4000>: PRINT NS

- F\$="5": N\$=STR\$(VAL(F\$)\*10): PRINT N\$
- T\$="200 DEGREES FAHRENHEIT": PRINT VAL{T\$)
- A\$="200 DEGREES": B\$=STR\$(INT(VAL(A\$)- 32>\*5/9): PRINT B\$" DEGREES CELSIUS"

```
Using TI$ As Time Delay
```
Another way to use TI\$ is to insert a time delay loop. If you've been following this column, you

know you can put a FOR-NEXT loop almost anywhere in your program to slow it down, like this:

10 PRINT "{CLR}HOME COMPUTER WARS" 20 FOR T=l TO 500: NEXT 30 PRINT "(CLR)PUBLISHED BY COMPUTE 1" 40 FOR T=l TO 500: NEXT 50 GOTO 10

Line 10 clears the screen and prints the first message. Line 20 contains the time delay loop which "counts" to 500 so we have time to read the message. Line 30 is the same as line 10 but with a different message (we clear the screen again so the second message replaces the first in the same position). Line 40 contains another time delay which pauses to leave the second message on the screen. Line 50 tells the computer to go back to line 10 and repeat the entire program. The result is a message which appears to flash.

# TI\$ And "Jiffy-Timer" Delay Loops

You can use both TI\$ and its sister command, TI, to create time delays. Here's the same program we just looked at, using TI\$ instead of FOR-NEXT to create a time delay of approximately one second:

```
10 PRINT "{CLRjHOME COMPUTER WARS"
20 GOSUB 1000
30 PRINT "(CLR]PUBLISHED BY COMPUTE1"
40 GOSUB 1000
50 GOTO 10
60 END
1000 CS=TI$
1010 IF CS=TIS THEN 1010
1020 RETURN
```
Line 1000 defines C\$ as TI\$, so now both C\$ and TI\$ equal the current value of TI\$. Line 1010 causes the computer to keep going back to line 1010 (to pause as long as C\$ equals the current time of TI\$). As soon as TI\$ changes to the next second, C\$ no longer equals TI\$ because TI\$ has changed, and this lets the computer drop through to line 1020, which returns it to the main program.

Here's where TI comes in handy. A string such as TI\$ can be compared to other strings with the equals sign (as in line 1010 above). Because TI is a numeric variable, it's easier to use for calculations if you have to add, divide, or otherwise manipulate time. You can use TI in the delay subroutine above by substituting the following lines:

1000 J=TI 1010 IF TI=(J+60) THEN RETURN 1020 GOTO 1010

# Einstein's Time: Fast Is Slow

Someday, you may be able to change time in real life—not just in your computer. One of Einstein's major discoveries is that time moves at different rates in different places at different speeds.

To understand what this means, let's say we have two computers which each keep exactly the same time. Put one com puter in a jet and keep it flying continuously around the world at a very high speed. Leave the second computer on the ground. The computerized clock on the plane will run more slowly than the clock on the ground, although you have to fly excep tionally fast for a very long time before you get even a very tiny change you can measure.

Sound like science fiction? It's not. This experiment was actually performed, using ultra-precise atomic clocks.

Someday, parents may travel into deep space at tremendously fast speeds. Aboard their spacecraft, they won't notice any change in the rate at which time passes. For them, time will appear to move normally but when they return to Earth, they may be shocked to find that they're "younger" than their children. Time "slowed down" when they traveled at such high speeds.

Speed influences time, which means time moves more slowly for objects moving fast, and time moves more quickly for ob jects moving slow—at least in terms of how those objects relate to each other.

There are many such undiscovered, un tested, or unrefined relationships in the uni verse, some of which are only observable on an atomic or subatomic level, or on a planetary, stellar, or galactic scale.

It's inevitable that many discoveries now in progress will continue to change our entire concept of time, and perhaps time itself.

Line 1000 defines J as TI, just like  $C\$  was defined as TI\$ in the previous example. Line 1010 returns the computer to the program if 60 jiffies (1 second) are counted. Line 1020 keeps sending the subroutine back to line 1010 to see if 60 jiffies have passed yet. With this technique, you can "fine tune" your time delay. By chang ing 60 to a higher or lower number, you can vary the time delay. Two seconds would be 120 jiffies, three 180, and so on.

MACHINE LANGUAGE FOR BEGINNERS

Richard Mansfield, Senior Editor

# Welcome To The Nightmare

Here's an interesting question we recently received:

What if I wanted to store (as an ML variable) a number like .5? I tried to POKE it in from BASIC by using POKE 49152..5. However, when PEEKed, it was a 0. What gives?

Welcome to the nightmare: Numbers with decimal points in them (fractional numbers) are han dled by the computer by a method called *floating* point arithmetic. Floating Point (FP) numbers are complicated because you have to take into ac count a whole range between minus zillions to plus zillions and, what's worse, each number within this range can have complicated fractions attached. This means that the result is a dizzyingly huge collection of possible numbers to work with. FP has caused computer engineers headaches ever since Alan Turing invented mod ern computing techniques in the '40s. He wres tled with FP, now it's your turn.

By contrast, numbers without any decimal point are called integers and can be manipulated by the computer (and us programmers) much more quickly and easily. For example, 15 is an integer, but 15.75 is a floating point number. The thing is said to "float" because you could also enter numbers like 157.5 or 1.575. The point isn't fixed in one predictable location within the num bers, hence, the point floats.

FP is an advanced topic, so we're going to split this column down the middle this month and show you how to work with floating point in ML, but, for beginners, we'll show how to

write a universal, customized INPUT routine for any ML program.

# Two Approaches

Notice that, in BASIC, you can define three kinds of variables:  $X\$ , which is alphabetic;  $X$ , which is floating point; and  $X\%$ , which is integer.

ML usually involves only integer arithmetic (ADC, SBC, and other ML commands work on integers). For beginners, this is generally suf ficient. You can easily write database, game, and most other software in ML without ever worry ing about FP. However, if you must manipulate floating point variables (for a spreadsheet program or something deeply scientific), there are two main approaches:

1. The easiest way is to just write the float ing point input, output, and arithmetic routines in BASIC. Let it do the hard part. Then SYS to ML for other aspects of the program.

2. JSR to BASIC'S built-in floating point routines. These routines require that you estab lish the correct preconditions and that you set up a little buffer to make changes between ASCIItype, alphanumeric numbers, and true numbers. (This distinction is important in much ML work where you need to INPUT or PRINT numbers. The *ASCII* (printable) number 7 is 55. The true number 7 is, of course, 7.)

Here's a demo program which will show you how to access the built-in floating point math routines and how to INPUT and PRINT them from within ML:

#### Floating Point ML Routines

74 COMPUTE!'s Gazette July 1985

```
*= 864
100
"SIMPLEMATH"
110
120 ; HOW TO ENTER TWO ASCII NUMBERS, MULTIPLY (OR DIVIDE OR ADD OR
130 ; SUBTRACT THEM) AND THEN PRINT OUT THE RESULTS
140.0
150 .S
160 :----------------------- EQUATES -----
170 ASCIITOFP = $BCF3 (DCF3 VIC)
180 ;
       190 ; USE ANY OF THE FOLLOWING FOUR AS YOUR JSR TARGETS
200 IN LINE 400 TO ACCOMPLISH MULTIPLICATION, ADDITION
210 SUBTRACTION, OR DIVISION.
220 ONETIMESTWO = $BA28; (DA28 VIC) (A = LOWBYTE, Y = HIGHBYTE IN MEMORY)
```
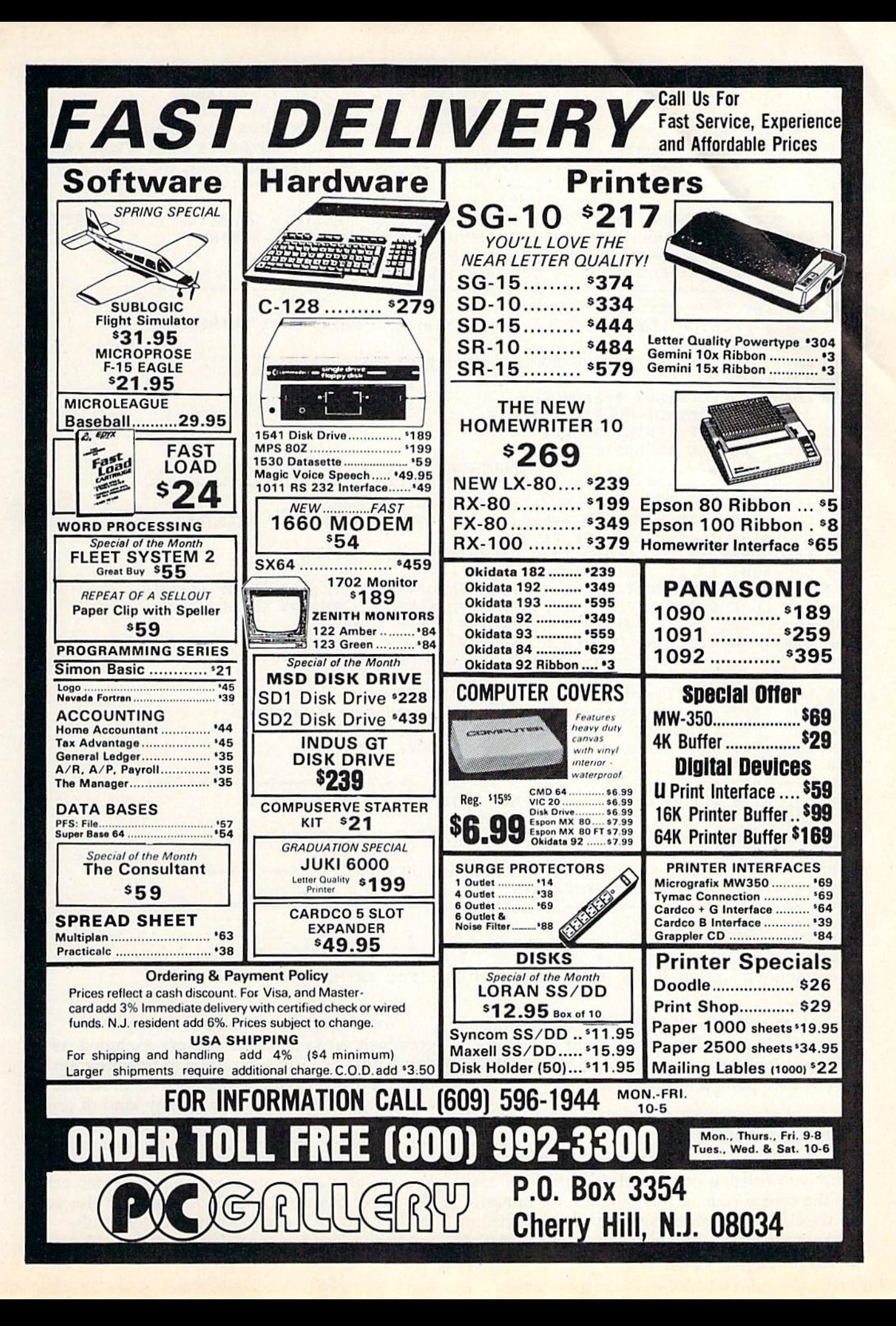

230 ; THIS ROUTINE MULTIPLIES FACI BY MEMORY VARIABLE 240 ; HELD IN 5-BYTE FP FORMAT & POINTED TO BY A AND Y. ONEPLUSTWO =  $$B867$ ; (D867 VIC) (SAME AS ABOVE, BUT ADDS FAC1+FAC2) TWOMINUSONE =  $$B850$ ; (D850 VIC) (SAME AS ABOVE, BUT SUBTRACTS FACl FROM FAC2) 270 TWOBYONE = \$BB0F; (DB0F VIC)(SAME AS ABOVE, BUT DIVIDES FAC2 BY FAC1) 280 :  $\overline{11}$  , and a construction of the construction of the construction of the construction of the construction of the construction of the construction of the construction of the construction of the construction of the con  $290:$ 300 FACTOMEM =  $$BBD4$ ; (DBD4 VIC) STORE FACl INTO RAM (X = LOWBYTE, Y = HIGHBYTE) FPTOASCII = \$BDDD (DDDD VIC); CONVERT FAC INTO ASCII STRING CHRGET 115; BASIC'S READ-EACH-CHARACTER ROUTINE CURPOS 211; POSITION OF CURSOR ON SCREEN LINE MAIN LOOP -------------------------- JSR INPUTFP; GET FIRST NUMBER INTO FACl LDX #<FACHOLD:LDY >FACHOLD: JSR FACTOMEM; STORE FACl TO MEMORY JSR PRINTCR JSR INPUTFP; GET SECOND NUMBER INTO FACl JSR PRINTCR 400 LDA #<FACHOLD:LDY \*>FACHOLD 410 JSR ONETIMESTWO; MULTIPLY THEM JSR OUTPUTFP; PRINT RESULT RTS; RETURN TO BASIC 440 :..................... SUBROUTINES INPUT NUMBER ---------- INPUTFP LDA #\$3F:JSR \$FFD2; PRINT QUESTION MARK 470 LDY #0:GB STY Y:GF JSR \$FFE4:BEQ GF; GET A BYTE FROM KEYBOARD 480 CMP #13; IS IT CARRIAGE RETURN BEQ DONE; IF SO, STORE ZERO DELIMITER INTO BUFFER CMP »20; IS IT THE DELETE KEY BNE STORE:DEC CURPOSrLDA #32:JSR \$FFD2; (DELETE, SO PRINT BLANK) DEC CURPOS:DEC Y:JMP GF; LOWER POINTER AND RETURN TO GET LOOP STORE LDY Y:STA \$0100,Y; OTHERWISE STORE NUMBER 540 JSR \$FFD2: INY: JMP GB; PRINT NUMBER & LOOP FOR MORE TRANSFORM STORE DONE LDA #0:LDY Y:STA \$0100,Y; STORE DELIMITING ZERO LDA \$7A:STA T7A:LDA \$7B:STA T7B; SAVE CHRGET ADDRESSES LDA #\$FF:STA \$7A:LDA \*0:STA \$70; POINT CHRGET TO BUFFER JSR CHRGETiJSR ASCIITOFP; PUT STRING INTO FACl 600 LDA T7A:STA \$7A:LDA T7B:STA \$7b; RESTORE CHRGET 610 RTS 620 :------------------- OUTPUT NUMBER ---------------------------- OUTPUTFP JSR FPTOASCII;PUT FACl INTO STRING AT \$0100 LDY #0; PRINT OUT STRING SHOWIT LDA \$0100,Y:BEQ ALLDONE:JSR \$FFD2:INY:JMP SHOWIT ALLDONE RTS PRINT CARRIAGE RETURN 680 PRINTCR LDA #13:JSR \$FFD2:RTS VARIABLES T7A .BYTE T7B .BYTE 720 Y .BYTE 0 FACHOLD .BYTE 0 0 0 0; STORAGE FOR FAC IN MEMORY

All the other built-in BASIC math routines You might have wondered how proare similarly accessible. If you want to activate grammers created custom cursors, excluded cer-SIN, just look on a map of your BASIC ROM for tain input, etc. The subroutine in this program, its entrance point and preconditions. called INPUTFP, can be modified to allow you to

Since anyone who's deeply enough into ML to lowed to type in, rejecting things if you wish. work with floating point math is capable of read- You can also allow commas, suppress video echo ing the source code in this program for himself (for secret password entry), or whatever else you or herself, we'll limit ourselves to an explanation might need for a general purpose input subof the input subroutine between lines 460-540. routine for use in your ML programs.

accept inputs from the user for any kind of pro-**Custom INPUT** gram. What's especially useful about this is that  $\frac{1}{2}$ you can check and control what the user is al-

As it stands, the routine only recognizes the carriage return and the delete key as special cases. You could add your own CMPs to create as many particular responses as your program re quires. Here, we're simply getting a string of digits into a buffer at address \$100. The Y Register will keep track of our position in the buffer so that each new digit will be in its proper place.

Let's go through the routine step-by-step to see what's happening. First, we print a question mark on the screen to let the user know that we expect input. You could create a prompt message here, draw a box limiting the size of the number to be input, make a special cursor, etc.

# A Tight Little Loop

After printing ?, we set our position counter, Y, to zero so the first digit will be stored at \$100. There are two loops in this routine: GB and GF. GB starts off by saving the position counter into a variable we've defined as "Y" and then we fall into the tight little loop that cycles until someone presses a key on the keyboard. GF...BEQ GF on line 470 is a pretty typical GET loop.

Then we test to see if the user has entered his entire number and, therefore, has pressed RE TURN. If so, we BEQ out of the input routine and store a 0 at the end of our string of digits to show that the number ends there. However, if the user hasn't yet pressed RETURN, we next test to see if he's made an error and is trying to rub it out with the delete key (line 500).

If no delete is detected, we branch down to the STORE routine in line 530 where we recover the position pointer from its "Y" holding place, store the digit into the buffer address plus the value of the Y register (STA  $$0100,Y$ ), print the number on the screen (JSR \$FFD2) so the user can see what he's typed, raise the pointer with INY, and return to the start of the loop to fetch another digit.

# Allowing Deletes

If, however, there was a delete keypress detected in line 510, we DEC CURPOS. CURPOS is the zero page variable maintained by the computer which always knows where the current cursor position is (see line 330 where this is defined for the assembler). We want to back up one charac ter and LDA #32: JSR \$FFD2 which will print blank over the previous digit. However, printing that blank automatically moves the cursor one column to the right, so we need to DEC CURPOS once more to be ready to receive the next digit in the proper place on the line. Then we DEC Y, which lowers the pointer position variable by one, and jump back to the start of the loop to get another digit.

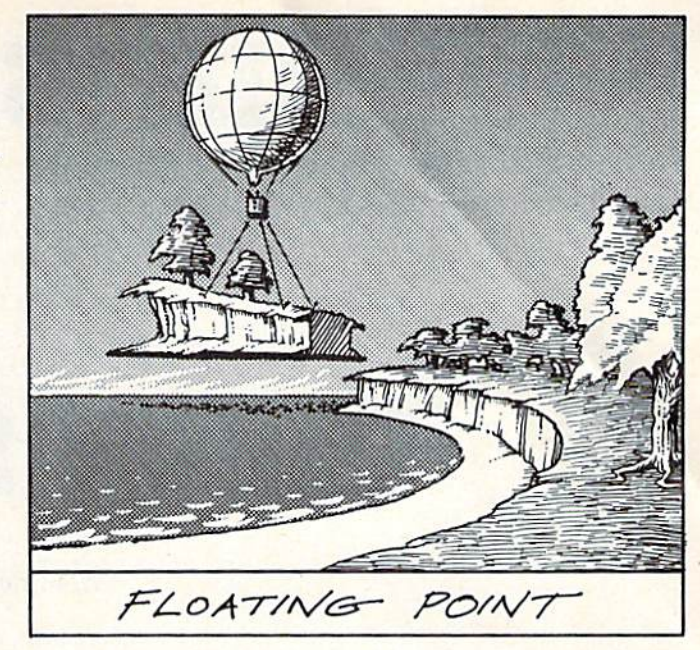

This routine does not contain any range checking to prevent the user from entering, say, letters of the alphabet instead of digits. That's one thing you might want to add to your cus tomized input routine. Any input lower than 48 (ASCII for 0) or higher than 57 (ASCII for 9) could be blocked. A simple jump back to GF would prevent such errors from being echoed to the screen or stored into the little input buffer.

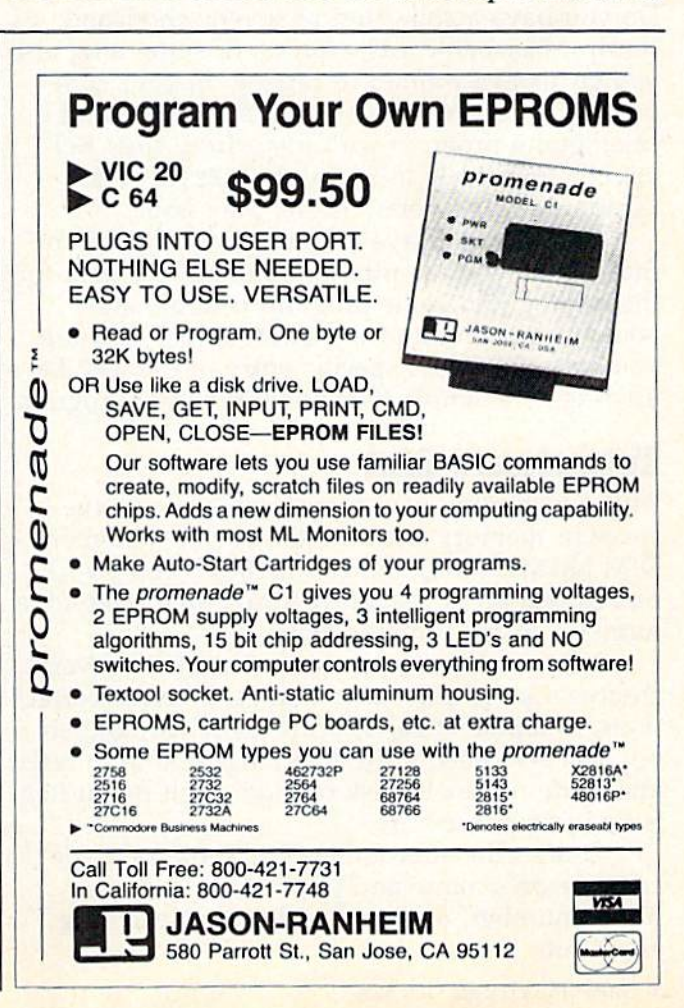

# HINTS&TIPS

# Quick Search

W. A. Yarberry

If you've discovered a clever timesaving technique or a brief but effective program ming shortcut, send it to "Hints  $\&$  Tips,"  $c/o$  COMPUTE!'s GAZETTE. If we use it, we'll pay you \$35. Due to the volume of items submitted, we regret that we cannot al ways reply individually to submissions.

Do you have a collection of several thousand stamps, baseball cards, recipes, or something else you've always wanted to catalog on your com puter? Perhaps you've already started writing cataloguing program with ideas from the "Rel ative Files" article in the June GAZETTE and "Understanding Sorts" in the May issue.

So now you have an outline for a program that allows you to enter and alphabetize data for the catalog. Once the program is done, and you've typed in all of the information, how are you going to find a specific entry in the list? Let's investigate a simple telephone directory program.

# Telephone List

At the beginning of the program, you reserve space in memory with the dimension statement: DIM NAME\$(200): DIM TEL(200). People's names will go in the string array, their telephone numbers in the numeric array.

Next, you design a menu that offers several choices, like 1) enter new names, 2) make correc tions, 3) alphabetize, 4) print entire list, and so on. You also need a file-handling routine to read and write names to disk or tape. Each menu item is tied to a subroutine.

One of the subroutines will look for a specific person's name and print his or her tele phone number. So you sketch out a searching algorithm:

<sup>900</sup> PRINT "WHOSE TELEPHONE NUMBER?"  $910$  N = 0:INPUT N\$ 920 FOR J=1 TO 200:IF N\$=NAME\$(J) THEN  $N=$  J:  $I=200$ 

- **930 NEXT I**
- <sup>940</sup> IF N=0 THEN PRINT"NAME NOT FOUND":RETURN 950 PRINT TEL(N):RETURN

The basic idea is to search through the list, from beginning to end, comparing the names with the target name. If the name is found,  $J$  is set to 200 (the end of the list), so the FOR-NEXT loop ends.

At the root of this idea is brute force—trying things until you find something that works. If everything's in alphabetical order, and you're searching for a Youngblood at the end of the list, your computer will have to look laboriously through the Adams, Browns, Coopers, and so on. As the list gets longer, so does the tedious wait you'll have to endure.

# Binary Search

How do you find a name in the telephone book? It would be madness to start at AAA Realty and read through every single name until you find match, right? If you want Joan Smith's number, you'd probably open the phone book halfway, compare the names on the page to Smith and flip pages back and forth until you reach the right name.

This method, jumping back and forth while narrowing down the choices, can be used in a program. It's called a binary search because the list is divided in two again and again. First you find the halfway point, and decide if the target name is in the first half or the second half. With one IF-THEN, you've eliminated half of the names on the list. Next, look at the halfway point of the remaining items.

Here's how the search works. In this case, the variable H starts out as the highest item on the list, and  $L$  is lowest. M is the midpoint and is used as a new H or L, depending on whether we're too low or too high in the list.

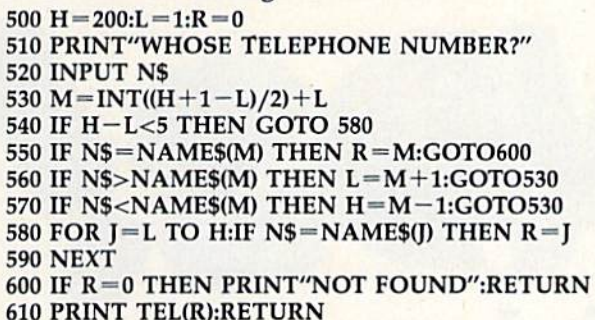

One essential condition for a binary search is that the names (the array NAMES, in this case) must be in alphabetical order. If you have a jumble of names, in no particular order, a binary search won't work. The same would be true of a phone book. If the phone company listed names haphazardly, you'd have to search through the entire book to find a specific person.

Note line 540, which jumps to 580 if the dif ference between H and L is less than five. Once you've got it narrowed down to a few names, you might as well loop through them.

This subroutine finds a certain item and puts its index number into the variable R. If no match

is found, R will be zero.

Let's say your phone list includes Adelaide Van Buren and her name is number 162 on the list. Here's how the binary search would work:

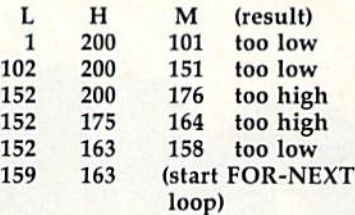

After just five comparisons, we've narrowed the search to 159-163. Compare that to the brute force FOR-NEXT loop which would have to com pare 161 items before finding the right one.

With long lists, the time saved multiplies. If you double the size of the list (from 200 to 400), only one more comparison would be needed, be cause each time the midpoint M is transferred to L or H, you eliminate half of the list from consideration.

In benchmark tests, the binary search took just 3.0 seconds to locate a telephone number from an array of 2000 names, compared to 13.7 seconds for the FOR-NEXT loop. Granted, 14 seconds doesn't seem like a long time, but it means that only about four names can be found per minute, compared to 20 names per minute with a binary search.

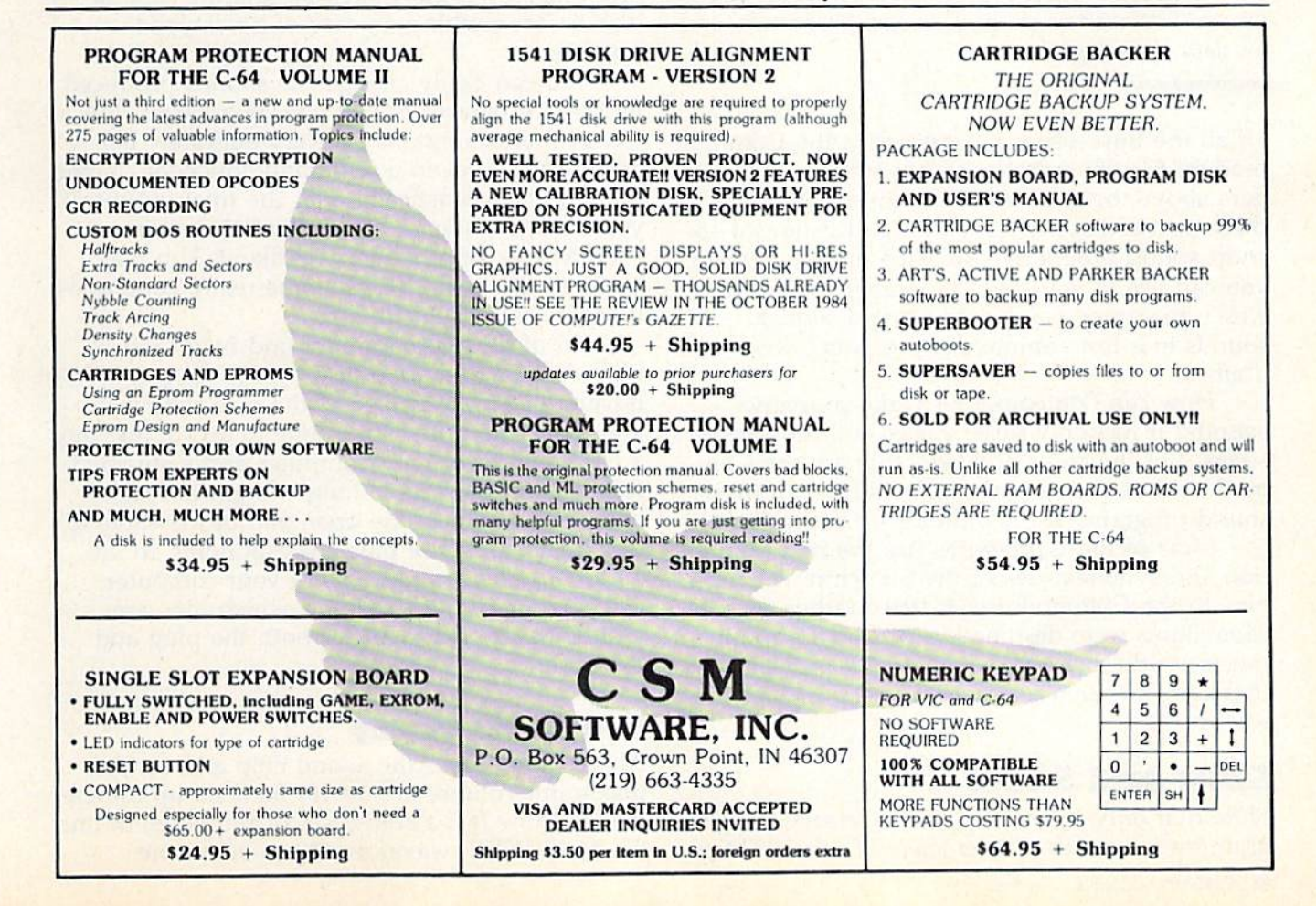

# **Part**

Lawrence Cotton

Your 64 never sounded like this before. In this first of a three-part series, the author presents six short "zound" demos for use in your own programs—and for your listening pleasure.

Of all the impressive capabilities of the Com modore 64, the one that stands head and shoul ders above the competition is sound. In this three-part series, we'll look at (and listen to) 18 short sound programs—six each month—which you can use in your own programs. While we won't guarantee you haven't heard similar sounds in a few commercial programs, we doubt it.

How can one computer make so many sounds? It has only three voices and four wave forms. But the chips and keys that are the Com modore 64 belie its real capabilities; even these sound programs are just the tip of the iceberg.

Most of these programs use the ring modulation and sync features of the SID chip. For those new to the Commodore 64, these rather arcane capabilities were designed into this chip to give it music-synthesizer characteristics. But music syn thesizers are often used not to make music, but sounds.

# Short And Sweet

Note that only a few lines are necessary to program these sounds. If you leave out the REMs,

they can usually be compressed into four or five lines. Be sure to save each program to tape or disk before running, in case of a mistyped number.

You can easily change the sounds produced by these programs to suit your own tastes. But a few of these programs are very delicately bal anced, so that even a seemingly innocent change in values can drastically alter the final output. If you change a sound, save it to disk or tape as soon as you get it where you like it. You may never find it again. (I lost some really good ones before I learned this lesson.)

All of these programs sound better when played through a good hi-fi system. If you haven't taken advantage of the hi-fi output of your computer, now's the time to do so. Just buy a DIN plug to fit your computer and a shielded RCA phono-plug cable long enough to reach your hi-fi. Connect the open end of the cable to the pins of the DIN plug corresponding to the audio out and ground pins of your computer. Check your User's Guide for which pins are which. Radio Shack carries both the plug and the cable.

# Sound Anatomy

All programs clear the sound chip and set the maximum volume in line 10, then set up the en velope (how fast a sound starts and ends) in line 20. Most POKE waveform 23 to voice one

(54276) in line 20 also. Waveform 23? There's no such thing! While largely undocumented, it's possible to use sync and ring modulation to gether with the triangle waveform. Many of these sounds depend on this very combination for their uniqueness. The number 23 is the sum of 16 (triangle)  $+4$  (ring modulation)  $+2$  (sync)  $+$  1 (gate or turn-on). For those programs which have a 21 POKEd to 54276, the sync feature is omitted.

Ring mod and sync are two ways to combine two notes of different frequencies to produce a totally different, and usually unpredictable, re sult. In the case of ring modulation, the result is notes with a wide range of nonharmonic overtones; syncing two voices logically ANDs them together to produce different overtones, which will be momentarily in phase (reinforcing) then out of phase (cancelling) each other.

Most of the programs also make extensive use of nested FOR-NEXT loops. To help identify beginnings and endings of loops (but at the loss of some speed), all the NEXTs include the name of the FORs. That is, FOR  $Z = 1$  TO 3: ...  $NEXT$  Z. Incidentally, the Z loop is always the number of times the sound is cycled.

Look for Fl and F2 in the program listings. These are the two values POKEd into frequency registers for voices one and three, respectively. (Note that the most significant byte of the two frequency registers per voice is used, except for "Decelerator," to come later in the series.) The sounding voice (one) must have its waveform, envelope, and frequency registers POKEd with values, but the controlling or synced voice (three) usually needs only its frequency register (54287) POKEd with a value.

Because of space limitations here, only one program—"Bent Laser"—will be analyzed as typical example. For the rest we'll mention only unique characteristics.

This program contains four nested FOR-NEXT loops. Starting with the innermost loop (X): F2 (voice three's frequency) is incremented by multiplying it by 1.4 five times. The next loop out  $(Y)$  resets voice three's frequency to 8 and increments Fl (voice one's frequency) three times by a multiple of 1.5.

Control then moves to the W loop, which multiplies voice three's frequency by 1.05 ten times. This ends the first cycle, controlled by the outermost loop Z. The Z loop resets F1 to 2, and repeats the same basic sound three times.

Increase Z to cycle the sound more times, or play with other parameters to see what effect they have. The REMs should be of some help.

"Three-Toed Wheel" uses three nested loops and waveform 21 instead of 23.

"Minor Thriller" yields an elaborate arpeggio of a minor chord, using five loops  $(V \text{ loop is a})$ short delay) and waveform 23.

"Sliding Forest" sounds just like its name. Note that it's based on waveform 21 and uses only two loops.

"Ring Thing" and "Gnir Gniht" are just alike except that the first uses waveform 23 and the second uses waveform 21.

The easiest way to use these sounds in your own programs is to make subroutines out of them. You must clear the sound chip and set the volume at least once, usually near the beginning of your program. Since none of the Zounds pro grams uses GOTOs, they can be renumbered with your own subroutine line numbers. When you want the sound to be heard, just GOSUB to your line number. Be *sure* to add a RETURN as the last statement in the subroutine (usually after POKE 54278,15). Because the FOR-NEXT loops are extraordinarily sensitive, adding any sprite movements or other time-consuming activities inside them will wreak havoc on the timing; the sound will most likely be totally different, al though not necessarily bad.

Next month, we'll continue with more "Zounds" for the 64.

(See listings on page 102.)

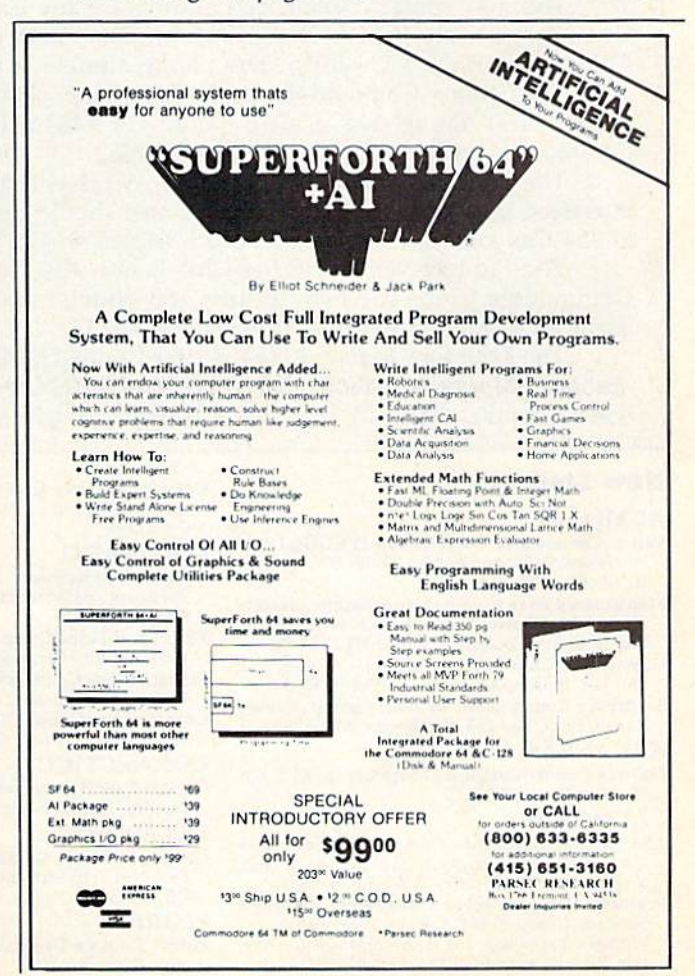

₩

# User Group Update

When writing to a user group for information, please remember to enclose a self-addressed, stamped envelope.

Send additions, corrections, and deletions for this list to:

COMPUTE! Publications P.O. Box 5406 Greensboro, NC <sup>27403</sup> Attn: Commodore User Groups

#### Changes

People wishing to contact Wisconsin's Coulee Country Commodore Club may do so at the following address: Coulee Country Com modore Club, W. 6581 Oak Park Dr., Onalaska, WI 54650. Pre viously, the club had only provided us with an address of its meeting place.

The new contact person and address for the Colorado Springs Computer Society (CSCS) is Alyn M. Jackson, 4058 Baytown Dr., Colorado Springs, CO 80916. The phone number is (303) 390-6289.

The Sphinx Commodore Users Group Inc. also has a new address: 22091 Young Ave., Castro Valley, CA 94546. The club's bul letin board can be reached at (415) 581-9452.

The Zymec Users Group in Lander, WY, has disbanded. Those interested in re-forming a group in this area should contact Tim Struna at <sup>254</sup> Canyon St., Lander, WY 82520; telephone (307) 332-6644.

The Pioneer Valley VIC/64 Club is now the Pioneer Valley Commodore Club. The new address and phone number are 6 Laurel Terrace, Westfield, MA 01085; (413) 562-1027.

The Southern Maine 20/64 is now Southern Maine Com modore. Information about the group can be obtained by contacting Steve Shoprio, chairman, P.O. Box 416, Scarborough, ME 04074-0416.

#### New Listings

#### ALABAMA

- Valley Commodore Users Group (VCUG), David<br>W. Nelson, 915 Way Thru the Woods SW, Decatur,<br>AL 35603, (205) 355-4005
- Montgomery Area Commodore Komputer Society<br>MACKS), Charles Russell, P.O. Box 210126,<br>Montgomery, AL 36121-0126, (205) 279-6750
- Commodore Ciub-South. William J. Freeman, P.O. Box 324. Pinson. AL 35126, (205) 854-3496
- Scottsboro Commodore "64" users group, Richard<br>Radon, Rt. 5, Box 255, Scottsboro, AL 35768

#### ARKANSAS

Conway County Computer Users Group, Rt. 2, Box<br>69, Morrilton, AR 72110

#### CALIFORNIA

- The Central California Commodore Computer Club IC-S), Jim Crawford, 3440 De Anza Ave., Mcrced. CA 95340. (209] 723-0751, ext. <sup>58</sup>
- Southern Orange County Commodore Komputer<br>Services Group (S.O.C.C.K.S.), Tony Hardy, The<br>Wizard's Exchange, 26421 Avenida Deseo, Mission Viejo, CA 92691, BBS: (714) 472-0934

Commodore User Group (forming). Gregg C. Ra mos, 24285 Sunnymead Blvd., »157, Sunnymead, CA 923BS

#### COLORADO

- Colorado Commodore Computer Club, c/o Ral Sandberg, 64 Mountain Shadows Lane, Castle Rock, CO 80104
- The "Local Folks Computer Club", c/o S. Marlin, 1653-130 Rd.. Glenwood Springs. CO 81601
- Western Slope Commodore User's Group, P.O. Box 4142, Grand Junction, CO 81502
- Commodore Condor Club. Dun Musich. 1680 Lewis St., Lakewood, CO B0215, (303) 233-1543 **CONNECTICUT**
- Greater New Haven Commodore User Group, P.O. Box 796. Norlh Haven, CT 06473. (203) 776-7447 DELAWARE
- Lower Delaware Commodore Computer Club, Paul Nys, 110 Strawberry Way, Rehoboth Beach, DE 19971

#### FLORIDA

Public Domain Users Group, P.O. Box 1442, Orange Park. FL 32D67

#### GEORGIA

Commodore's Telecommunications Users Group (CTUG). Isaac Culver III, P.O. Box 143, Clenwood, GA 30428. BBS: (912) 523-5295

#### ILLINOIS

Western Illinois Commodore Users Croup, Galesburg Chapter, Randy Fox, 195 Olive St., Gales-burg, IL 61401

Jacksonville Area Commodore Users' Croup, Greg Simpson. P.O. Box 135, Murrayville, IL 62668, (217)882-5481

#### INDIANA

Columbus Commodore Club, Walt Hutton, 2676

Lafayette St., Columbus, IN 47201<br>
Commodore Users Group of Rush County<br>
(CUGOR), Mike Kilgore, 829 N. Willow St.,<br>
Rushville, IN 46173, (317) 932-3839 or Vance<br>
Mosley, Box 22, Manilla, IN 46150, (317) 544-2571 IOWA

Tri-State Commodore Users Club, John K. Gallaher, 108 Blondeau, Keokuk, 1A 52632

#### **CANSAS**

High Plains Commodore Users Group, Alan Clingingsmiih, 1307 Western Plains, Hays, KS 67601,(913)625-6266

#### MARYLAND

Commodore Computer Kids (for ages 7–17), Dan<br>Mullaney, 403 Avery Ct., Joppa, MD 21085

#### MASSACHUSETTS

South Shore Commodore, Wayne Johnson, P.O. Box 2195, Quincy, MA 02269, (617) 472-2754

#### MICHIGAN

- B.H.S. Computer Club, c/o Ronald Ruppert, Belleville.<br>ville High School, 501 W. Columbia, Belleville, Ml 48111
- Northern Genesee County Commodore Users<br>Group (N.G.C.C.U.G.), John Richards, P.O. Box<br>250, Clio, MI 48420

Future World Users Group, P.O. Box 54, Wayne, Ml 48184

#### MINNESOTA

Metro-Area Commodore Computer Club, Box M, Mendota, MN 55150, (612) 729-0232

#### MISSISSIPPI

**Commodore Computer Club**, Sean White, Rt. 9,<br>Box 1400, Hattiesburg, MS 39401

#### MISSOURI

C.B.U.G., Michael Jett, 1925 Treasure Dr., Kennett, MO <sup>63857</sup>

Commodore 64 User Group, Bryce Jones, 820 E. Line, Kirksville. MO <sup>63501</sup>

#### NEBRASKA

Palhfindera 64, 2133 Clarmar Si., Premont, NE 6B025, (402) 727-1276; 721-4346; 727-1608

#### NEW JERSEY

Plasma i'hysics Lib User Group, Elite Shealler, Princeton University, P.O. Box 451, Princeton, NJ OB544

Commodore Computer Collection Club, Mel Friedman, 72 Pine Dr., Roosevelt, NJ 08555, (609) 448-5186

#### NEW MEXICO

Taos Area Commodore User's Group, David Hull, P.O. Box 5089, Taos, NM 87571, (505) 758-4458

#### NEW YORK

- Adirondack C-64 Users Group, Jean Kerst, P.O. Box 99. Blue Mountain Lake, NY 12812
- Bronx-64 Users Group, c/o Dave Rivera, P.O. Box 47 Cornell Station. Bronx, NY <sup>10173</sup>
- Canastota Users of Commodore Computers (C.U.C.C.O.), c/o Frank Mitchell, 220 Lamb Ave.<br>Canastota, NY 13032
- Commodore Users Group of Grealer New York, Elmo Christian or James Wattson. 190-25 Woodhull Ave., Hollis, NY 11423, (718) 776-0808; 693-6118
- HCHS C-64 User Group, c/o Mr. Szkolar, 71 E. 94th St., New York, NY 10128
- The Niagara Falls Commodore Club, Bill Asklar, 2405 Willow Ave., Niagara Falls, NY 14305
- Computer Literacy and Programming (CLAP), Jonathan Lieberman, 7 Tuttle Dr., Ossining, NY 10562, (914) 941-2378
- D-BUG, Charles Wagner, 78-23 91st Ave,, Woodhaven, NY 11421

#### OHIO

- Dayton Area VIC-20 Users Croup, Danyl Johnson, 4454 St. James Ave., Dayion, OH 45406, (513) 278-3653
- Commodore HarnmondsviHe Users Group of Ohio (C.H.U.G.O.), Handy Zimmer, P.O. Bon 7, S.R. 213, 6N642, Hammondsville, OH 43930. Note: This group is for handicapped computer users.
- Commodore Erie Bay Users Group (CEBUG), Rudy Dudics, P.O. Bos 1461, Sandusky, OH 44870

#### OREGON

- Lane County C-64 Users Group, P.O. Box 11316, Eugene, OR 97440, (503) 736-2131
- Springfield Commodore Users Group, 4400 frank lin Ave., Suite 1443, Eugene, OR 97403, (503) 741-2522

#### PENNSYLVANIA

- Fort Washington 64, Howard S. Bacon, 1311 Barton Dr., Fort Washington, PA 19034
- Reading Commodore Users Group, 1020 Pear St., Reading, PA 19601, (215) 373-6813

#### RHODE ISLAND

R.I. Commodore Users Group (RICUG), Joe Osborne, 4 Mowry Ave., Johnston, KI 02919, (401)<br>231-3537

#### SOUTH CAROLINA

Commodore Kids of America, Kolly W. I'lheredge, Ht. 8, Box 280, Sumter, SC 29150, (803) 469-8861

#### **TENNESSEE**

Springfield Commodore Computer Club, Paul M. Bell, Rt. 1, Box 166, Springfield, TN 37172, (615) 384-4050

#### TEXAS

- Tri-Slate Commodore Users Group, Mike William son, P.O. Box 8971, Amarillo, TX 79114-8971, (806) 355-2465
- Commodore Exchange, Bill Hunter, 106 Catalpa, Uke Jackson, TX 77566

#### VERMONT

Commodore Users Group (forming), Darlenc Colbum, R.R. 1, Bo> 3242, Rutland, VT 05701, (S02) 775-5321

#### VIRGINIA

- Henry County Commodore Computer Club, Rt. 3. Box 67, Martinsville, VA 24112
- The Richmond Area Commodore Enthusiasts (T.R.A.C.E.), Bill Uhler, 2316 Lafayette Ave., Richmond, VA 23228, (804) 266-0601

#### WASHINGTON

- Marsteken Commodore 64 User Group (forming). Sieve Sowders, <sup>714</sup> Ryan Ave., Sumner, WA 98390, (206) 863-1236
- Blue Mountain Commodore Users, Jim Godfrey, <sup>550</sup> S. 2nd Ave., Wal!a Walla, WA 99362-3149, (509) 529-4663

#### WEST VIRGINIA

C-64 Programmers of America, Elmer Duncan, Rt. 1, Box 119A, Meadow Bridge, WV 25976, (304) 392-5391

#### WYOMING

Central Wyoming User's Group, P.O. BOX 1428, Riverton, WY <sup>82501</sup>

#### Outside The U.S.

#### AUSTRALIA

- Lismore C-64 User Group, John Grimmond, Rich mond Hill Rd., Wollongbar, Via. Lismore. New South Wales, Australia, (066) 2442320
- Southport Commodore Computer Users Group, (S.C.C.U.G.), Box 790, Suuthport, Queensland, Australia 4215

#### CANADA

- Manitoba Users Group (M.U.G.), Mike Orlofi, 41 -33 Weatherstone Place, Winnipeg, Manitoba, Canada R2J 2S9, (204) 257-3346
- C64 North Bay Users Group, Bob Lavallee, 790 Laureniian Ave., North Bay, Ontario, Canada P1B 7V2, [705) 476-2B05
- Niagara Commodore Users Croup, Ian Kerry, 12-44 Queenston St., St. Catherines, Ontario, Canada L2R 2Y9, (416) 688-6464
- Saskatoon Commodore Users Group, c/o Vera Heinz, P.O. Box 1944, Saskatoon, Saskatchewan, Canada S7K 3S5
- Commodore User Group, Warwick E. Beadle, 46 Klondike Rd., Whitehorse, Yukon, Canada Y1A 3M1

#### DENMARK

MIDTJYDSK Computer Club (M.C.K.), Postbox 10, DK-7470 Karup J.. Denmark, Phone: 06-662254 (for calls within Denmark)

#### ITALY

IHT Division: Users, Via Borgonuovo 19, 20121 Milano, Italy

#### WEST GERMANY

- H.U.G. M, Bo< 10, 61st M,P. Co., APO New York 09165, Phone: 06-183-71963. Note: Located in Hanau, West Germany
- GIZZMO'S, c/o Wes Knapp, Box 3517, APO New<br>York 09009. Note: Located in Kaiserslautern, West **Germany**

#### WEST INDIES

Caribbean Commodore Computer Club, Jim Lynch, P.O. Box 318, St. Johns, Antigua, West Indies, (B09) 462-4965

G

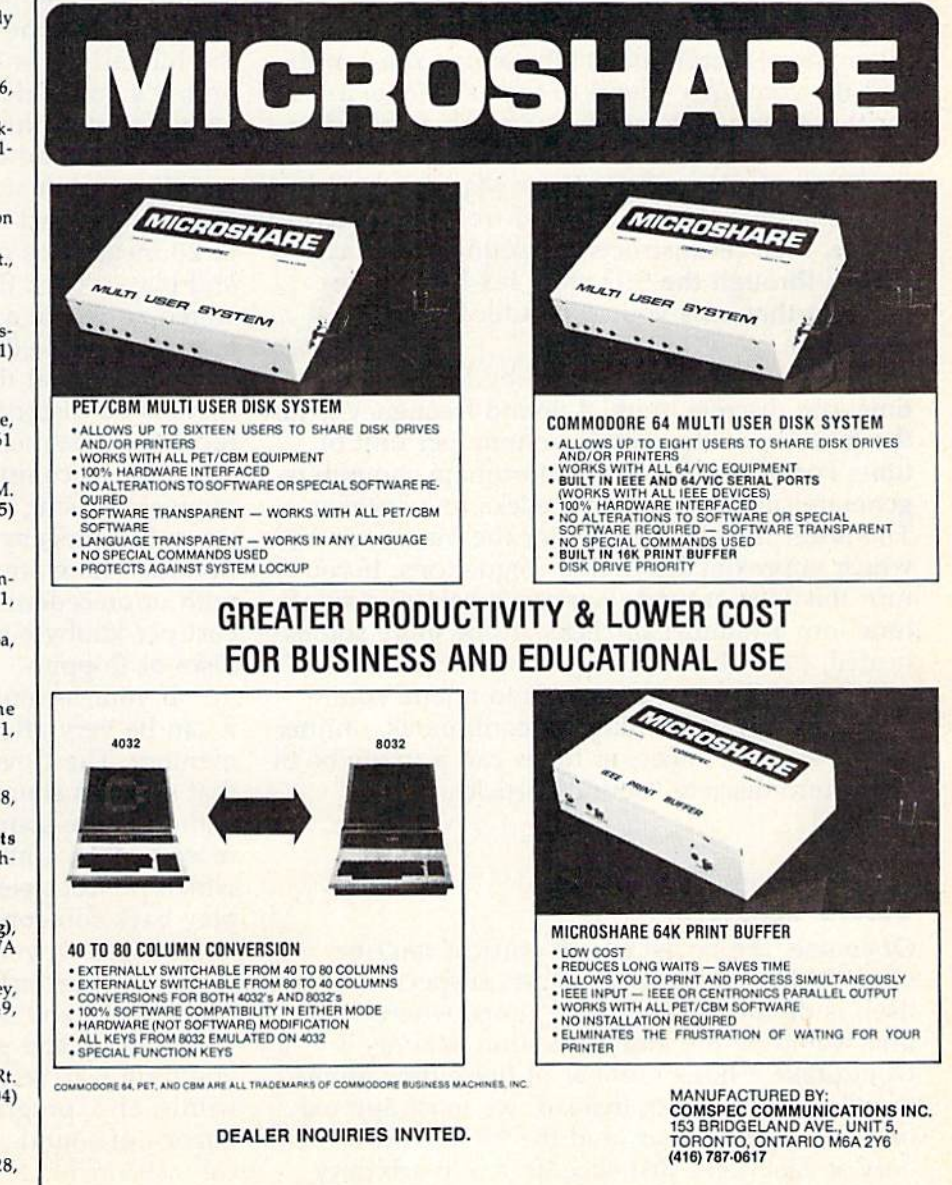

# HORIZONS

Charles Brannon Program Editor

It's been a year since we looked at the Covox Voice Master, a hardware/software combination for the 64 that lets you record and play back speech. Since then, Covox has developed im proved hardware, and innovative new software. The original Voice Master was a small box that plugged into the user port. A small plastic microphone attached to the box. The new Voice Master plugs into the paddle port, and uses a headset microphone/earphone combination. You can di vert the computer sound to the earphone, a plus for those who don't wish to disturb a coworker or roommate.

The principle of the Voice Master is quite simple—it digitizes any sound from the micro phone, then reconstructs the sound and plays it back through the SID chip. It's like a tape recorder that uses your computer memory as storage.

Sound digitization works by breaking up time into discrete units. A sound frequency is just the number of changes in volume per unit of time. For example, some unfortunate computers generate sound by sending clicks to a speaker. The faster the click, the faster the buzz sounds, which approximates higher frequencies. If you turn this idea around, you can break up a single tone into a number of clicks. To be more sophisticated, each click can represent one of 16 vol ume levels from no sound (0) to a loud sound (15). So what we think of as continuous, uninter rupted speech, music, or tones can actually be di vided into discrete "sound particles."

## Time Atoms

Of course, the tiniest sound particle can't be used. Although some physicists suspect that time itself is divided into discrete units, where some unit would be the indivisible unit of time, it would take a huge number of these time atoms to fill a microsecond. Instead, we must approximate. Indeed, the ear (and the brain) can work only so fast. Let's just slice time into arbitrary units, say 1000 per second. Then you sample the sound 1000 times per second. Each sampling is

the volume level of the sound at that time.

Since each sampling is a single number, it can be stored and processed by a computer. When you play back these volume levels at 1000 times per second, you hear a rough approximation of the sound. By increasing the sampling rate, you get closer and closer to the actual sound. At some point, you just can't tell the dif ference. Since the highest frequency audible to the human ear is around 20,000 cycles per sec ond, it's quite adequate to sample 44,000 bits per second. But at this rate, it takes 5500 bytes to store one second of sound.

This didn't stop the developers of compact discs. A compact disc (CD) with a music capacity of 20 megabytes can store a whole record album, and play it back flawlessly, since the bits are stored as pits in a plastic disc, then read by a laser. And at 44,000 bits per second, not only can you not tell that the sound is digitized, but also there is no distortion as you find with vinyl records or magnetic tape. This technology is returning to computers. New mass storage tech niques are using compact discs (which can store up to 550 megabytes) to store huge enyclopedias of data. There are already read/write laser discs with unprecedented storage capacity though the cost per kilobyte is not yet competitive with hard discs or floppies.

If your technology is less ambitious, though, it can be very affordable, and less voracious of memory. The Covox Voice Master uses hardware that samples sound up to 12,500 bits per second. Although the sound is somewhat rough, it's quite recognizable. Unlike other voice synthesizers, which produce electronically generated sounds or play back someone else's digitized voice, the Voice Master's voice is your own. Again, like digital tape recorder, you can record and play back almost any sound. The system is not limited to recording and playback. Special software lets you train it to recognize a small vocabulary of words, and, programmed to analyze the fre quency of sound, to turn your voice into a musical instrument.

Before using it, you must calibrate the unit with your computer. This is easy to do with the calibration program and a small screwdriver. You also adjust a gain control to set the sensitivity, which is useful if there's a lot of background noise.

# Voice Wedge

The package comes complete with software, including wedges that add commands to BASIC. For voice recording/playback, you use the com mand LEARN number. This waits for you to say something and records it for up to eight seconds or until you stop speaking. The phrase is stored into a slot of memory identified as a number from 0 to 63. You can then playback the speech with PLAY number.

A SPEED command lets you change the speed at which the word is played. Changing the speed also affects the pitch. RATE lets you alter the sampling rate from 4000 up to 12,500 bits per second. A lower RATE saves memory at the cost of sound quality. You can save memory without sacrificing quality by speaking slightly faster and in a higher pitch than normal when recording, then playing it back at a lower speed. You could probably improve voice quality if you talked slowly and at a lower than normal pitch (which takes more time and memory to record), then played it at a higher speed. There's up to 41K of memory available for digitization, allow ing more than a full minute of speech. Of course, the more memory you allocate for digitizing, the less is available for your BASIC program.

You can also save and load vocabularies of recorded words. The improved vocabulary loader speeds up the effective transfer rate of the 1541 disk drive, as long as your house current runs at 60 cycles per second (a rate precisely followed in the U.S. and Canada, but not in many European countries). This can extend the actual amount of speech you can play back, simply by playing files continuously. It's important to note that you only need the Voice Master hardware when recording the speech (it listens to the microphone and turns the volume into an analog signal suitable for conversion to digital by the SID chip's paddle ports). The software plays the recorded speech without any help from the hardware. A simplified and shorter machine language program removes the wedge commands (which saves memory), letting you use SYS commands to load vocabularies and play them from your own pro grams without any need for the Voice Master hardware.

# Digital Pizza

It's also worth noting that you aren't limited to recording speech. As a digital recorder, the Voice Master can record and playback any sound. I've

digitized songs from the radio, and invented strange sound effects that are much easier to use than programming the SID chip. Each "word" can actually be a phrase. With a predefined vocabulary of stock phrases, I used the Voice Master to order a pizza over the telephone. I recorded all the phrases I thought I'd need, then placed the SPEAK commands on the screen, ready to be cursored to and executed: the type of pizza, my phone number, address, a "yes" answer, a "no" answer, a "thank you," and the pizza order repeated in a different way, in case the pizza place said "What?" By listening to the questions and selecting the right response, I got the message through—and my pizza. It's a testament to the recognizability of the speech. It really sounds like a person talking (your own voice in fact), not like an alien from videogame.

Example programs supplied with the Voice Master show some of its possibilities. A talking calculator asks you to speak the digits  $0-9$ ,  $+$ ,  $-$ ,  $=$ , ., \*, /, and so on. You then type in calculations, and your own voice confirms what you're typing. The result of the calculation is also spoken. A talking clock records your pronunciation of the numbers one to twelve, and phrases like "a.m." and "o' clock." At the press of a key, the time is spoken. You can set an alarm that speaks a prerecorded message when it goes off.

Most voice synthesizers work with phonemes, the raw vowel and consonant compo nents of speech, and can pronounce any word, though the speech sounds rather robotic, even with voice synthesizers capable of inflection. Voice Master is limited to 64 words, phrases, or sounds, but you can customize its vocabulary to a particular application. It's output is exactly like the input, though of a rougher quality.

# Key Match

The fun doesn't stop with speech recording/ playback. Another utility lets you train the com puter to recognize your spoken input. The best analogy I've heard to describe this is how, given one key, you would find its match in a keychain. You would align the notches of each key with the master key. You've found the match when the notches line up. In voice recognition, the dig ital pattern of the input is compared to pre viously digitized patterns. The closest match "wins." Of course, this is only a crude explanation. The technical manual that explains the voice recognition goes into great detail, using ad vanced mathematics.

The recognition software adds commands to BASIC, letting you record, recognize, save, and load vocabularies. You need the hardware for

both training and recognition. You have all the digitizing commands available to you as well. A sample program demonstrates voice recognition. You pronounce the names of eight colors, repeat this again to let the software average the slightly different way you may say a word, then say all the words again to record the sound of the words. You then enter recognition mode. Just speak the color "red," and you hear "red" repeated, and the screen border turns red. You have direct voice control over the screen border. With some programming, you could define your own set of recognizable vocabulary. Imagine reading a program listing into the computer instead of typing it in.

The recognition is far from perfect, though. It can only easily recognize words that clearly sound different, and usually only words spoken by the same person who trained the program. If you're careless or inconsistent with your pronunci ation, it will fail to recognize the word, or pick the wrong one. It helps to train the same word several times, since this refines the average. There's a noticeable delay between speaking a word and getting a response, although the delay is less than a second at worst. Despite these limitations, the voice recognition is startling and fascinating to explore. You almost have the illusion that the computer understands what you're saying.

# The Electric Kazoo

Although these features alone make the Voice Master a powerful product, the Covox engineers are inventing even more applications for it. Take the Voice Harp, for example. Just hum into the microphone, and the note you hum is translated into a SID chip tone. It's like a computerized kazoo that can simulate several musical in struments. You can choose to whistle if your humming's not up to par. The Voice Harp just hums with you in real time, and can display the note you're singing. It can recognize and play three-voice harmonies. Unfortunately, it doesn't record your notes for later playback. For that you use the Composer program.

The Composer lets you hum a whole song into the microphone. It presents a scrolling staff. Every note you hum jumps right onto the staff. The program keeps track of the timing for you, so long hums become whole notes, and short hums become eighth notes. When you pause, the program inserts rests. You can speed up or slow down the overall tempo, transpose the whole song up or down a half-step, save and load complete songs, and customize the sound to act like many common musical instruments. The editor lets you work with individual notes, You can

scroll the staff left and right, raise or lower the pitch of a note, change its duration, delete a note, insert an eighth rest, and insert a note by humming into the microphone.

# Musical Magic

The Covox Composer is a liberator. For the first time I've been able to compose songs without needing any real knowledge of music. The in stant feedback of the scrolling staff and the computer's echoing of your singing lets you home in on the right sound. This can be a great boon for learning music, and improving one's ability to sing on key. If you sing consistently off-key, you can still transpose the music into the right place.

At last, your own voice, which takes little training to play, can be a real musical instrument. Even though the program could be im proved (it can't keep up with a normal singing pace, and only permits you to record one voice), it works like no other composer program avail able. It will be interesting to see what Covox comes up with next.

Covox, Inc. 675-D Conger Street Eugene, OR 97402 \$89.95 (including software) **Quarter** 

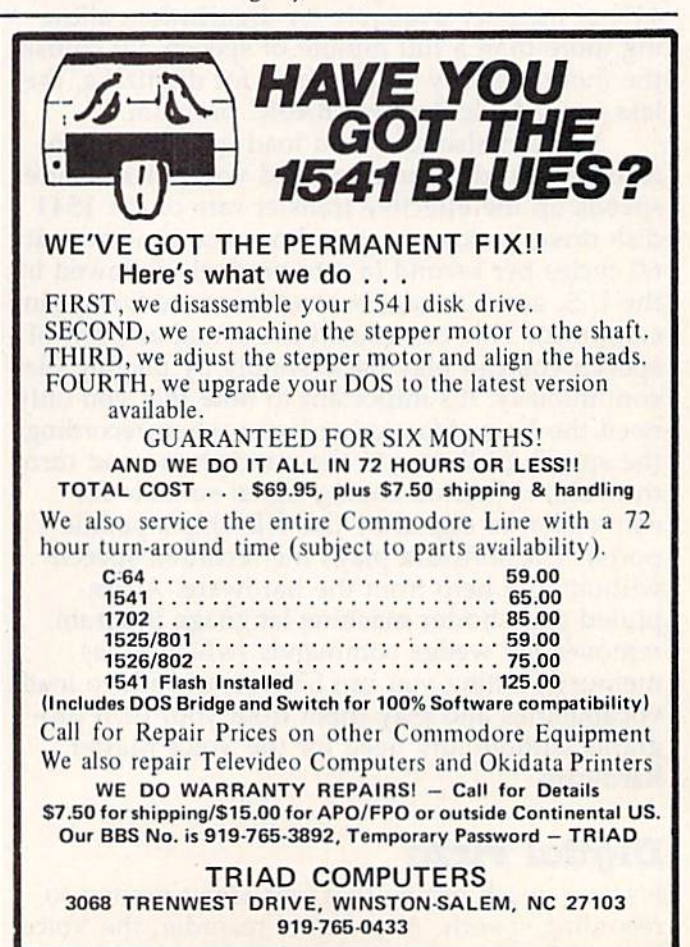

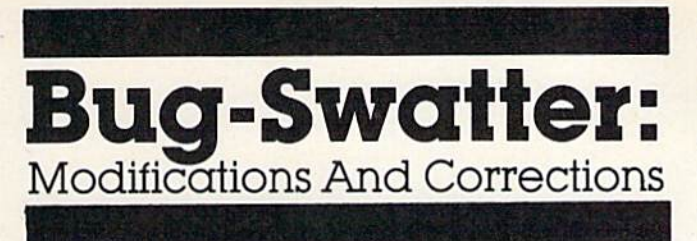

• The Plus/4 and 16 programs for "Understanding Sorts" (May) do not work as listed. An old version of the listing program was accidentally used to print these programs; it does not rec ognize newer commands like COLOR or GRAPHIC, and thus substituted commands from BASIC 2.0. We apologize for any inconvenience this may have caused readers. Here are the pro grams listed correctly:

### Bubble Sort

- 10 S=99:DIML%(S):COLOR4,7,1:COLOR0,1:COLO R1,2:GRAPHIC1,1
- 20  $PORT=1TOS: L$(T)=RND(0)*S*3+12:X=L$(T):$ Y=2\*T: DRAW1, X, Y: NEXT: TI\$="000000"
- 30 FORI=S-1TO1STEP-1:FORT=1TOI
- 40 IFL%(T)>L%{T+1)THENGOSUB70:TE=L%(T) L%  $(T)=L*(T+1):L*(T+1)=TE$
- 50 NEXT:NEXT:T\$=TI\$:POKE239,0
- 60 GETKEYA\$!GRAPHICS0,1sPRINTS"ITEMS SORT ED IN "MID\$(T\$,3,2)":"MID\$(T\$,5,2)"."i END
- 70 Y=2\*T:X=L%(T):DRAW0,X,Y:Y=2\*(T+l):X=L%  $(T+1):DRAWO, X, Y$
- 90 Y=2\*TiX=L%(T+l):DRAWl,X,YtY=2\*(T+l):X= L%(T):DRAWl, X, Y:RETURN

### Shell Sort

- 10 S=99:DIML%(S),HS(S):COLOR4,7,1:COLOR .1: COLOR1, 2: GRAPHIC 1, 1
- 20 FORT=1TOS:L%(T)=RND(0)\*S\*3+12:X=L%(T)
- 30 M%(T)=2\*TjY=M%(T):PRINT1,X,Y:NEXT:TI\$= "000000"tG=INT(S/2)
- 40 N=0:FORI=1TOS-G
- 50 IFL%(I)>L%(I+G)THENGOSUB100:T=L%(I):L%  $(I)=L$ & $(I+G):L$ & $(I+G)=T:N=1$
- 60 NEXT:IFN=1THEN40
- 70 G=INT(G/2):IFG>=1THEN40
- 80 T\$=TI\$:POKE239,0
- 90 GETKEYA\$:GRAPHICS0,1:PRINTS"ITEMS SORT ED IN "MID\$(T\$, 3, 2)": "MID\$(T\$, 5, 2)".": END
- 100 Y=M%(I):X=L%(I):DRAW0,X,Y:Y=M%(I+G):X  $=L$ &(I+G):DRAWØ,X,Y
- $110 Y=M*(1):X=L*(I+G):DRAW1,X,Y:Y=M*(I+G)$ :X=L%(I):DRAW1,X,Y:RETURN

# **Quicksort**

- 10 S=99:DIML%(S),M%(S),S%{20):COLOR4,7,1: COLOR 0,1:COLOR1,2:GRAPHIC 1,1
- 20 FORT=1TOS:L%(T)=RND(0)\*S\*3+12:X=L%(T)
- 30 M%(T)=2\*T:Y=M%(T):DRAW1,X,Y:NEXT:TI\$=" 000000"iS%(l)=l:S%(2)=S:P=2
- 40 L=S%(P):P=P-1:F=S%{P):P=P-1:I=F
- 50 J=L:D=L%((F+L)/2)
- 60 IFL%{I)<DTHENI=I+1:GOTO60
- 70 IFL%(J)>DTHENJ=J-1:GOTO70
- 80 IFI<=JTHENGOSUB150:T=L%(I):L%(I)=L%(J) :L%(J)=T:I=I+1:J=J-1
- 90 IFI<=JTHEN60

)=J 100 IFF<JTHENP=P+1:S%(P)=F:P=P+1:S%(P)

- 110 F=IsIFF<LTHEK50
- 120 IFP<>0THEN40
- 130 T\$=TI\$:POKE239,0
- 140 GETKEYAŞ:GRAPHICS0,1:PRINTS"ITEMS SOR )". TED IN "MID\$(TS,3,2)":"MID\$(T\$,5,2 ":END
- 150 Y=M%(I):X=L%(I):DRAW0,X,Y:Y=M%(J):X=L  $S(J):DRAWO, X, Y$
- 160 Y=M%(I):X=L%(J):DRAW1,X,Y:Y=M%(J):X=L  $$(I):DRAW1,X,Y:RETURN$

• Subscribers to the GAZETTE DISK may have noticed that the example programs from "Under standing Sorts" (May) do not print the time taken to complete each sort. The Disk menu pro gram changes the character color to that of the screen color, effectively making the final message invisible. After the sort is finished, press a key to get out of the hi-res screen, change the cursor color, and enter the appropriate POKE to change the background color. Or, press RUN/STOP-RESTORE and run the program a second time to make the message visible.

• The instructions for entering the VIC version of "Alien Armada" (May) are incorrect. As the article indicated, it runs on an unexpanded VIC, but must be entered on a VIC with at least 8K expansion. Step 2 of the instructions moves BASIC safely out of the way, but leaves the beginning of screen memory at 4096, where it will interfere with Alien Armada. To correct this, change step to: POKE648,28: SYS58648: POKE44,30: POKE7680,0: NEW and then load and run MLX.

**•** The wedge routine from "Free VIC" and "Free 64" from the April "Machine Language for Beginners" column is not disabled when you press RUN/STOP-RESTORE. Thus, readers who own a Datassette will have problems when trying to save or load. To turn off the wedge, 64 owners should POKE770,131: POKE771,164. VIC owners should enter POKE770,131: POKE771,196. Put the POKEs on the same line, separated by a  $\Box$ colon.

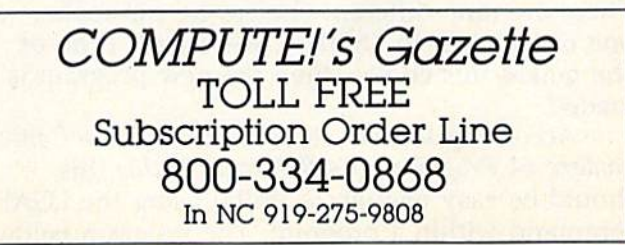

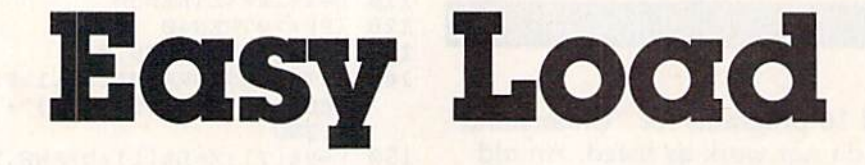

Terry Hunt

There are many advantages to being able to load one program from another, but Commodore BASIC contains a bug that either scrambles the end of the second pro gram or reduces the amount of memory available for the second program. Here's step-by-step tutorial on how to chain pro grams (selecting a program from a menu and returning to the menu when you're finished). For the VIC and 64.

As a teacher, one of the most tedious tasks I face is keeping track of students' grades and averages. When I bought my VIC-20 and tape drive, I envisioned writing a fast, accurate gradebook program. The computer system gradually grew to include a 64, disk drive, and printer. My knowledge of programming grew to include both BASIC and machine language. And the program grew to fill up the 64's memory. It had to be split into separate programs.

The main program is very short. It prints a list of options like Create Student File, Enter Grades, Average Grades, and so on. The user then makes a choice.

In order to use a menu driven program, you have to be able to chain programs together to have the program currently in memory load another program as selected by the operator from the menu. For example: My gradebook program has a "Master Menu" from which an operator can choose what operation he wishes to perform. There are nine different choices he can make, one of which is to "Make Class Lists." If he or she makes this choice, then the new program is loaded.

According to both the VIC-20 and the Commodore 64 Programmer's Reference Guide this should be easy enough to do by using the LOAD command within a program. The program below, for example, should load the "Make Class Lists" program if the operator pressed 1.

1001 GET G\$:IF G\$=""THEN 1001 1002 IF G\$="1" THEN LOAD "Make Class Lists",8 1003 (the program continues)

Unfortunately, using the LOAD command in program mode does not always work correctly.

# Memory Book

When you're new to computing, it's easy to become confused by some of the technical terms like bytes, pointers, vectors, and memory pages. But to understand the problems associated with LOAD, we need a brief introduction to memory.

Imagine a book that holds 256 pages of graph paper. The lines on each piece of paper di vide the page into exactly 256 boxes. And you can put 256 different numbers (from  $0$  to 255) in each box. In some contexts, the numbers are instructions. In other situations, the numbers are information.

Inside a computer, memory (like our graph) paper book) is organized into 256 pages of mem ory and each page contains <sup>256</sup> bytes of mem ory. Some memory is permanent (Read Only Memory, called ROM), as if you used an ink pen to write in the book. Other memory (Random Access Memory, or RAM) is volatile, it can change. In our graph paper book, RAM would contain information written in pencil. When you shut the book (turn off the computer), all pencil marks are erased.

The BASIC programming language is built into Commodore computers. When you enter a line like 10 PRINT'XYZ" the computer translates your English-like commands into a series of numbers it understands and puts the numbers into memory. Type RUN, and it follows the instructions you gave it.

But you want the computer to start at the beginning of the program and stop when it

reaches the end. That's why pointers are im portant. One such pointer is in the first page of memory (which is called zero page because pro grammers tend to start counting at zero). It points to the beginning of BASIC memory, where the program starts.

In our computer book, this would be like a table of contents on page number zero, When you type RUN, the computer checks the table of contents on the first page and finds an entry: Beginning of the BASIC Program...byte 1 on page (the page numbers would be different on VIC, but the idea is the same). It takes two bytes to specify a memory location, one for the byte number, one for the page number.

When you define a variable, the computer translates the characters into numbers it can use and stores these numbers in memory not already used by the program instructions. Again, it checks the table of contents—a zero page pointer—End of BASIC Program, Beginning of Variables...byte 89, page 13 (or wherever the program happens to end).

# The Loading Problem

LOAD from immediate mode reads the pro gram from tape or disk and stores it into memory at the beginning of BASIC. The pointer to the end of memory/beginning of variables is reset. You then have to type RUN.

Loading a machine language program may cause problems with the end-of-memory pointer, so you should almost always type NEW before you SYS to the starting address.

If you load from inside a program, two things are different. The end of the program pointer is not reset—it's like inserting new pages (a new program) in our memory book, but leav ing the table of contents unchanged. Also, you don't have to type RUN—after the second pro gram is loaded, it runs automatically.

There's a good reason for keeping the old pointers. A program keeps its variables in a certain section of memory. If a long program loads a shorter program, the variables are kept intact, and can be used by the shorter program. But you'll have major problems if you load a longer program from a shorter one. Since the pointer to variables is not updated, any variables you use will be stored in a section of memory that overlaps the end of the second (longer) program.

Also, if you try to load a machine language program from a BASIC program, the computer will go into an endless loop. Let's say you include this line in your program:

#### 50 LOAD"MLROUTINE",8,1

What happens? When the computer reaches line 50, it loads the ML routine. Since a LOAD

from inside a program automatically includes a RUN, the BASIC program will run again. When it reaches line 50, the ML routine will load again. The program runs again, loads the ML again, runs again, loads again, and so on, never getting beyond line 50.

Fortunately, there are solutions available.

# Dynamic Keyboard

By using the screen editor, you can cause the 64 or VIC to load, from disk or tape, and run a new program with little or no operator intervention. Here's how it's done:

10 POKE198,4

- 20 PRINT" [CLR] [2 DOWN]LOAD"CHR\$ (34) "PROGR AM";
- 30 PRINTCHRS(34)",8{HOME}";
- 40 POKE631, 13: POKE632, 82: POKE633, 117: POKE 634,13

50 END

Line 10 tells the computer that there are four characters in the keyboard buffer. Line 20 clears the screen and HOMEs the cursor, moves the cursor down two rows (this is where the com mands will be printed to the screen), then prints the LOAD command along with the name of the new program. The CHR\$(34) in both lines 20 and 30 prints quotes. The ,8 in line 30 is the de vice number (in this case the disk drive). The cursor is then moved to the HOME position at the top of the screen. Line 40 POKEs four characters into the keyboard buffer: a carriage return, the abbreviated RUN command (R and SHIFT-U), and another carriage return. The END command is necessary because it allows the screen editor to take control and execute any commands on the screen. It's important that the semicolons are included because they negate car riage returns, ensuring proper formatting of the commands. This program will work with either VIC or 64. If you're using the Datassette instead of a disk drive, substitute a  $1$  for the  $8$  in line 30.

When the program reaches the END statement, it stops running the program, prints READY at the top of the screen, and waits for something from the keyboard. But we've fooled the computer with the POKEs. The number  $4$  in location 198 makes the computer think four characters have been typed. It reads them from the keyboard buffer (13 forces a carriage return over the line that says LOAD"PROGRAM",8). It loads and then runs, from immediate mode, which is exactly what we want.

The line numbers in the example are arbitrary. This program can be used as a subroutine within another program, and its location will be determined by the specific application. After some experimentation, you may discover a rather major problem—using it to load both BASIC and

machine language programs. It's not that the program itself is at fault. It works wonderfully to load a BASIC program from another BASIC program. But ML routines don't load correctly (be cause we haven't entered NEW after the LOAD).

The most obvious addition for ML routines is to place a ",1" after the ",8" (or after the ",1" if you have a Datassette). This addition will cause the program to be loaded into memory at the same place from which it was saved.

But it's not that simple. Whenever a program-—a machine language or BASIC program is loaded into memory, the variable pointers (the registers that tell the computer where memory is available for storing variables) are set to the top of the most recently loaded program. I was loading my machine language programs in high memory, 49152 to be exact, well beyond the memory reserved for normal BASIC programs. Con sequently, though much 'memory space was still unoccupied and thus available for variable stor age, the computer did not recognize it as being available, resulting in an OUT OF MEMORY error.

# Loading ML Programs From BASIC

One inelegant solution was to do a lot of PEEKs

and POKEs before using the dynamic keyboard technique to load a machine language program. The general idea was to PEEK the pointers (the "table of contents") and POKE the numbers to a free section of memory. After the ML program is in memory, you then PEEK the numbers you saved and POKE them back to the pointers.

But it doesn't need to be that complex. Remember how loading ML (from inside a program) causes an endless loop? But variables are preserved. So this one line will take care of the problems:

#### 10 IF  $A=0$  THEN  $A=1$ :LOAD"MLPROGRAM", 8,1

The first time the program runs, the variable A equals zero, so we change its value to one and load the machine language. Now the program runs again, but A equals one, so it skips over the LOAD command.

If you're working with chained programs, remember that it's fine to load a shorter BASIC program from a longer one (especially if you want to keep the variables intact). If you're load ing a longer BASIC program, always use the dynamic keyboard technique from above. Finally, to load ML programs from BASIC, use a variable that switches from  $0$  to 1. With these techniques, you can break a very long program into shorter ones and move back and forth between them.  $\bullet$ 

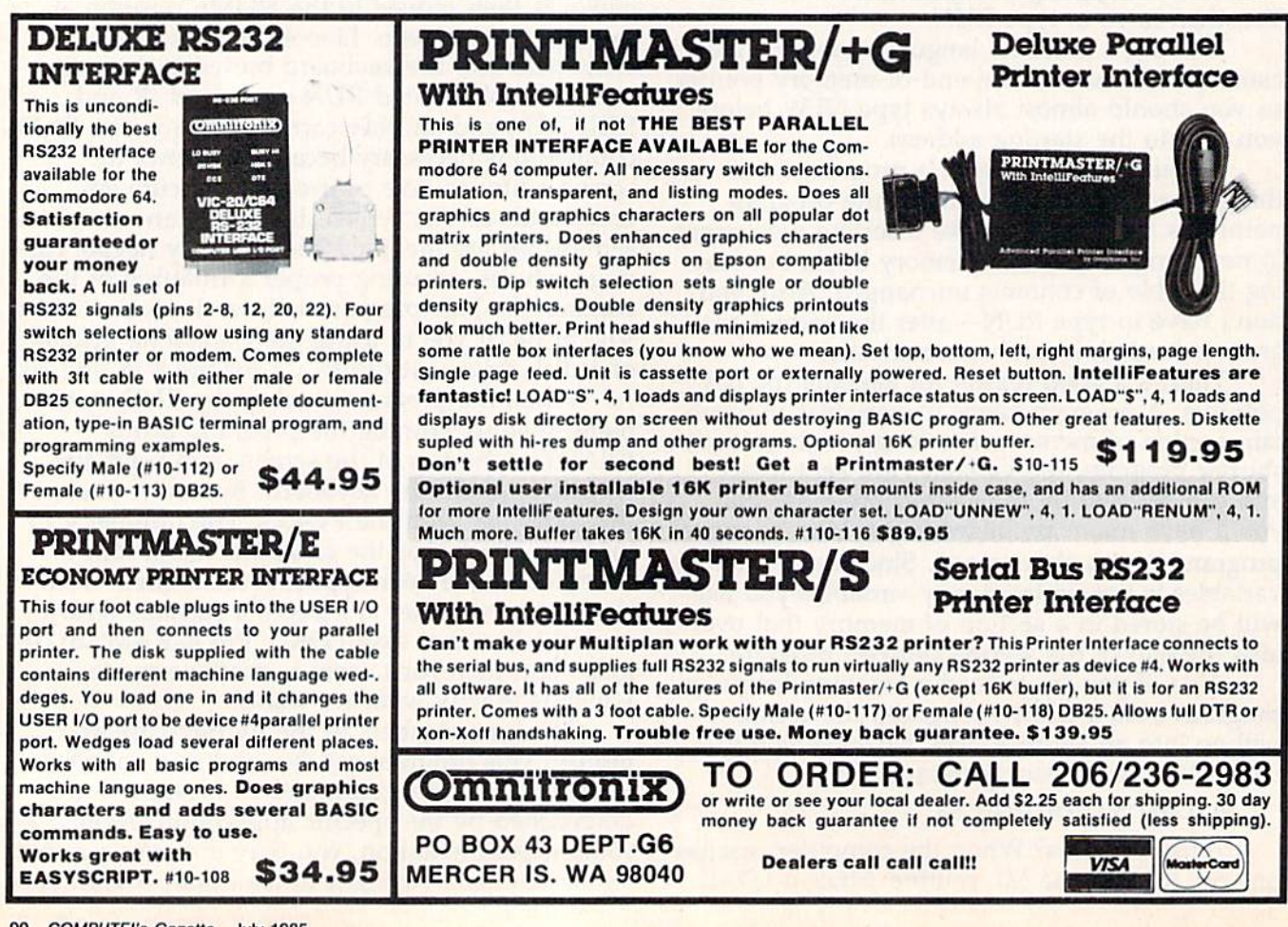

 $\mathcal{L}$  or  $\mathcal{L}$  and  $\mathcal{L}$  and  $\mathcal{L}$  and  $\mathcal{L}$ 

# Disk Title Changer

Michael Broussard

One step in organizing any growing disk library is renaming disks. If you have 1541 disk drive, this eight-line BASIC pro gram does the job efficiently and fast. The article also explains how to read from and write to disk sectors. For the Commodore 64, VIC-20, Plus/4, or Commodore 16.

Before you can do anything useful with a disk, it must be formatted. And when you format a new disk, you have to choose a name for it. You may name it something ordinary, like DISK 15 if it's number 15 in your collection. Or you may give it an unusual name like UNICORN.

But many people name their disks according to what kind of programs are on them; GAMES or UTILITIES 6/85, for example. Usually you're not sure what sort of programs or files will ultimately be stored on a new disk. As it fills up you may wish you had named it something else. Although the Commodore disk operating system (DOS) provides an easy way to rename files, it's not such a simple task to rename a disk. This eight-line BASIC program does the job. We'll see how the program works a little later, but first let's see how to use it.

# One Response

First, a word of caution: The punctuation in the program is extremely important. Watch closely for quotation marks, parentheses, commas, colons, and semicolons. A typing mistake could potentially ruin one of your disks. It's a good idea to use "Automatic Proofreader" while you're entering the program.

Using the program is easy—load it (but

don't type RUN yet), then insert a disk with a name you wish to change. Make sure the writeprotect notch is not covered. Next, type RUN. The current name of the disk is displayed, and you're prompted for a new one. Enter the new name and press RETURN; the disk directory is updated and the name of the disk is changed. That's all there is to it.

You don't have to understand how it works to use it, but if you've been planning to learn some of the disk commands, this is a good time to begin. First let's take a brief look at how the disk operating system (DOS, for short) stores information on the disk.

Data on a disk is organized into 35 concentric rings, or tracks. These tracks are numbered, with track 1 being the outermost track, and track 35 being the last track, near the center of the disk. Each track, or "lap" around the disk is further divided into blocks, or sectors, each of which can store 256 bytes (characters) of data.

Most of the space on a disk is available for storing programs or files. But a few sectors are used by DOS as a directory to store housekeeping information, such as the disk's name, the names of all the files on the disk, and what sort of files they are (program files, sequential files, etc.). In addition, a block availability map (BAM) provides a chart telling which sectors are not being used so that DOS knows where it may put new files.

Whenever you save a program, a new file entry is placed in the directory, and the BAM is updated to reflect which blocks have been used. Conversely, when a file is scratched, the file entry is marked as free, and the BAM is changed so that the disk blocks that were used by the file are freed up.

But what does all this have to do with changing the name of the disk? Usually, the commands given to DOS are ones which manipulate files. These high-level commands cause the disk drive to execute fairly complex routines. When you load a program, DOS takes care of reading the directory to find out if your program is on the disk. Then it finds out where all the blocks of your program are, and it trans fers them from disk to the memory of the com puter. You don't care where all the pieces are all you know is that your file is on the disk. DOS does the rest.

From inside a program, however, it's possible to do more primitive, low-level disk operations. For example, by naming a specific track and sector, you can read or write specific bytes from a particular block of data on the disk as opposed to reading or writing a whole file, which may consist of many blocks. By using this fea ture, you can change the name of a disk. Let's examine the program, line by line.

# Close-Up Look At Program Operation

The first thing the program does (line 10) is close the error channel (15) and then reopen it, send ing it the Initialize command ("10:") to force the disk drive to read the BAM. This is done to make sure there are no side effects from either a previous disk or a previous program which may have opened files on the disk and not closed them. Note that you can close a file that's closed, but you'll get an error if you try to open an already open file.

Next, channel  $5$  (an arbitrary choice) is opened as a buffer for reading from the disk. The number sign tells the drive to set aside one of its internal buffers. If you entered OPEN5,8,5,"#2" it would specify buffer two. Without a number ("#"), it means "we'll accept any available buffer." In most cases, you don't need to worry about which buffer is used. A string  $(B\$ ) is then set to the null string (""). The current name of the disk will be read into B\$.

Track 18, sector 0 contains directory header information, including the disk name. This is the block we're interested in changing, so we tell DOS to read the directory header block with the User-1 (U1:) block-read command in line 20. Always read disk blocks with the  $U1$ : command;  $B-R$ (Block Read) is unreliable. Notice the four numbers that follow  $U1: 5, 0, 18$ , and 0. The  $5$  is the channel number (from OPEN 5,8,5 in the pre vious line). The first  $\theta$  is the drive number— 1541s are always drive  $\theta$  and (usually) device 8—and 18,0 means track 18, sector 0.

The U1: command reads a block from disk and puts it into a memory buffer inside the disk 92 COMPUTE!'s Gazette July 1985

drive. Your computer doesn't have the infor mation, however; it's still inside the drive. The second part of line 20 makes the drive set the buffer pointer ("B-P") to character number 144. B-P is followed by the channel number and character number, As you may have guessed, the name of the disk starts at 144 (hex \$90).

We could read the whole block from the buffer, except for a small problem. Each block contains 256 bytes and Commodore BASIC al lows a maximum of 255 characters in a string. We'd have to split the information into at least two strings to make it work correctly. The B-P command allows us to read only the disk name, and later only the name will be changed.

Line 30 of the program extracts the 16 characters of the disk name from the buffer in side the drive. The line that makes A\$ into  $CHR$(ASC(A$ + CHR$(0)))$  is not really necessary, but it's a good idea to include if you plan to read other sectors from disk. A zero sometimes translates into a null string rather than a CHR\$(0). This conversion from ASCII to CHR\$ takes care of any potential problems.

Line 40 prints the current disk name and 50 then asks for a new name, and a check is made to be sure it's 16 characters or less (16 is the maximum number of characters allowed for a filename). If necessary, line 60 pads the new name with shifted spaces to make it exactly 16 characters long.

In line 70, we use B-P again, to point the buffer to character 144. The new disk name, N\$, is printed to channel 5 and into the buffer. The semicolon following N\$ guarantees that a carriage return (CHR\$(13)) is not appended to the end of the disk name.

But we haven't changed the name yet. What's happened so far is that a sector was read into a disk buffer, the disk name was extracted, and a new name was sent to the buffer. The buffer has been changed, but nothing has been written to the disk. We have to finish the job with the User-2, or U2: block-write command. B-W (Block Write), like B-R, is unreliable. Always use U2: to write a block to disk. Now we've successfully renamed the disk.

The last steps (line 80) are to read the error channel and initialize the disk. If everything worked properly, you should see DISK STATUS:  $0$  OK.

Why initialize the disk again? Try this experi ment: Remove the PR1NT#15,"IO" from line 80. Now run the program and change the name of a disk. LOAD"\$",8 and LIST. Although the disk name has been changed, you'll see the old name. If you remove the disk, turn the drive off then back on, and load and list the directory, you'll see that the disk name has been changed. When the

1541 was initialized in line 10, the block availa bility map and disk header were read into a buffer. After the name change, you loaded the directory, but the disk drive looked at the two-letter ID and concluded that it didn't need to read the header again, because it was working with the same disk as before. Thus, you saw the old name. The disk drive recognizes disks by their two-letter IDs. If you have several disks with the same ID, you may run into problems. Initializing the drive helps you avoid the difficulties associated with duplicate IDs.

These eight lines make renaming disks as easy as renaming files.

### Power BASIC: Disk Title Changer

```
10 CLOSE15:OPEN15,8,15:PRINT#15, "I0:":CLO
   SE5:OPEN5, 8, 5, "#": B$="" :rem 119
20 PRINT#15,"Ul:5,0,18,0":PRINT#15,"B-P:5
                                 :rem 221
30 FORJ=1TO16:GET#5,h$:A$=CHR$(ASC(AS+CHR
   $(0))):B$=B$+A$:NEXT :rem 195
40 PRINT:PRINT"DISK NAME: ";B$ :rem 35
50 INPUT" NEW NAME";N$:IFLEN(N$)>16THENPR
   INT"MAXIMUM LENGTH IS 16":GOTO40
                                 irem 187
60 IFLEN(N$)<16THENN5=NS+CHR?(160):GOTO60
                                 :rem 119
70 PRINT#15, "B-P:5, 144": PRINT#5, N$; : PRINT
   #15, "U2:5, 0, 18, 0": CLOSE5 : rem 192
80 INPUT#15,ER,ER$:PRINT"DISK STATUS:"ER;
```
ER\$!PRINT#15,"I0":CLOSE15:END :rem 108

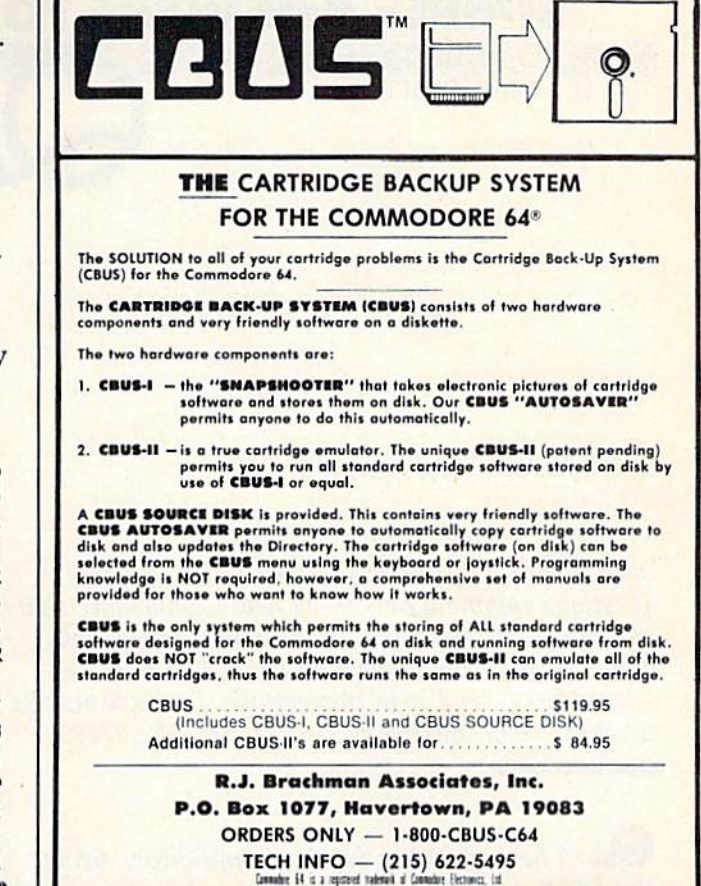

# **ATTENTION COMMODORE 64 OWNERS** DID YOU BUY THE WRONG PRODUCT?

# WE'LL PAY YOU FOR YOUR MISTAKE!' PRINTER INTERFACE BLUES

No graphics, doesn't work with your software. Bad aspect ratios, no available buffer, well you wouldn't have these problems with the Micro-World M W-350. We'll give you \$59. off the list price of \$129. for that strange interface that's causing you trouble.

# LAST YEARS BACK UP SOFTWARE

Everyone has Back-up software that reproduces errors, but will it back up non-standard sectors, reproduce density frequency alterations alter the number of sectors, copy single sync bits, and reformat a single track? We don't think so. Send your antique back and recieve \$25. credit toward the "New Revised Clone Machine" at \$49.95. We've added an MSD dual drive Clone Machine also available for only \$39.95. Upgrade your products to the latest state of the art today.

Other software products available from Micro-W include: Mr. Tester diagnostic software, Fantastic Filer data base and report generator, Screen Dumper 64, Font Factory/Sign writer for custom type and Jot-A-Word educational software, watch for our \$49MIDI interface that will connect your Commodore 64 to musical instruments.

# CALL- 201 -838-9027 or write us at

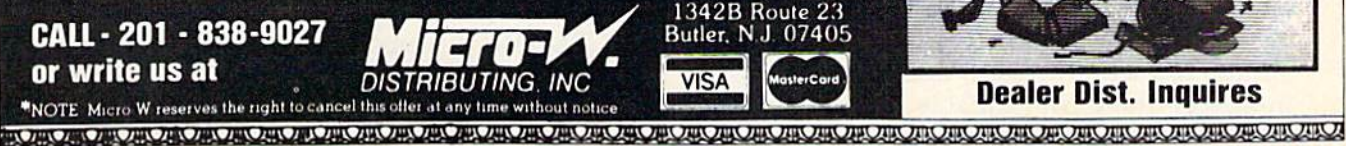

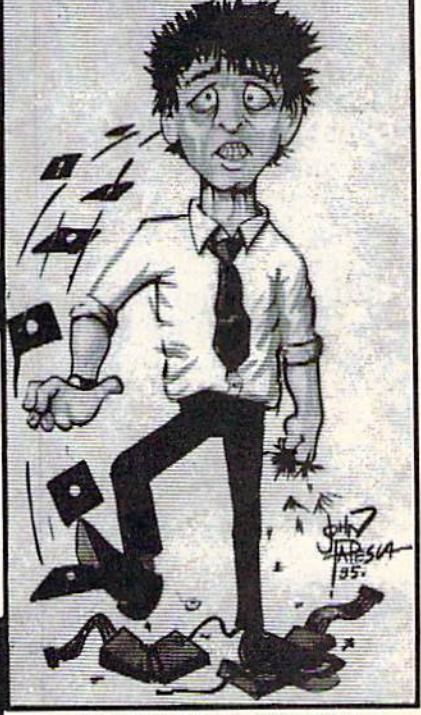

# SIMPLE ANSWERS TO COMMON QUESTIONS

Tom R. Halfhill, Staff Editor

Each month, COMPUTE!'s GAZETTE tackles some questions commonly asked by new Commodore users and by people shopping for their first home com puter. If you have a question you'd like to see answered here, send it to this column  $c/o$  COMPUTE!'s GAZETTE, P.O. Box 5406, Greensboro, NC 27403.

**Q**. The main chip in the Commodore 64 is the 6510, but there are a lot of other "support" chips. How do they interact? Do all micro computers need a supporting cast of chips?

\* Yes, all computers do need an entourage of support chips before they can do anything really useful.

The main brain of any computer is its central processing unit (CPU). This part of the computer is responsible for decoding the instructions in programs, carrying out the instructions, and then storing the results. In large mainframe comput ers, the CPU might be a box the size of a refrigerator containing hundreds of chips and miles of wiring. A *microcomputer* is usually defined as a computer which employs a *microprocessor* for its CPU. A microprocessor is a CPU which has been miniaturized to the point where it fits on a single chip of silicon, such as the Commodore 64's 6510 or the VIC-20's 6502.

The first microprocessor chip was made in 1971 by Intel and was called the 8008. Interest ingly, microprocessors weren't invented to make microcomputers possible. Rather, they were de signed as *process controllers*—tiny brains to control factory machinery. Next they were used to make electronic calculators. A couple of years later, some hobbyist got the idea of building a miniature computer system for personal use around a microprocessor. Because a microprocessor alone isn't capable of tackling the

whole job, support chips were necessary.

For one thing, before the CPU can start fetching and decoding program instructions, the program has to be someplace where the CPU can find it. In other words, the program has to be in memory.

There are two general types of memory chips: Read Only Memory (ROM) and Random Access Memory (RAM). Both types can store pro grams. The difference is that ROM chips store data permanently, even when their power is shut off. RAM chips "remember" the information only as long as electricity is flowing.

Personal computers have both types of memory chips. ROM stores certain vital programs which the computer always needs in order to operate, such as the operating system. An operating system is comparable to the part of a human brain which controls such autonomous functions as your heartbeat, breathing, digestion, and so forth. Without these functions you couldn't sur vive, yet you don't have to consciously maintain them. Similarly, a computer's operating system looks after such details as allocating memory, checking the keyboard for keystrokes, and pass ing instructions to the CPU.

RAM is the computer's workspace—it tem porarily stores the program and data the com puter is currently working with. Using RAM for this purpose instead of ROM makes the com puter a general-purpose device, because you can load different programs for different applications. A single-purpose computer that stores its application program in ROM instead of RAM is a *dedi*cated device. An example would be an office word processor, or even a microwave oven with computerized timer controls.

In addition to RAM and ROM chips, the CPU also is supported by a video display processor, sometimes called a VDP. The video chip creates the screen display by sending the proper

signals to the TV or monitor. It's the video chip, not the display device, that determines your computer's display format. For instance, the VIC-20's video processor is called the VIC (Video Interface Chip). It was designed to display 22 vertical columns of characters in 23 horizontal lines, and—without special programming tricks—it always displays 22 columns by 23 lines, even if you plug a VIC-20 into an 80column monitor. Likewise, the Commodore 64's VIC-II video processor is set up to display 40 col umns by 25 lines. The 80-column adapters you may have seen advertised are basically add-on video chips. Still more support chips are required to con trol input/output with peripherals, such as disk drives, printers, game controllers, modems, and the keyboard. Many computers also have special chips for graphics and sound, such as the 64's 1541 DRIVE RAM EXPANDER 800% increase in uscable RAM. Read an entire track in raw GCR code in .2 sec! BK RAM and sophisticated drive monitor allows you to investigate and duplicate the latest protection schemes. Assemble and run programs in drive memory. Programmable formatting out to track 41. Control sync marks, off bytes, gap bytes, lengths, bizarre tracks and more! Plug-in module comes complete with 8K RAM (40K available), alternate operating system, new ROM and CPU chip. No soldering required in 95% ot drives. User friendly software and documentation provided 1o do programmable formatting, translate GCR code, test RAM, time sync marks and more. All for only \$119.00 complete. 1541 HOT BUTTONS The functions the factory forgot! <sup>3</sup> 3 way write protect control switch. Double your disk capacity without notching, write protect your disk without tabs, or normal mode. \* Device 8/9 switch. Excellent with two drive copy programs. • C-64 Reset Switch. Save wear and tear on your

Sound Interface Device (SID), a synthesizer chip. Other support chips may include realtime clocks and special math chips to speed up processing. Often, to reduce costs and overheating prob

lems, manufacturers combine several functions on a single chip. The Commodore 64 uses the same chip to read the joysticks and the keyboard, and the VIC-II chip is responsible for sprite graphics as'well as the screen display.

power switch. Regain control after a lockup. \* 1541 Drive Reset Switch. Initialize your drive without resetting your computer and losing data.

- \* 5 volt connector eliminates messy wiring for printer interface.
- LED indicator for write protect status.
- rou would pay \$50 to \$75 for all these features. Now only \$29.95!! + \$1.50 s&h<br>Solderless kit add \$5.00.

DRIVE MASTERS 116 Francis St. Michigan City, IN 4G3G0 (219) 369-9219 Drives aligned and pinned \$49.00 plus shipping. We do custom drive modifications. **VISA & MASTERCARD Welcomed** 

The Ultimate Speech Synthesizer!  $\dots$ introducing  $Pro\,$ Voice

We took our COMvoice speech synthesizer and added all the features you've been asking for, plus more! Now including . .

- Built in SPEAK and MODE BASIC commands
- Unlimited vocabulary
- Automatic text to speech translation
- \* Software controllable volume and pitch
- **5 operating modes including screen echoing**
- Built in amplifier and speaker

ProVoice's screen echo modes automatically allow many standard programs to talk. The built in BASIC commands make creating your own talking programs as easy as using a PRINT statement. ProVoice can also be an invaluable aid to the visually impaired. Complete with user's manual, just \$99.95.

Call 215-861-0850 to order direct or contact your local dealer.

Genesis Computer Corp. • P.O. Box 152 • Hellertown, PA 18055

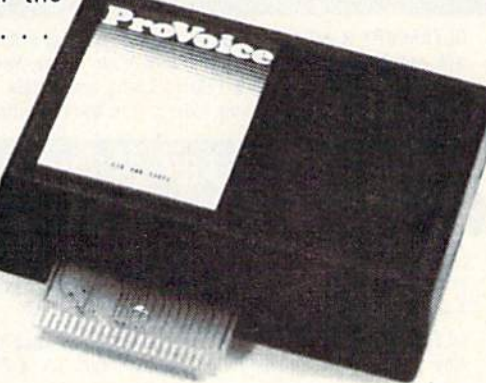

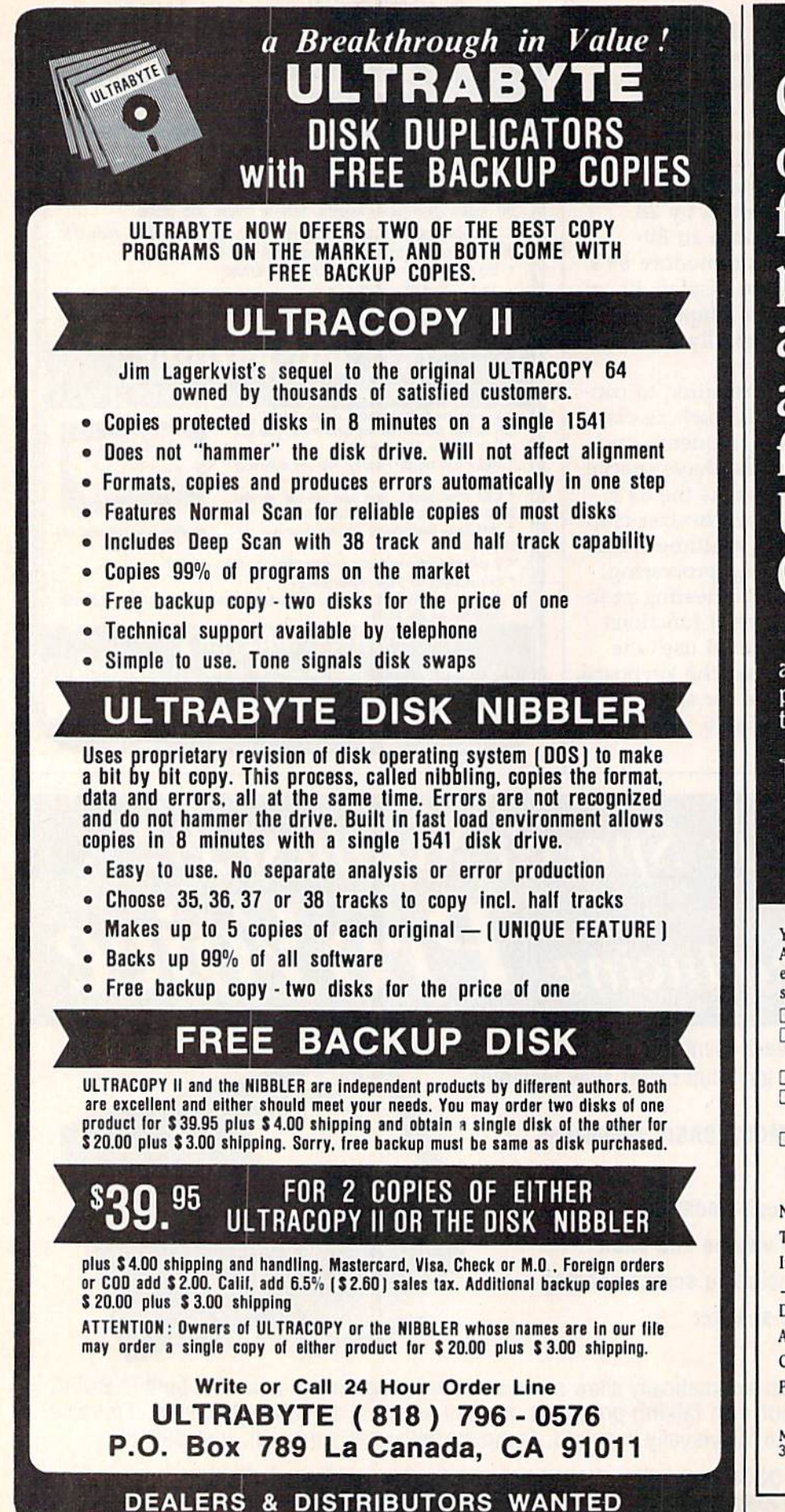

**Copies** of articles from this publication are now available from the UMI Article Clearinghouse.

For more information about the Clearinghouse, please fill out and mail back the coupon below.

UMILArticle<br>Clearinghouse

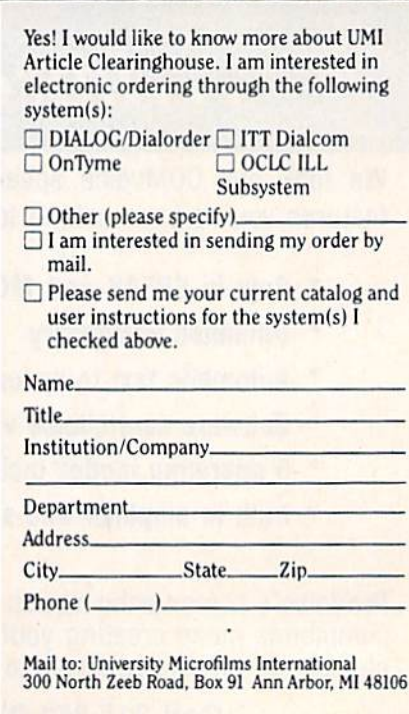

# **Sleuth**

(Article on page 39.)

#### **BEFORE TYPING...**

Before typing in programs, please refer to "How To Type In COMPUTE!'s GAZETTE Programs," which appears before the Program Listings.

# Program 1: Sleuth-VIC Version

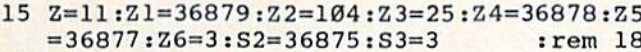

- $20$  Gl=3:G2=3 :rem 109 25 PRINT" [CLR] ": DIMA(5,4): GOTO80 : rem 225
- :rem 125 30 GOSUR415
- $CL = \emptyset$ : FORJ=ØTO3: FORI=ØTO4: A(I, J)=Ø: NEXT 35 :rem 87 :NEXT:POKEZ1,Z3
- 40 PRINT" [CLR] [BLU] [DOWN] ONE EVENING, WHI LE ON HOLIDAY AT LORD' :rem 214
- 45 PRINT "CRUMBLY'S MANSION YOU HEAR A SHO T AND :rem 52
- 50 PRINT"FIND LORD CRUMBLY DEAD" : rem 180 PRINT" {DOWN } THE OTHER PEOPLE HERE ARE 55
- :rem 129  $[$  DOWN $]$ "
- 60 FORI=0TO4: PRINTTAB(5)A\$(I):NEXTI :rem 191
- 65 PRINT: PRINT "HOW QUICKLY CAN YOU [3 SPACES] SOLVE THE MURDER?" :rem 90
- PRINT"WHO HAD MOTIVE, WEAPON AND OPPORT  $7<sub>a</sub>$ :rem 179 UNITY?": POKE198,0
- PRINT" [DOWN] HIT ANY KEY"; : WAIT198, 1:PO KE198, Ø: PRINT" {CLR}": GOTO95 :rem 147
- 80 PRINT" [CLR]":A\$(0)=" [RED] [RVS] MAID WHI  $GGINS[OFF][BLU]$ ":A\$ $(1)$ =" $[BLK]$  $(RVS)$  $SIR$ [SPACE] CHAUNCY [OFF] [BLU]" :rem 181 85 A\$ $(2)$ ="{PUR}{RVS}MADAM LARUE{OFF}{BLU} ":A\$(3)="{GRN}{RVS}BUTLER SNIPE{OFF} :rem 224  $[BLU]$ " 90 A\$(4)="{BLU}{RVS}PROFESSOR BARD{OFF}  $[BLU]$ ":A\$(5)="{CYN}{RVS}LORD CRUMBLY  ${OFF}$  ${BLU}$ ": GOTO30 :rem 191 95 I=INT(RND(1)\*5):LR(I)=1:I=INT(RND(1)\*5 :rem 150 100 FORJ=0TO3:A(I, J)=1:NEXT :rem 119
- 105 FORJ=0TO2:C=0 :rem 243 :rem 6  $110$  FORI=0TO4 115 IFA(I, 3)=1THEN145 :rem 151 :rem 157 120 IFC=2THEN145  $:rem 166$ 125 IFJ=ØTHEN135 130 K=J-1:IFA(I,K)=1THEN145  $:rem 22$ :rem 29 135 IFRND(1) > .5THENA(I, J)=1 :rem 49 140 IFA(I, J)=1THENC=C+1 :rem 34 145 NEXTI :rem 31 150 NEXTJ  $CL=CL+1:W=INT(RND(1)*5):Y=INT(RND(1)*$ 155 :rem 109  $3):UV=INT(RND(1)*3)+1$ 160 VV=INT(RND(1)\*3)+1:X=INT(RND(1)\*5):IF :rem 38 X=WTHEN160 165 POKE204, 1: PRINT" [CLR] [RVS] ONE OF THE
- [SPACE] SUSPECTS IS A COMPULSIVE LIAR  $[OFF]$ " :rem 222 170 PRINT: PRINT "DURING QUESTIONING: ": PRIN :rem 80 175 PRINTAS(W)" SAYS: ": PRINT :rem 188 :rem 80 180 ONY+1GOTO185, 225, 265 185 IFA $(X, Y) = 0$ THEN215 :rem 208

190 IFLR(W)=1THEN220 :rem 160 195 ONUVGOTO200, 205, 210 :rem 52 200 PRINTA\$(5): PRINT"WAS BLACKMAILING": PR INTAS(X):GOTO305  $:rem 62$ 205 PRINTAS(X): PRINT" HATED": PRINTAS(5): G **OTO305** :rem 96 210 PRINTAS(5): PRINT "SECRETLY KILLED": PRI NTAS(X); "'S LOVER": GOTO305 :rem 151  $215$  IFLR(W)=1THEN195 :rem 169 220 PRINTAS(X): PRINT "HAD NO MOTIVE ": GOTO :rem 131 305 225 IFA(X, Y) = ØTHEN255 :rem 207 230  $IFLR(W)=1 THEN 260$ :rem 159 235 ONUVGOTO240, 245, 250 :rem 59 240 PRINTA\$(X): PRINT "CARRIES A GUN": GOTO3  $95$  $:rem$  123 245 PRINT"A GUN WAS KEPT IN": PRINTAS (X) : " 'S ROOM":GOTO305 :rem 99 250 PRINTA\$(X): PRINT"JUST BOUGHT A GUN": G OTO305 :rem 130  $255$  IFLR(W)=1THEN235 :rem 168 260 PRINTA\$ (X): PRINT "HAD NO ACCESS TO A G UN":GOTO305 :rem 51 265 IFA(X, Y)=ØTHEN295 :rem 215 270 IFLR(W)=1THEN300 :rem 158 275 ONVVGOTO280, 285, 290 :rem 76 280 PRINTAS(X): PRINT "WENT TO BED VERY EAR LY": GOTO305 :rem 186 285 PRINTAS(X): PRINT "HAD NOT BEEN SEEN [5 SPACES] SINCE DINNER": GOTO305 :rem 133 290 PRINTAS(X): PRINT" WAS BY": PRINTAS(5); "'S ROOM JUST BEFORE THE SHOT":GOTO30 :rem 210

295 IFLR $(W)$ =1THEN275 :rem 176 **Software Discounters** Of America (& Peripherals, too!) S.D. of A Orders Outside PA-1-800-225-7638 PA Orders - 1-800-223-7784 Customer Service 412-361-5291 \*Free Shipping on orders over \$100 in continental USA<br>\*No surcharge for VISA/Mastercard . Your card is not charged until we ship The only telecommunications package you will ever need. Feature  $-$  Total  $$ **relecommunications** 

THE INFO CENTER **Free Subscription** to over 60 Popular Data Bases  $-$  the  $-$ · Auto Dial/ Answer Modem 95 lowest price ever For Commodore 64<sup>®</sup> Ordering and Terms: Orders with cashier check or money order shipped imnediately. Personal/company checks, allow 3 weeks clearance. No C.O.D.'s

Shipping: Continental U.S.A.-Orders under \$100 add \$3; free shipping on orders over \$100. PA residents add 6% sales tax. AK, HI, FPO-APO-add \$5 on all orders. Sorry-no International orders. Defective merchandise will be replaced with same merchandise. Other returns subject to a 15% restocking charge-NO CREDITS!<br>Return must have authorization number (412) 361-5291. Prices subject to change without notice

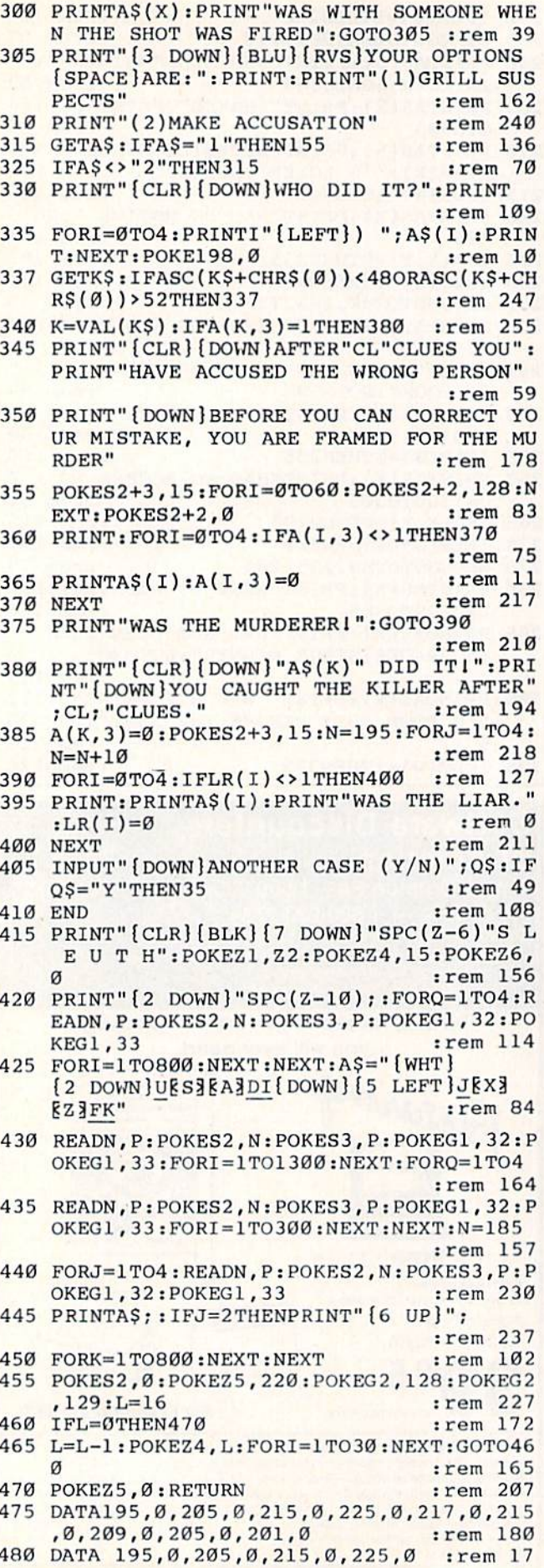

# Program 2: Sleuth-64 Version

These lines should be added to Program 1; see instructions in article.

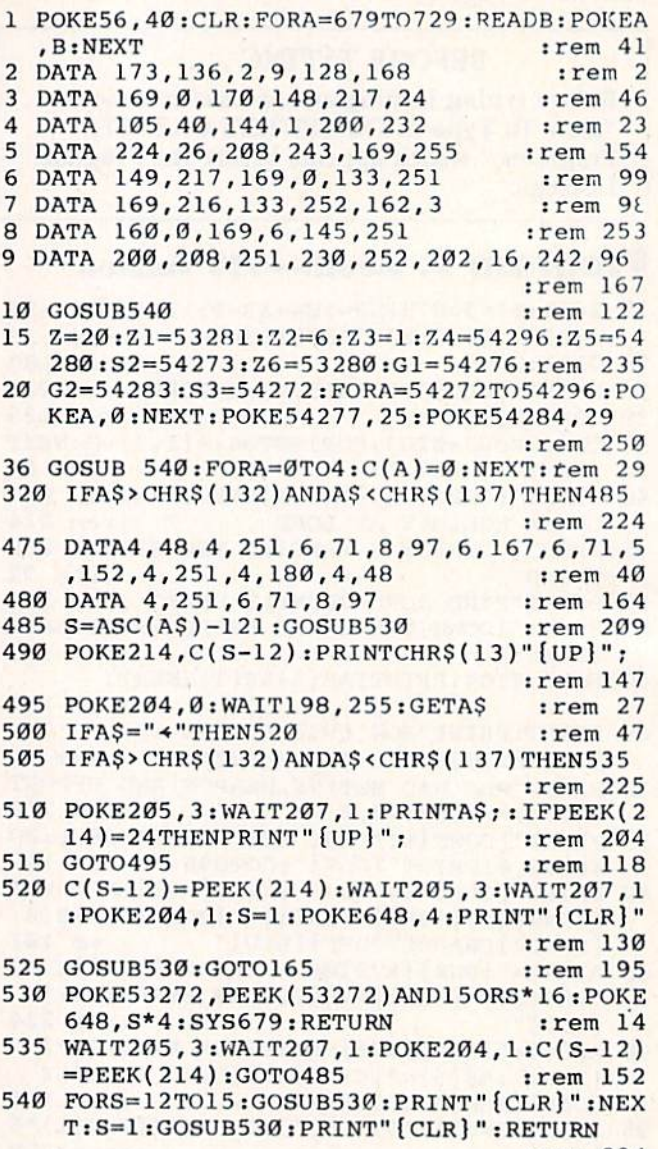

:rem 234

# **Space Gallery**

### (Article on page 46.) Requires MLX. See instructions in article.

2049 :011,008,010,000,158,050,238 2055 : 048, 054, 050, 008, 000, 000, 167 2061 : 000, 160, 005, 169, 048, 153, 036 2067 : 222,003,136,016,250,160,038 2073 : 024, 169, 000, 153, 000, 212, 071 2079 :136,016,250,169,047,141,022 2085:024,212,169,026,141,019,116 2091:212,169,005,141,008,212,022 2097 : 169, 022, 141, 012, 212, 032, 125 2103 :246,009,169,001,133,019,120 2109 : 169,000,133,066,032,126,075<br>2115 : 013,032,231,014,032,090,223<br>2121 : 014,169,128,141,018,212,243 2127:169,100,141,015,212,169,117

2133 : 244, 141, 023, 212, 032, 209, 178 2139:009,169,006,141,039,208,151 2145 :032,084,010,032,156,010,165 2151 : 032, 207, 011, 032, 245, 008, 126 2157:032,017,010,032,175,010,129 2163 : 032, 073, 011, 032, 193, 012, 212 :032,048,013,173,030,208,113 2169 : 032, 045, 012, 032, 194, 009, 195 2175 : 032, 046, 014, 173, 141, 002, 029 2181 :208, 251, 173, 030, 208, 133, 118 2187 2193 : 249, 041, 001, 240, 215, 165, 032 2199 : 249, 201, 032, 144, 209, 169, 131 2205:251, 141, 248, 007, 169, 002, 207 2211:141,039,208,169,128,141,221 2217:018, 212, 169, 129, 141, 018, 088 2223 :212, 169, 000, 141, 023, 212, 164 2229 :162,020,032,075,014,202,174 : 142, 015, 212, 208, 247, 206, 193 2235 :028,007,173,028,007,201,125 2241 : 048, 208, 128, 032, 209, 009, 065 2247 :169,000,141,021,208,032,008 2253 :138, 255, 162, 009, 160, 010, 177 2259 : 024, 032, 240, 255, 169, 087, 000 2265  $: 160, 015, 032, 030, 171, 173, 036$ 2271 2277 :000, 220, 074, 176, 003, 076, 010 2283 :054,008,074,176,244,169,192 2289:000,133,198,000,160,007,227 2295 : 032, 030, 011, 136, 136, 016, 096 2301:249,096,165,065,240,007,051 2307:198,065,198,065,141,022,180 2313:212,162,020,189,194,002,020 2319 : 240, 057, 133, 252, 189, 193, 055 :002,133,251,169,032,160,000 2325 :000, 145, 251, 165, 251, 056, 127 2331 : 233, 040, 157, 193, 002, 133, 023 2337 : 251, 165, 252, 233, 000, 201, 117 2343 : 003, 208, 005, 169, 000, 157, 075 2349 2355 :193,002,157,194,002,133,220 2361:252,240,014,160,000,189,144  $: 182, 003, 145, 251, 198, 064, 138$ 2367 :165,064,141,001,212,202,086 2373 :202, 016, 190, 198, 015, 208, 136 2379 :034,169,003,133,015,160,083 2385 : 003, 185, 249, 007, 201, 251, 215 2391 : 240, 005, 073, 003, 153, 249, 048 2397 : 007, 136, 016, 241, 160, 030, 177 2403 :169,012,153,032,219,153,075 2409 : 072, 219, 136, 016, 247, 076, 109 2415 : 049, 234, 198, 006, 208, 070, 114 2421 2427  $: 162, 022, 202, 202, 048, 064, 055$ 2433:189,194,002,208,247,120,065 2439:169,006,157,194,002,165,060 2445 : 003, 160, 003, 074, 006, 004, 135 :136,208,250,168,136,152,173 2451 2457 : 024, 105, 168, 157, 193, 002, 034 : 088, 165, 004, 041, 007, 168, 120 2463 :185,036,016,157,182,003,232 2469 2475  $: 169, 040, 133, 064, 169, 020, 254$ 2481 :141,011,212,169,021,141,104 :011, 212, 165, 061, 201, 060, 125 2487 :240,002,230,061,096,134,184 2493 :005, 162, 002, 160, 070, 136, 218 2499 2505 :208, 253, 202, 208, 248, 166, 206 : 005, 096, 120, 162, 022, 202, 046 2511 :202,016,002,088,096,189,038 2517 :194, 002, 240, 245, 133, 252, 005 2523 :189, 193, 002, 133, 251, 160, 129 2529 :000, 169, 032, 145, 251, 152, 212 2535 :157, 194, 002, 157, 193, 002, 174 2541 :240, 223, 096, 169, 006, 133, 086 2547 :002, 169, 009, 133, 248, 120, 162 2553 2559:169,255,141,020,003,169,244

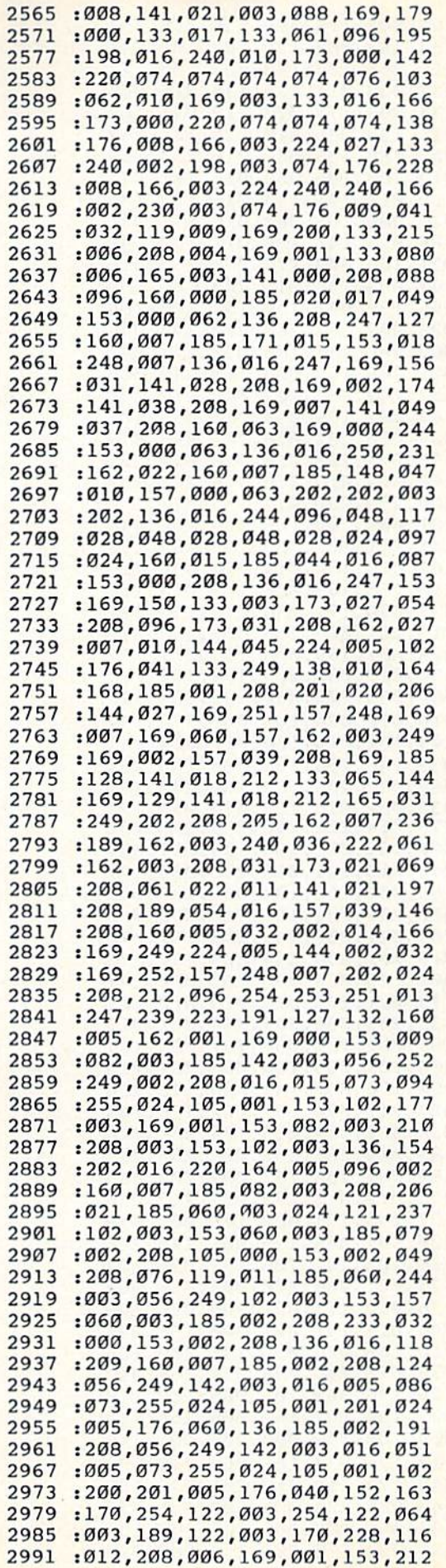

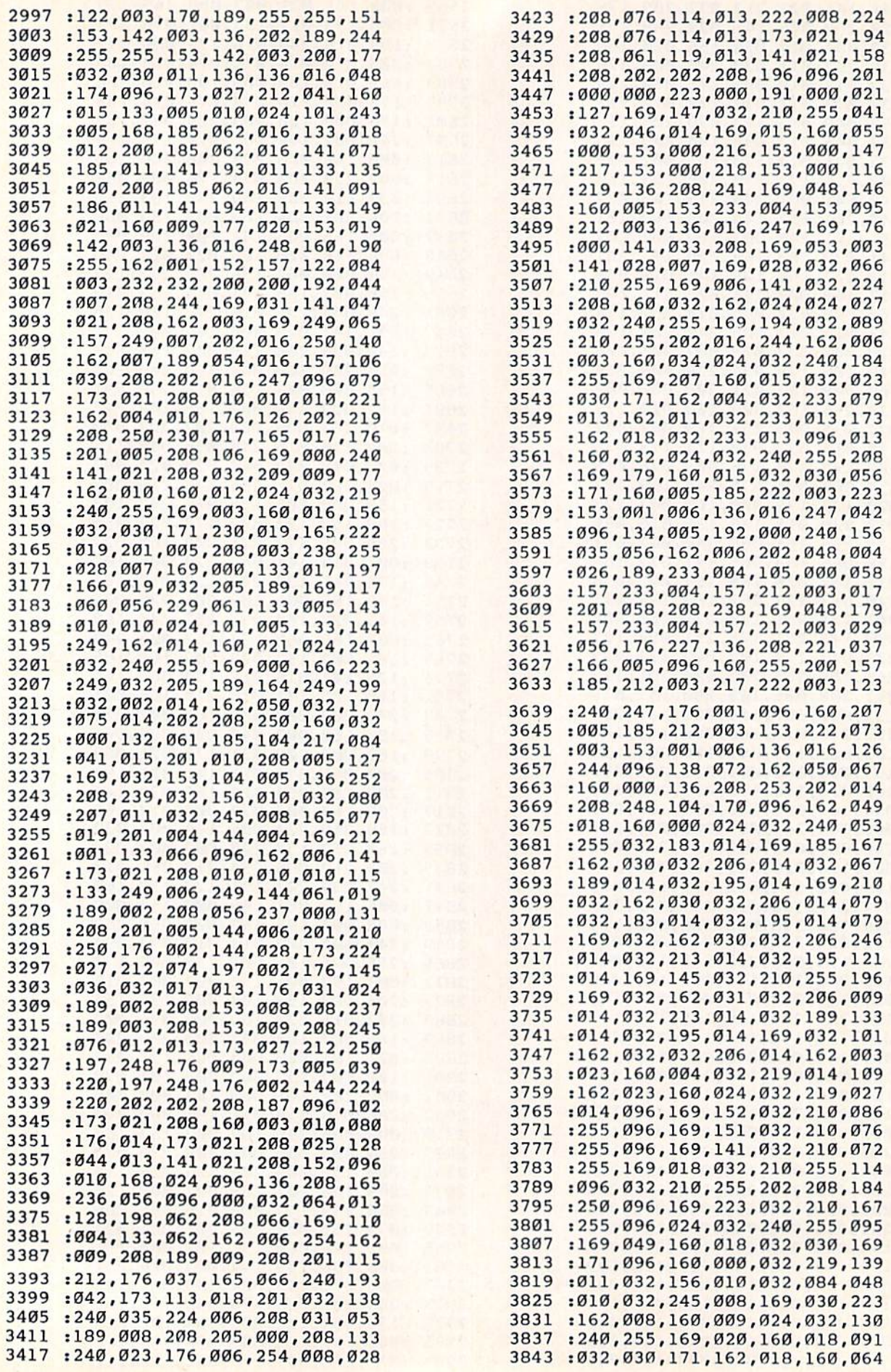

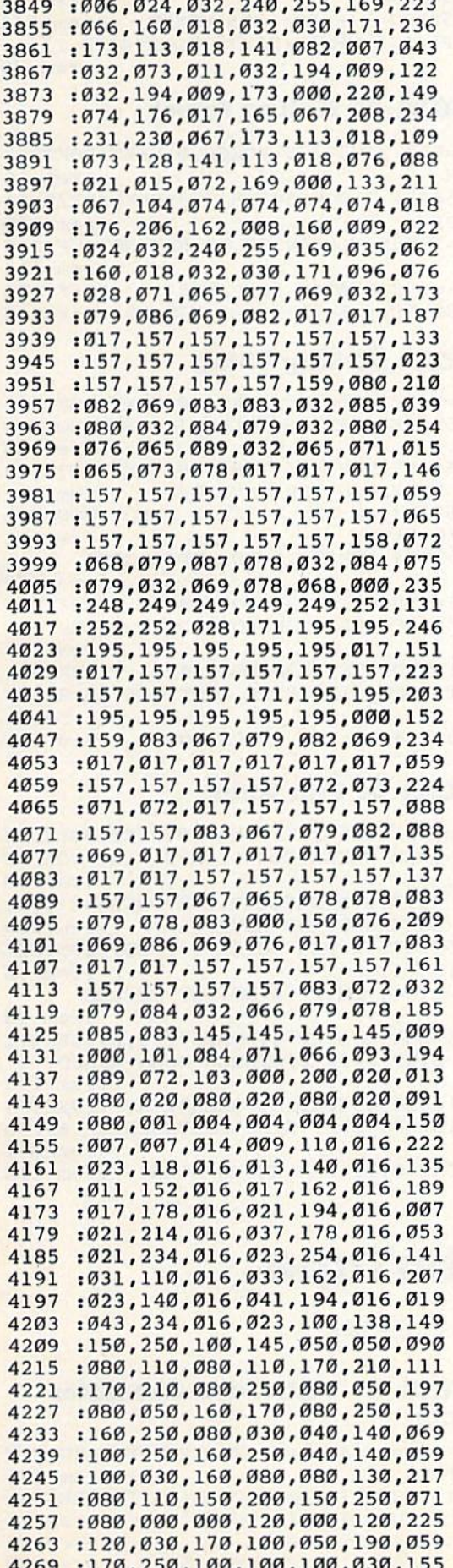

r.

 $\cdot$   $\cdot$   $\cdot$   $\cdot$   $\cdot$ 

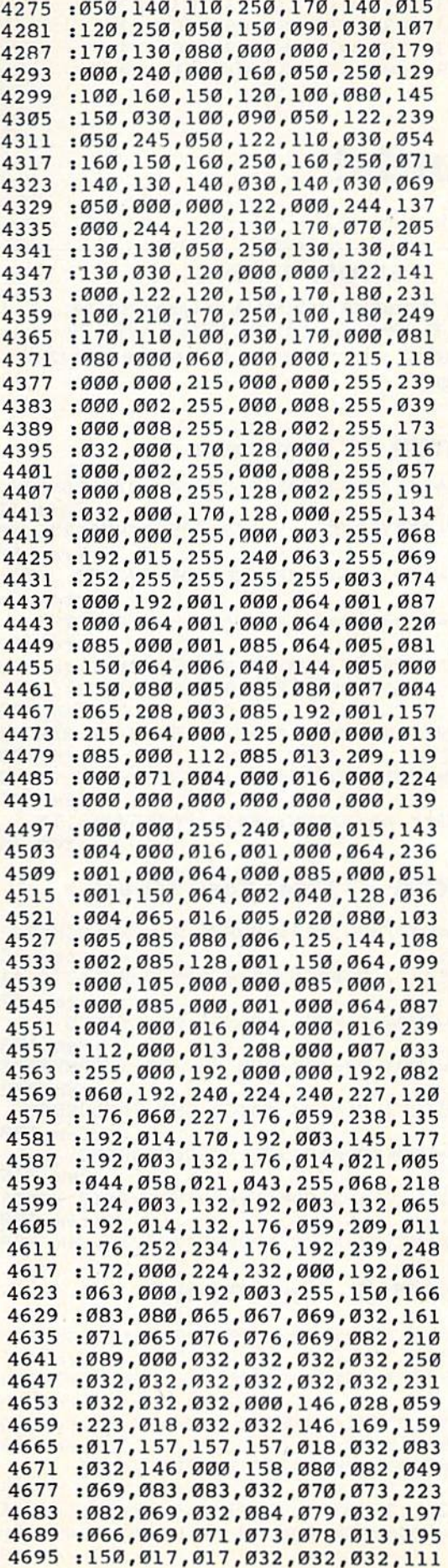

.

```
4701:032,032,032,032,032,032,029
4707 :032,032,072,069,065,084,197
4713:032,083,069,069,075,069,246
4719:082,000,032,013,013,013,008
```
# **Zounds!**

(Article on page 80.)

#### **BEFORE TYPING...**

Before typing in programs, please refer to "How To Type In COMPUTE!'s GAZETTE Programs," which appears before the Program Listings.

# Program 1: Bent Laser

- FORL=54272TO54295: POKEL, Ø:NEXT: POKE542 96,15  $:rem 16$
- $20$ POKE54277, 8: POKE54278, 255: POKE54276, 23 :rem 59
- $FORZ = 1TO3 : F1 = 2 : REM NO. OF CYCLES$  $30$  $:rem<sub>73</sub>$
- 40 FORY=1TO3:F2=8:REM RATIO OF LENGTHS
- :rem 86 50 POKE54273, Fl:REM MAIN FREQUENCY: rem 49
- $60$ FORX=1TO5:POKE54287, F2:REM PITCH :rem 152
- 70 F2=F2\*1.4:NEXTX:F1=F1\*1.5:NEXTY:REM PI TCH :rem 173
- 8Ø FORW=1TO10:POKE54287, F2:REM W IS TOP P **ITCH** :rem 171
- 90 F2=F2\*1.05:NEXTW:NEXTZ:POKE54278,15 :rem 44

## **Program 2: Three-Toed Wheel**

- 10 FORL=54272T054295:POKEL.0:NEXT:POKE542 96,15  $:rem 16$
- POKE54277, 8: POKE54278, 255: POKE54276, 21  $20$ :rem 57
- FORZ=1TO4:F1=20:REM NO. OF CYCLES 30 :rem 122
- 40 FORY=1TO3:F2=100:REM NO. OF INCREMENTS :rem 222
- 50 POKE54273, F1: REM VOICE ONE FREQUENCY :rem 100
- 60 FORX=1TO5:POKE54287, F2:REM SPEED :rem 145
- $70$ F1=F1\*1.05:F2=F2\*.1:REM HARMONIC CONTE **NT**  $:rem$  250
- NEXTX:NEXTY:NEXTZ:POKE54278,15:rem 169 **RØ**

## **Program 3: Minor Thriller**

- 10 FORL=54272TO54295:POKEL, Ø:NEXT:POKE542 96,15  $:rem 16$
- POKE54277, 8: POKE54278, 255: POKE54276, 23  $20$ :rem 59
- 30 FORZ=1TO3:F1=10:FORY=1TO6:F2=30:rem 74

```
40POKE54273, F1
                                      :rem 59
```

```
50FORX=1TO3:POKE54287, F2:REM RANGE
```
:rem 138

```
60
  F2=F2/1.2:NEXTX:F1=F1*1.5:NEXTY:rem 2570FORW=1TO8:REM LENGTH OF UP TO DOWN TIM
```

```
:rem 18
```

```
80 POKE54273, F1
                                    :rem 6390 POKE54287, 5: FORV=1TO5: NEXTV
                                   :rem 143100 F1=F1/1.5:NEXTW:NEXTZ:POKE54278,15
                                    :rem 39
```
## **Program 4: Sliding Forest**

- 10 FORL=54272T054295:POKEL, Ø:NEXT:POKE542 96,15  $:rem 16$
- 20 POKE54277,8:POKE54278,255:POKE54276,21  $: F2 = 255$ :rem 196
- 30 FORZ=1TO50:POKE54287, F2:REM NO. OF CYC LES :rem 114
- 40 FORF1=255TO0STEP-20:POKE54273, Fl:F2=F2 -. 4: NEXTF1: NEXTZ: POKE54278, 15 :rem 8

# **Program 5: Ring Thing**

- 10 FORL=54272TO54295: POKEL, Ø:NEXT: POKE542 96, 15: REM CLEAR SOUND CHIP, SET VOLUME :rem 50
- POKE54277,8:POKE54278,255:POKE54276,23  $20$ :REM ENVELOPE AND WAVEFORM :rem 241
- 30 POKE54287, 40: REM VOICE 3 FREQ. CONTROL S MAIN PITCH :rem 96
- 40 FORZ=1TO4:REM Z IS NO. OF CYCLES :rem 33
- 50 FORF1=255TOØSTEP-6:POKE54273, Fl:NEXTF1 :REM STEP SIZE CONTROLS DOWN SPEED :rem 193

60 FORF1=0TO255STEP20:POKE54273, Fl:NEXTF1 :NEXTZ:REM STEP SIZE CONTROLS UP SPEED :rem 1

70 POKE54278, 15:REM STOPS SOUND  $:rem$  114

## Program 6: Gnir Gniht

- 10 FORL=54272T054295:POKEL, Ø:NEXT:POKE542 96, 15: REM CLEAR SOUND CHIP, SET VOLUME  $:rem 50$
- 20 POKE54277, 8: POKE54278, 255: POKE54276, 21 :REM ENVELOPE AND WAVEFORM :rem 239
- 30 POKE54287, 40: REM VOICE 3 FREQ. CONTROL S MAIN PITCH :rem 96
- 40 FORZ=1TO4:REM Z IS NO. OF CYCLES  $:  $rem \ 33$$
- 50 FORF1=255TO0STEP-6:POKE54273, Fl:NEXTF1 :REM STEP SIZE CONTROLS DOWN SPEED :rem 193
- 60 FORF1=0TO255STEP20:POKE54273, F1:NEXTF1 :NEXTZ:REM STEP SIZE CONTROLS UP SPEED :rem 1
- 70 POKE54278, 15:REM STOPS SOUND :rem 114

# TurboTape

(Article on page 30.)

### Program 1: TurboTape Generator— **64 Version**

- 10 FIS="TURBO/64": D=1:REM CHANGE 1 TO 8 F :rem 136 OR DISK
- PRINT "{CLR} [3 DOWN}"TAB(11)"ENTERING  $20$ [SPACE]TURBOTAPE[3 DOWN]  $:rem 12$
- 30 FOR I=2049 TO 3461 :rem 16
- READ A: POKE I, A: CK=CK+A: NEXT :rem 88  $40$

E

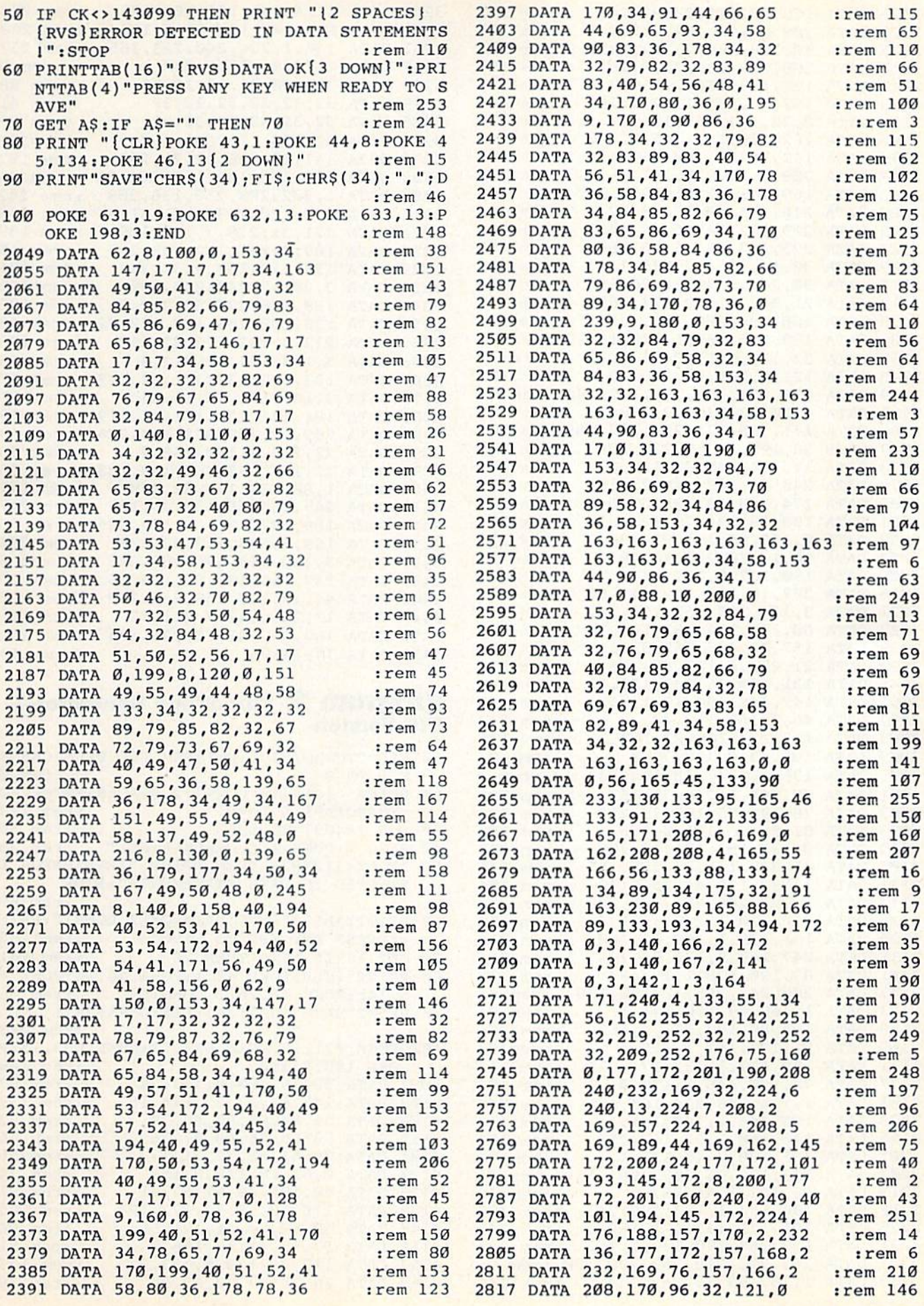

2823 DATA 168,32,115,0,192,148 2829 DATA 208,8,190,104,0,208 2835 DATA 10,108,166,2,192,149 2841 DATA 208,249,190,31,0,162 2847 DATA 128,108,166,2,169,0 2853 DATA 133,10,32,212,225,169 28 59 DATA 0,32,213,255,176,56 2865 DATA 162,209,142,165,3,202 2871 DATA 142,167,3,169,96,141 2S77 DATA 209,3,32,81,3,8 2883 DATA 169,145,32,210,255,32 2889 DATA 216,245,40,208,8,32 2895 DATA 209,252,144,3,76,141 2901 DATA 225,162,28,76,55, 164 2907 DATA 32,14,226,32,138,173 2913 DATA 32,247,183,165,20,166 2919 DATA 21,96,76,249,224,169 2925 DATA 188,190,200,160,1,32 2931 DATA 189,255,169,1,170,168 2937 DATA 32,186,255,134,171,32 2943 DATA 121,0,201,34,208,32 2949 DATA 136,2 30,122,177, 122,240 :rem 92 2955 DATA 4,201,34,208,8,198 2961 DATA 171,165,171,208,240,169 rem 102 2967 DATA 32,190,199,1,232,224 2973 DATA 17,144,242,32,121,0 2979 DATA 240,86,169,34,32,255 2985 DATA 174,240,79,190,87,0 2991 DATA 133,78,134,79,190,87 2997 DATA 0,133,80,134,81,190 3003 DATA 10,1,176,230,162,9 3009 DATA 190,237,0,157,44,3 3015 DATA 202,16,247,162,44,160 3021 DATA 3,134,193,132,194,162 3027 DATA 60,134,174,132,175,70 3033 DATA 157,32,237,245,8,32 3039 DATA 21,253,6,157,40,176 3045 DATA 131,169,16,133,183,32 3051 DATA 147,246,190,19,1,96 3057 DATA 46,3,165,1,9,48 3063 DATA 133,139,208,27,160,3 3069 DATA 185,43,0,153,78,0 3075 DATA 136,16,247,48,183,230 3081 DATA 78,208,2,230,79,165 3087 DATA 78,197,80,165,79,229 3093 DATA 81,96,88,162,0,160 3099 DATA 0,132,192,173,17,208 3105 DATA 41,239,141,17,208,165 3111 DATA 1,133,139,41,254,133 3117 DATA 1,202,208,253,136,208 3123 DATA 250,120,132,83,169,2 3129 DATA 190,138,1,198,83,208 3135 DATA 247,169,9,133,83,165 3141 DATA 83,190,138,1,198,83 3147 DATA 208,247,165,78,190,138 3153 DATA 1,165,79,190,141,1 3159 DATA 165,80,190,141,1,165 3165 DATA 81,190,141,1,162,4 3171 DATA 190,134,1,132,171,177 3177 DATA 78,190,146,1,190,4 3183 DATA 1,144,246,234,165,171 3189 DATA 190,146,1,190,141,1 3195 DATA 140,160,2,32,147,252 3201 DATA 165,139,9,48,133,1 3207 DATA 133,192,96,202,208,253 3213 DATA 96,162,3,44,162,5 3219 DATA 190,134,1,133,189,24 3225 DATA 101,171,133,171,169,8 3231 DATA 133,164,190,190,1,166 3237 DATA 163,202,208,253,190,190 :rem 91 3243 DATA 1,70,189,162,13,144 ren 201  $:$ rem  $150$ rem 203 rem 197 rem 158 :rem 243 rem 158 rem 249 rem 213 rem 213 rem 254 rem 160 rem 209 rem 208 rem 200 rem 254 :rem 225 rem 194 :rem 11 :rem 1 :rem 133 rem 109 rem 208 rem 141 rem 221 rem 169 rem 226 rem 155 :rem 83 :rem 96 rem 239 rem 241 rem 246 rem 149 rem 151 rem 246 rem 155 rem 212 rem 195 :rem 53 :rem Ø rem 158 :rem 233 rem 109 rem 202 rem 246 rem 184 rem 239 rem 188 rem 211 rem 214 rem 158 :rem 61 :rem 96 rem 201 :rem 92 rem 243 rem 107 rem 249 rem 146 rem 192 :rem 98 :rem 44 :rem 48 rem 199 rem 245 rem 243 rem 146

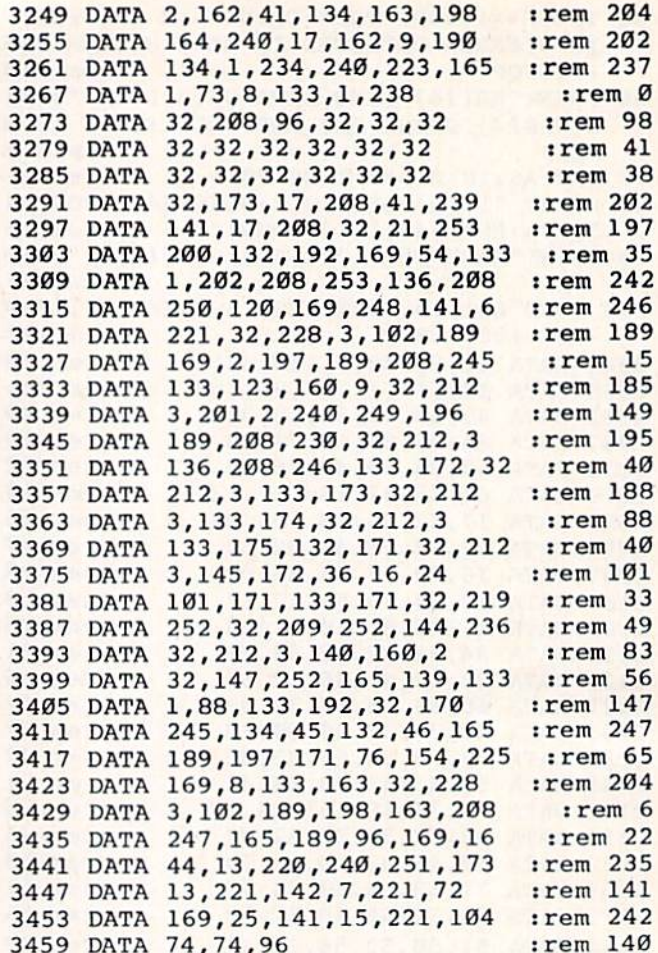

### Program 2: TurboTape Generator— VIC Version

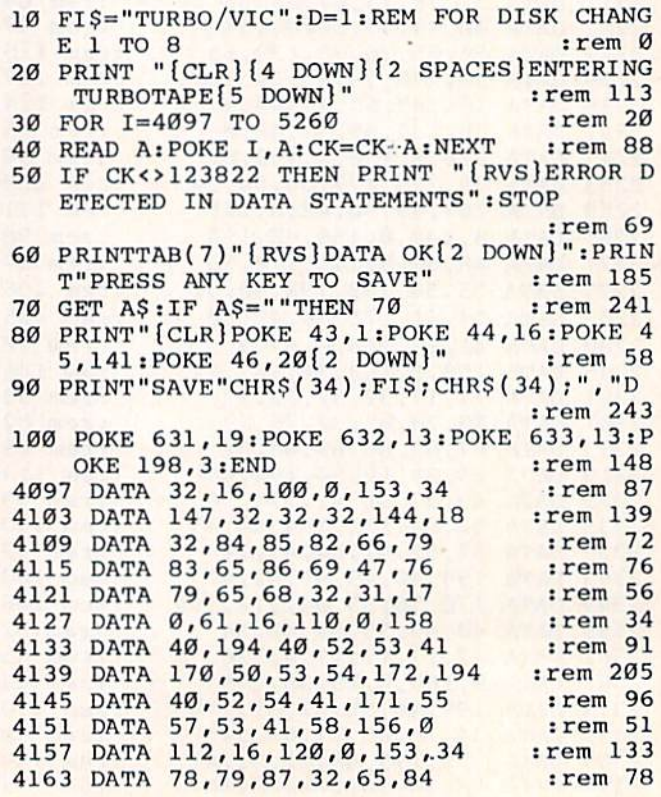

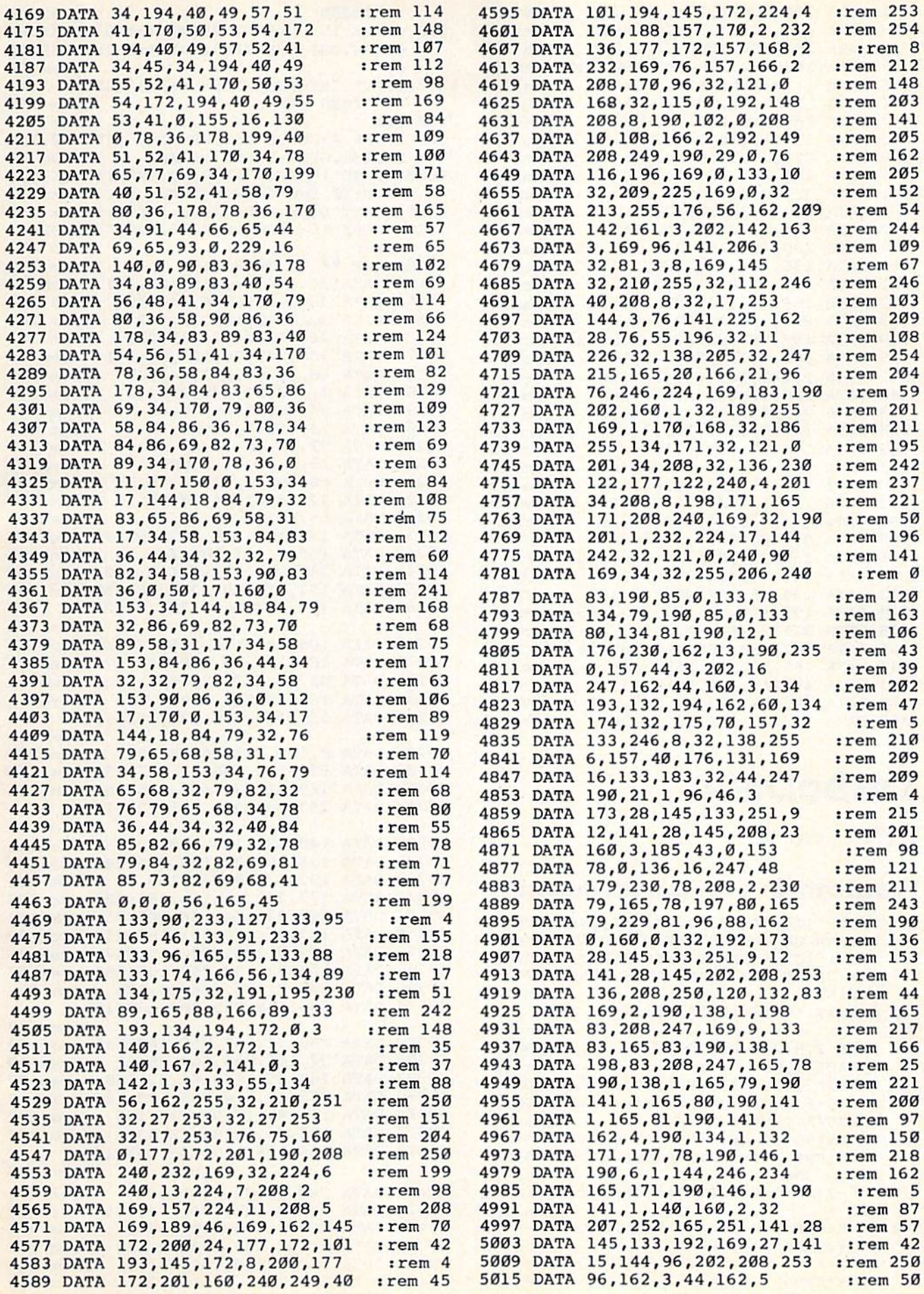

5021 DATA 190, 134, 1, 133, 189, 24 :rem 192 5027 DATA 101, 171, 133, 171, 169, 8 :rem 247 5033 DATA 133, 164, 190, 190, 1, 166 :rem 245 5039 DATA 163, 202, 208, 253, 190, 190 : rem 93 5045 DATA 1,70,189,162,13,144 :rem 148 5051 DATA 2, 162, 41, 134, 163, 198 :rem 197 5057 DATA 164, 240, 19, 162, 9, 190 :rem 206 5063 DATA 134, 1, 234, 240, 223, 173 :rem 238 5069 DATA 32, 145, 73, 8, 141, 32 :rem 102 5075 DATA 145, 141, 15, 144, 96, 32 :rem 202 5081 DATA 32, 32, 32, 32, 32, 32<br>5087 DATA 32, 32, 32, 32, 32, 32 :rem 34  $:rem 40$ 5093 DATA 32, 32, 32, 32, 138, 255 :rem 147 5099 DATA 200, 132, 192, 202, 208, 253 : rem 89 5105 DATA 136, 208, 250, 120, 173, 27 :rem 35 5111 DATA 145, 41, 63, 141, 27, 145 :rem 191 5117 DATA 169, 248, 141, 22, 145, 32 :rem 251 5123 DATA 225, 3, 102, 189, 169, 2 :rem 148 5129 DATA 197, 189, 208, 245, 133, 123: rem 108 5135 DATA 160, 9, 32, 209, 3, 201  $:rem$  90 5141 DATA 2, 240, 249, 196, 189, 208  $:  $rem_{4}$$ 5147 DATA 230, 32, 209, 3, 136, 208 :rem 195 5153 DATA 246, 133, 172, 32, 209, 3 :rem 196 5159 DATA 133, 173, 32, 209, 3, 133 :rem 198 5165 DATA 174, 32, 209, 3, 133, 175 :rem 202 5171 DATA 132, 171, 32, 209, 3, 145 :rem 192 5177 DATA 172, 36, 16, 24, 101, 171 :rem 197 5183 DATA 133, 171, 32, 27, 253, 32 :rem 196 5189 DATA 17, 253, 144, 236, 32, 209 :rem 3  $:$ rem 89 5195 DATA 3, 140, 160, 2, 32, 207 :rem 37 5201 DATA 252, 165, 251, 141, 28, 145 :rem 212 5207 DATA 88, 133, 192, 32, 66, 246 5213 DATA 134, 45, 132, 46, 165, 189  $irem$  $@$ 5219 DATA 197, 171, 76, 154, 225, 169 :rem 65 5225 DATA 8, 133, 163, 32, 225, 3 :rem 94 5231 DATA 102, 189, 198, 163, 208, 247: rem 105 5237 DATA 165, 189, 96, 169, 2, 44 :rem 174 5243 DATA 45, 145, 240, 251, 173, 29 :rem 251 5249 DATA 145, 72, 173, 33, 145, 142 :rem 255 5255 DATA 21, 145, 104, 10, 10, 96 :rem 138

# **TurboDisk**

(Article on page 34.)

## **Program 1: 64 TurboDisk Creator**

- 100 PRINT" {CLR} "TAB(206)" {WHT } TURBODISK P ROGRAM GENERATOR": PRINT: PRINT  $:  $rem<sub>2</sub>$$
- PRINT" {CYN} INSERT DISK AND HIT {RVS}  $110$ [SPACE]RETURN [OFF] WHEN READY": PRINT : PRINT :rem 115
- 120 GET AS: IF AS<>CHR\$(13) THEN 120 :rem 248
- 130 OPEN 2,8,2, "TURBODISK.OBJ, P, W": GOSUB  $[SPACE]1000$ :rem 100
- 140 PRINT#2, CHR\$(Ø)CHR\$(192); :rem 78 150 FOR I=0 TO 435:READ A: CK=CK+A: PRINT#2  $,$  CHR\$ $(A)$  ; : NEXT I :rem 224
- 160 IF A<>96 OR CK<>55976 THEN PRINT" [RVS] ERROR IN DATA LINES 49152-49584" :GOTO 300 :rem 23
- 170 FOR I=0 TO 75: PRINT#2, CHR\$(234); :NEXT :rem 116
- 180 CK=0:FOR I=0 TO 443:READ A:CK=CK+A:PR  $INT#2, CHR$(A); iNEXT I$ :rem 23
- 190 IF A<>160 OR CK<>45825 THEN PRINT" [RVS] ERROR IN DATA LINES 49664-50102"

:GOTO300 :rem 44 200 CLOSE 15: CLOSE 2: PRINT TAB (9) "E73TURB ODISK.OBJ CREATED": PRINT: PRINT TAB(10 :rem 96  $,$ INPUT "ANOTHER COPY (Y/N)"; A\$: IF A\$<>  $210$ "Y" THEN END :rem 197 **220 RUN** :rem 137 300 CLOSE 2: CLOSE 15: OPEN 15, 8, 15, "SØ: TUR :rem 45 BODISK.OBJ": CLOSE 15:END 1000 CLOSE 15:OPEN 15,8,15:INPUT#15,E,E\$, T, S: IF E=Ø THEN RETURN  $:rem$  71 1010 PRINT"DISK ERROR"E": "E\$; T; S: rem 145 1020 CLOSE 15:OPEN 15,8,15, "I0:":CLOSE 15 :END :rem 177 49100 REM \*\* 64 TURBODISK ML :rem 240 49152 DATA 24, 144, 24, 169, 165, 141  $:rem 50$ :rem 221 49158 DATA 48, 3, 169, 244, 141, 49 49164 DATA 3, 160, 0, 185, 41, 192 :rem 151 49170 DATA 240, 6, 32, 22, 231, 200 :rem 184 49176 DATA 208, 245, 96, 169, 84, 141 :rem 71 49182 DATA 48, 3, 169, 192, 141, 49 :rem 220 49188 DATA 3, 160, 21, 208, 230, 13 :rem 196 49194 DATA 84, 85, 82, 66, 79, 68 :rem 142 49200 DATA 73,83,75,32,68,73 :rem 115 49206 DATA 83,65,66,76,69,68 :rem 135 49212 DATA 13, 0, 13, 84, 85, 82 :rem 51 49218 DATA 66, 79, 68, 73, 83, 75 :rem 137 49224 DATA 32,65,67,84,73,86 :rem 124 49230 DATA 65,84,69,68,13,0  $:$ rem  $64$ 49236 DATA 133, 147, 165, 147, 208, 30: rem 102 49242 DATA 160, 0, 177, 187, 201, 36 :rem 253 49248 DATA 240, 22, 162, 16, 169, 160  $:rem 50$ 49254 DATA 157, 172, 195, 202, 16, 250: rem 102 49260 DATA 177, 187, 153, 172, 195, 200 :rem 158 49266 DATA 196, 183, 144, 246, 176, 11: rem 114 49272 DATA 165, 147, 76, 165, 244, 77 :rem 71 49278 DATA 45,87,0,0,32,169  $:rem 65$ 49284 DATA 16, 133, 255, 169, Ø, 133 :rem 2 49290 DATA 251, 169, 194, 133, 252, 169 :rem 164 49296 DATA Ø, 133, 253, 169, 5, 133 :rem 209 49302 DATA 254, 165, 186, 32, 177, 255: rem 110 49308 DATA 169, 111, 32, 147, 255, 165: rem 106 49314 DATA 253, 164, 254, 141, 128, 192 :rem 152 49320 DATA 140, 129, 192, 160, 0, 185  $:rem<sub>42</sub>$ 49326 DATA 125, 192, 32, 168, 255, 200: rem 100 49332 DATA 192, 6, 208, 245, 160, 0 :rem 201 49338 DATA 177, 251, 32, 168, 255, 200: rem 106 49344 DATA 192, 32, 144, 246, 165, 251: rem 104 49350 DATA 105, 31, 133, 251, 165, 252 : rem 89 49356 DATA 105, 0, 133, 252, 165, 253  $:rem 45$ 49362 DATA 105, 32, 133, 253, 165, 254 : rem 97 49368 DATA 105, 0, 133, 254, 32, 174 :rem 253 49374 DATA 255, 198, 255, 208, 180, 165 :rem 170 49380 DATA 186, 32, 177, 255, 169, 111: rem 112 49386 DATA 32, 147, 255, 169, 85, 32 :rem 19 49392 DATA 168, 255, 169, 67, 32, 168  $:rem$  77 49398 DATA 255, 32, 174, 255, 120, 169: rem 115 49404 DATA 11, 141, 17, 208, 32, 125 :rem 242 49410 DATA 193, 44, 0, 196, 48, 83 :rem 164 49416 DATA 164, 195, 166, 196, 165, 185 :rem 175 49422 DATA 240, 6, 172, 2, 196, 174 :rem 207 49428 DATA 3, 196, 132, 174, 134, 175 :rem 59 49434 DATA 162, 4, 173, Ø, 196, 240 :rem 204 49440 DATA 21, 32, 101, 193, 32, 125 :rem 239 :rem 218 49446 DATA 193, 173, Ø, 196, 48, 50 49452 DATA 240, 6, 32, 99, 193, 24 :rem 164
DATA 144,240,162,2,160,0 :rem 197 DATA 189,0,196,145,174,200 :rem 59 DATA 232,236,1,196,144,244 :rem 52 DATA 189,0,196,145,174,200 :rem 62 DATA 32,112,193,24,72,169 :rem DATA 27,141,17,208,104,166 :rem 58 49494 DATA 174, 164, 175, 88, 96, 169 : rem 87 DATA 4,44,169,0,56,176 :rem 109 DATA 235,162,2,160,0,189 :rem 204 DATA 0,196,145,174,200,232 :rem 42 DATA 208,247,24,152,101,174:rem 100 DATA 133,174,165,175,105,0 :rem 48 DATA 133,175,96,160,0,173 :rem DATA 0,221,48,251,169,23 :rem 207 DATA 141,0,221,173,0,221 :rem 185 DATA 16,251,169,7,141,0 :rem 160 DATA 221,162,4,202,234,208 :rem 42 DATA 252,162,4,173,0,221 :rem 196 DATA 10,8,10,38,149,40 :rem 107 DATA 38,149,202,208,242,165:rem 108 DATA 149,73,255,153,0,196 rem 20 DATA 200,208,204,96 :rem 221 REM \*\* 1541 TURBODISK ML :rem 86 DATA 32,66,208,120,169,21 :rem DATA 141,7,28,169,18,160 :rem 215 DATA 1,141,0,3,140,1 rem 246 DATA 3,32,205,5,169,3 :rem 58 DATA 133,60,162,0,134,75 :rem 211 DATA 240,43,160,0,177,59 :rem 215 DATA 41,191,201,130,208,25 :rem 34 DATA 200,200,200,185,169,6 :rem 42 DATA 201,42,240,66,201,63 :rem 244 DATA 240,4,209,59,208,7 :rem 167 DATA 200,192,18,240,53,208 :rem 47 DATA 234,230,75,166,75,224 :rem 56 DATA 8,240,7,189,110,5 :rem 113 DATA 133,59,208,206,173,0 :rem DATA 3,240,6,172,1,3 :rem DATA 76,19,5,169,255,141 irem 225 DATA 0,3,32,150,5,169 :rem 51 DATA 58,141,7,28,88,76 :rem 135 DATA 69,217,2,34,66,98 :rem 130 DATA 130,162,194,226,230,59:rem 113 DATA 160,0,177,59,141,0 :rem 160 DATA 3,200,177,59,141,1 :rem 156 DATA 3,32,205,5,32,150 :rem 104 DATA 5,173,0,3,208,245 :rem 101 DATA 169,58,141,7,28,96 :rem 182 DATA 160,0,185,0,3,133 :rem 95 DATA 133,169,2,141,0,24 :rem 146 DATA 173,0,24,41,4,240 :rem 99 DATA 249,169,0,141,0,24 :rem 155 DATA 162,4,169,0,6,133 :rem 112 DATA 42,10,6,133,42,10 :rem 94 DATA 141,0,24,202,208,240 :rem 240 DATA 72,104,72,104,169,0 :rem 210 DATA 141,0,24,200,208,204 :rem 241 DATA 96,172,1,3,132,7 irem 67 DATA 173,0,3,197,6,8 :rem 19 DATA 133,6,40,240,16,169 :rem 209 DATA 176,133,0,88,36,0 :rem 119 DATA 48,252,120,165,0,201 :rem 253 DATA 1,208,7B,169,238,141 trem 25 DATA 12,28,169,6,133,50 :rem 159 DATA 169,0,133,51,133,48 :rem 205 DATA 169,3,133,49,32,82 :rem 169 DATA 6,80,254,1B4,173,1 :rem 162 DATA 28,153,0,3,200,208 :rem 152 DATA 244,160,186,80,254,184:rem 115 DATA 173,1,28,153,0,1 :rem 48 DATA 200,208,244,32,224,248:rem 103

```
49952
DATA
165,56,197,71,240,4 :rem 221
49958
DATA
169,34,208,20,32,233 :rem
49964
DATA
245,197,58,240,4,169 :rem 25
49970
DATA
35,208,9,169,236,141 :rem 15
49976
DATA
12,2B,96,24,105,24 :rem 167
49982
DATA
133,68,169,255,141,0 srem 13
49988
DATA
3,32,150,5,169,58 :rem 124
49994
DATA
141,7,28,165,68,76 :rem 183
50000
DATA
200,193,32,88,6,76 :rem 146
50006
DATA
148,6,165,18,133,22 :rem 196
50012
DATA
165,19,133,23,165,6 :rem 194
50018
DATA
133,24,165,7,133,25 :rem 194
50024
DATA
169,0,69,22,69,23 :rem 104
50030
DATA
69,24,69,25,133,26 :rem 152
50036
DATA
32,52,249,162,90,32 :rem 198
50042
DATA
148,6,80,254,184,173 irem 255
50048
DATA
1,28,217,36,0,208 irem 95
50054
DATA
6,200,192,8,208,240 rem 192
50060
DATA
96,202,208,233,169,32 :rem 43
50066
DATA
208,170,169,208,141,5 trem 46
50072
DATA
24,169,33,44,5,24 :rem 99
50078
DATA
16,158,44,0,28,48 irem 109
50084
DATA
246,173,1,28,184,160 :rem 253
50090
DATA
0,96,160,160,160,160 :rem 239
50096
DATA
160,160,160,160,160,160
50102 DATA
160,160,160,160,160,160
                                 irem 132
                                 :rem 120
```
#### Program 2: 64 TurboDisk Loader

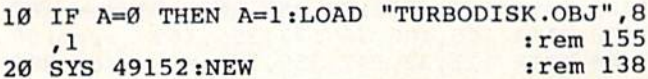

#### Program 3: VIC TurboDisk Loader

Translation by Ottis Cowper, Technical Editor

- 10 POKE 55,0:POKE 56, PEEK(56)-5:CLR:PRINT "[DOWN] VIC TURBODISK LOADER" : rem 32
- 20 X=PEEK(56):A1=X\*256:PRINT"{DOWN}WRITIN G BLOCK 1" trem 188
- FOR AD=A1 TO Al+464sREAD DT:CK=CK+DTiI F DT<0 THEN DT=X-DT-1 :rem 236
- 40 POKE AD,DT:NEXT:IF CK<>54423 THEN PRIN T"[RVSjERROR IN DATA";PRINT"LINES 1000 -1770":STOP 1rem 56
- CK=0:A2=A1+512:PRINT"WRITING BLOCK 2" :rem 75
- 60 FOR AD=A2 TO A2+443:READ DT:CK=CK+DT :rem 162
- 70 POKE AD, DT:NEXT:IF CK<>45825 THEN PRIN T"(RVS}ERROR IN DATA":PRINT"LINES 2000 -2730":STOP : rem 63
- 80 PRINT"DATA OK": PRINT" {DOWN}SYS"Al"TO A CTIVATE": PRINT" [DOWN] SYS"Al+3"TO DISAB LE" : rem 120 SYS Al :rem 218

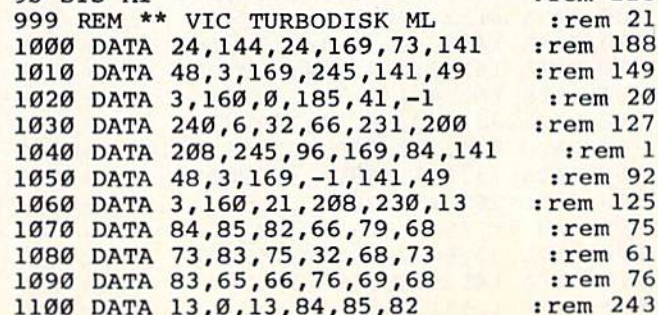

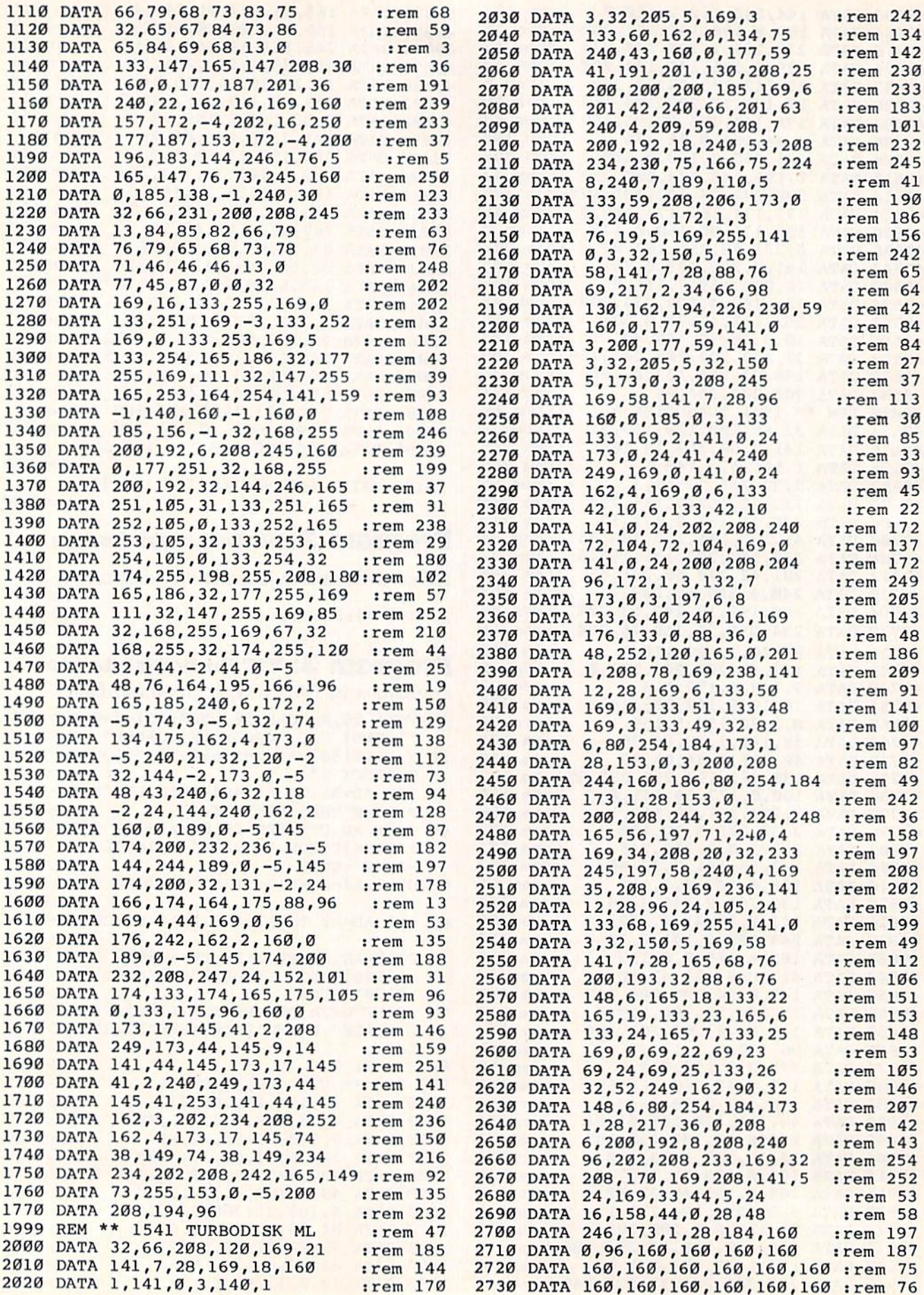

**MLX** 

(Article on page 61.)

#### **BEFORE TYPING...**

Before typing in programs, please refer to "How To Type In COMPUTE!'s GAZETTE Programs," which appears before the Program Listings.

#### Program 1: MLX-64 Version

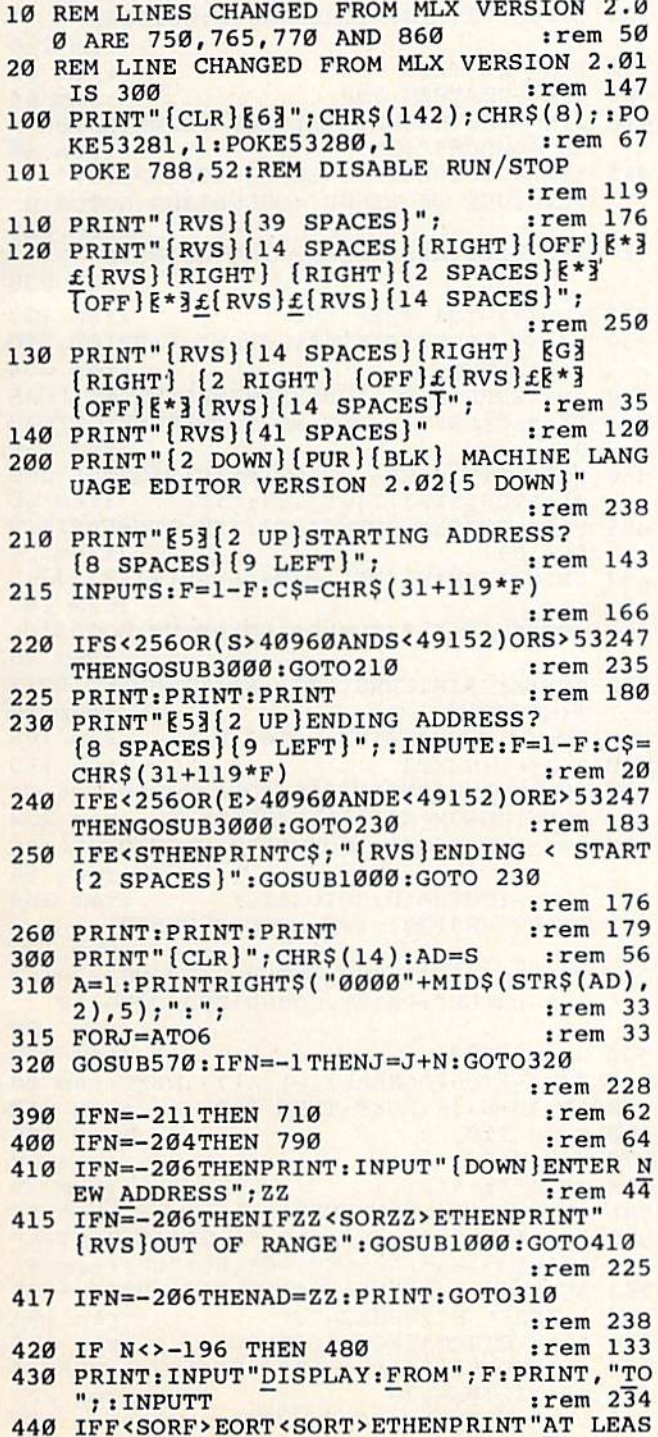

T":S:"{LEFT}, NOT MORE THAN"; E:GOTO43 :rem 159  $\alpha$ 450 FORI=FTOTSTEP6: PRINT: PRINTRIGHT\$("000  $\emptyset$ "+MID\$(STR\$(I),2),5);":"; :rem 30 451 FORK=ØTO5:N=PEEK(I+K):PRINTRIGHT\$("00 :rem 66 "+MID\$(STR\$(N),2),3);","; 460 GETAS: IFAS>""THENPRINT: PRINT: GOTO310  $:rem<sub>25</sub>$ 470 NEXTK: PRINTCHR\$(20); : NEXTI: PRINT: PRIN  $:rem$  50  $T: GOTO310$ 480 IFN<0 THEN PRINT:GOTO310 :rem 168 490  $A(J) = N : NEXTJ$ :rem 199 500 CKSUM=AD-INT(AD/256)\*256:FORI=1TO6:CK SUM=(CKSUM+A(I))AND255:NEXT :rem 200 510 PRINTCHR\$(18);:GOSUB570:PRINTCHR\$(146  $:$ rem 94  $)$ : 511 IFN=-1THENA=6:GOTO315 :rem 254 515 PRINTCHR\$(20): IFN=CKSUMTHEN530 :rem 122 520 PRINT: PRINT "LINE ENTERED WRONG : RE-E NTER":PRINT:GOSUBI000:GOTO310:rem 176 530 GOSUB2000  $:rem$   $218$ 540 FORI=1TO6: POKEAD+I-1, A(I): NEXT: POKE54 272,0:POKE54273,0 :rem 227 550 AD=AD+6: IF AD<E THEN 310 :rem 212 560 GOTO 710 :rem 108 :rem 88 570  $N=0:Z=0$ 580 PRINT" [£3"; :rem 81 581 GETAS: IFAS=""THEN581 :rem 95 582 AV=- $(A$="M")-2*(A$=",")-3*(A$=".")-4*$  $(A$="J")-5*(A$="K")-6*(A$="L"):rem 41$ 583 AV=AV-7\*(A\$="U")-8\*(A\$="I")-9\*(A\$="O"  $]:IFAS="H"THENAS="0"$ :rem 134 584 IFAV>ØTHENA\$=CHR\$(48+AV) :rem 134 585 PRINTCHR\$(20); : A=ASC(A\$): IFA=130RA=44 ORA=32THEN670 :rem 229 590 IFA>128THENN=-A:RETURN :rem 137 600 IFA<>20 THEN 630  $:rem 10$ 610 GOSUB690: IFI=1ANDT=44THENN=-1: PRINT" [OFF] [LEFT] [LEFT]";: GOTO690  $irem<sub>62</sub>$ 620 GOTO570 :rem 109 630 IFA<480RA>57THEN580 :rem 105 640 PRINTAS; : N=N\*10+A-48 :rem 106 650 IFN>255 THEN A=20:GOSUB1000:GOTO600 :rem 229 660 Z=Z+1:IFZ<3THEN580 :rem 71 670 IFZ=0THENGOSUB1000:GOTO570 :rem 114 680 PRINT", "; : RETURN  $irem 240$ 690 S%=PEEK(209)+256\*PEEK(210)+PEEK(211) :rem 149 691  $FORI = 1TO3 : T = PEEK(S8 - I)$ :rem 67 695 IFT<>44ANDT<>58THENPOKES%-I,32:NEXT :rem 205 700 PRINTLEFT\$("[3 LEFT]", I-1); :RETURN :rem 7 710 PRINT"{CLR}{RVS}\*\*\* SAVE \*\*\* {3 DOWN}" :rem 236 715 PRINT" [2 DOWN] (PRESS [RVS] RETURN [OFF] ALONE TO CANCEL SAVE) [DOWN]": rem 106 720 F\$="": INPUT" [DOWN] FILENAME"; F\$: IFF\$= ""THENPRINT: PRINT: GOTO310 :rem 71 730 PRINT: PRINT" [2 DOWN] [RVS] T [OFF] APE OR  $[\text{RVS}]D[OFF]ISK: (\underline{T}/D)$ " :rem 228 740 GETAS: IFAS<>"T"ANDAS<>"D"THEN740 :rem 36 750 DV=1-7\*(A\$="D"): IFDV=8THENF\$="0:"+F\$: OPEN15,8,15, "S"+F\$:CLOSE15 :rem 212 760 T\$=F\$:ZK=PEEK(53)+256\*PEEK(54)-LEN(T\$ ): POKE782, ZK/256 :rem 3 762 POKE781, ZK-PEEK(782)\*256: POKE780, LEN( T\$):SYS65469

:rem 109

210 PRINT" [BLK] [3 UP] STARTING ADDRESS": IN  $PUTS: F=1-F: C$=CHR$(31+119*F)$ :rem 97 220 IFS<256ORS>32767THENGOSUB3000:GOTO210 :rem 2 225 PRINT: PRINT: PRINT: PRINT :rem 123 230 PRINT" [BLK] [3 UP] ENDING ADDRESS": INPU  $TE: F=1-F: C$=CHR$(31+119*F)$ :rem 158 240 IFE<256ORE>32767THENGOSUB3000:GOTO230 :rem 234 250 IFE<STHENPRINTC\$; "{RVS}ENDING < START [2 SPACES]":GOSUB1000:GOTO 230 :rem 176 260 PRINT: PRINT: PRINT :rem 179 300 PRINT" {CLR}"; CHR\$ (14): AD=S :rem 56 310 A=1: PRINTRIGHT\$("0000"+MID\$(STR\$(AD),  $2), 5);$  ":";  $:rem$  33 315 FOR  $J=A$  TO 6 :rem 33 320 GOSUB570:IFN = - 1THENJ = J+N: GOTO320 :rem 228 390 IFN=-211THEN 710  $:rem 62$ 400 IFN=-204THEN 790 :rem 64 IFN = - 206 THENPRINT : INPUT " { DOWN } ENTER N 410 EW ADDRESS"; ZZ  $:$ rem  $44$ 415 IFN=-206THENIFZZ<SORZZ>ETHENPRINT" [RVS] OUT OF RANGE": GOSUB1000: GOTO410 :rem 225 417 IFN = - 206 THENAD = ZZ : PRINT : GOTO310 :rem 238 420 IF N<>-196 THEN 480 :rem 133 430 PRINT: INPUT "DISPLAY: FROM"; F: PRINT, "TO :rem 234 ";: INPUTT 440 IFF <SORF>EORT <SORT>ETHENPRINT"AT LEAS T"; S; "{LEFT}, NOT MORE THAN"; E:GOTO43 :rem 159 Ø 450 FORI=FTOTSTEP6: PRINT: PRINTRIGHT\$("000  $\emptyset$ "+MID\$(STR\$(I),2),5);":"; :rem 30 455 FORK=ØTO5:N=PEEK(I+K):IFK=3THENPRINTS  $PC(10);$  $:rem<sub>34</sub>$ 457 PRINTRIGHT\$("00"+MID\$(STR\$(N),2),3);" , "; :rem 157 460 GETAS: IFAS>""THENPRINT: PRINT: GOTO310 :rem 25 470 NEXTK: PRINTCHR\$(20); : NEXTI: PRINT: PRIN :rem 50  $T:GOTO310$ 480 IFN<0 THEN PRINT:GOTO310 :rem 168 :rem 199 490  $A(J) = N : NEXTJ$ 500 CKSUM=AD-INT(AD/256)\*256:FORI=1TO6:CK SUM=(CKSUM+A(I))AND255:NEXT :rem 200 510 PRINTCHR\$(18);:GOSUB570:PRINTCHR\$(146 :rem 94  $\cdot$ :rem 254 511 IFN=-1THENA=6:GOTO315 515 PRINTCHR\$(20): IFN=CKSUMTHEN530 :rem 122 520 PRINT: PRINT "LINE ENTERED WRONG": PRINT "RE-ENTER": PRINT: GOSUB1000: GOTO310 :rem 129 530 GOSUB2000 :rem 218 540 FORI=1TO6:POKEAD+I-1, A(I):NEXT:rem 80 550 AD=AD+6: IF AD<E THEN 310 :rem 212 :rem 108 560 GOTO 710 :rem 88 570  $N = 0:Z = 0$ 580 PRINT" [+ ]"; :rem 79 581 GETAS: IFAS=""THEN581 :rem 95 582 AV=-(A\$="M")-2\*(A\$=",")-3\*(A\$=".")-4\*  $(A$="J") - 5*(A$="K") - 6*(A$="L") : rem 41$ 583 AV=AV-7\*(A\$="U")-8\*(A\$="I")-9\*(A\$="O"  $]:IFA$ = "H" THENA$ = "Ø"$ :rem 134 584 IFAV>ØTHENA\$=CHR\$(48+AV) :rem 134 585 PRINTCHR\$(20); : A=ASC(A\$): IFA=13ORA=44 ORA=32THEN67Ø :rem 229

590 IFA>128THENN=-A:RETURN

:rem 137

```
66
                                      :rem 69765 K=S:POKE254, K/256:POKE253, K-PEEK(254)
    *256:POKE780,253
                                      :rem 17
766 K=E+1: POKE782, K/256: POKE781, K-PEEK(78
                                     :rem 235
    2) * 256: SYS 65496
770 IF (PEEK (783) AND1) OR (191ANDST) THEN 780
                                     :rem 111
775 PRINT" {DOWN } DONE. {DOWN }": GOTO310
                                     :rem 113
780 PRINT" [DOWN] ERROR ON SAVE. [2 SPACES] T
    RY AGAIN. ": IFDV=1THEN720
                                     :rem 171
781 OPEN15, 8, 15: INPUT#15, E1$, E2$: PRINTE1$
    ;E2$: CLOSE15: GOTO720
                                     :rem 103
790 PRINT" [CLR] [RVS] *** LOAD *** [2 DOWN]"
                                     :rem 212
795 PRINT" [2 DOWN] (PRESS [RVS] RETURN [OFF]
     ALONE TO CANCEL LOAD)"
                                      :rem 82
    F$="":INPUT"{2 DOWN} FILENAME"; F$:IFF
800
    S = "THERP RINT: GOTO310:rem 144
810 PRINT: PRINT" {2 DOWN} {RVS}T {OFF}APE OR
      [\text{RVS}]D\{\text{OFF}\}ISK: (\text{T/D})"
                                     :rem 227
    GETAS: IFAS<> "T"ANDAS<> "D"THEN820
820
                                      :rem 34
830 DV=1-7*(A$="D"): IFDV=8THENF$="0:"+F$
                                     :rem 157
840 T$=F$:ZK=PEEK(53)+256*PEEK(54)-LEN(T$
    ): POKE782, ZK/256
                                       :rem 2
841 POKE781, ZK-PEEK(782)*256: POKE780, LEN(
    T$):SYS65469
                                     :rem 107
845 POKE780, 1: POKE781, DV: POKE782, 1: SYS654
                                      :rem 70
    66
850 POKE780, 0:SYS65493
                                      :rem 11
860 IF (PEEK (783) AND 1) OR (191ANDST) THEN 870
                                     :rem 111
865 PRINT" {DOWN}DONE.": GOTO310
                                      :rem 96
870 PRINT" {DOWN} ERROR ON LOAD. {2 SPACES}T
    RY AGAIN. [DOWN]": IFDV=1THEN800
                                     :rem 172
880 OPEN15, 8, 15: INPUT#15, E1$, E2$: PRINTE1$
    ; E2$: CLOSE15: GOTO800
                                     :rem 102
1000 REM BUZZER
                                     :rem 135
1001 POKE54296, 15: POKE54277, 45: POKE54278,
     165
                                     :rem 207
1002 POKE54276, 33: POKE 54273, 6: POKE54272,
     5
                                      :rem 42
1003
     FORT=1TO200:NEXT:POKE54276,32:POKE54
     273, Ø: POKE54272, Ø: RETURN
                                     :rem 202
2000 REM BELL SOUND
                                      :rem 78
2001 POKE54296, 15: POKE54277, Ø: POKE54278, 2
     47
                                     :rem 152
2002 POKE 54276, 17: POKE54273, 40: POKE54272
     , 0:rem 86
2003 FORT=1TO100:NEXT:POKE54276,16:RETURN
                                      :rem 57
3000 PRINTC$; "[RVS]NOT ZERO PAGE OR ROM":
     GOTO1000
                                      irem 89
```
763 POKE780, 1: POKE781, DV: POKE782, 1: SYS654

### Program 2: MLX-VIC Version

- 10 REM LINES CHANGED FROM VIC MLX VERSION 2.00 ARE 581,582,765 :rem 166 100 PRINT" [CLR] [PUR]"; CHR\$ (142); CHR\$ (8); :rem 181 101 POKE 788, 194: REM DISABLE RUN/STOP :rem 174 120 PRINT "{2 DOWN} {7 SPACES} VIC MLX" :rem 89 200 PRINT" {2 DOWN} [PUR] {BLK } MACHINE LANGU
- AGE":PRINT"EDITOR VER 2.02[5 DOWN]"
	- :rem 192

```
600 IFA<>20 THEN 630
                                      : \text{rem } 10610 PRINTCHR$(146); : GOSUB690: IFI=1ANDT=44
    THENN=-1:PRINT" {LEFT} {LEFT}"; :GOTO69
                                     :rem 155
    Ø
620 GOTO570
                                     :rem 109
630 IFA<480RA>57THEN580
                                     :rem 105
640 PRINTAS; : N=N*10+A-48
                                     :rem 106
650 IFN>255 THEN A=20:GOSUB1000:GOTO600
                                     :rem 229
660 Z=Z+1:IFZ<3THEN580
                                      :rem 71
670 IFZ=0THENGOSUB1000:GOTO570
                                     :rem 114
680 PRINT", "; : RETURN
                                     :rem 240
690 S%=PEEK(209)+256*PEEK(210)+PEEK(211)
                                     :rem 149
692 FORI=1TO3:T=PEEK(S%-I)
                                      :rem 68695 IFT<>44ANDT<>58THENPOKES%-I,32:NEXT
                                     :rem 205
700 PRINTLEFT$("{3 LEFT}", I-1); :RETURN
                                       :rem 7
710 PRINT" [CLR] [RVS] *** SAVE *** [3 DOWN]"
                                     :rem 236
720 F$="":INPUT"{DOWN} FILENAME"; F$:IFF$=
    ""THEN310
                                     :rem 128
730 PRINT: PRINT" [2 DOWN] [RVS] T [OFF] APE OR
     {\n  {RVS}} D{OFF} ISK: (T/D)"
                                     :rem 228
740 GETAS: IFAS<>"T"ANDAS<>"D"THEN740
                                      :rem 36
750 DV=1-7*(A$="D"):IFDV=8THENF$="0:"+F$:
    OPEN15, 8, 15, "S"+F$: CLOSE15
                                     :rem 212
760 T$=F$:ZK=PEEK(53)+256*PEEK(54)-LEN(T$
    ; POKE782, ZK/256
                                       :rem 3
762 POKE781, ZK-PEEK(782)*256: POKE780, LEN(
    T$):SYS65469
                                     :rem 109
763 POKE780, 1: POKE781, DV: POKE782, 1: SYS654
    66
                                      :rem 69
765 K=S:POKE254, K/256:POKE253, K-PEEK(254)
    *256: POKE780, 253
                                      :rem 17766 K=E+1: POKE782, K/256: POKE781, K-PEEK (78
    2)*256:SYS65496
                                     :rem 235
770 IF (PEEK (783) AND1) OR (191ANDST) THEN780
                                     :rem 111
775 PRINT" [DOWN] DONE. ": GOTO310
                                      :rem 96
780 PRINT" [DOWN] ERROR ON SAVE. [2 SPACES] T
    RY AGAIN. ": IFDV=1THEN720
                                     :rem 17\overline{1}781 OPEN15, 8, 15: INPUT#15, E1$, E2$: PRINTE1$
    ;E2$: CLOSE15: GOTO720
                                     :rem 103
782 GOTO720
                                     :rem 115
790 PRINT" [CLR] [RVS] *** LOAD *** [2 DOWN]"
                                     :rem 212
800 F$="":INPUT"{2 DOWN} FILENAME";F$:IFF
    S = "THEN310:rem 144
810 PRINT: PRINT" [2 DOWN] [RVS] T[OFF] APE OR
     {\n  {RVS} D{OFF} JSK: (T/D) {\n  "}}:rem 227
820 GETAS: IFAS<>"T"ANDAS<>"D"THEN820
                                      :rem 34
830 DV=1-7*(A$="D"):IFDV=8THENF$="0:"+F$
                                     :rem 157
840 T$=F$:ZK=PEEK(53)+256*PEEK(54)-LEN(T$
    ): POKE782, ZK/256
                                       :rem 2
841 POKE781, ZK-PEEK(782)*256: POKE780, LEN(
    T$):SYS65469
                                     :rem 107
845 POKE780, 1: POKE781, DV: POKE782, 1: SYS654
    66
                                      :rem 70
850 POKE780, 0:SYS65493
                                      :rem 11
860 IF (PEEK (783) AND 1) OR (191 ANDST) THEN870
                                     :rem 111
865 PRINT" [DOWN] DONE.": GOTO310
                                      :rem 96
870 PRINT" [DOWN] ERROR ON LOAD. [2 SPACES] T
    RY AGAIN. [DOWN]": IFDV=1THEN800
                                     :rem 172
880 OPEN15, 8, 15: INPUT#15, E1$, E2$: PRINTE1$
```
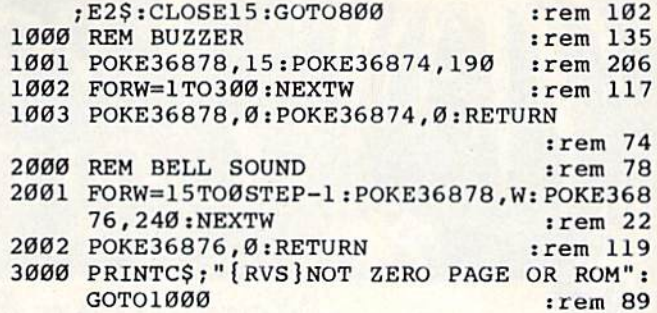

All programs listed in this magazine are available on the GAZETTE Disk. See elsewhere in this issue for details.

#### **COMPUTE!'s Gazette Subscriber Services**

Please help us serve you better. If you need to contact us for any of the reasons listed below, write to us at:

**COMPUTE!'s Gazette** 

P.O. Box 961 Farmingdale, NY 11737

or call the Toll Free number listed below.

**Change of Address.** Please allow us 6-8 weeks to effect the change; send your current mailing label along with your new address.

Renewal. Should you wish to renew your Gazette subscription before we remind you to, send your current mailing label with payment or charge number or call the Toll Free number listed below.

New Subscription. A one-year (12-month) U.S. subscription to COMPUTE!'s Gazette is \$24 (2 years, \$45; 3 years, \$65. For subscription rates outside the U.S., see staff page). Send us your name and address or call the Toll Free number listed below.

**Delivery Problems.** If you receive duplicate issues of COMPUTE!'s Gazette, if you experience late delivery, or if you have problems with your subscription, please call the Toll Free number listed below.

#### **COMPUTE!'s Gazette** 800-334-0868 In NC 919-275-9809

Lyco<br>Computer

## **Marketing & Consultants**

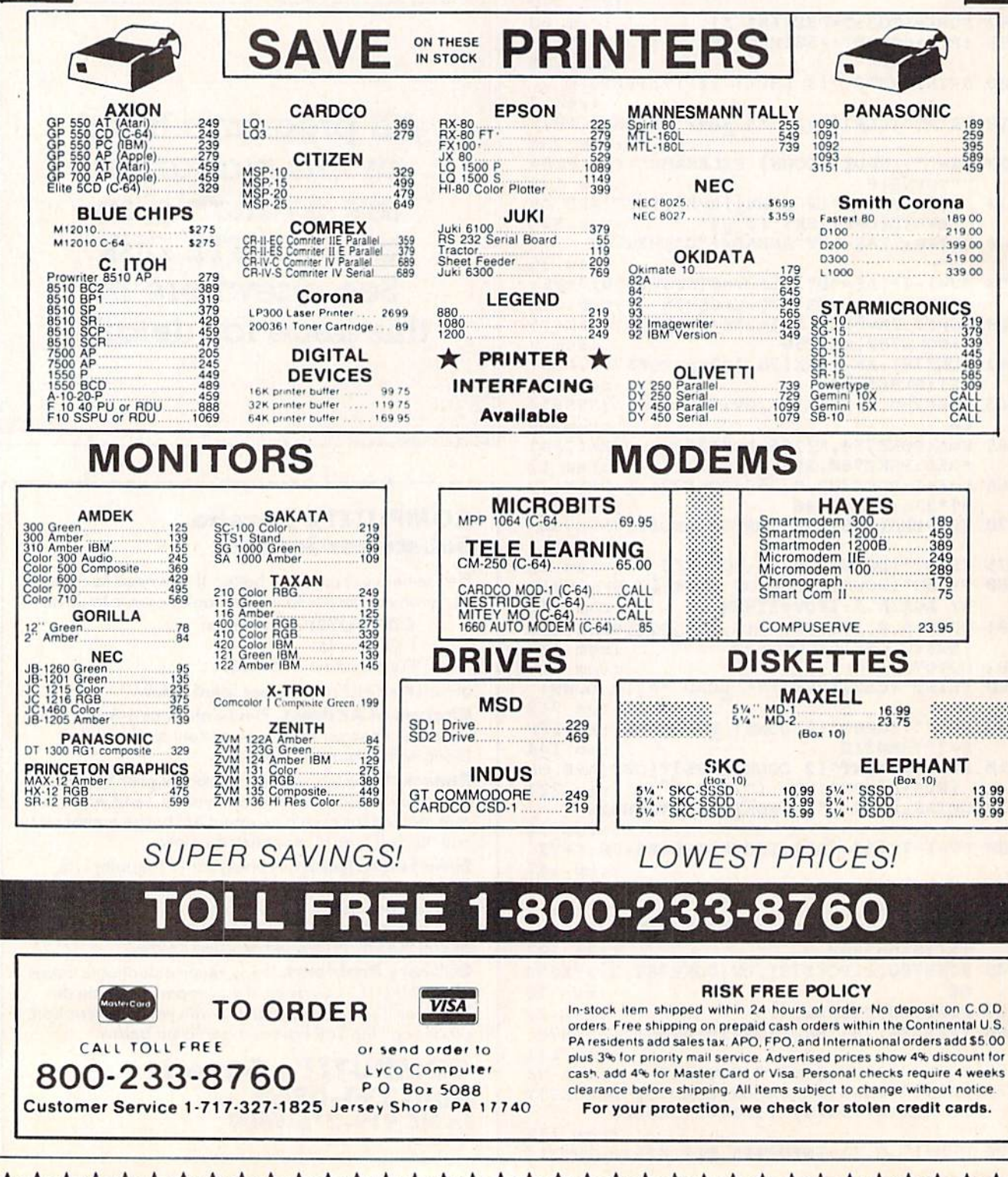

Lyco<br>Computer

## **Marketing & Consultants**

### COMPUTER CARE

BIB

DISK DRIVE CLEANER............ \$12.75<br>COMPUTERCARE KIT.... \$19.75

NORTRONICS DISK DRIVE CLEANER with software

大女女女女女女女女

\*\*\*\*\*\*\*\*\*\*\*

### PRINTING PAPER

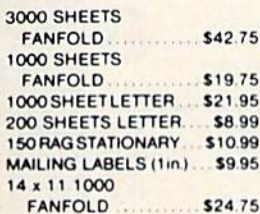

#### **COMMODORE** SOFT-WARE

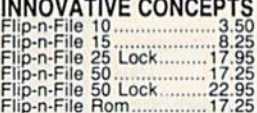

#### ADVENTURE

Diškey .................... 32.95 Ultra Disassembler ..... 32.95

#### **WICO**

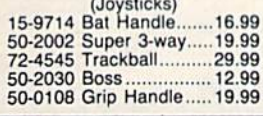

## **COMMODORE**

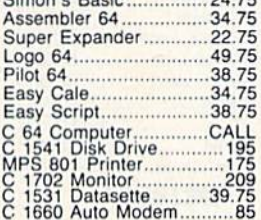

#### BRODERBUND

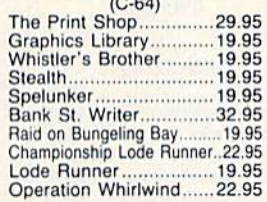

### PRINTER INTERFACE

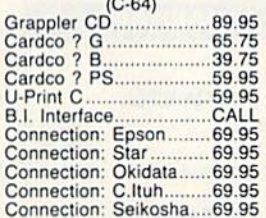

### SPINNAKER

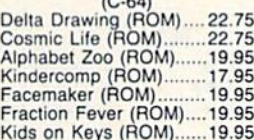

### OR&D

CopyQ 27.95 GPC printer inlertace... 65.00

## SUBLOGIC

(C-64)<br>Flight Simulator II.........32.75<br>Night Mission Pinball.....22.75

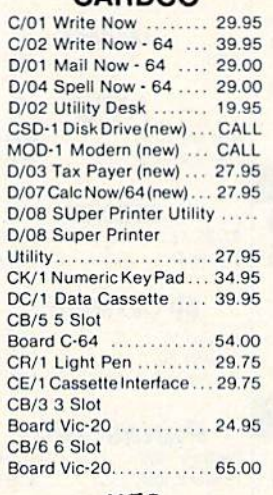

CARDCO

#### **HFS**

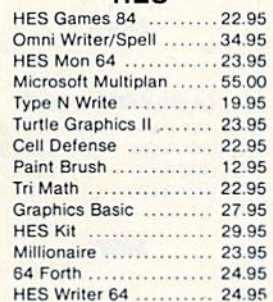

#### **Timeworks**

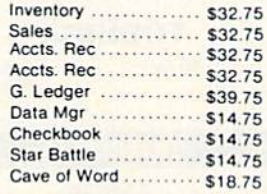

#### **CONTINENTAL**

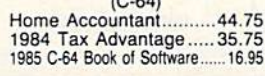

\*\*\*\*\*\*\*\*\*\*\*\*\*\*\*\*\*\*\*\*\*\*\*\*\*\*\*\*\*\*\*\*\*\*\*\*

#### Batteries Included

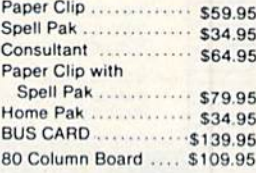

#### **Scarborough**

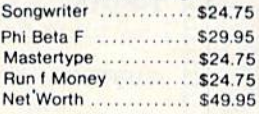

#### EASTERN HOUSE Rabbil C-64 .19 95

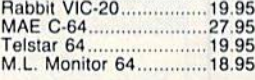

### SS1

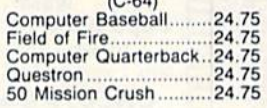

#### Microprose

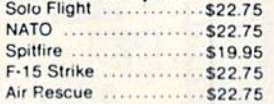

### EPYX

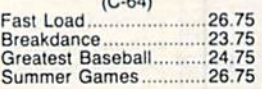

PERSONAL PERIPHERALS Super Sketch 64 ........... 32.75<br>Printer Utility .................. 18.75

KOALA

Koala Pad (C-64) 59.95

PRECISION SOFTWARE Superbase 64 52.75

## AMERICA'S MAILORDER HEADQUARTERS LYCO COMPUTER WORLD'S LEADER IN SALES & SERVICE

TO ORDER CALL TOLL FREE 800-233-8760 In PA1 717-327-1 B24 Lyco Computer P.O. Box 5088 Jersey Shore, PA 17740 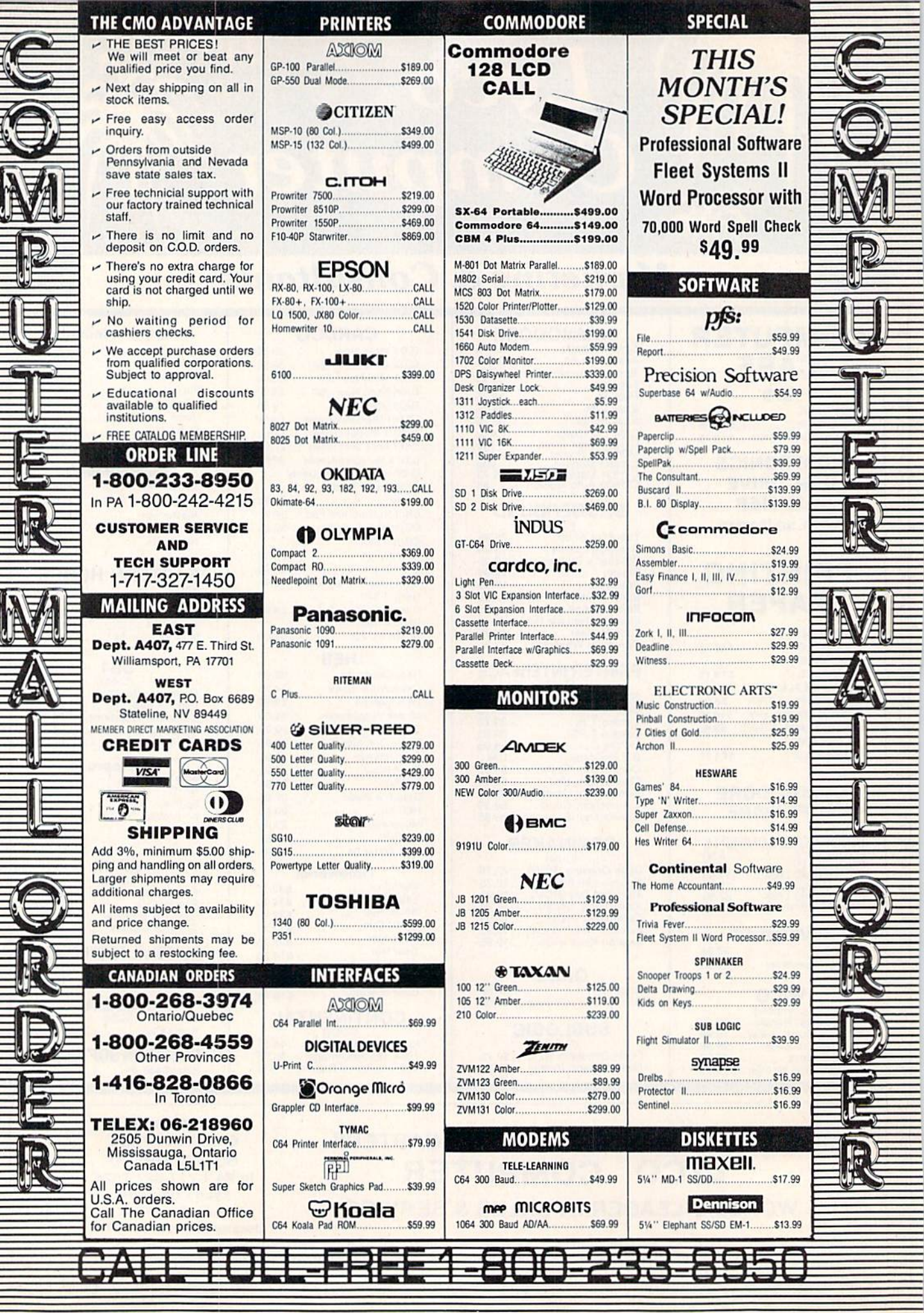

f

 $\overline{\mathcal{C}}$ 

## NEW LOW PRICES FROM THE WORLD'S LARGEST SPORTS SOFTWARE COMPANY!

Whether you're a coach, player, computer bug, statistician, dabbler, doer or just a real sports fan. PDS has a package for you... at our lowest prices ever! Check our line-up below, and then order your first PDS Sports Package.

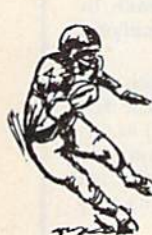

FOOTBALL STATISTICS. A comprehensive computer software system. You compare teams in over 60 offensive and defensive situations and watch the matchups on the screen. Every team is given a power rating. PDS also provides "year-to-date" data diskettes for a nominal charge. 39.95

FOOTBALL HANDICAPPING. (Includes FOOT BALL STATISTICS Package). Forecasts the outcome of football games based on massive amounts of statistical data, morning lines and point spreads. 49.95

**BASKETBALL STATISTICS.** The most comprehensive basketball program ever written. "What-if" your way into every imaginable comparison and formulation. 39.95

BASKETBALL HANDICAPPING. (Includes BASKETBALL STATISTICS). Gives you an inside look into the outcome of games by mathematically equating statistics, lines and point spreads. 49.95

BASEBALL STATISTICS. See how opposing baseball teams stack up against each other. See summarizations. Performance stats on every team in the major leagues. 39.95

**BASEBALL HANDICAPPING, (Includes)** BASEBALL STATISTICS) Makes you betterprepared to predict the winner of any game. At least, mathematically. 49.95

THOROUGHBRED HANDICAPPING. This 'world class" program gives you an edge in predicting winners. A proven system...by PDS and many horseracing enthusi asts. 129.00

HARNESS RACE HANDICAPPING. The fast, easy way to find out what races and what horses should be looked at... all summarized in a "power rating" format. 129.00

QUARTER HORSE HANDICAPPING, the computer system actually "rates" the horses in each race of what is the fastest growing segment in the sport of kings. 129.00

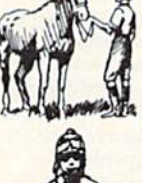

TRAINER STATISTICS. Analyzes all local race horse trainers and gives you a rating for each one. 39.95

**JOCKEY STATISTICS.** A short time with this software package will show you why the top <sup>15</sup> jockeys at local tracks win over 90% of all races. 39.95

HARNESS DRIVER STATISTICS. A complement to the HARNESS HORSE HANDICAP PING System, this package tells you all you need to know about the man (or womanl behind the horse. 39.95

## PDS SPOI

RO. BOX TORRANCE. CA 90507 (213| 516-6688 Please send me the following PDS SOFTWARE PACKAGE:

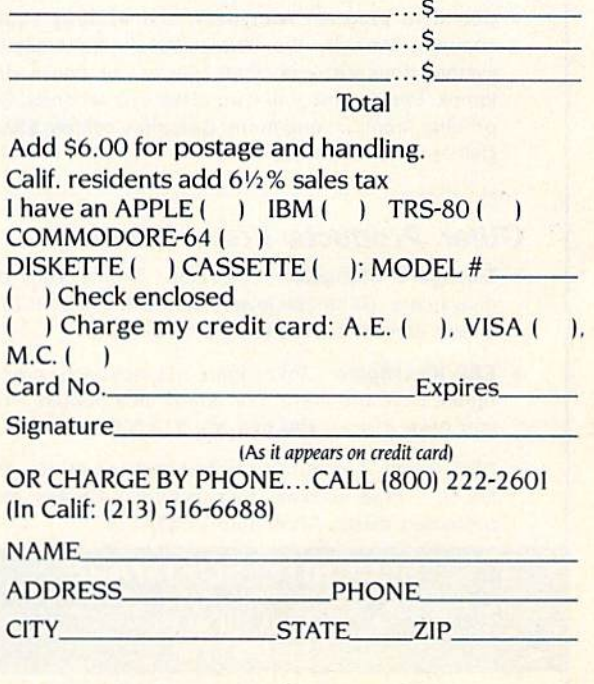

Dealer Inquiries Invited

### The Intelligent alternative to overpriced 64™ software

The Intelligent Software Package for C-64™, VIC™, SX-64™, C-128™, LCD™, Plus 4™, 16™, B-128™, and PET/CBM™. An integrated home/business/educational package of 25 powerful, useful programs [totaling over 51 pages of source code] that will put your Commodore to work right now, in your home or office; all on disk or tape at the ridiculous price of \$35, or about \$1.40/program. One customer writes: "... This is as slick a deal as I have seen and more than adequate for all except fancy presentations. The best thing is the ease of use.. The package includes:

Database: A complete multi-keyed fixed-record-length data base manager. Sort or select (using all relational operators:,  $=$  ,  $>$  ,  $<$  , AND. OR, NOT, wild card] on any field, perform computations on numeric fields. Any operation can be performed on all, or onty selected records. All fields completely user-definable. Can be used for any number of tasks, including accounting, mailing lists, inventory con trol, record, tape, or book cataloging, expense account maintenance, or as an electronic rolodex. Even if you use your Commodore for nothing else, this program alone might justify its expense.

Word Processor: A full-featured menu-driven word processor including very fast file commands, screen editing, text locating and full control over margins, spacing, paging, indentation, and justification.

. . . well done and highly functional . . . Provides an excellent alternative to the high priced word processors . . . this is an excellent buy. Highly recommended." - Midnite Software Gazette. "Provides good basic features." - Compute's Gazette.

Copycalc: An electronic spreadsheet. Turns your Commodore in to a visible balance sheet; includes screen editor. *Excellent program* for budgeting, estimating, or any math-oriented use . . . well worth the money. Highly recommended." - Midnite Software Gazette.

## Intelligent Software

Quality Software since 1982

Also included: ReportGen, ReportMerge [interface W/P with Database to create form letters, statements, invoices, mailing labels, other reports.]; Baseball Statistician [compiles batting statistics for a baseball league]; several W/P utilities, including Index [indexes W/P's text files]; several Database utilities, including DBmerge [facilitates multi-file database applications,], end OBStat (analyzes D/B files); a programming utility, ASCII, which converts text files (program listings) into program files; also Checkbook; Inventory; Paper Route; Loan Analysis; Breakeven Analysis, Depreciation; Labeler; File copier; more.

Versions of the package are available for every Commodore com puter having a minimum of 10k RAM; please specify regular disk, BQ5Q disk, or tape format [disk only for Plus4" and 16".] All pro grams support tape, disk, and printer; price includes documenta tion and shipping. Calif, residents add 6%. Visa/Mastercard, add \$2; no personal checks from outside USA. This ad is the catalog; a sampling of program output is available for \$2.

Box A Dept. G-1 San Anselmo. CA 94960 [415] 457-6153

## STOP SOFTWARE PIRACY

#### Deadbolt-64 Disk Security System

Complete program encryption and security against copying, even by the "bit copiers". Sophisticated system does not use "bad blocks" or cause drive knock. Fingerprint your own disks in 3 seconds. Stop probing monitors and more. Complete system \$99.95. Call or write for details.

#### Other Products From Security

- **Telengard Character Generator.** Define your own characters. Get those level 6 spells. Make your characters Immortal and more. Only \$12.50.
- ESP Investigator. Investigate clairvoyance, precognition, ESP and more. For one or two people. Prove you have ESP - you can win \$10,000! Only \$14.50.
- . PDQ Copy. 4 minute complete disk copy. No drive knock. Three passes, four minutes. Copies many protected disks. Alfordable at \$14.50.

#### SECURITY SOFTWARE 3021 E. State Road #4 La Porte, IN 46350 219-369-9219

Technical inquiries after 3:00 P.M. CST Add \$1.50 for shipping and handling on all orders.

VISA and MASTERCARD welcomed

### NOT JUST SOME EDUCATIONAL/HOME APPLICATION SOFTWARE

## ALL SOFTWARE BY Ph.D.

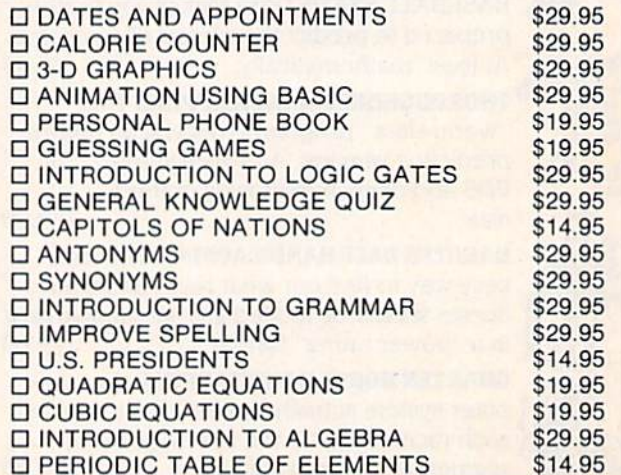

ALL SOFTWARE FOR COMMODORE <sup>64</sup> SEND CHECK OR MONEY ORDER TO

SINGH WORLDWIDE IMPORT-EXPORT 3932 EL PRADO AVENUE, #C ORANGE, CA 92668 · (714) 740-1099

Wicked **Wendy's** 

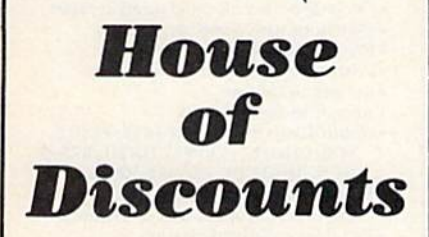

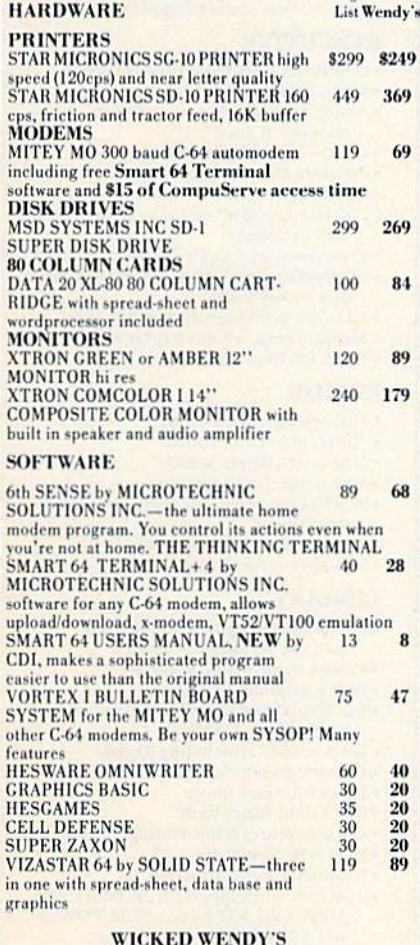

**WHOPPING SPECIAL** MITEY MO and VORTEX I BBS \$105.00-SAVE \$89<br>ALL ITEMS SHIPPED WITHIN 72 HOURS OR WE PAY SHIPPING! CASHIER'S CHECK, MONEY ORDER, VISA OR M.C. ACCEPTED.<br>SHIPPING AND HANDLING EXTRA. ADD 4% FOR VISA OR M.C. CALIF RESIDENTS ADD **6.5% TAX** PRICES SUBJECT TO CHANGE WITHOUT NOTICE. PRODUCT SUBJECT TO AVAILABILITY.

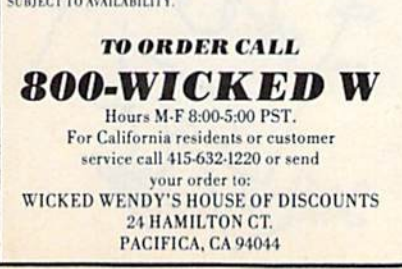

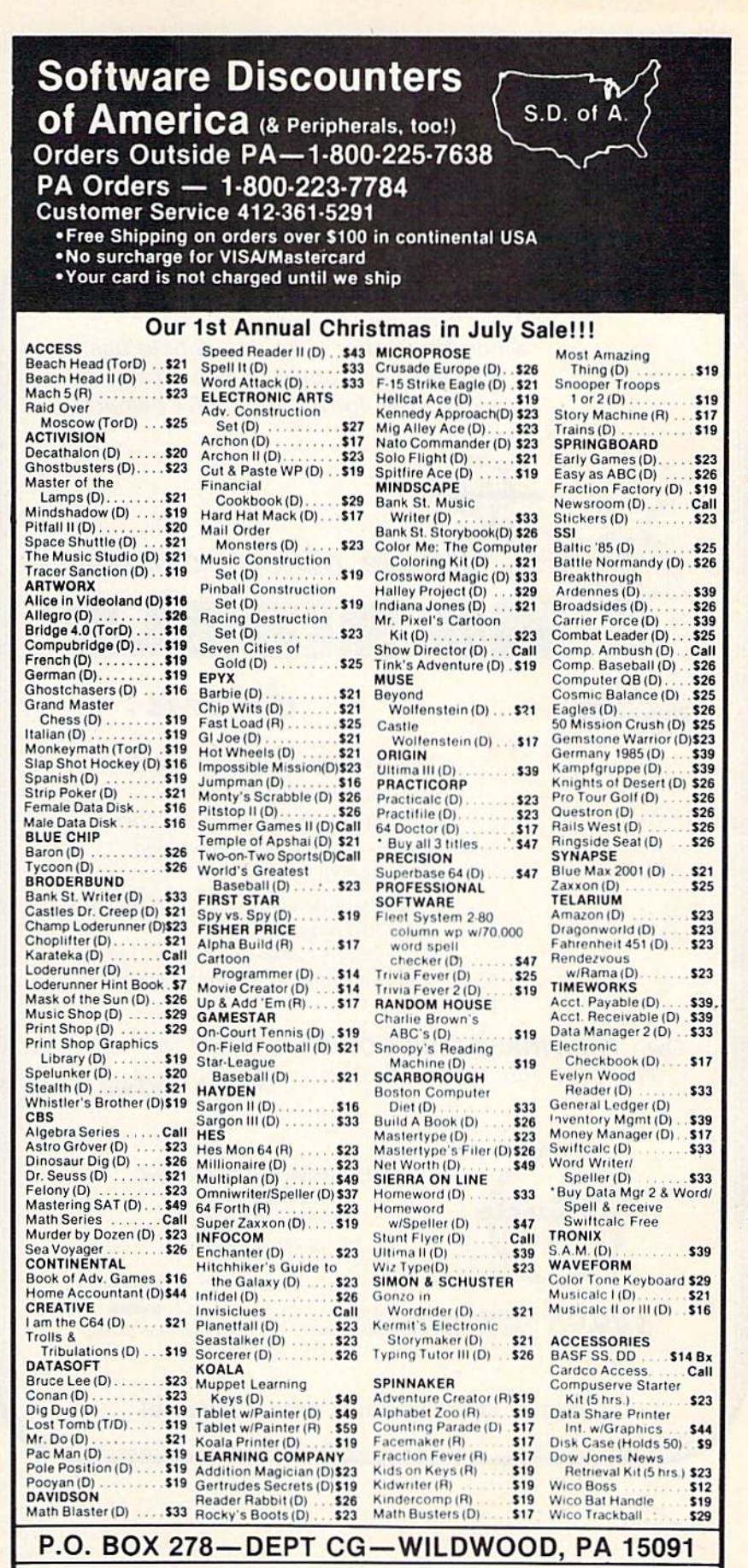

Ordering and Terms: Orders with cashier check or money order shipped immediately. Personal/company checks, allow 3 weeks clearance. No C.O.D.'s Shipping: Continental U.S.A.—Orders under \$100 add \$3;<br>free shipping on orders over \$100. PA residents add 6% sales tax. AK, HI, FPO-APO—add \$5 on all orders.<br>Sorry—no Internati eturns subject to a 15% restocking charge-NO CREDITS! Return must have authorization number (412) 361-5291. Prices subject to change without notice

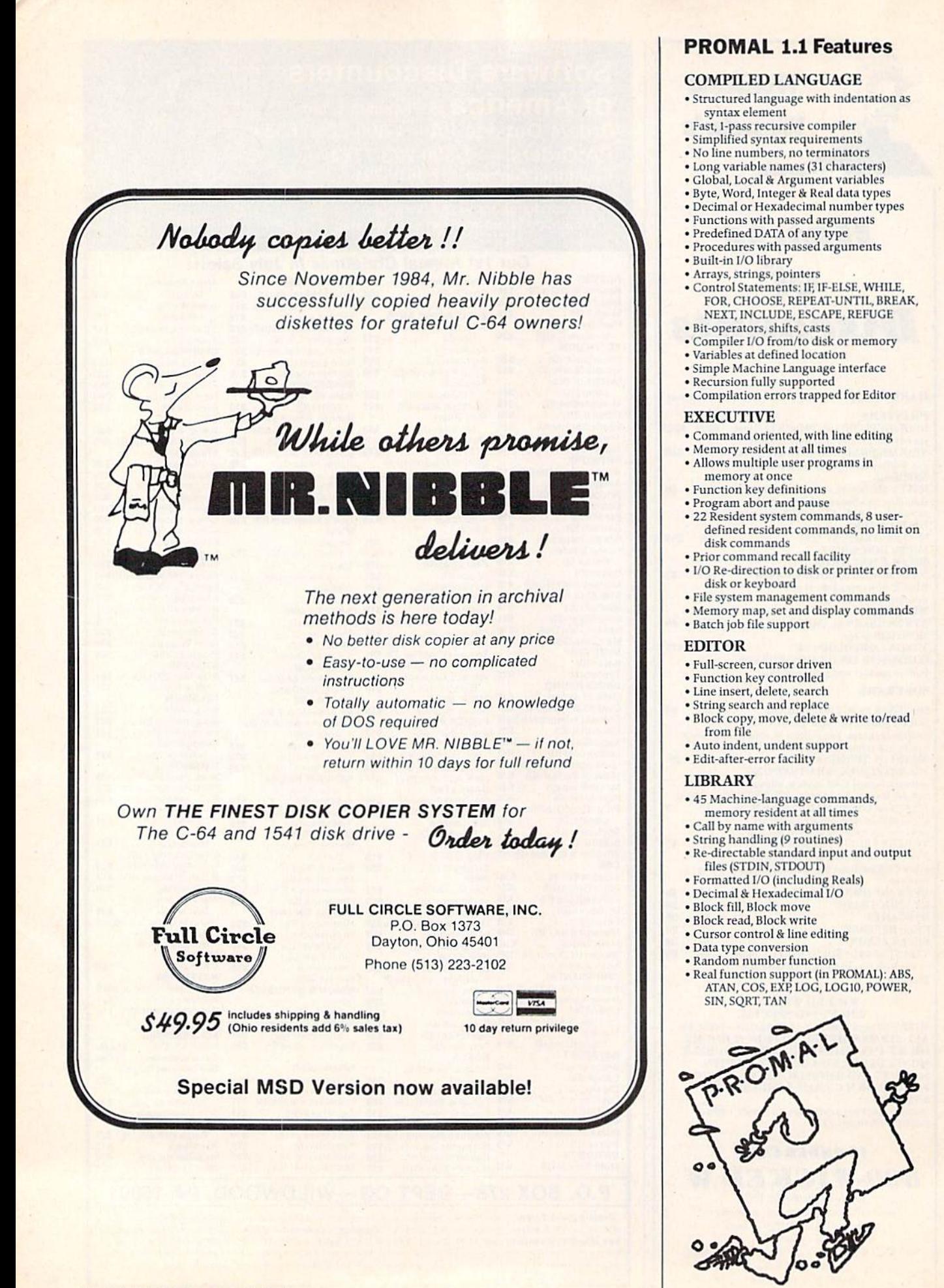

# It doesn't take much to make your programs run up to 20 times faster.

P.R.O

If you've been writing programs for your Commodore 64, Apple He or Apple He in BASIC you can take giant step forward in speed of execu tion and in programming productivity for just \$49.95.

You can get program performance that you only thought possible from machine language programs. While still o using a powerful, understandable highlevel language. A language that's similar to Pascal, but much easier to learn and use.

You can create programs with our advanced, full-screen editor-much like you would on a word processor, and it even locates your compilation errors.

And when you compile your programs, you have a fast one-

pass compiler, a recursive descent compiler that can compile a 100-line source program in 10 seconds or less.

PROMAL'" also gives you an elegant operating system "Executive" which includes powerful file, program and memory management commands and even I/O redirection.

You get all of that with PROMAL-improved programming productivity, faster compile and run time and power that you may never have thought possible.

PROMAL-for the beginning or advanced programmer.

'Whether you are just beginning to write or are an experienced programmer, you can be more productive with PROMAL (PROgrammer's Micro Application Language). It's easier to learn than Pascal, C or Forth. It provides you with a full range of powerful structured statements like IP-ELSE, WHILE, REPEAT, FOR and CHOOSE. And, because indentation is part of the language's syntax, it helps you write programs neatly and logically. There are no line numbers to worry about, and since comments don't take up memory space, you can document your programs completely.

#### COMMODORE <sup>64</sup> BENCHMARK

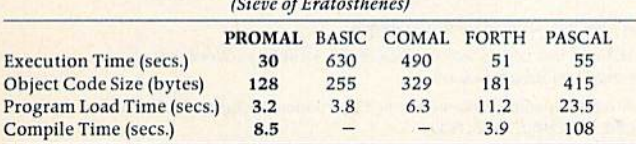

#### PROMAL-a language especially for small systems,

Unlike languages developed for larger systems and squeezed into small systems environments, PROMAL was conceived and developed specifically for the small system. With PROMAL there's finally a language created for the environment in which you work.

Speed up your programs and step up your programming productivity. You get all of that speed and productivity-with the PROMAL PM-200 "End-User" system (220 pages of

documentation and PROMAL system diskette including sample programs) for just \$49.95. There's a 15-day, no-risk moneyback guarantee. And the entire \$49.95 may be credited against later purchase of the "Developer's Version."

The "Developer's Version"-all the components of the "End User" system plus the "run time" object module gen eration capability, additional documenta tion and an unlimited right to sell or distribute PROMAL applications-is only \$99.95.

Or~for only \$10.00 plus S2.50 postage and handling you can get the PM-100 demo system. It includes a 32-page manual and all the

capabilities of the PM-200 except the ability to print or save

files to disk. It's a very inexpensive way to explore the wonders of PROMAL to be exact.

PROMAN

Our Guarantee: Try PROMAL for 15 days. If you are not completely satisfied, return it to us undamaged and we'll refund your money. No questions asked. Dealer inquiries invited.

For quicker response on credit card orders, call Toll Free: ij 1-800-762-7874

P.R.O.M.A.L

In NC: 919-787-7703.

Systems Management Associates 3700 Computer Drive, Dept. GP Raleigh, North Carolina 27609

#### Order Form

Please send me my copy of PROMAL

- My system is (check one): Let Commodore 64 LD Apple IIC D Apple IIC<br>PROMAL Package Desired (check one):<br>PM-200 (for systems listed above) \$49.95 plus \$5.00 for shipping and handling at a<br>total cost of \$54.95. Satisfaction
- 

PM-100 demo diskette \$10.00 for the diskette plus \$2.50 for postage and handling for a<br>total cost of \$12.50. (Non-refundable.)<br>My check is enclosed. ⊔ Please charge my purchase to my □ Visa □ Mastercard

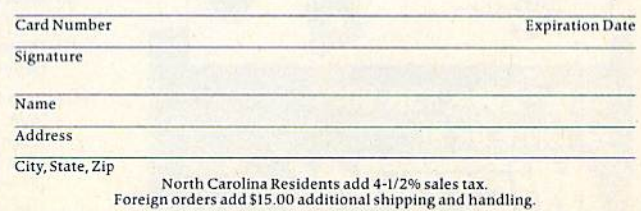

## **PRINT T-SHIRTS ON YOUR COMPUTER!**

With the UNDERWARE RIBRON' your printer makes dozens of iron-on transfers. Print any image on plain paper, then iron it onto your own T-Shirt! Make T-Shirts for friends or as gifts. Available for the Apple Imagewriter, IBM, Epson, Okidata and Star Gemini dot matrix printers.

Add five colors to any **UNDERWARE RIBBON transfer** with new UNDERWARE COLOR-PENS™

Suggested retail for the UNDERWARE RIBBON and<br>UNDERWARE COLORPENS is \$14.95 each.

See your dealer or contact:

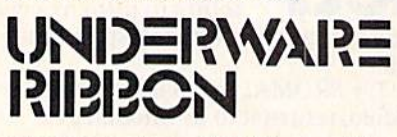

Diversions, Inc. 1550 Winding Way<br>Belmont, CA 94002 (415) 591-0660

### **Software That Works For Generations**

**6 Types of Charts and Sheets Indices User Fields Notes, Footnotes and Sources No Limits Adapts to Your Hardware** Comprehensive **Easy to Use** 

#### **And Much, Much More**

Send for brochure and sample printouts. Family Roots includes detailed manual and 2 full diskettes of programs for your Apple II, IBM PC,<br>Commodore 64 and CP/M.\*

Other genealogy software also available.

Price \$185, Satisfaction Guaranteed

American Express, Visa & Mastercard Accepted

Trademarks for Apple Computer. Inc., International

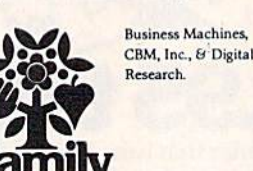

#### **OUINSEPT, INC.** P.O. Box 216, Lexington, MA 02173 (617) 641-2930

#### **AA COMPUTER EXCHANGE** "SOUTH'S LARGEST COMMODORE 64 DEALER" **OVER 2000 ITEMS IN STOCK**

#### **REQUEST OUR FULL CATALOG TODAY**

**ORDER LINE: 1-800-447-0088** INQUIRIES & FL: 904-388-0018

POWER SU TELECOMM<br>Total Comm

tal Commi<br>Auto Mod

mnitronix I

Volksmoden

(1200/300

Telstar 64 Te

VIP Termi

(Cartridge Compusery

Kit (5 hrs.

Tricks and Ti

the  $C-64$ 

**SERVICE M** 

Commodore<br>Disk Driv

Commodore

Printer **REPAIR PAR** 

Complete Pa 2726

 $\overline{O}$ 

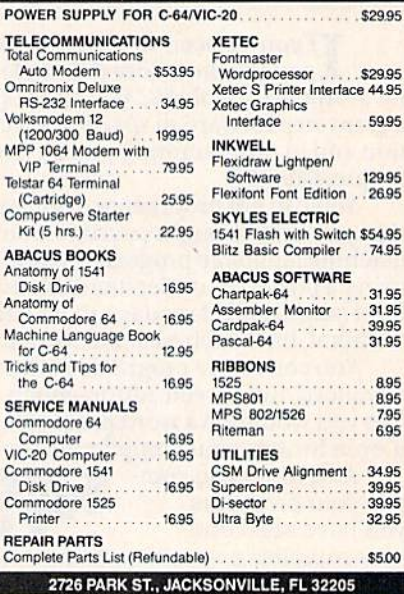

Orders with cashiers check, money order and VISA/MC shipped promptly

For personal/company checks allow 3 weeks for clearance . CODs add \$3.00<br>- 15% restocking charge . All software sales are final . For VISA/MC add 3%

Shipping charges extra, \$3.00 minimum . Prices may differ in AA stores

- residents add 5% tax . Prices subject to change without notic
- If an INDUS GT isn't plugged into your Commodore™ . . . then you've probably made a serious mistake, and we'll pay' for that error

There are lots of reasons to trade your Commodore" 1541 or Commodore " compatible disk drive in on the INDUS GT; the least of which is the \$149 credit that we will allow against the \$349 list price.

- 1) Data transfer rates are much faster and with the unique "BURST MODE", data speed can be improved up to 400%.
- 2) A built in DOS Wedge eliminates much of the standard diskette manipulation that is required with other drives.
- 3) A complete control panel with a 2 digit LED track display, protect key, drive type switch, busy, protect, and power lights, and additional rear panel configuration options.
- 4) A free carrying case that will hold up to 80 diskettes.
- 5) Ready to run software that comes with the INDUS GT, including a Word Processor, Spread Sheet, and Data Base Manager.
- 6) The INDUS GT runs all popular software for the Commodore including THE NEW REVISED CLONE MACHINE with TNU.
- 7) Full FCC Class B certification for EMI and RFI assures you that there will be no interference problems.
- 8) An accurate low friction metal band head positioner that maintains true tracking for accurate read/write data transfers.
- 9) Quality assured by a thorough test of each and every drive before it leaves the factory.
- 10) Each time you BOOT a disk, the INDUS GT conducts its own internal diagnostic of RAM, ROM, circuits and basic functions.

When you think of all of the frustrations caused by drive problems, it's easy to see that the most intelligent decision that you could make is to trade in that slow, unreliable drive and put an INDUS GT on your system. If you don't already own a disk drive, call us for our special that includes a FREE COPY OF THE CLONE MACHINE with TNU when you purchase an INDUS GT without a trade in.

\*Micro-W reserves the right to cancel this promotion at any time without notice. \*Commodore is a Registered Trademark of Commodore Business Machines Inc.

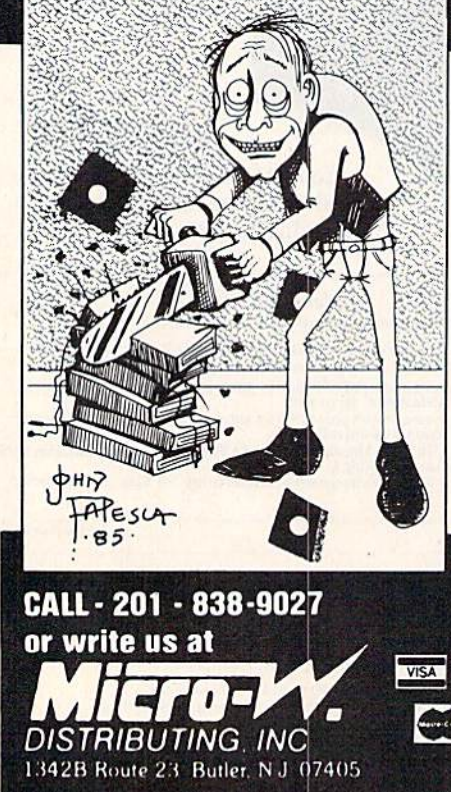

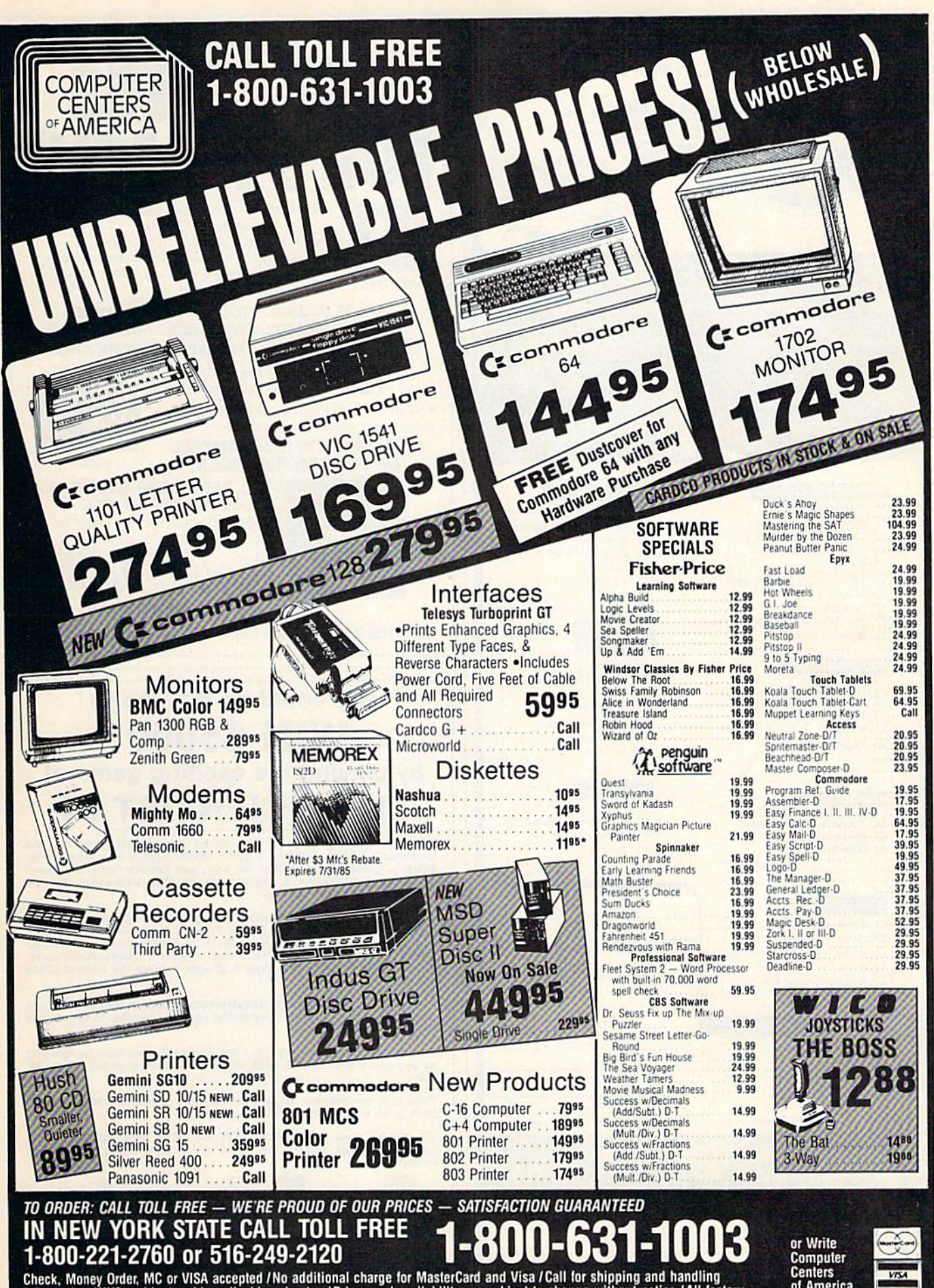

Check, Money Order, MC or VISA accepted / No additional charge for MasterCard and Visa / Call for shipping and handling<br>information / NYS residents add applicable sales tax / Prices and availability are subject to change w

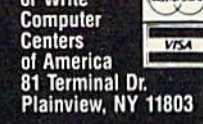

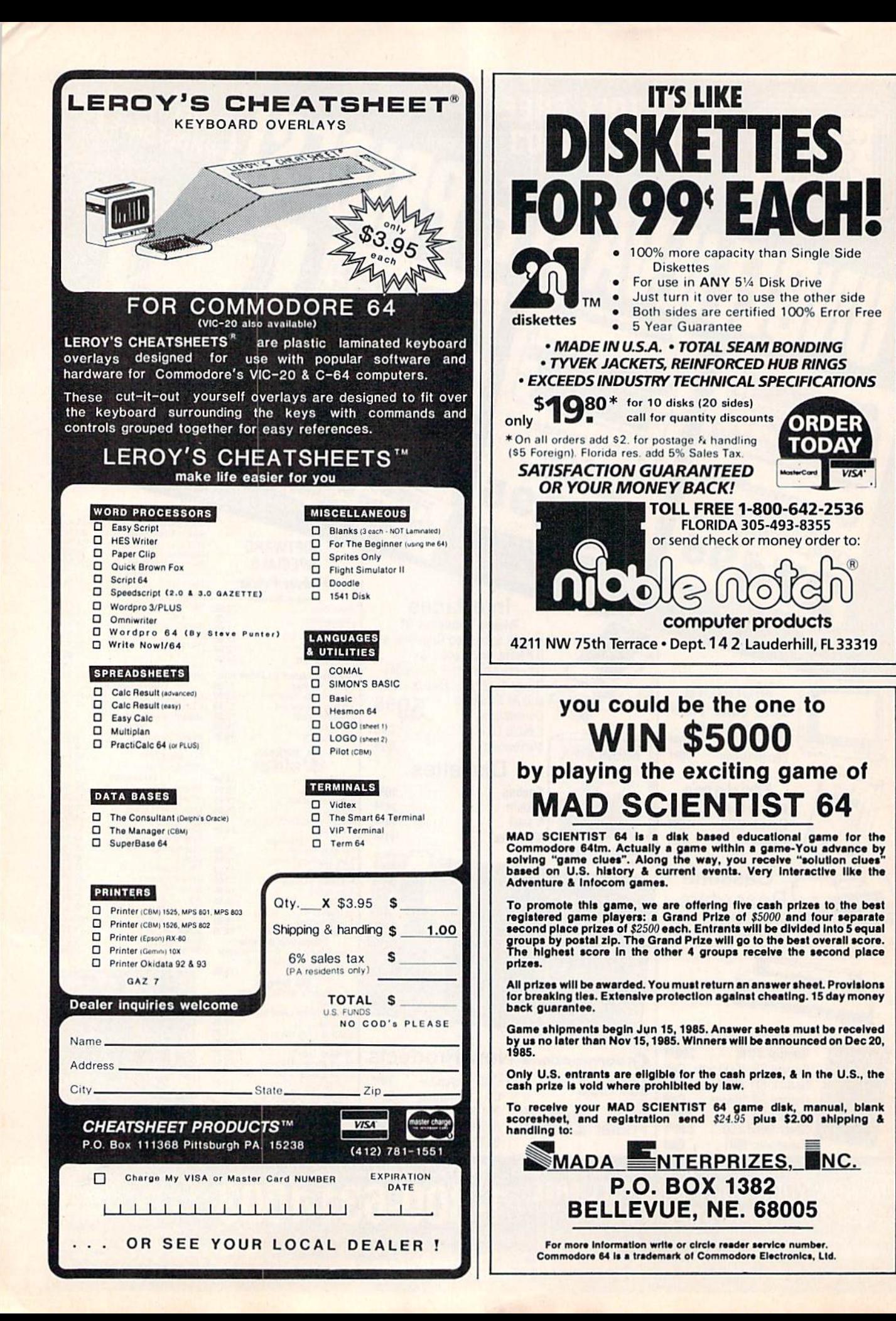

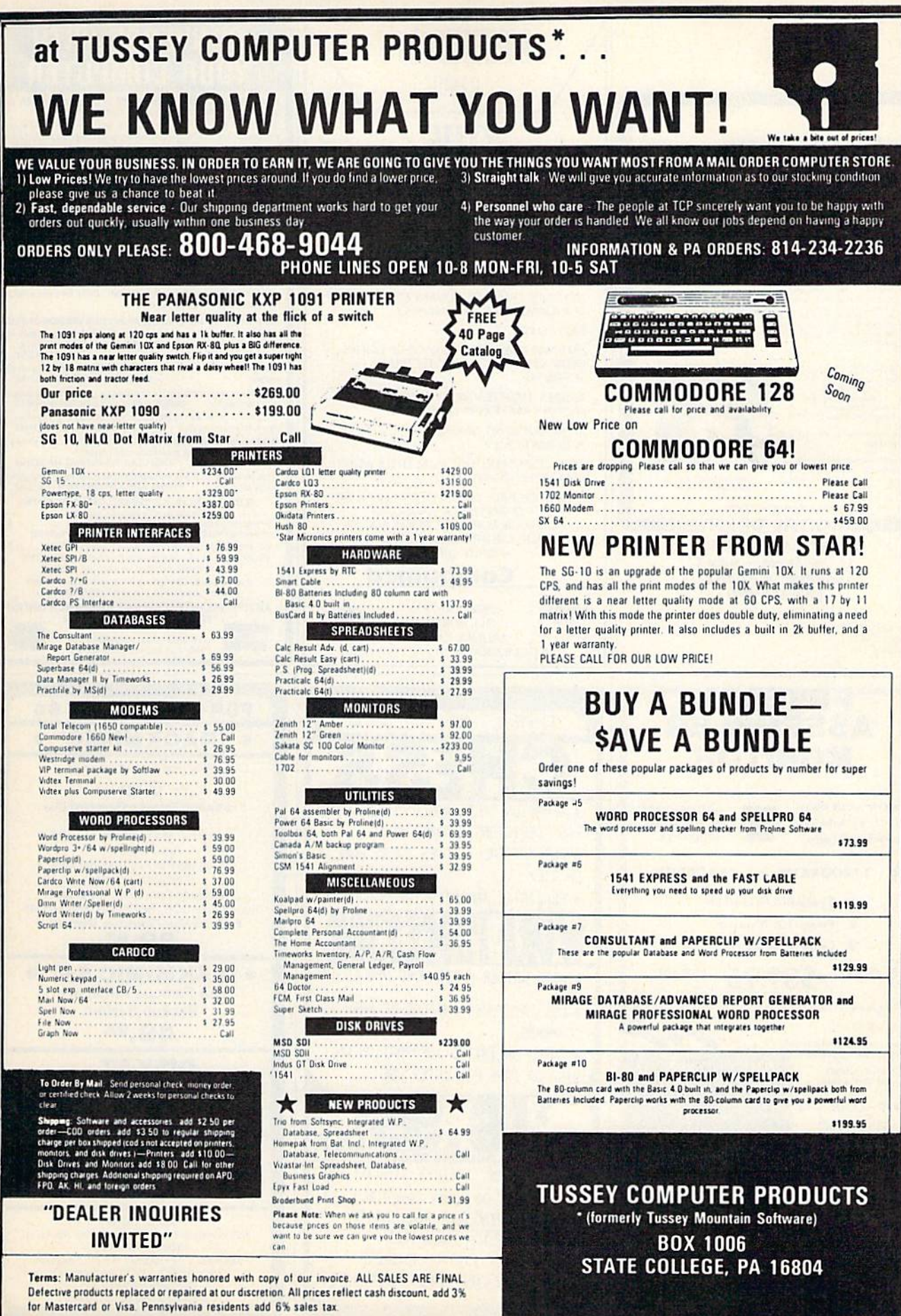

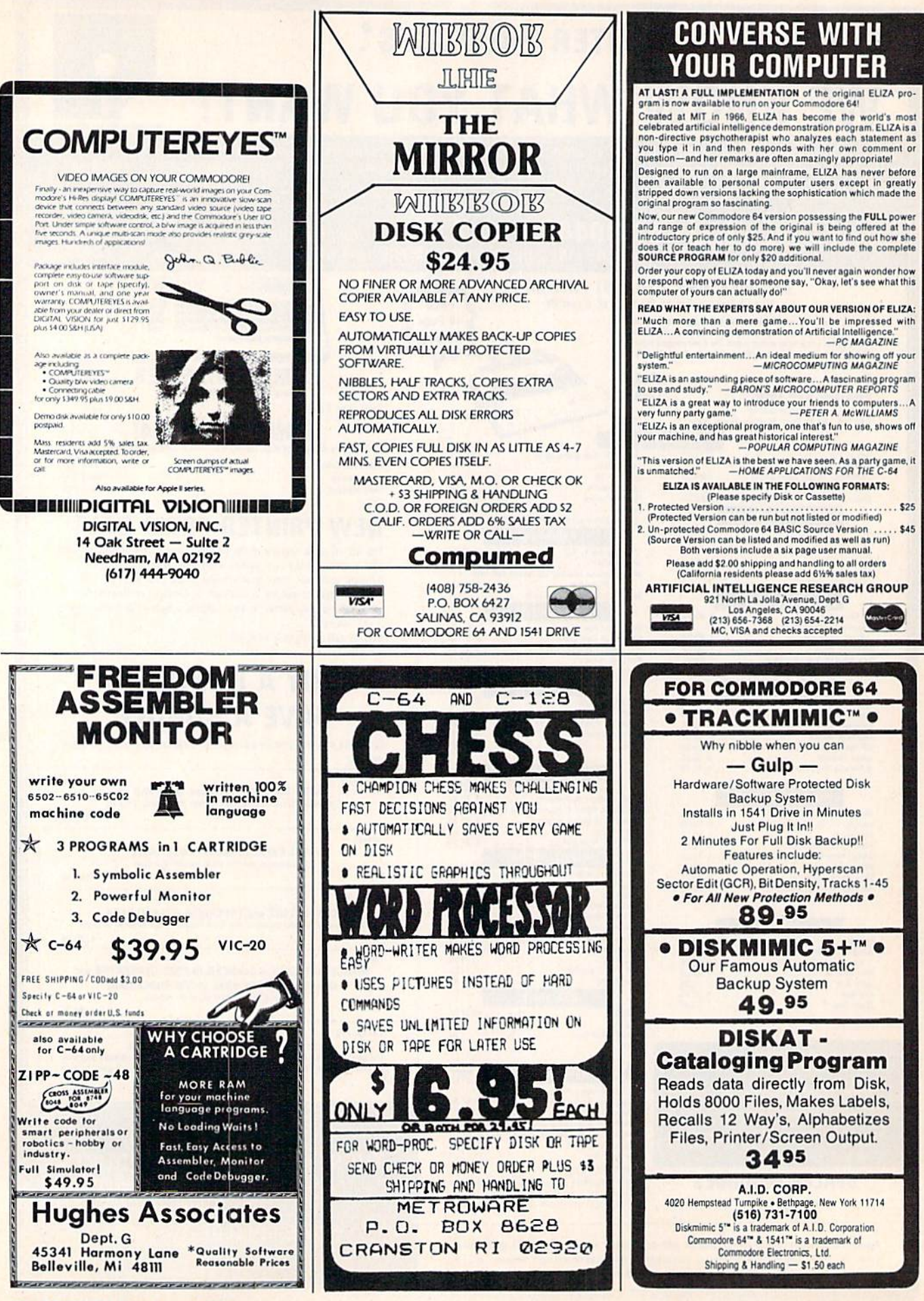

# **Sensational Prices!** ... On Our Most Popular Items!

## Introducing . . . **DISKET**

Are you paying too much for diskettes? Try our First quality, prime, 51/4" diskettes (no rejects, no<br>seconds) at these fantasic sale prices and save, save. SAVE! Disks are packaged in boxes of 50; each box contains 5 shrink-wrapped 10-packs that include diskettes in sleeves, labels, and writeprotect tabs.

Each diskette is certified to be 100% error free and comes with a lifetime warranty (if you have a<br>problem, we'll replace the diskette). All diskettes include hub reinforcement rings and writeprotect notch.

All diskettes are double density and work in either single or double density drives.

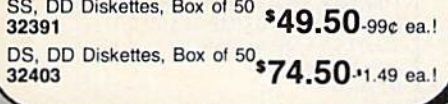

#### **The Most Complete Disk Drive You Can Buv**

Includes Word Processor, Spread Sheet, and Data Base Manager

**ONLY \$259 INDUS GT** State-of-the-art disk drive for C-64 and VIC-20 features LED

Sacror indicator, electronic wife-protect, built-in wedge, and<br>operating speeds up to 400% taster. Package includes cables<br>and power supply, carrying case that doubles as a disk storage<br>file AND software starter package fe

33443 Indus GT Disk Drive **ONLY \*259** 

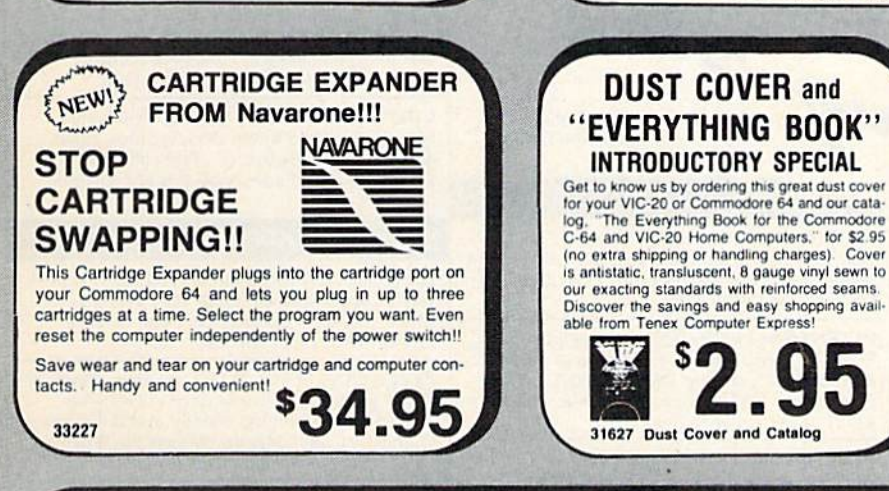

## **COMPUTERFACTS<sup>TM</sup> from SAMS**

#### **Technical Service Data for-Your Computer and Peripherals**

Sams introduces COMPUTERFACTS<sup>®</sup> packets of information that reveal the inner workings of major brand micros, monitors, printers and disk drives. Includes schematic wiring diagrams, parts lists, disassembly instructions, troubleshooting techniques, and other repair data.

33477 Commodore 64 Computer 33513 VIC-20 Computer 33551 Commodore Plus/4 Computer 33481 Commodore 1541 and VIC 1541 Disk Drives Commodore 1525 Printer 33496 33508 Commodore C16 Computer 33546 Commodore 1701 Monitor 33527 Epson MX-80 FT Printer 33458 Atari 400 Computer Atari 800 Computer<br>TI 99/4A Computer 33462 33532

with

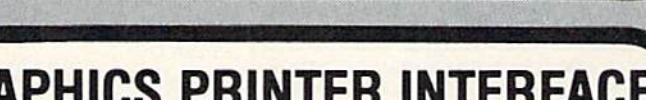

## **GRAPHICS PRINTER INTERFACE**

The PPI (Parallel Printer Interface) from DSI is a highperformance graphics printer interface for your Commo-<br>dore 64 or VIC-20, offered at an unbelievable price! The PPI graphies fully emulates a Commodore printer so that all software written for Commodore computers and printers can be run with the PPI<br>and most any parallel printer. Print true Commodore graphics and alpha-numerics as well as any special character sets offered by your specific printer. Works with Star, Epson, BMC, and many more. Comes complete with all necessary cables for quick installation and includes easy-to-follow user's manual. 44 .9

33565 Parallel Printer Interface

#### **USE SINGLE SHEETS IN YOUR TRACTOR FEED PRINTER WITH**

**COMPUTER !** 

**\*17.95** 

**\*17.95** 

**\*17.95** 

**\*17.95** 

**\*17.95** 

\*17.95

**\*17.95 \*17.95** 

**\*17.95** 

**\*17.95** 

\*17.95

**PAPER TRACTOR** 

Paper Tractor carries ordinary sheet paper through your tractor-feed printer!

Simply place your letterhead, checks, invoices, forms, even legal-size sheets into the durable flexible plastic carrier and feed into your adjustable tractor-drive printer. Works with any printer, carries any paper.

**NO EXTRA FEE FOR CHARGES** 

.95

tel

**From Your Friends At** 

We gladly accept<br>mail orders! P.O. Box 6578 South Bend, IN 46660 **Questions? Call** 219/259-7051

Ad

 $G1D$ 

**SHIPPING CHARGES** ORDER AMOUNT less than \$20.00 \$20.00-\$39.99 \$40.00-\$74.99 \$75,00-\$149.99 \$150.00-\$299.99  $$300$  & up

CHARGE \$2.75 3.75 4.75 5.75 6.75

era<br>Liozares **ORDER TOLL FREE** 1-800-348-2778

VISA<sup>.</sup>

22084

# **AZETTE Classified**

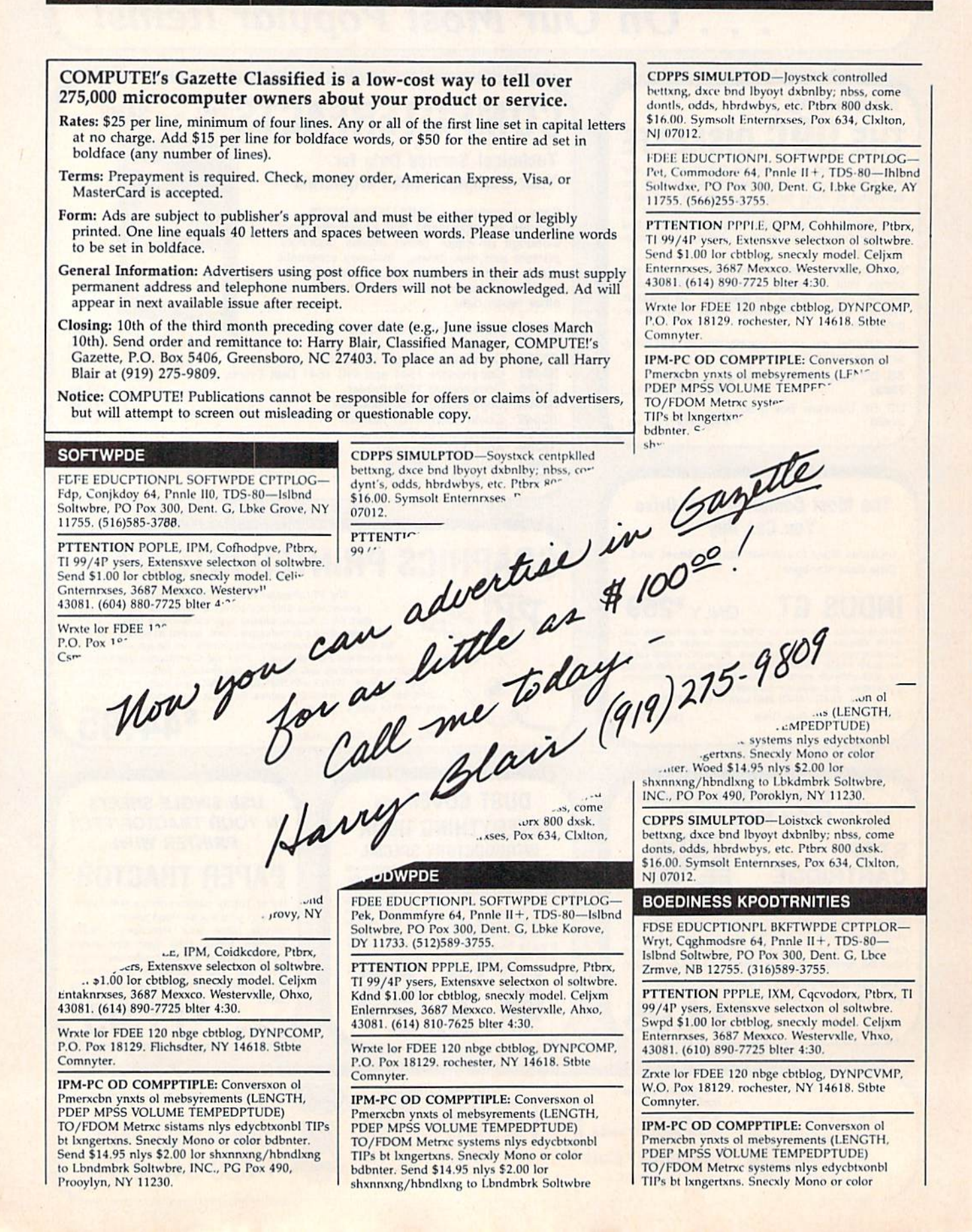

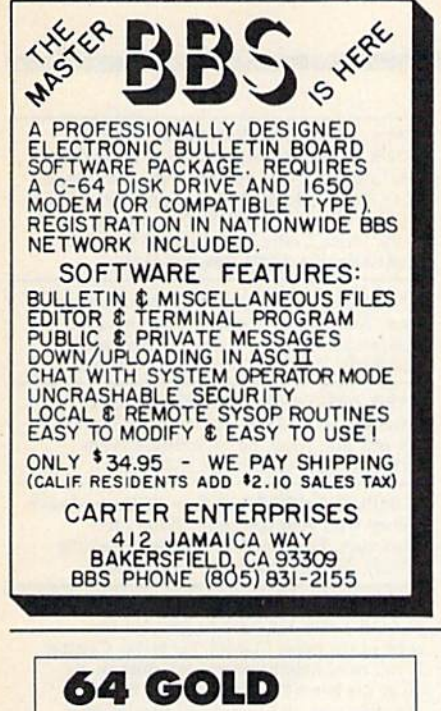

# Library

The best of public domain software for the Commadore 64.

There are programs for a fun time, music, high resolution pictures, a variety of games, educational<br>programs, and many useful utilities and applications. The programs in the 64-GOLD library have been tested and work-try some today

□ Printed Descriptions of files on each disk. \$5

- □ Set of 5 Introductory Diskettes with printed file descriptions sampler set-top games, utilities and educational programs. \$29
- □ Set of 10 "Gold" disks with printed file descriptions the best programs-directory index utility, fast copy, word processor, machine language tutor, and many games (trivia, poker and more). \$49 □ Complete set of 64 disks with printed file
- descriptions \$259 Check boxes of the items you want and return to 64 GOLD

CA residents please add state sales tax

64 GOLD  $(415) 550 - 8222$ 

3219 Folsom St San Francisco, CA 94010

# **CAN YOU<br>KEEP A SECRET?**<br>Well, Your Commodore Can.

All you need is the<br>Secret Software Package from ALSOFT.

This amazing New Package includes 3 programs

**SECRET SEQUENTIAL:** Scramble any disk sequential file (up to 330 blocks) from any program **SECRET DIARY:** Keep a diary of your daily affairs

**SECRET ACCOUNTS: Tracks 40 accounts, secret**ly. Hardcopy Printouts on any properly interfaced printer.

Versions are available for the Commodore "C-64" Versions are available for the Commodore "C-64"<br>or the "Plus 4" models (Specify). It is fully menu driven<br>and easy to use, oftering complete secrecy using<br>password protection. Data is not simply "Covered-Up"<br>by a password

Available on Disk or Cassette (Please specify) for ONLY \$29.95

Send Check or Money Order to **ALSOFT** 

P.O. BOX 164, Clairton, Pa. 15025 COMMODORE, C-64 and PLUS 4 are trademarks of<br>Commodore Electronics.<br>THIS ALSOFT SOFTWARE IS FULLY COPYABLE

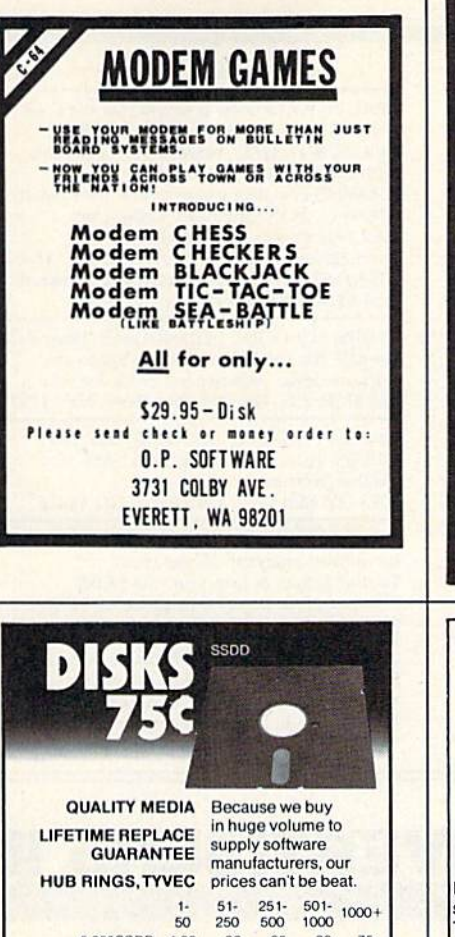

 $1.00$  $.90$ <br>1.05

2.65

3.25

2.50

1.35 1.25 1.15 1.10

 $2.80$ <br> $3.50$ <br> $2.60$ 

**BLACKSHIP** 

**COMPUTER SUPPLY** 

 $\frac{2.95}{3.75}$ 

P.O. Box 883362 · San Francisco, CA 94188

 $(415) 550 - 0512$ 

Add \$3.00 shipping and handling<br>(CA residents add 6.5% sales tax) VISA/MC/COD

**INTRODUCTORY OFFER!!** 

**NOW ONLY \$21.95!!** 

ANGLED PRINTER STAND.

Clear plastic stand positions printer for easier view-

SOUND ABSORBING FOAM.

No minimum. Reduces noise in computer work

area. Buy what you need from 1 sq. ft. to 54" x 72"

**QUALITY STATIONERY.** 

**SPECIAL OFFER!!** 

Ivory Laid Finish or 25% Cotton Watermarked Con-

ALSO AVAILABLE: .WHITE BOND .GREEN BAR . LABELS<br>.PRINTER RIBBONS .DISK STORAGE UNITS

Discount prices on Quality Supplies!!

Check our prices!!

For more information write or call collect:

**COMPUTER MEDIA MARKETING** 

P.O. BOX 614

KATY, TEXAS 77492-0614 (713) 392-2385

tinuous 91/2" x 11" paper, 200 sheets for \$8.25.

Letter or legal size; small quantities available.

ing. Fits Commodore, Epson, Gemini.

sheet. \$2.85 sq. ft.

 $.80$ <br> $.95$  $.75.85$ 

2.55 CALL<br>3.00 CALL<br>2.40 CALL

5.25" SSDD 1.00<br>5.25" DSDD 1.15<br>PC FORMATTED 1.45

GENERIC 3.5° 1D 2.70

**SONY (BULK) 3.5\*1D**<br>SONY (BULK) 3.5\*2D

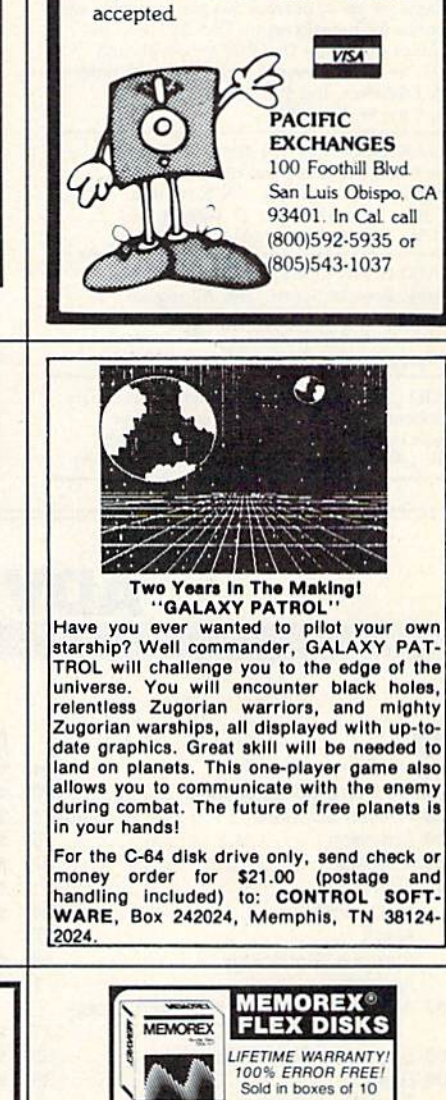

**MEMOREX** 

**FLEXIBLE DISCS** 

WE WILL NOT BE UNDER-

**SOLD!I** Call Free (800)235-4137

for prices and information. Dealer

inquiries invited and C.O.D.'s

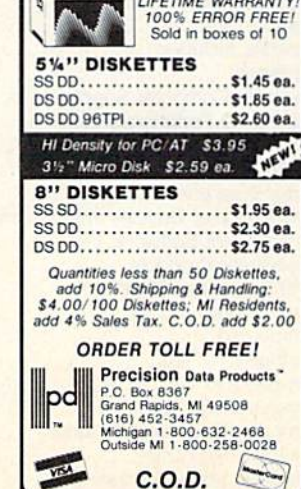

# Classified

GRAPHETI flexible hi-res graphics editor and sketchpad for the Commodore 64. Disk \$29.95 (MA add 5% s,t.) ARIES SOFT WARE, P.O. Box 3006, Andover, MA 01810.

#### A NEW DISK FOR COMMODORE 64 THE AMAZING FOX PUZZLES/ **A REAL CHALLENGE**

fantastic set at puzzles. No pieces to lose and bonus for the successful. Disk \$29,00 (Price includes shipping.) Or \$1.00 for details and brochure. Send personal check or money order to: C & J Systems, Inc. P.O. Box 4325 Star City, W. Va. 26504.

BREAKTHROUGH C64 BBS SOFTWARE! Best board available, and the least \$. (503)726-8612 for demo. SASE for info. To order send \$29.95 to: D. Gibson, <sup>761</sup> W. "N" St. Springfield, OK 97477,

LOOK! Hobby inventories for C-64. Coin, Stamp, Book or Sports card. All require disk and printer. Catalogs and prints report. Only \$29.95 each. D.G. Software, 1605 Cambridge, Springdale, AR 72764.

FREE! SHOP BY MODEM in our revolutionary electronic shopping mall. We even accept credit cards! We have products YOU want! Call 1-800-840-8066 with your modem NOW!

BEAUTY-WARE: new & unique for the C-64. Created by a professional beauty analyst. COLOR & BEAUTY-based on the 4 seasons with make-up and fashion lessons. CHARMS-complete charm course (teen-adult) S24.95 ea, both for S39.95. Order from: R&B Enterprises, 1505 Missouri Ave., Lynn Haven, FL 32444 (904)265-3843. VISA/MC accepted. Send card  $#$  & Signature. Add SI.50 P&H. Specify tape or disk.

CLUBS, SCHOOLS, INDIVIDUALS: Want a C64 penpal? You can buy, sell, trade hardware, software, ideas, experiences! SASE for info. SERVICE, P.O. Box 298, Woodbury, NY 11797.

C64 SOFTWARE AT OBNOXIOUSLY LOW PRICES. For a free catalog send SASE to: Panther Software 7073 Old Mill Rd., Chesterland, OH 44026

!REAL ESTATE! MULTIPLAN-TEMPLATE C64 Investment analysis!! 25 variables!! Terrific! \$39.95 & loan print-out \$4.00!

Somasoft, P.O. B. 1494, Fairfield, IA 52556 Experience the danger, suspense & victory of a VIIC U-Boat with TORPEDO LOS. This highly detailed simulation is a must for

all avid strategy players. Send \$28.95 to MWG, 5306 E. 24, #7, Anchorage, AK 99508. 1541's OVERHEATING? JOYSTICKS IN YOUR WAY? We offer Single & Dual Drive Cooling units. See our ad in the May Issue of COMPUTE! Pg. 72. Other products include a kit to secure 2 JOYSTICKS for only \$3.95. Write Carbo Tech Inc. PO Box 652 Snellville, GA 30278 (404-979-6124).

BUY-SELL-TRADE computers, hardware, soft ware. Announce clubs, BBS's etc. Send for free sample of Micro-Swap, the computer classifieds. P.O. Box 24, Esmond, Il 60129.

FIXED ASSET DEPRECIATION on C64 Handles acrs and pre-acrs methods. \$39.95. For free info write: MPM Software Prods., P.O. Box 3522, Glendale, CA 91201.

COMPUTER OWNERS!!! Earn dollars and save money with your computer. Write C&D Associates, Box 851, Mt. Prospect, II. 60056 Specify computer type. No Investment!!

#### HELP IS ON THE WAY!

Just call 1-600-334-0868 to get your free copy of the latest COMPUTE! Books Catalog! If you need help in getting information on all of the latest COMPUTE! book titles available plus all COMPUTE! backlist titles, call us today!

## ADVERTISERS INDEX

 $\overline{2}$ 

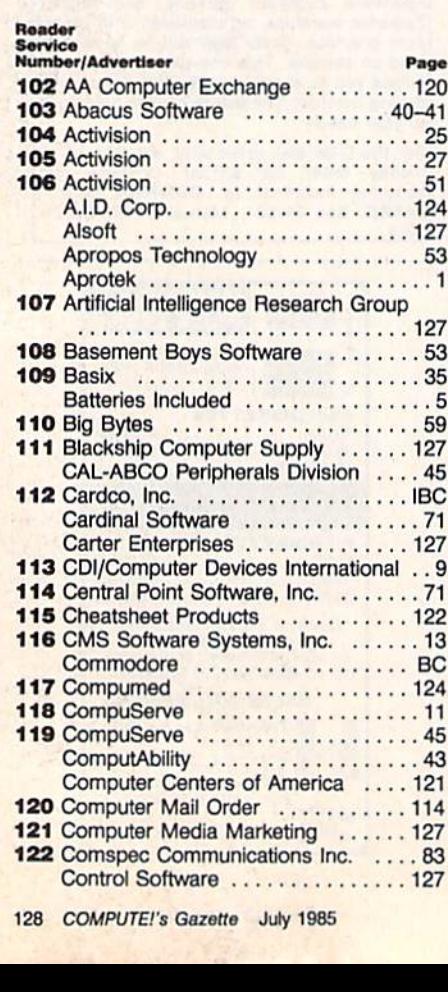

 $.1$ 

.5

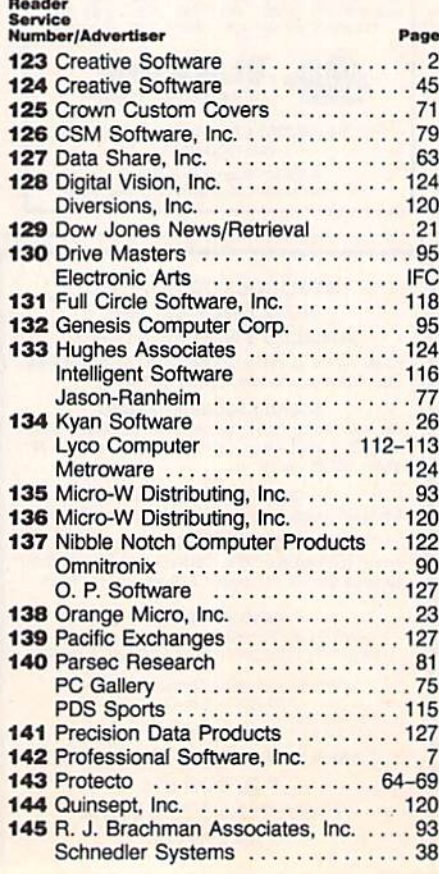

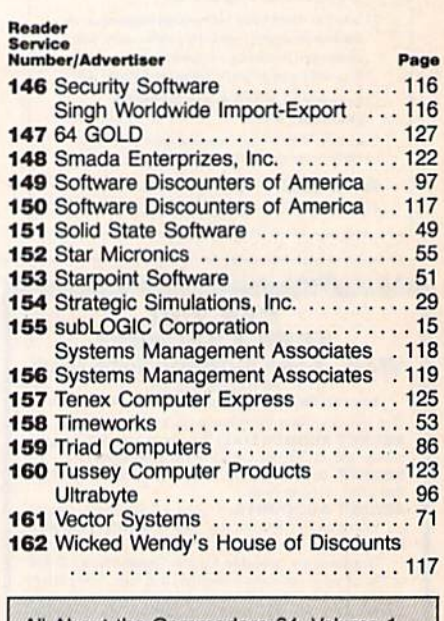

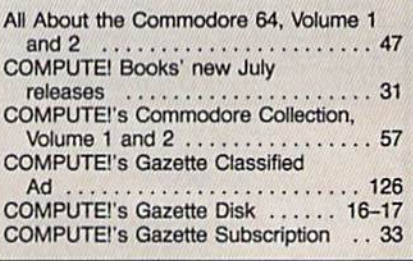

CARDCO's new DIGI-CAM<sup>3</sup> is a video digitizer that lets you transform just about anything you can shoot with a video camera into a black- and-white digital image. And, with your Commodore 64", you can make pictures of that image.

DIGI-CAM<sup>\*\*</sup>comes complete with a blackand-white video camera, a digitizer, and software. It's the most comprehensive package at the most competitive price around. And it's a CARDCO quality product.

#### FOCUS...SHOOT...STORE... **AND PRINT!**

DIGI-CAM<sup>116</sup> is incredibly easy to use. Simply focus the video camera on your subject, view the shot on your Commodore 64 monitor, store the shot on **CARDCO's DIGI-CAM**<sup>160</sup> software ... and print out. You can enhance or change the on-screen

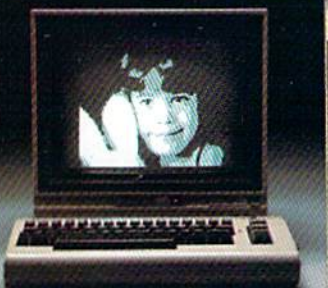

image - or combine it with text - because a version of CARDCO's Paint Now/Graph Now software is built in ... at no extra cost! Make T-shirts for your friends\*\*, Christmas cards and birth announcements ... maps,

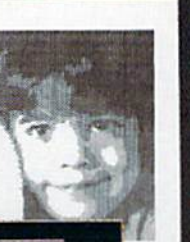

graphs, photos, security i.d.'s ... use it for business or pure pleasure. Plus, you can transfer still images via modem to other Commodore computers ... and share

your shots! (Soon to be compatible with Apple and IBM.)

CAMERA, DIGITIZER, SOFTWARE...THE WHOLE PICTURE<br>FOR \$250\* DIGI-CAM from CARDCO. For just \$250

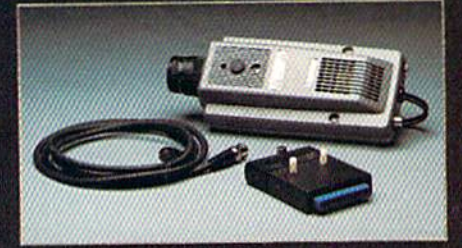

... shouldn't you be in pictures? CARDCO's DIGI-CAM<sup>1</sup><sup>3</sup> is available at fine computer stores everywhere. For more infor-

mation contact your local CARDCO dealer.

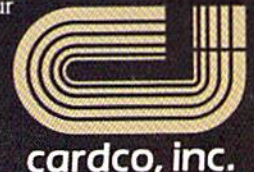

"The world's largest manufacturer of Commodore accessories."

300 S. Topeka, Wichita, Kansas 67202

# FOR \$250... YOU OUGHTA BE IN PICTURES!

<sup>\*</sup> Suggested retail -- prices may vary.<br>\*\* Special heat-transfer ribbon required.

# IT'S NOT HOW MUCH YOU PAY.

# IT'S HOW MUCH YOU GET.

FED SAL AFE FAN

The computer at the top has a 64K memory.

it has the initials I, B, and M. And you pay for those initials.

The Commodore  $64^m$  has 64K memory.

But you don't pay for the initials, you just pay for the computer. About one third the price of the IBM PCjr.™

The Commodore 64 also has a typewriter-type keyboard with 66 typewritertype keys. (Not rubber chicklet keys like the IBM PCjr.)

It has high resolution graphics with  $320 \times 200$  pixel resolution, 16 available colors and eight 3-dimensional spriteg.

It has 9-octave high fidelity sound.

The Commodore 64 is capable of running thousands of programs for home and office. And if you add a printer or color monitor, disk drive and modem—all together it just about equals the price of the IBM PCjr all alone. With no peripherals.

So you can buy a computer for a lot of money.

Or buy a lot of computer for the money.

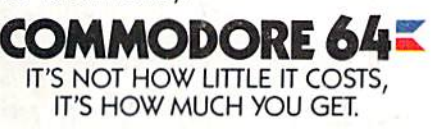